DB2 Server for VSE & VM

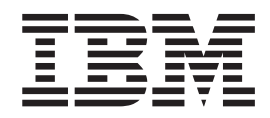

# Performance Tuning Handbook

Version 7 Release 1

DB2 Server for VSE & VM

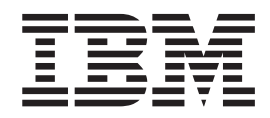

# Performance Tuning Handbook

Version 7 Release 1

#### **Note!**

Before using this information and the product it supports, be sure to read the general information under ["Notices" on](#page-238-0) [page 217](#page-238-0).

#### **First Edition (September 2000)**

| This edition applies to Version 7, Release 1, Modification 0 of the IBM<sup>®</sup> DATABASE 2<sup>™</sup> Server for VSE & VM

Program, (product number 5697-F42) and to all subsequent releases and modifications until otherwise indicated in | new editions. |

This edition replaces GC09-2669-00. |

**© Copyright International Business Machines Corporation 1993, 2000. All rights reserved.** US Government Users Restricted Rights – Use, duplication or disclosure restricted by GSA ADP Schedule Contract with IBM Corp.

# **Contents**

|<br>|<br>|<br>|

 $\vert$  $\overline{\phantom{a}}$  $\mathsf I$  $\mathsf I$ 

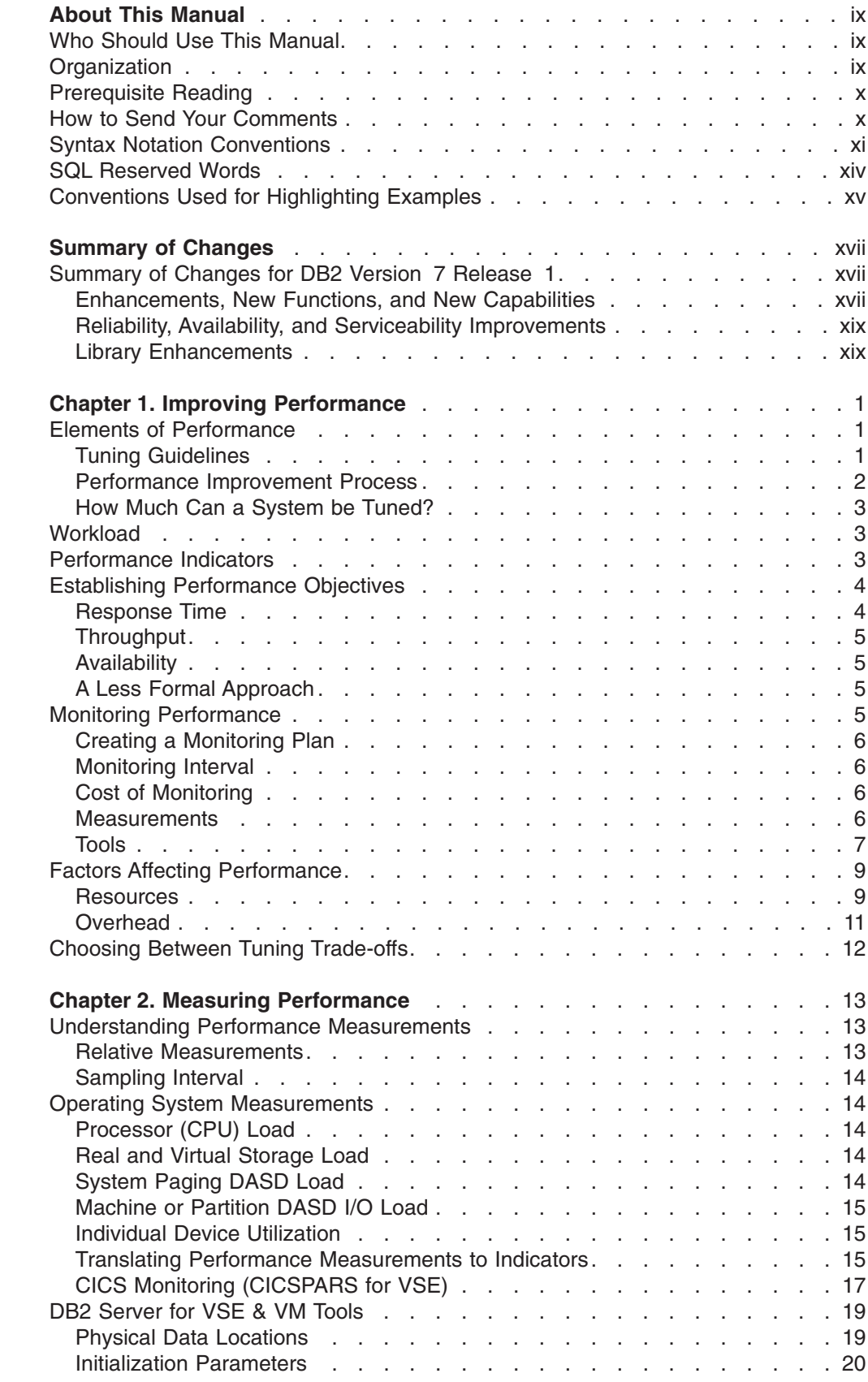

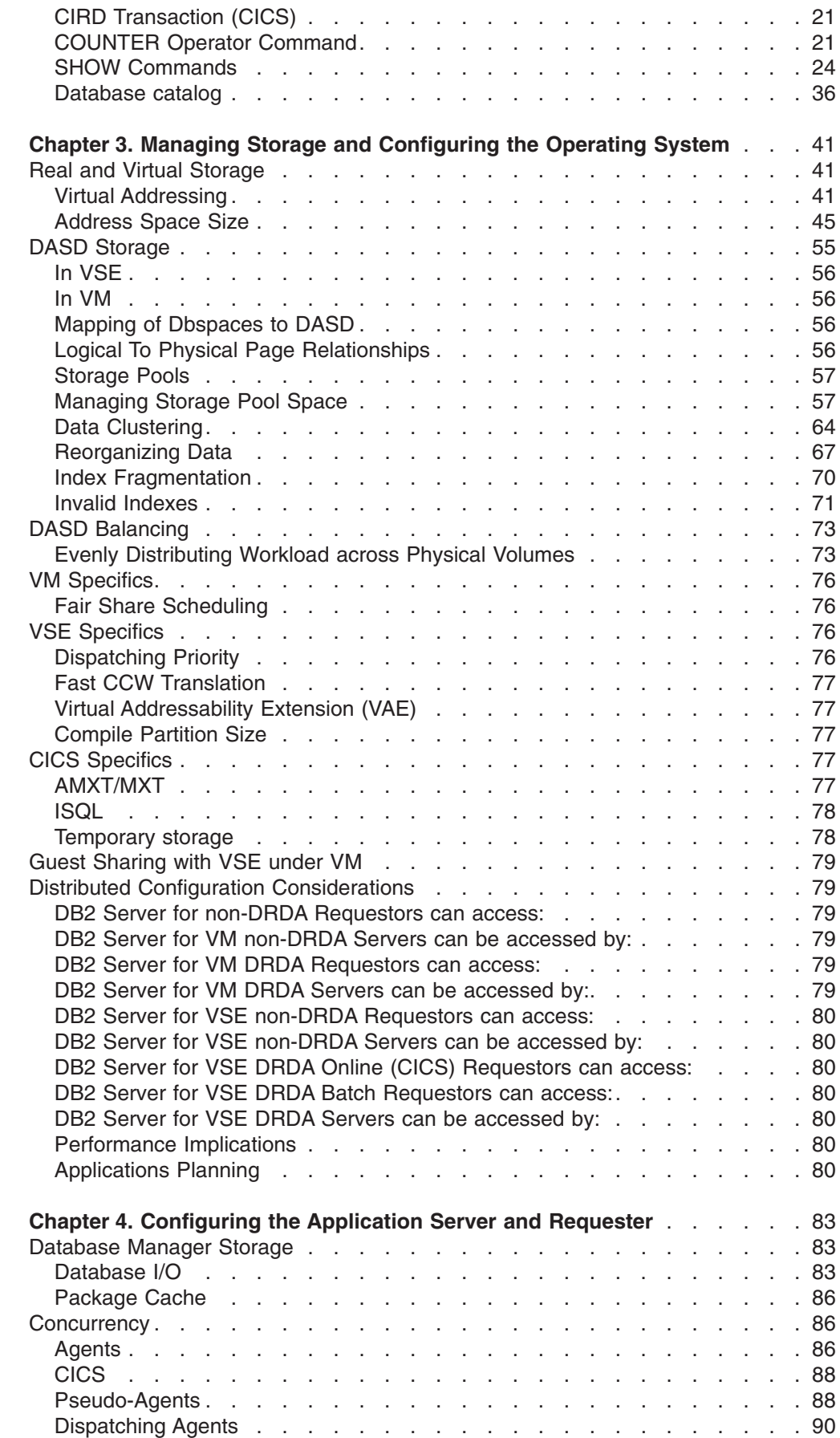

|<br>||<br>|<br>|<br>|<br>|<br>|

 $\mathsf I$  $\mathsf I$  $\mathsf I$  $\mathsf I$  $\mathsf I$  $\frac{1}{1}$  $\mathbf{I}$  $\mathbf I$ 

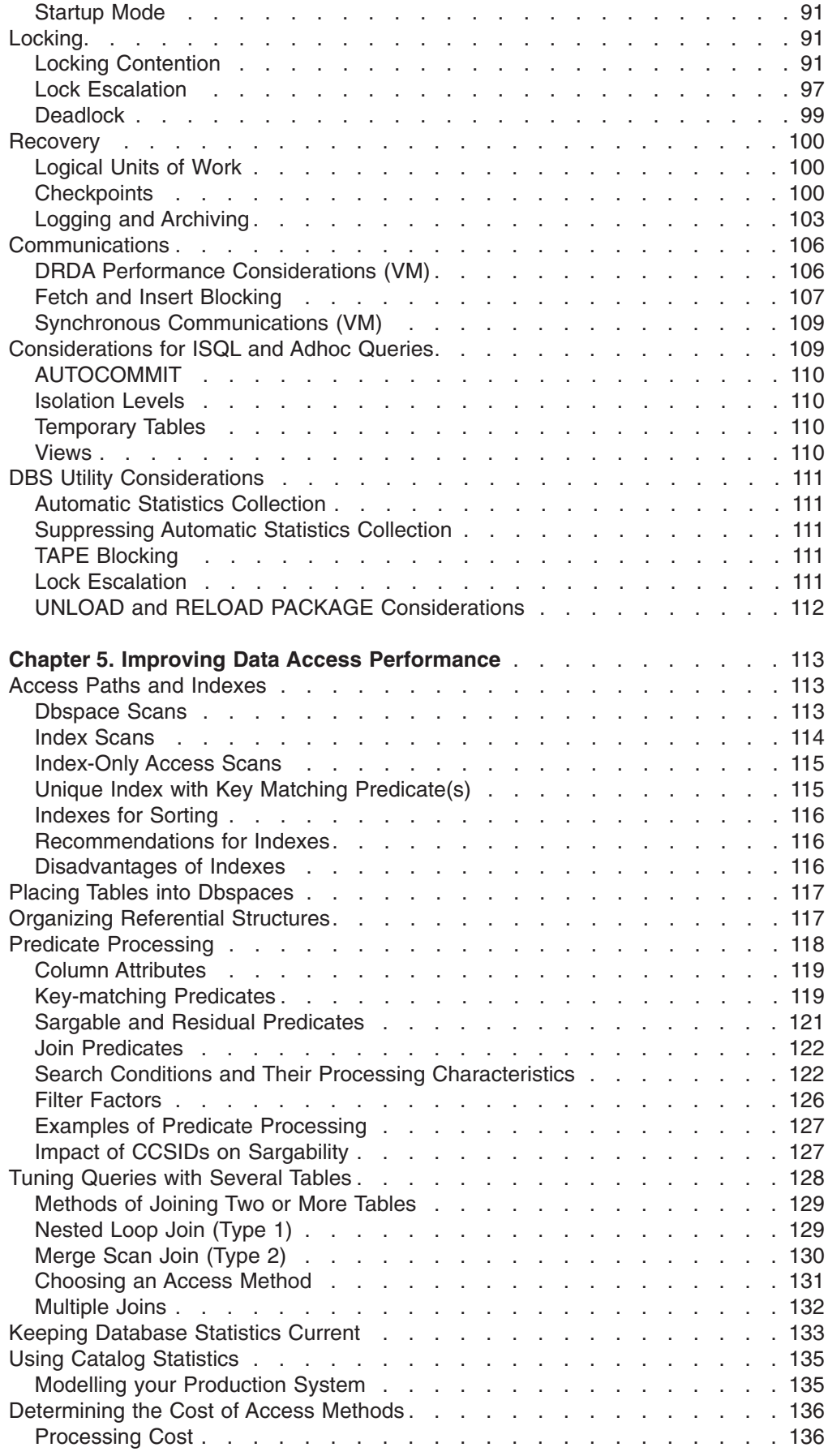

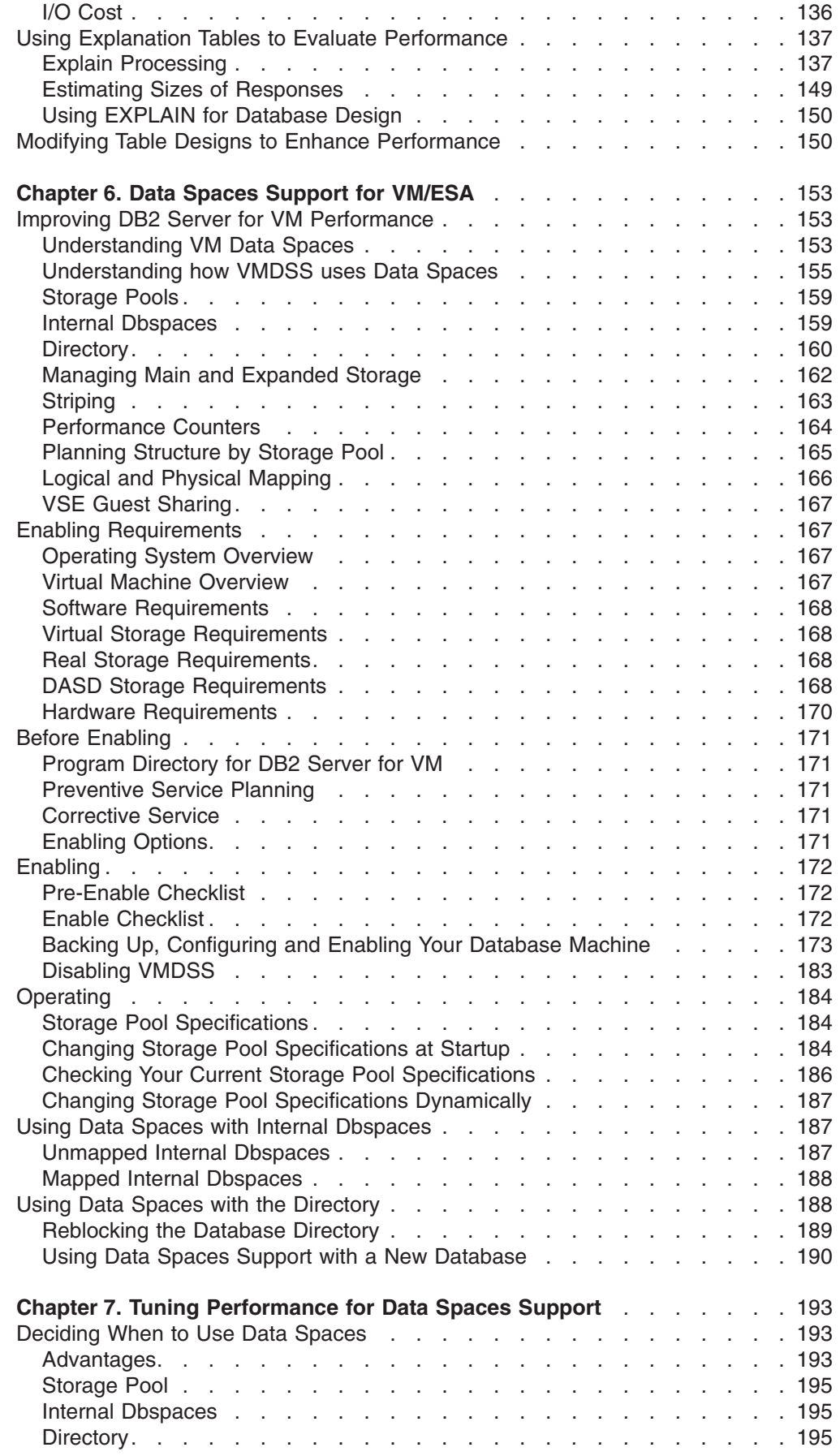

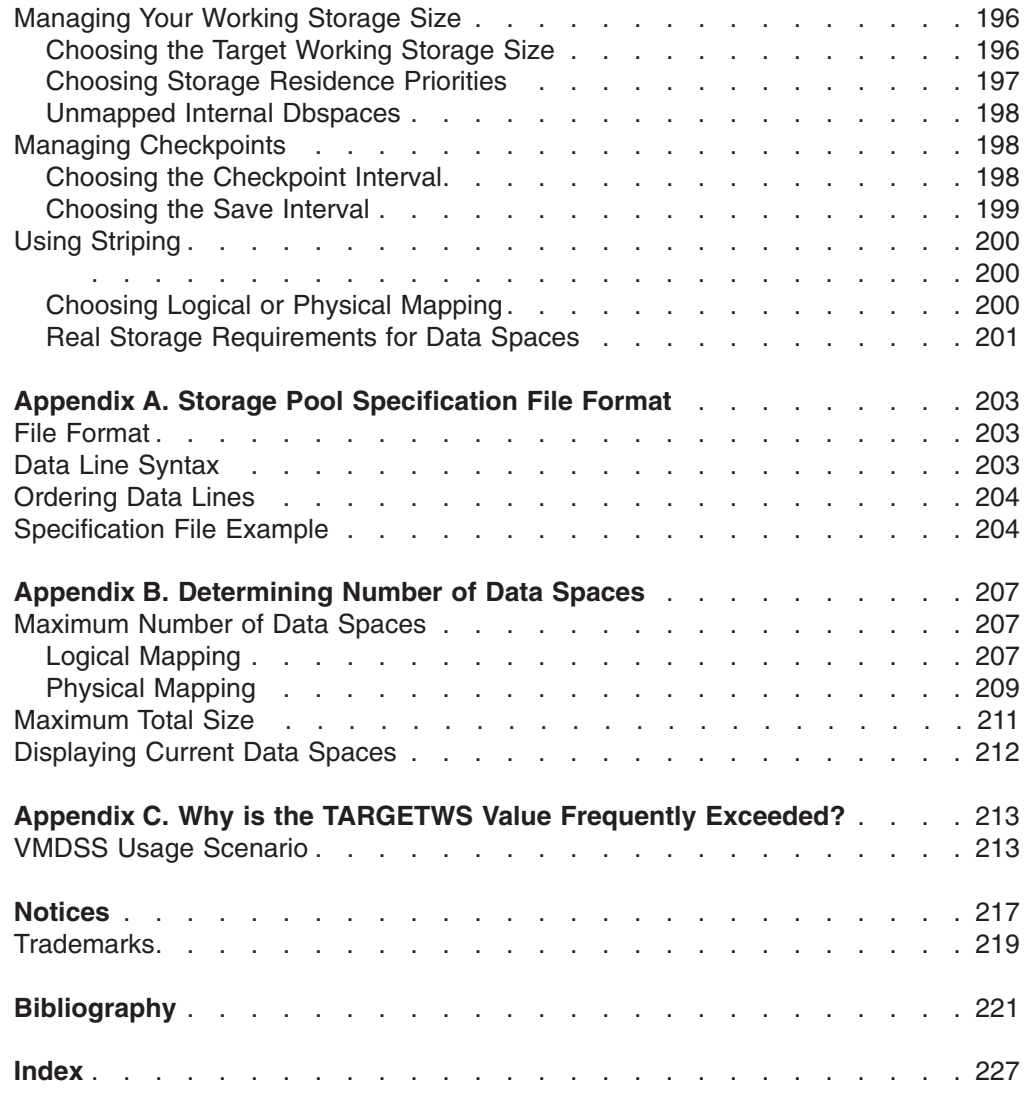

# <span id="page-10-0"></span>**About This Manual**

## **Who Should Use This Manual**

This manual will help you analyze and tune the performance of the DB2<sup>®</sup> VSE & VM product in an IBM VM system or in VSE. It is designed for the person who designs or customizes any of the following:

- Operating systems that support the DB2 Server for VSE & VM product
- DB2 Server for VSE & VM application servers
- DB2 Server for VSE & VM databases
- DB2 Server for VSE & VM application programs

#### **Organization**

Before you can make effective judgements about how to tune the DB2 Server for VSE & VM product, you need to understand what happens inside each part of the product. This manual will help you understand:

- How each part of the DB2 Server for VSE & VM product works
- How each of those parts affects performance
- How to tune the performance of each part
- How to monitor how it is performing.

This manual does not provide diagnostic information. (For the symptoms of common performance problems and potential cures, refer to the *DB2 Server for VSE & VM Diagnosis Guide and Reference* manual.)

The chapters of this manual are arranged as follows:

[Summary of Changes](#page-18-0): Lists the changes made to the product since Version 6 Release 1.

[Chapter 1. Improving Performance:](#page-22-0) This is an introduction to the subjects of performance design and tuning. It discusses the basic process including the development of goals, strategies and plans.

[Chapter 2. Measuring Performance](#page-34-0): This is an overview of the various tools available to measure the performance of the application server itself and as a part of the entire VM or VSE system.

[Chapter 3. Managing Storage and Configuring the Operating System:](#page-62-0) This discusses how to effectively manage physical (DASD) and virtual storage. It also explains various operating system parameters and how to set them to optimize the performance of a system that includes a DB2 Server for VSE & VM application server.

[Chapter 4. Configuring the Application Server and Requester](#page-104-0): This explains the various subsystems in the application server and requester and how they can affect performance. It discusses how each initialization parameter governs how each subsystem operates, and where to look for performance indicators that describe how well each subsystem is performing.

[Chapter 5. Improving Data Access Performance](#page-134-0): This discusses how to improve performance by changing either how the data is accessed or by changing the

structure of the data itself. The first method involves analyzing and rewriting SQL statements, while the second method involves reorganizing data, effectively managing indexes, and working with database statistics.

[Chapter 6. Data Spaces Support for VM/ESA](#page-174-0): This discusses how to improve the performance of your application server, by using the Data Spaces facility in VM/ESA.

[Chapter 7. Tuning Performance for Data Spaces Support](#page-214-0): This discusses the various tuning actions which can be used to improve Data Spaces Support performance.

## **Prerequisite Reading**

<span id="page-11-0"></span>| | |

> This manual assumes that you are familiar with at least one of the following IBM publications:

- v *DB2 Server for VSE & VM Application Programming*
- v *DB2 Server for VM System Administration*
- v *DB2 Server for VSE System Administration*
- v *DB2 Server for VSE & VM Operation*
- v *DB2 Server for VSE & VM Database Administration*
- v *DB2 Server for VSE & VM Diagnosis Guide and Reference*
- v *DB2 Server for VSE & VM SQL Reference*.

It also assumes you are familiar with IBM VM systems, CMS commands, and EXECs; or VSE, job control language, and CICS®.

**How to Send Your Comments** | Your feedback is important in helping to provide the most accurate and high-quality | information. If you have any comments about this book or any other DB2 Server for | VSE & VM documentation: | • Visit our home page at: | | http://www-4.ibm.com/software/data/db2/vse-vm/ v A form for readers' comments is provided at the back of this publication. If the | form has been removed, address your comments to: | IBM CANADA LTD. | DB2 Server for VSE & VM | 2S/240/1150/TOR | 1150 Eglinton Ave. East  $\perp$ | North York, Ontario Canada M3C 1H7 | • Send your comments by electronic mail to one of the following addresses: | | **Format Address** ||| Internet torrcf@ca.ibm.com Facsimile (416) 448-6161 (Attention RCF  $\mathbf{I}$ | Coordinator) | | Be sure to include the name of the book, the form number (including the suffix), and the page, section title, or topic you are commenting on. |

If you choose to respond through the Internet, please include either your entire Internet network address, or a postal address.

• Fill out the form at the back of this book and return it by mail, by fax, or by giving it to an IBM representative.

## **Syntax Notation Conventions**

<span id="page-12-0"></span>| | | | |

Throughout this manual, syntax is described using the structure defined below.

• Read the syntax diagrams from left to right and from top to bottom, following the path of the line.

The ► ymbol indicates the beginning of a statement or command.

The  $\longrightarrow$  symbol indicates that the statement syntax is continued on the next line.

The ► symbol indicates that a statement is continued from the previous line.

The  $\longrightarrow$  symbol indicates the end of a statement.

Diagrams of syntactical units that are not complete statements start with the  $\blacktriangleright$ symbol and end with the —→ symbol.

• Some SQL statements, Interactive SQL (ISQL) commands, or database services utility (DBS Utility) commands can stand alone. For example:

```
 SAVE
```
Others must be followed by one or more keywords or variables. For example:

 $\rightarrow$ SET AUTOCOMMIT OFF-

• Keywords may have parameters associated with them which represent user-supplied names or values. These names or values can be specified as either constants or as user-defined variables called *host\_variables* (*host\_variables* can only be used in programs).

 $\rightarrow$ DROP SYNONYM-synonym-

- Keywords appear in either uppercase (for example, SAVE) or mixed case (for example, CHARacter). All uppercase characters in keywords must be present; you can omit those in lowercase.
- Parameters appear in lowercase and in italics (for example, *synonym*).
- If such symbols as punctuation marks, parentheses, or arithmetic operators are shown, you must use them as indicated by the syntax diagram.
- All items (parameters and keywords) must be separated by one or more blanks.
- v Required items appear on the same horizontal line (the main path). For example, the parameter *integer* is a required item in the following command:

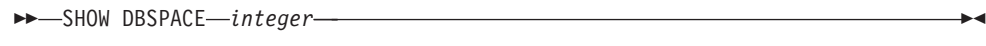

This command might appear as:

SHOW DBSPACE 1

• Optional items appear below the main path. For example:

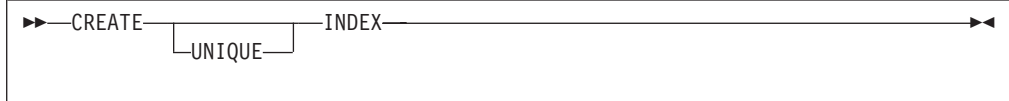

This statement could appear as either:

CREATE INDEX

or

CREATE UNIQUE INDEX

• If you can choose from two or more items, they appear vertically in a stack. If you must choose one of the items, one item appears on the main path. For example:

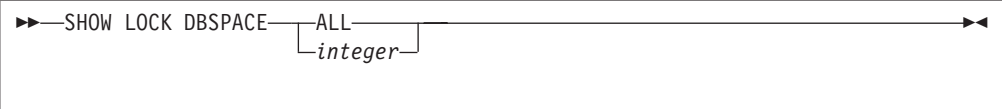

Here, the command could be either: SHOW LOCK DBSPACE ALL

or

```
SHOW LOCK DBSPACE 1
```
If choosing one of the items is optional, the entire stack appears below the main path. For example:

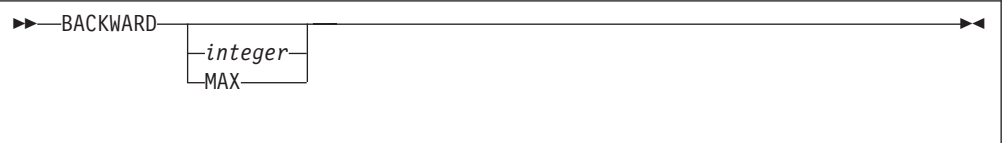

Here, the command could be:

BACKWARD

or

BACKWARD 2

or

BACKWARD MAX

• The repeat symbol indicates that an item can be repeated. For example:

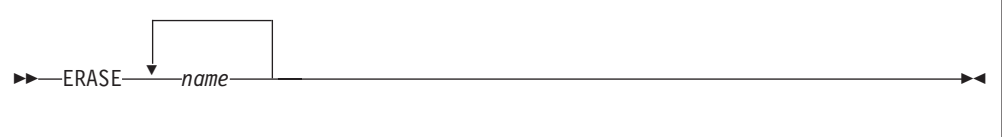

This statement could appear as: ERASE NAME1

or

ERASE NAME1 NAME2

A repeat symbol above a stack indicates that you can make more than one choice from the stacked items, or repeat a choice. For example:

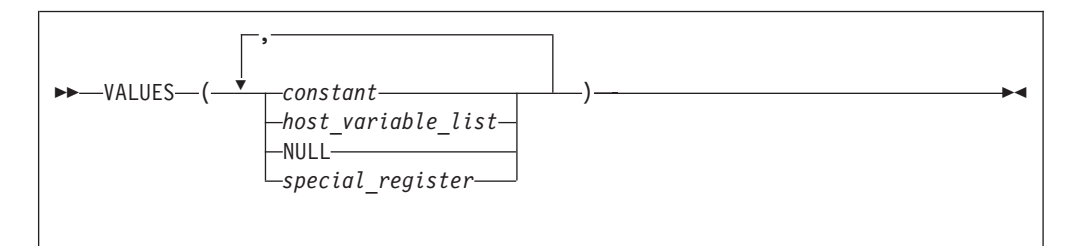

• If an item is above the main line, it represents a default, which means that it will be used if no other item is specified. In the following example, the ASC keyword appears above the line in a stack with DESC. If neither of these values is specified, the command would be processed with option ASC.

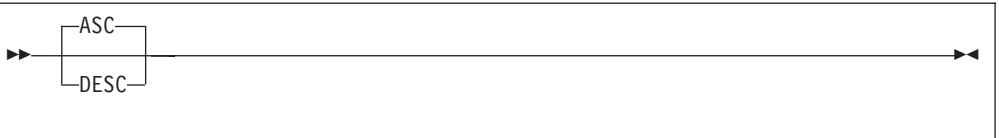

• When an optional keyword is followed on the same path by an optional default parameter, the default parameter is assumed if the keyword is not entered. However, if this keyword is entered, one of its associated optional parameters must also be specified.

In the following example, if you enter the optional keyword  $PCTFREE =$ , you also have to specify one of its associated optional parameters. If you do not enter PCTFREE =, the database manager will set it to the default value of 10.

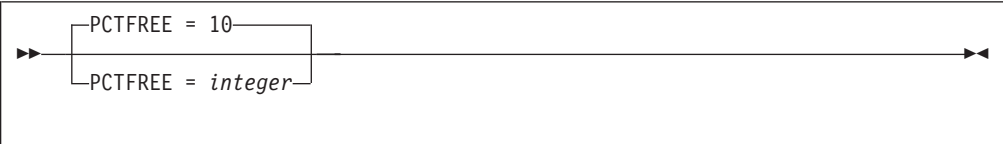

• Words that are only used for readability and have no effect on the execution of the statement are shown as a single uppercase default. For example:

<span id="page-15-0"></span>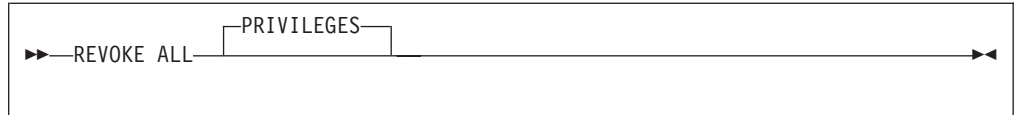

Here, specifying either REVOKE ALL or REVOKE ALL PRIVILEGES means the same thing.

• Sometimes a single parameter represents a fragment of syntax that is expanded below. In the following example, **fieldproc\_block** is such a fragment and it is expanded following the syntax diagram containing it.

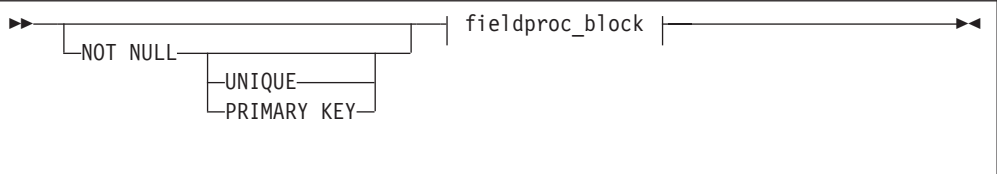

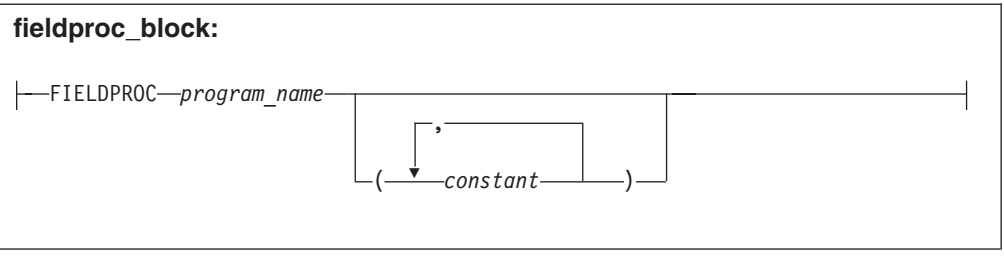

# **SQL Reserved Words**

The following words are reserved in the SQL language. They cannot be used in SQL statements except for their defined meaning in the SQL syntax or as host variables, preceded by a colon.

In particular, they cannot be used as names for tables, indexes, columns, views, or dbspaces unless they are enclosed in double quotation marks (").

<span id="page-16-0"></span>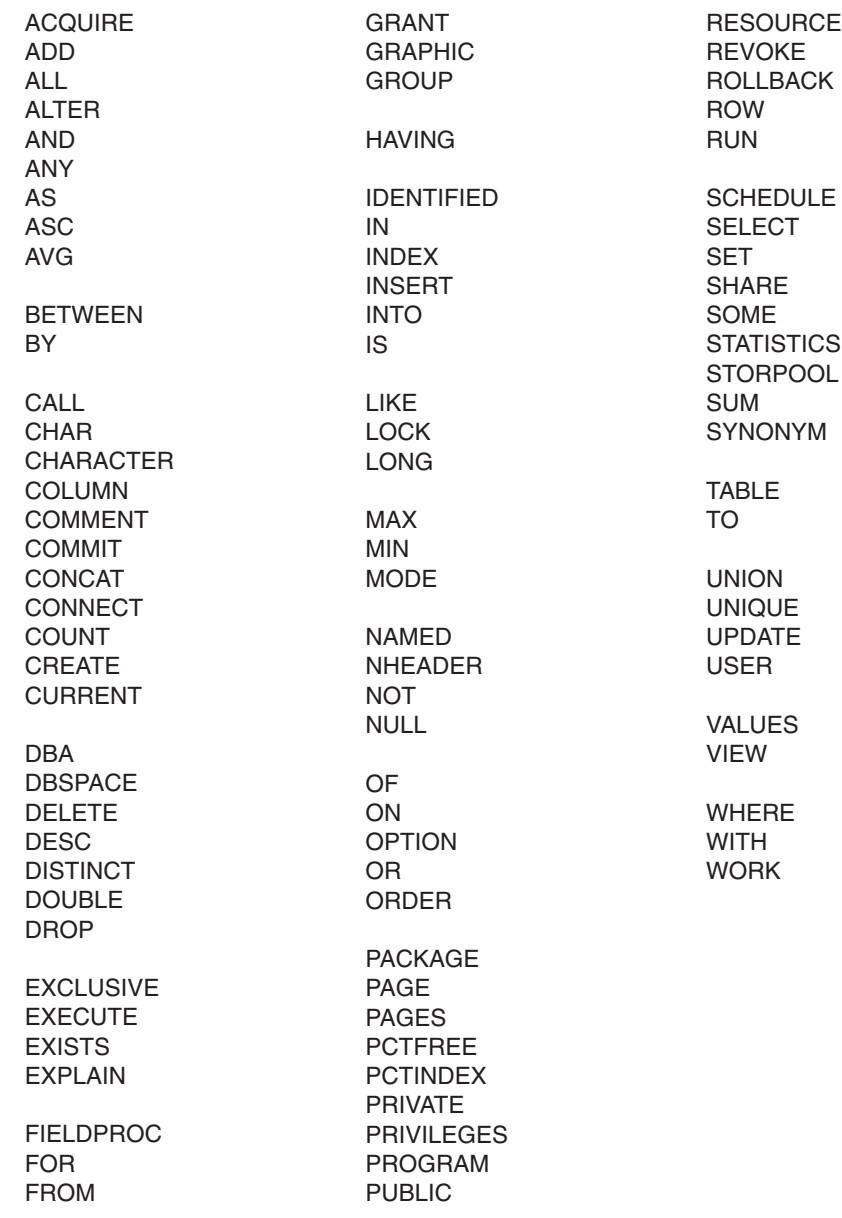

# **Conventions Used for Highlighting Examples**

Sample commands and messages are provided throughout this manual. While you will not see highlighting on your screen, it is included in this manual for emphasis:

- v Commands are **highlighted using bold type.**
- Messages are not highlighted
- Important parts of some messages are emphasized with underlining.

For example:

 $\begin{array}{c} \hline \end{array}$ 

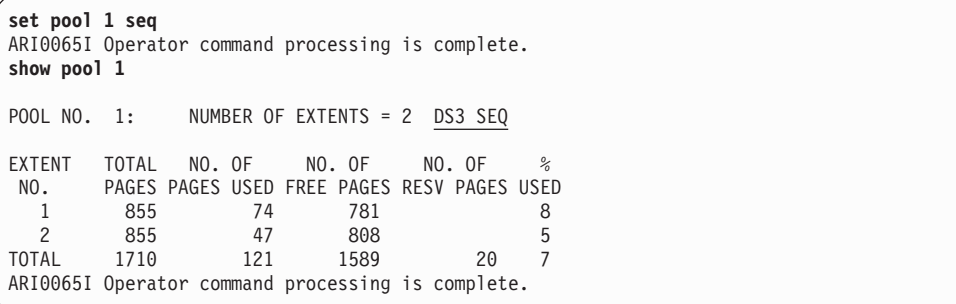

# <span id="page-18-0"></span>**Summary of Changes**

| | | | | |

| | | | | |

> | | | | | | | | | |

> | | |

> $\mathbf{I}$

| | |

| |

| | | | |

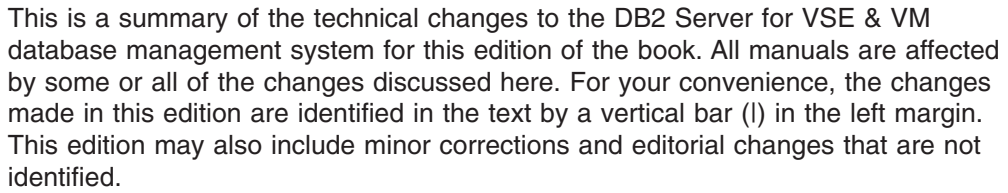

This summary does not list incompatibilities between releases of the DB2 Server for VSE & VM product; see either the *DB2 Server for VSE & VM SQL Reference*, *DB2 Server for VM System Administration*, or the *DB2 Server for VSE System Administration* manuals for a discussion of incompatibilities.

## **Summary of Changes for DB2 Version 7 Release 1**

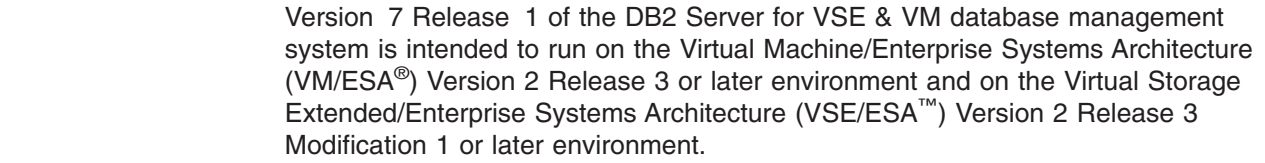

#### **Enhancements, New Functions, and New Capabilities** |

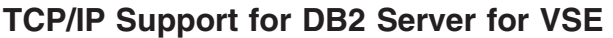

TCP/IP support allows:

- VSE online and batch application programs to access remote application servers which support IBM's implementation of the DRDA architecture over TCP/IP.
- Remote application requesters which support IBM's implementation of the DRDA architecture to access the DB2 for VSE application server over TCP/IP.

For more information, see the following DB2 Server for VSE & VM documentation:

- v *DB2 Server for VSE & VM Database Administration*
- v *DB2 Server for VSE System Administration*
- v *DB2 Server for VSE Program Directory*.

#### **DRDA RUOW Application Requester for VSE (Batch)**

DRDA Remote Unit of Work Application Requester provides read and update capability in one location in a single unit of work.

This support provides VSE batch application programs with the ability to execute SQL statements to access and manipulate data managed by any remote application server that supports IBM's implementation of the DRDA architecture.

VSE batch application programs can access only one remote application server per unit of work, and must use TCP/IP communications.

For more information, see the following DB2 Server for VSE & VM documentation:

- v *DB2 Server for VSE System Administration*
- v *DB2 Server for VSE & VM Database Administration*
- v *DB2 Server for VSE & VM Application Programming*
- v *DB2 Server for VSE Program Directory*.

#### **Stored Procedures Application Requester**

A stored procedure is a user-written application program compiled and stored at the server. Stored procedures allow logic to be encapsulated in a procedure that is local to the database manager. The ability to use stored procedures provides distributed solutions that let more people access data faster. SQL statements and replies flowing across the network are reduced and performance is improved.

This support provides VM and VSE (online and batch) application programs with the ability to invoke stored procedures from any remote application servers that support IBM's implementation of the DRDA architecture. It also allows processing of result sets if supported by the remote DRDA application server.

For more information, see the following DB2 Server for VSE & VM documentation:

- **DB2 Server for VSE & VM Application Programming**
- v *DB2 Server for VSE & VM SQL Reference*.

#### **Simplified DB2 Server for VSE Installation/Migration**

A REXX procedure Job Manager is supplied to assist in the DB2 Server for VSE Installation/Migration process. It controls the overall job flow based on the contents of the job list control tables and the parameter table (supplied as Z-type members). The job manager selects the job control member from the job list file (a Z-type member), extracts the member from the Installation Library, modifies the JCL, submits the job, evaluates the execution, posts the results, and then repeats the process as required. The users are required to modify the parameter table, according to their environment.

This support simplifies the process of installation and migration by reducing user intervention - the Job Manager submits the prepared jobs.

#### See the *DB2 Server for VSE Program Directory* for further details.

#### **New Code Page and Euro Symbol Code Page Support**

The following CCSIDs are now supported:

- 1137: Hindi
- 1142: E-Danish/Norweigan
- 1143: E-Finnish/Swedish
- $\cdot$  1145: E-Spanish.

Additional support has been added for conversions from Unicode (UTF-8) to host CCSIDs.

For a complete list of CCSIDs supported, refer to the *DB2 Server for VM System Administration* and *DB2 Server for VSE System Administration* manuals.

#### **Control Center for VM Enhancements**

The following is a list of enhancements that have been made to the Control Center for VM:

- QMF<sup>™</sup> Tools: allow the user to list QMF objects, view and unload QMF queries and PROCS, schedule QMF PROCS to execute, and run explain on QMF queries.
- Table Create Tool: allows the user to create new tables.
- Search List improvements.
- Referential Integrity Report tool: A referential integrity map report can now be generated directly from the CMS command interface.

| | | | | |

| | | |

| | |

| | | | | | | | |

| |

|

| | | | | | | |

| |

|  $\perp$ | | | | | | | |

<span id="page-20-0"></span>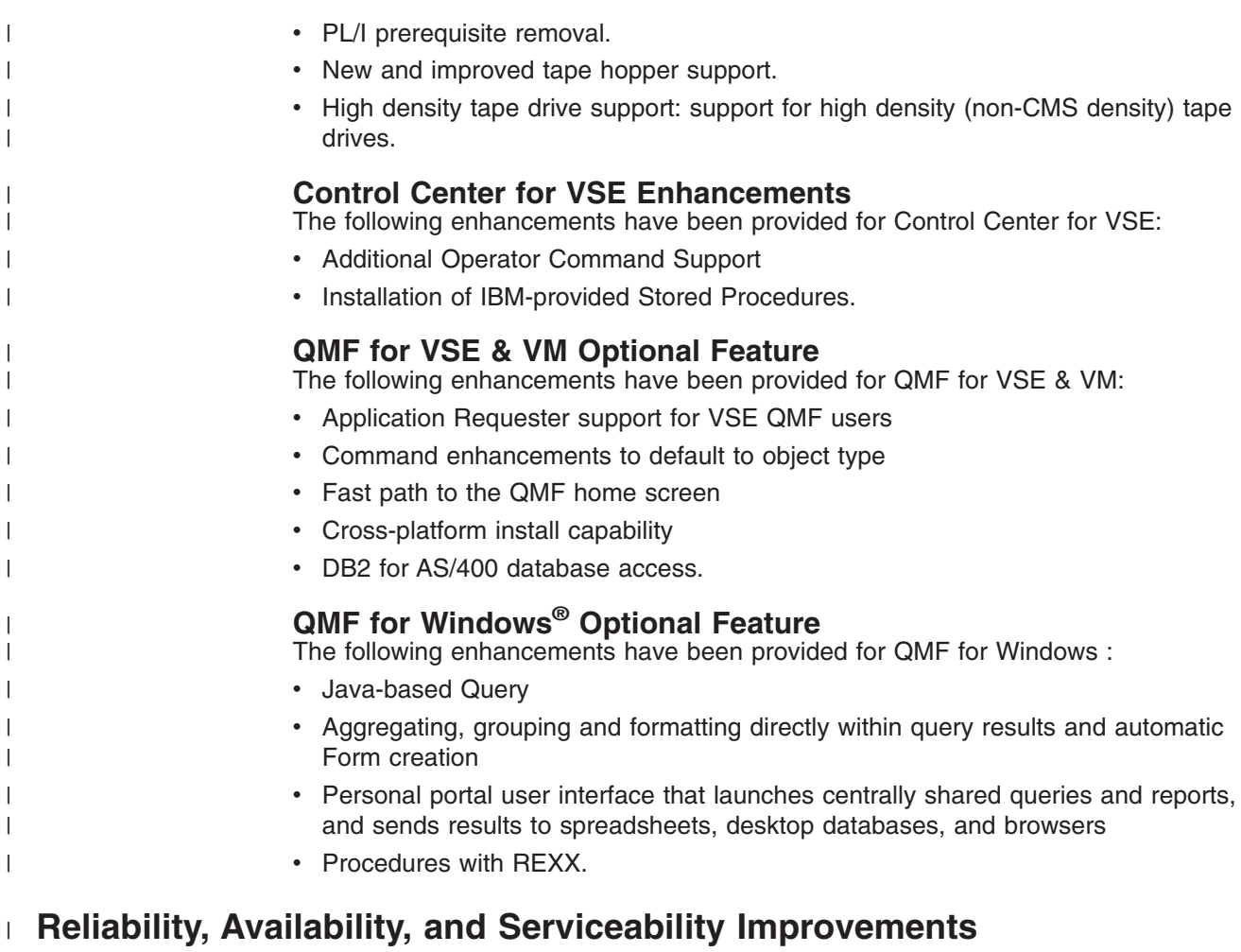

## **DBNAME Directory Restructuring**

ARISDIRD has been restructured to improve readability and flexibility. Each DBNAME entry is now defined explicitly by its type (Local, Remote or Host VM (Guest Sharing)). CICS AXE Transaction TPNs (Transaction Program Names) are still included in the directory as a type of 'LOCALAXE'. The DBNAME Directory Builder program, ARICBDID has been rewritten as a REXX/VSE procedure with extensive error and dependency checking. Support for TCP/IP information is added and 'alias' DBNAMEs are supported. **ALL** DBNAMEs **must** be specified in the new DBNAME Directory, including the Product Default DBNAME ″SQLDS″. A migration REXX/VSE procedure, ARICCDID, is provided to assist in migrating to the new format. See the *DB2 Server for VSE System Administration* and *DB2 Server for VSE Program Directory* for additional information.

## **Migration Considerations**

Migration is supported from SQL/DS<sup>™</sup> Version 3 and DB2 Server for VSE & VM Versions 5 and 6. Migration from SQL/DS Version 2 Release 2 or earlier releases is not supported. Refer to the *DB2 Server for VM System Administration* or *DB2 Server for VSE System Administration* manual for migration considerations.

## **Library Enhancements**

| | | | | | | | | | | |

| | | | |

 $\mathbf{I}$ 

| | | | |

Some general library enhancements include:

- The following books have been removed from the library:
	- *DB2 Server for VM Application Programming*
	- *DB2 Server for VSE Application Programming*
- *DB2 Server for VM Database Administration*
- *DB2 Server for VSE Database Administration*
- *DB2 Server for VSE Installation*
- *DB2 REXX SQL Interface Installation*
- *DB2 REXX SQL Reference*

| | | | | | | | | | | | | | | | | | | |

- *DB2 Server for VM Diagnosis Guide and Reference*
- *DB2 Server for VSE Diagnosis Guide and Reference*
- *DB2 VM Data Spaces Support*
	- Note: Information from this book can now be found in the *DB2 Server for VSE & VM Performance Tuning Handbook*
- *DB2 Server for VM Master Index and Glossary*
- *DB2 Server for VSE Master Index and Glossary*.
- The following books have been added to the library:
	- *DB2 Server for VSE & VM Database Administration*
	- *DB2 Server for VSE & VM Application Programming*
	- *DB2 REXX SQL for VM/ESA Installation and Reference*
	- *DB2 Server for VSE & VM Diagnosis Guide and Reference*
	- *DB2 Server for VSE & VM Master Index and Glossary*.

Refer to the new *DB2 Server for VSE & VM Overivew* for a better understanding of the benefits DB2 Server for VSE & VM can provide.

# <span id="page-22-0"></span>**Chapter 1. Improving Performance**

#### **Elements of Performance**

*Performance* is the way a computer system behaves given a particular *workload*. It can be measured through the system's response time, throughput, and availability; and it is affected by:

- The resources available
- How well they are used and shared

In general, you should undertake performance tuning when you want to improve the cost-benefit ratio of your system. Specific goals would be:

- To process a larger or more demanding work load without increasing processing costs. (For example, without buying new hardware or using more processor time.)
- To obtain faster system response or higher throughput without increasing processing costs.
- To reduce processing costs without affecting service to your users.

Translating performance from technical terms to economic terms is difficult. Performance tuning certainly costs money (through people's time and through processor time), so before you undertake a tuning project, weigh its costs against its possible benefits. Some of these benefits are tangible, such as more efficient use of resources and the ability to add more users to the system, others such as greater user satisfaction because of quicker response time, are intangible. All of these benefits must be considered.

#### **Tuning Guidelines**

The following guidelines should help you develop an overall approach to performance tuning.

**Remember the Law of Diminishing Returns:** Your greatest performance benefits usually come from your initial efforts. Further changes generally produce smaller and smaller benefits and require more and more effort.

**Do Not Tune Just for the Sake of Tuning:** Tune to relieve identified constraints. If you tune resources that are not the primary cause of performance problems, this has little or no effect on response time until you have relieved the major constraints, and it can actually make subsequent tuning work more difficult. If there is any significant improvement potential, it lies in improving the performance of the resources that are major factors in the response time.

**Consider the Whole System:** You can never tune one parameter or system in isolation. Before you make any adjustments, consider how it will affect the system as a whole.

**Change one Parameter at a Time:** Do not change more than one performance tuning parameter at a time. Even if you are sure that all the changes will be beneficial, you will have no way of evaluating how much each change contributed. You also cannot effectively judge the trade-off you have made by changing each parameter. Every time you adjust a parameter to improve one area, you almost always affect at least one other area.

<span id="page-23-0"></span>**Measure and Reconfigure by Levels:** For the same reasons that you should only change one parameter at a time, tune one level of your system at a time. You can use the following list as a guide:

- Hardware
- Operating System (VM or VSE)
- CICS (for VSE)
- Application Server and Requester
- Database
- SQL Statement
- Application Program

**Check for Hardware and Software Problems:** Some performance problems may be corrected by applying service, either to your hardware, through an engineering change (EC) or microcode assists, or to your software through a program temporary fix (PTF). Do not spend excessive time monitoring and tuning your system, when simply applying service may make it unnecessary.

**Understand the Problem Before you Upgrade your Hardware:** Even if it seems that additional storage or processor power could immediately improve performance, take the time to understand where your bottlenecks are. You may spend the money on additional DASD only to find that you do not have the processing power or the channels to exploit it.

**Put Fallback Procedures in Place Before You Start Tuning:** As noted earlier, some tuning can cause unexpected performance results. If this leads to poorer performance, it should be reversed and alternative tuning tried. If the former setup is saved in such a manner that it can be recalled, the backing out of the incorrect change becomes much simpler.

#### **Performance Improvement Process**

Use the following process to improve the performance of any system:

- 1. Establish performance indicators.
- 2. Define performance objectives.
- 3. Develop a performance monitoring plan.
- 4. Carry out the plan.
- 5. Analyze your measurements to determine whether you have met your objectives. If you have, consider reducing the number of measurements you make. Performance monitoring itself uses system resources. Otherwise continue with Step 6.
- 6. Determine the major constraints in the system.
- 7. Decide where you can afford to make trade-offs and which resources can bear an additional load. (Nearly all tuning involves trade-offs among system resources and the various elements of performance.)
- 8. Adjust the configuration of your system. If you think that it is feasible to change more than one tuning option, implement one at a time. If there are no options left at any level, you have reached the limits of your resources and need to upgrade your hardware.
- 9. Return to Step 4 above and continue to monitor your system.

Periodically, or after significant changes to your system or workload:

• Return to Step 1 above

- Reexamine your objectives and indicators
- Refine your monitoring and tuning strategy.

## <span id="page-24-0"></span>**How Much Can a System be Tuned?**

There are limits to how much you can improve the efficiency of a system. Consider how much time and money you should spend on improving system performance, and how much the spending of additional time and money will help the users of the system.

Your system may perform adequately without any tuning at all, but it probably will not perform to its potential. Unfortunately using the default tuning parameters is usually not a good solution. Each database is unique. As soon as you develop your own database, and applications to use it, investigate the tuning parameters available and learn how you can customize their settings to reflect your situation. In some circumstances, there will only be a small benefit from tuning a system, however in most, the benefit may be significant.

As your system approaches a performance bottleneck, it is more likely that tuning will be effective. If you are close to this and you increase the number of users on the system by, say, 10 percent, the response time is likely to rise by much more than 10 percent. However, there is a point beyond which tuning cannot help you. At that point, the only thing to do (other than adding new hardware) is to change your objectives.

## **Workload**

When devising a strategy to improve performance, you need to consider the workload in two environments: test, and production. Ideally you should have access to both, but often tuning must be done without the benefit of a test system.

**Test Workload:** In a test environment you can use strictly defined workloads to model how changes to performance parameters may affect your production system. Consider modeling your production system with a small subset of transactions from it. By running a wide variety of SQL statements from different applications you can create a rough sketch of your system. While it may not perform exactly the way the production system will, it can help you discover unexpected effects before they occur in production.

**Production Workload:** In contrast, you probably do not have a great deal of control over the size and nature of the workload in your production environment—you can measure it, looking for maximums, minimums, averages, and variances over time, but it is almost impossible to accurately predict exactly what it will be. Instead look for trends that can help you predict future capacity requirements. For example, will you need to buy hardware or invest in additional performance tuning to support a rapidly growing workload.

## **Performance Indicators**

The first rule of control engineering is:

*If you cannot measure it, you cannot control it* .

When you set your performance objectives, take a practical look at what you can measure. While you may want to establish a high-level throughput objective of, say, "55 transactions per second" there may not be an easy way to measure this.

Instead, consider using an indicator that is readily available. For example, the BEGINLUW counter records how may logical units of work (LUWs) started during the last monitoring period. While this does not actually represent the number of transactions per second, it does act as a rough indicator of throughput.

## <span id="page-25-0"></span>**Establishing Performance Objectives**

How you define good performance depends on your particular needs and priorities. Performance objectives should be realistic, in line with your budget, understandable, and measurable.

## **Response Time**

*Response time* represents the elapsed time between when a user submits an SQL request to a server (usually through an application program), and when the response arrives on the user's screen. It can also represent the elapsed time required to respond to an SQL request submitted from a batch application program.

The easiest response time objective to state is a maximum time, such as, "SQL queries will return in under 2 seconds". However, response times can vary for many reasons. So, include acceptable tolerances in your targets. For example, "SQL queries will return in under 2 seconds 80% of the time". This allows for unusual transactions that have exceptionally heavy processing or database access requirements.

#### **Components of Response Time**

Response time for any database transaction has three components. The SQL statement is generated in an application program; it travels through a network to an application server; and finally, the server generates a response, which is returned to the program through the network.

**Application server response time** represents the time it takes for the server to interpret your request and retrieve or update data. This can be affected not only by how well your database and SQL statements are designed, but also by how well the server's initialization parameters are tuned.

**Network response time** represents the communication delay between the application program and the application server. It also represents any delay between a user's terminal and the application program. This usually does not represent a large part of overall response time, unless your server and application program are physically separated by large distances.

**Application program response time** can often be the fastest part of the process, but do not overlook it. Some programs can take more time to process data than was required to retrieve this data from the server. For example, if you retrieve floating-point data that needs to be displayed in scientific notation, your program may take longer to perform the conversion than it took for the server to generate the answer set. Therefore, do not assume that if you double the speed of your server, your end users will see their response time cut in half.

You can also use a stored procedure (user-written application program that is compiled and stored at the server) to eliminate many of the network send and receive operations, and thereby reduce network cost of distributed database access. For more information on stored procedures, see the *DB2 Server for VSE & VM Database Administration* manual.

## <span id="page-26-0"></span>**Throughput**

*Throughput* measures the amount of work processed over a period of time (refer to ["Workload"](#page-24-0) on page 3). You can measure it either in a controlled test system or in a production system.

In a test system you are able to define representative workloads and measure how many of these transactions your system can complete per unit of time. For example, you can measure the number of transactions per second.

In a production environment, look for measurements that are effective as averages over time that will give you a rough indicator of throughput of your overall system, such as BEGINLUW. Also look at the throughput of your various subsystems — for example, the pages processed per second by your DASD I/O system.

## **Availability**

*Availability* is a measure of the proportion of time a system or resource is ready when it is required.

It is usually measured in hours, weeks, or months. For example, you may want to set an objective of 8 hours downtime (time when your server is unavailable) per month, based on a 24-hour day. Downtime is not necessarily caused by a malfunction. You may need to shut the application server down to apply service or perform maintenance.

## **A Less Formal Approach**

If you do not have enough time to set performance objectives and to monitor and tune in a comprehensive manner, you can address performance by listening to your users. Find out if they are having performance-related problems. You can usually locate the problem, or at least where to start, by asking a few simple questions. For example:

- What do you mean by "slow response"? Is it 10% slower than you expect it to be, or tens of times slower?
- When did you notice the problem? Is it recent or has it always been there?
- How many users are complaining? Is it just one or two individuals, or a whole group?
- If a whole group of users are experiencing difficulties, are they connected to the same terminal controller?
- Are the problems related to a specific transaction or application program?
- Do the problems appear during regular periods, such as lunch hour, or are they continuous?

## **Monitoring Performance**

Performance monitoring can help you understand how the various parts of your overall computer system are working. There are two types:

#### **Real time**

You can monitor the immediate state of your system to solve problems such as locking contention or storage shortages.

#### **Statistical**

You can also monitor the performance of a system over a period of time to help you tune the parameters of the system or plan for future capacity requirements.

## <span id="page-27-0"></span>**Creating a Monitoring Plan**

You need to plan how you will monitor your system and how you will analyze the data that results. When you create your plan, do the following:

- Create a master schedule of monitoring. Large batch jobs or maintenance runs can cause peaks in activity. Coordinate monitoring with other operations so that they do not conflict with unusual peaks, unless that is what you want to monitor.
- Determine the kinds of analysis that you will perform and the tools that you will use. Document the data that you will extract from each monitoring tool. Some of these tools provide reports that help to organize data, but in addition you should create worksheets or utility programs to help you extract and organize the performance indicators specific to your system.
- Create a list of people who should review the results of your monitoring. These results should be summarized and shared with everyone involved with your system. Consider including application programmers, operators, and your end users.
- Determine standards and criteria for implementing changes in system parameters and workload. Describe how often you will permit changes, and outline a strategy to monitor their effects.

## **Monitoring Interval**

An important factor affecting the accuracy of your performance measurements is the monitoring interval. Most useful performance values, whether measured directly or calculated from other measures, are averages over time.

If the interval that you use to calculate this average is **too long**, you may lose significant values. For example, you would not see a 10-minute peak in DASD paging load or a 10-minute drop in the effective use of the local buffers if you only look at your performance indicators once a day.

If the interval is **too short**, your results may not be statistically valid. For example, if one checkpoint occurred during one 30-minute interval, you could not confidently say that the database manager was performing two checkpoints per hour.

## **Cost of Monitoring**

You need to weigh the benefits of making performance measurements against the additional overhead involved. While recording performance numbers every 10 seconds may give you an excellent picture of how your database manager is working, the additional load on the operating system may reduce your overall performance, or consume large amounts of DASD space.

#### **Measurements**

Performance measurements are relative: they tell how a system behaves for a particular workload. A system is considered to perform well if it can complete a particular workload faster than other systems or with fewer resources.

In a test system, you can control the workload by running the same tasks many times. During each iteration you can measure how fast your system completed the tasks and how much resource it used.

However, in a production system it is difficult to compare measurements taken at different times, because the workload is constantly changing. To obtain a performance measurement, you must compare the *average* performance of your

<span id="page-28-0"></span>system measured over a period of time to the workload it processed during that time. To make these comparisons, you need to calculate two types of relative measurements: load and performance.

Load is usually measured as a rate, in tasks per unit of time. These measurements help you determine the amount of work that the database manager or the operating system is performing during a period of time. High load values in some areas and low load in others may suggest a bottleneck in the system. Also, while similar load measurements do not guarantee that two workloads are comparable, different ones show that they are not comparable.

Performance can be measured as a percentage from 0% to 100%, where 100% is optimal. For practical reasons it is often calculated by comparing the number of successes compared to the number of attempts. For example, if the database manager looks in the local buffers for a page 100 times, and finds the page it is looking for 75 times, the local buffers are 75% effective. This measurement helps you estimate how effectively various components of the entire system are performing.

The percentage can be calculated in several ways:

$$
\frac{\text{Success}}{\text{Attempt}} \times 100 = \frac{\text{Attempt - Failure}}{\text{Attempt}} \times 100 = \left[1 - \frac{\text{Failure}}{\text{Attempt}}\right] \times 100
$$

You can also express a performance measurement as a *hit ratio*, with the following calculation:

Attempt

Failure

In this case, the higher the ratio the better the performance. The lowest value for a hit ratio is 1.

Use the formula that makes the most "sense" to you. Some formulas fit some measurements better or are easier to understand than others. Mathematically, they are all equivalent.

## **Tools**

A wide range of tools for monitoring performance is available in both VM and in VSE. Each tool covers a particular area or a different level of the overall system.

#### **VM Tools**

The **CP Monitor** subsystem measures the performance of the VM operating system and its resources and the **VM/Performance Reporting Facility (VM/PRF)** product creates usage and historical reports from those measurements. You can control the amount and nature of the data collection, based on the analysis you want to do. To create reports from the collected data, you must either do some programming, or you can use VM/PRF to produce standard reports. This facility contains reports helpful in monitoring the overall DASD I/O performance of your database. The CP Monitor subsystem is included with the VM system. VM/PRF is available from IBM.

<span id="page-29-0"></span>The **CP INDICATE USER and QUERY TIME** commands measure the resources consumed by your database virtual machine. Includes measurements of system paging use, database manager DASD I/O, and CPU load. Included with VM as a part of CP. (Refer to page [15.](#page-36-0))

The **Real Time Monitor VM/ESA (RTM VM/ESA)** provides on-line performance monitoring. Data is typically gathered in short intervals, usually one to three minutes.

You can use this tool to capture system level data about your system and the database machine. It is available from IBM.

#### **VSE Tools**

The **VSE Interactive Interface** contains information about CPU use, system paging, active users, channel and device activity, storage layout, and system activity. Each is presented in a separate dialog. It is included with VSE. Refer to the *DB2 Server for VSE & VM Operation* manual.

**VSAM LISTCAT** provides information on the location of VSAM data sets. It is provided with VSE. (Refer to the *DB2 Server for VSE & VM Operation* manual.)

#### **CICS Tools**

The **CICS Monitoring Facility** measures the performance of CICS under VSE and **CICSPARS/VSE** creates historical reports. Both are available from IBM. (Refer to page [17](#page-38-0).)

The **CIRD transaction** displays a snapshot of the links between CICS and your application server. It is provided with the DB2 Server for VSE & VM base product. (Refer to page [21.](#page-42-0))

The **CICS statistics** facility gathers statistical data on CICS performance. It is provided with CICS. (Refer to the *CICS/VSE Performance Guide* manual.)

#### **DB2 Server for VSE & VM Tools**

As well as the tools described below, the *DB2 Family Solutions Directory* manual contains descriptions and ordering information for a wide variety of performance monitoring and tuning tools. These tools are available from a number of companies including IBM and are included under the section heading "Database Administration Tools".

Whenever the application server starts, it displays how its **Initialization Parameters** are set. These parameters describe how the server has been configured. It is included with the DB2 Server for VSE & VM base product. (Refer to page [20.](#page-41-0))

The **DB2 Server for VSE & VM system catalog** contains information about the dbspaces, tables, indexes, keys, packages, authorities, and other objects in the database. Much of the information is used by the database manager when it decides how to retrieve data from the database. It is included with the DB2 Server for VSE & VM base product. (Refer to page [36.](#page-57-0))

The **SHOW operator commands** are available which display the status of the application server. For example, user activity, locking, log usage, and storage can all be monitored with these commands. It is included with the DB2 Server for VSE & VM base product. (Refer to page [24](#page-45-0).)

<span id="page-30-0"></span>The **COUNTER operator command** measures the performance of your application server by recording how often significant events occur in the database manager. These events relate to workload, locking, and database manager storage (buffer pools). It is included with the DB2 Server for VSE & VM base product. (Refer to page [21](#page-42-0).)

**IBM DB2 Control Center for VSE & VM** automates DBA functions such as archiving, recovery, adding dbextents, deleting dbextents, adding dbspaces, startup, shutdown, startup parameter changing, dbspace reorganizations, catalog index reorganizations, and database monitoring. Any of these functions may be initiated immediately by an automated user (local or remote), or they may be scheduled to execute at any specified date and time, or repetitive execution interval. It is available from IBM.

The **DB2 Server for VSE & VM accounting** facility records how much CPU time is consumed and how many buffer pool looks were done during the time that a user is signed onto the application server. The **DB2 Server for VSE & VM trace** facility records the sequence of events that occur in different components of the database manager (for example, you could trace the sequence of locks that lead up to a deadlock). While both these tools can be extremely useful in diagnosing performance problems, use them very sparingly. Both consume a great deal of system resources and can actually severely affect overall performance when they have been turned on. For more information on the accounting facility, refer to the *DB2 Server for VSE System Administration* or the *DB2 Server for VM System Administration* manuals. For more information on the trace facility, refer to the *DB2 Server for VSE & VM Operation* manual.

The **DB2 Server DSS SHOW TARGETWS operator command** measures the amount of main and expanded storage your database machine is currently using. It is included with the DB2 Server DSS Feature. (Refer to the *DB2 Server for VSE & VM Operation* manual.)

The **DB2 Server DSS COUNTER POOL operator command** measures the performance of individual storage pools, internal dbspaces and the directory. It is included with the DB2 Server DSS Feature. (Refer to the *DB2 Server for VSE & VM Operation* manual.)

## **Factors Affecting Performance**

## **Resources**

#### **Processor**

The processor (sometimes referred to as the CPU) is generally the most expensive resource in a system. As such, they should be used as efficiently and fully as possible. In a highly-utilized, well-tuned system, the processor is in use at least 80% of the time. If yours is already above that level, you must either upgrade your processor or find a more efficient way to do the job. For example, rewrite your application program, or investigate the structure of your data or SQL statements. Refer to ["Chapter 5. Improving Data Access Performance"](#page-134-0) on page 113.

#### **Storage**

*Real and Virtual Storage:* Your system's performance is directly affected by how well the database manager and your operating system share a common pool of storage between different processes.

For example, agent structures, buffer pools, locks, and packages all require storage. In general, the more storage allocated to a specific component, the faster it will perform (within limits). However, you can only allocate storage from the limited amount available in your database machine or partition. You need to trade-off the requirements of each component in order to balance the entire system.

For example, if DASD I/O is a performance bottleneck during regular operation and locking is not, consider using less storage for locks and more for the DASD buffer pools. For more information, refer to ["Real and Virtual Storage"](#page-62-0) on page 41. (This is a good example of how performance issues interrelate. By increasing the number of buffers in the pool you decrease your DASD I/O during regular operation, but increase it during checkpoint processing. If checkpoint processing was a problem you have just made it worse. Refer to ["Choosing the Checkpoint Interval"](#page-122-0) on [page 101](#page-122-0).)

*The DASD I/O System:* The database manager moves data to and from DASD as required. How efficiently it does that has a significant impact on the overall performance of your application server. How much real storage is available, the size of the buffer pools, and how often a checkpoint is performed all determine how often the database manager needs to move data between itself and DASD.

You can also improve the performance of the DASD I/O subsystem by using DASD caching, Virtual Disks (see ["Virtual Disk Support for VSE/ESA for Internal](#page-67-0) Dbspaces" [on page 46](#page-67-0) or ["Virtual Disk Support for VM/ESA for Internal Dbspaces"](#page-72-0) [on page 51](#page-72-0) ), or the DB2 DSS Support (see ["Chapter 6. Data Spaces Support for](#page-174-0) VM/ESA" [on page 153](#page-174-0)).

*DASD Storage:* How you manage DASD storage affects performance in four ways:

#### **Dividing DASD**

How you divide a limited amount of storage between indexes and data, and among dbspaces and among storage pools determines to a large degree how each will perform in different situations.

#### **Wasting DASD**

Wasted storage in itself may not affect the performance of the system that is using it, but it may represent a resource that could be used to improve performance elsewhere.

#### **Distributing DASD I/O**

How well you balance the demand for DASD I/O across multiple DASD devices, controllers and channels can affect how fast the database manager can retrieve information from DASD, refer to ["DASD Balancing"](#page-94-0) on [page 73.](#page-94-0)

#### **Running out of DASD**

While running out of storage can disrupt your users and you are forced to bring down the application server to add storage, just getting close can degrade performance. (If you reach the application server's short on storage level you trigger unnecessary SOSLEVEL checkpoints, refer to ["Short on Storage Cushion"](#page-78-0) on page 57.)

For more information, refer to ["DASD Storage"](#page-76-0) on page 55.

## <span id="page-32-0"></span>**Overhead**

#### **Concurrency**

The database manager uses agents and pseudo agents to allow concurrent use of its resources. It uses agent structures to divide processor time between multiple users and its own internal tasks, such as checkpoint processing and operator commands. The number of agents available, combined with how the agents are scheduled and dispatched can affect the overall performance of your system. For more information, refer to ["Concurrency"](#page-107-0) on page 86.

Your operating system must also divide processor time among multiple applications (your application server being one). If the operating system favors your server and gives it more than its even share of time, your server may perform well, but at the expense of other applications. For VM, refer to ["Fair Share Scheduling"](#page-97-0) on page 76. For VSE, refer to ["Dispatching Priority"](#page-97-0) on page 76.

#### **Locking**

In multiple user mode (MUM), several agents may need to access the same data at the same time. This poses a problem if one agent tries to change data while another agent is still looking at it.

Consider two application programs, each trying to add ten dollars to the same account at the same time. Both programs read the account balance at the same time. They both see 100 dollars in the account. The first program updates the value in the account with 110 dollars, the second program does likewise. The problem is that when both programs are finished there is only 110 dollars in the account instead of 120.

To avoid this problem, the database manager can lock the account as soon as the first program looks at it and hold the lock until the program is finished updating the balance. The second program waits until the first is complete.

*Performance Implications:* Of course while locking protects your data, there is a performance cost. Not only can waiting for locks increase response time (locks can last to the end of a logical unit of work), but each lock requires additional storage and processing time. Refer to ["Locking Contention"](#page-112-0) on page 91.

Also, because there are a set number of potential locks defined at initialization time, you may run out. You may need more than were originally defined. If this happens, locks will be *escalated,* (refer to ["Lock Escalation"](#page-118-0) on page 97) a process that requires additional storage and processor time.

Deadlocks (refer to "Deadlock" [on page 99\)](#page-120-0) can also be a problem. While the database manager detects deadlocks before they occur, the more potential deadlock situations that you create the more resources are required to avoid them.

#### **Recovery**

Maintaining the integrity of your data means preventing its accidental or intentional destruction, alteration, or loss. If your data is ever affected, there are three systems to ensure that you can recover it.

#### **Checkpoint Processing**

A checkpoint ensures that any modifications to your database, which are temporarily stored in main storage, are written to DASD. This ensures that the integrity of your database is protected even if your application server crashes, refer to ["Checkpoints"](#page-121-0) on page 100.

#### <span id="page-33-0"></span>**Logging**

A log is a file maintained on DASD that records the old and new values each time a change is made in your database. If you lose any changes because of a system failure, you can use the log to undo or redo the changes and restore the data to its original state.

#### **Archiving**

A database archive is a copy of the entire database. A log archive is an archive, or series of archives of the log. In the case of a serious failure you can restore the database archive, and instruct the database manager to redo any of the changes recorded in the log archive.

For information on both logging and archiving, refer to ["Logging and Archiving"](#page-124-0) on [page 103](#page-124-0).

## **Choosing Between Tuning Trade-offs**

The art of tuning is finding and removing constraints. In most systems, performance is limited by a single constraint. However, removing that constraint, while improving performance, inevitably reveals a different constraint, and you often have to remove a series of constraints. Because tuning generally involves decreasing the load on one resource at the expense of increasing the load on a different resource, relieving one constraint always creates another. A system will always be constrained.

When you choose to remove a constraint, consider which resources can accept an additional load in the system without themselves becoming worse constraints. Tuning usually involves a variety of actions that can be taken, each with its own trade-off.

# <span id="page-34-0"></span>**Chapter 2. Measuring Performance**

This chapter discusses some basic performance measurements you need to make at the operating system level. It also includes descriptions of several basic measurement tools included with the DB2 Server for VSE & VM product.

## **Understanding Performance Measurements**

Performance measurements are relative: they tell how a system behaves for a particular workload. Usually, a system is considered to perform well if it can complete a particular workload faster than other systems or with fewer resources.

In a test system, you can control the workload in your system by running the same tasks many times. During each iteration you can measure how fast your system completed the tasks and how much resource it used.

However, in a production system it is difficult to compare measurements taken at different times because the workload is constantly changing. To obtain a performance measurement, you must compare the average performance of your system measured over a period of time to the workload it processed during that time. To make these comparisons, you need to calculate two types of relative measurements:

- Load
- Effective use

## **Relative Measurements**

#### **Load**

Measured as a rate, in tasks per unit time. These measurements help you determine the *load* on the database manager or the operating system over a period of time. High load values in some areas and low load in others may suggest a bottleneck in the system. Also, while similar load measurements do not guarantee that two workloads are comparable, different ones show that the workloads are not comparable.

#### **Effective Use**

Measured in a range from 0% to 100% (where 100% indicates optimal performance). These measurements help you estimate how effective the various buffers in the DASD I/O system are performing.

*Effective use* is calculated by comparing the number of pages the system looks for in a buffer to the number it finds there. You can think of this as the number of successes compared to the number of attempts. For example, if the database manager looks in the local buffers for a page 100 times, and finds the page it is looking for 75 times, the local buffers are 75% effective.

This percentage can be calculated in several ways:

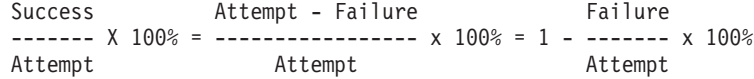

You can also express effective use as a *hit ratio* with the following calculation:

```
Attempt
-------
Failure
```
In this case, the higher the value of the hit ratio the better the performance, the lowest value for a hit ratio is 1.

#### <span id="page-35-0"></span>**Sampling Interval**

An important factor affecting the accuracy of your performance measurements is the sampling interval. Most useful performance values, whether measured directly or calculated from other measures, are averages over time.

If the sampling interval is **too long**, you may lose significant values. For example, you would not see a 10-minute peak in DASD paging load or a 10-minute drop in the effective use of the local buffers if you only looked at the VMDSS performance counters once a day.

If the interval is **too short**, your results may not be statistically valid. For example, if one checkpoint occurred during one 30 minute interval, you could not confidently say that the database manager was performing 2 checkpoints per hour.

You also need to weigh the benefits of making performance measurements against the additional overhead involved. While recording performance numbers every 10 seconds may give you an excellent picture of how your database is working, the additional load on the operating system may reduce your database's performance, or consume large amounts of DASD space.

## **Operating System Measurements**

There are a wide variety of tools available to measure the performance of your operating system, some of which are included in ["VSE Tools"](#page-29-0) on page 8, and ["VM](#page-28-0) Tools" [on page 7.](#page-28-0) When you look for performance measurements in those tools, focus on three questions. How well is the system performing as a whole? How well is your database machine or partition performing? How is the database machine or partition affecting the performance of other processes that are running at the same time? With that in mind, consider the following generic measurements:

## **Processor (CPU) Load**

Measure the overall percent utilization of your processor (CPU), refer to ["Processor"](#page-30-0) [on page 9](#page-30-0). You also need to measure the percentage of the total CPU time devoted to the database machine or partition, refer to ["Concurrency"](#page-32-0) on page 11.

## **Real and Virtual Storage Load**

Measure the number of virtual pages in your database machine or partition that have been allocated real storage. Break the real pages into main, and auxiliary pages (and in the case of VM, expanded storage pages). Refer to ["Real and Virtual](#page-62-0) Storage" [on page 41](#page-62-0). Also compare the number of virtual pages that have been allocated above the 16MB line to those below, refer to ["Storage Above 16MB \(31 Bit](#page-66-0) [Addressing\)"](#page-66-0) on page 45.

## **System Paging DASD Load**

Measure the rate of DASD I/O to and from auxiliary storage, refer to ["Auxiliary](#page-62-0) Storage" [on page 41](#page-62-0). Pay special attention to I/O to and from system paging DASD. This is the slowest type of auxiliary storage and the largest drain on performance. Also, compare the overall system paging DASD load to that required by the database machine or partition.
# **Machine or Partition DASD I/O Load**

Measure the rate of DASD I/O initiated by the database machine or the partition itself, refer to ["Database I/O"](#page-104-0) on page 83. The database manager directs the operating system to write and read pages to and from its data, directory, log, and archive disks or datasets. These I/Os are independent of system paging DASD and are always measured separately.

# **Individual Device Utilization**

This includes individual DASD volumes, channels, and controllers. Measure the percentage of time that these individual devices are busy. This is more effective than using a load measurement because it takes into account the capability of the device itself. Refer to ["DASD Balancing"](#page-94-0) on page 73.

# **Translating Performance Measurements to Indicators**

The following is a description of the CP INDICATE USER and QUERY TIME commands included with the VM operating systems. It serves as an example of how to extract performance counters and simple measurements and translate them into useful indicators.

# **CP INDICATE USER and QUERY TIME Commands**

These two commands enables you to monitor the overall performance of your database machine. The most important indicators they provide are:

## **RES=***nnnn*

Counts the number of virtual machine pages that are currently in main storage. Convert the number of pages into bytes by multiplying the value by 4096 (bytes per page).

# **READS=***nnnnnn*

Counts the total number of pages moved from system paging DASD to main storage for a virtual machine since it was logged on. (Refer to ["Auxiliary Storage"](#page-62-0) on page 41.)

## **WRITES=***nnnnnn*

Counts the total number of pages moved from main storage to system paging DASD for a virtual machine since it was logged on. (Refer to ["Auxiliary Storage"](#page-62-0) on page 41.)

## **CONNECT=***hh***:***mm***:***ss*

Records the total elapsed time the virtual machine was logged on the system.

## **VIRTCPU=***mmm***:***ss*

Records the total virtual machine processor time used since the virtual machine was logged on.

## **TOTCPU=***mmm***:***ss*

Records the total virtual machine processor time plus the total CP processor time used (virtual plus overhead) since the virtual machine was logged on.

## **IO=***nnnnnn*

Records the total number of I/O requests issued by the machine since it was logged on. This includes all I/Os started by the DASD I/O system, refer to ["Database I/O"](#page-104-0) on page 83.

**Note:** Several IUCV \*BLOCKIO requests may be blocked together to form a single IO request. This count includes all the IO requests, it does not count each page or block moved.

The IO value will not equal the DASDIO counter.

These commands are only really useful when you use them together. To issue QUERY TIME and INDICATE USER together, type the following from the operator console:

#CP QUERY TIME #CP INDICATE USER

**Note:** The # symbol is the default escape character. It may be different depending on how your system has been customized.

You also need to compare two consecutive commands. For example, consider the following two QUERY TIME and INDICATE USER commands:

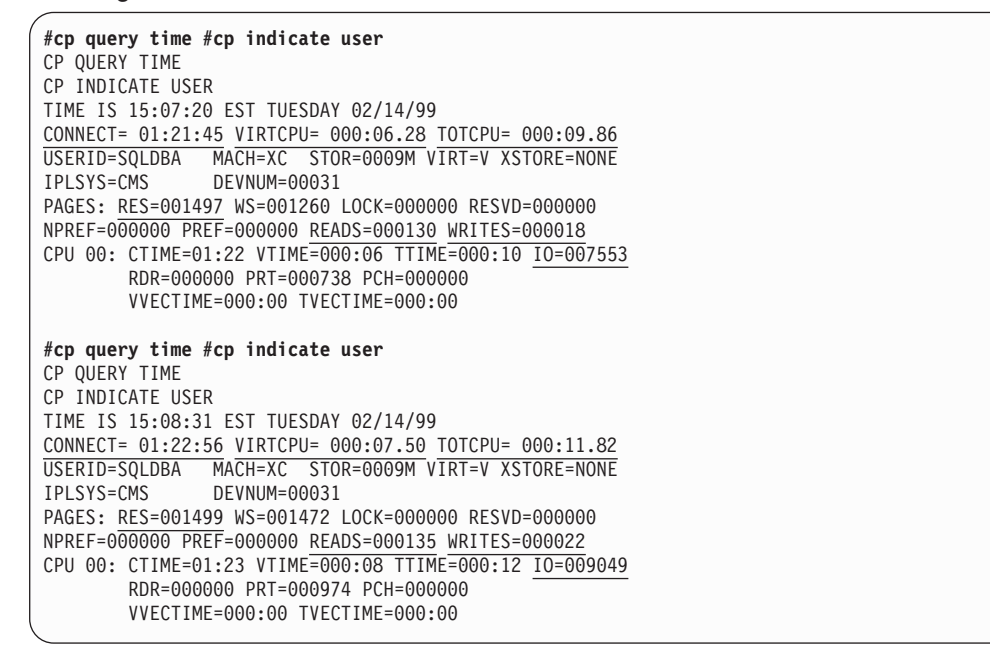

The output shows that, during 71 seconds (CONNECT advanced from 01:21:45 to 01:22:56) the following occurred:

**RES** The number of virtual pages in main storage increased by two (1499-1497).

#### **READS**

Five reads from system paging DASD (135-130)

#### **WRITES**

Four writes to system paging DASD (22-18)

#### **VIRTCPU**

1.22 seconds of virtual machine time were used (07.50-06.28)

#### **TOTCPU**

1.96 seconds of total CPU time were used (11.82-09.86)

**IO** 1496 I/O requests were issued (9049-7553)

There are four important values that you can calculate from these numbers:

|

|

## **Sampling Interval**

∆ CONNECT. The change in elapsed time between CP QUERY TIME commands.

## **Main Storage Load**

(RES+ (∆ RES/2) )(4096)/(Total bytes of main storage). Indicates the average load on main storage.

# **System Paging DASD Load**

(∆ READS+∆ WRITES)/sampling interval. Indicates the average load on system paging DASD.

# **Total Processor (CPU) Load**

(∆ TOTCPU/sampling interval)x100. Indicates the average percent of total CPU time your virtual machine is using. While this looks like an effective use measurement, it is really a measure of the load your database machine is placing on the CPU.

# **DASD I/O Load**

∆ IO/sampling interval. Indicates the average load on the I/O system (tape and console I/O is also included, but not Paging or Spooling I/O).

For example, from the previous example:

- Sampling Interval: 71 seconds  $(01:21:45$  to  $01:22:56)$
- An average of 1498 pages of main storage were used. This converts to 6135808 bytes or 5.85MB. If you knew, for example, that your processor has 32MB of main storage, you could calculate that the database machine was using almost 18.3% of it (5.85/32x100).
- System Paging DASD Load: 0.127/second ((4+5)/71)
- v Total CPU Load: 2.76% ( (1.96/71)x100 )
- DASD I/O Load: 21.07/second (1496/71).

For more information, refer to the *VM/ESA: CP Command and Utility Reference* manual.

# **CICS Monitoring (CICSPARS for VSE)**

This facility collects performance data during on-line processing for later off-line analysis. Monitoring data is recorded in the CICS journal data sets. This data can be formatted using the CICS Performance Analysis Reporting System (CICSPARS) field-developed program. The CICSPARS program is used with the VSE system for generalized performance analysis reporting (DOS/GPAR) to print analysis reports and summary reports of DB2 Server for VSE data as user clocks and counters.

CICSPARS collects performance class data for two general areas, link usage and call usage:

- Link usage data collected
	- Total number of link requests. This corresponds to the total number of logical units of work.
	- Total number of link requests resulting in a wait because all links are busy.
	- Total time waiting for links.
	- Total time holding links. This corresponds to the total time for all logical units of work.
- Call usage data collected
	- Number of calls to the database manager. This number can be greater than the total number of SQL statements issued by the application programs. This can occur because of the implicit connect support (for CICS users not

required to provide user ID and password information to the database manager), the TPSP support, and the fact that a single SQL statement can result in multiple database manager calls. Multiple calls may occur when an SQL statement has a large amount of output.

- Number of failing calls to the database manager. These are calls that result in negative SQLCODEs.
- Total time waiting for database manager calls to process.

The CICS monitoring facility automatically associates all performance class data with the CICS transaction running at the time. This allows data reduction programs that process this information to construct a performance profile for any given transaction or call summarized by transaction type. With reference to the DB2 Server for VSE timings listed previously, the transaction profile shown in Figure 1 can be created.

In Figure 1, blocks (A) and (B) represent intervals during the lifetime of the

| <b>Not</b><br>connected<br>to a link<br>(A) | Waiting<br>for $a$<br>link | No pending<br>DB2/VSE<br>requests<br>(B) | Waiting<br>for<br>DB2/VSE<br>services |  |  |  |  |
|---------------------------------------------|----------------------------|------------------------------------------|---------------------------------------|--|--|--|--|
|                                             |                            | Holding a link                           |                                       |  |  |  |  |
|                                             | CICS/VSE transaction       |                                          |                                       |  |  |  |  |

*Figure 1. CICS Transaction Time Usage*

transaction when other services within the CICS environment are being used. Because most of these other services are also represented in the performance class data, the use of these services can also be broken down, if required, in a manner similar to the breakdown shown for the database manager. Consequently, the database manager is integrated into a composite picture of each transaction's performance. This allows any transaction (or set of transactions) experiencing unacceptable response times to be investigated in a simple, systematic manner.

Before the CICS monitoring facility can be run, CICS must be set up to process the clocks and counters to be used and the journals used to record the data. For information on the entries required in various CICS tables, see the *DB2 Server for VSE Program Directory*.

After the CICS tables have been updated, the CICS monitoring facility can be started by using either the CICS CSTT transaction or the MONITOR=PER keyword of the CICS DFHSIT macro. These methods are also shown in the *DB2 Server for VSE Program Directory*.

Table 1 shows how to relate the DB2 Server for VSE clocks to the DFHMCT entries. The specification of the keyword ID maps to the clock definition. The specifications of the ID keyword must use the numeric values shown in Table 1.

*Table 1. Relationship of CICS DFHMCT ID Keywords to Clocks*

| <b>ID Keyword for CICS/VSE</b><br><b>DFHMCT Entry</b> | Defines the Clock that Measures |
|-------------------------------------------------------|---------------------------------|
| $ ID=(PP,16) $<br>$ID=(PP.17)$                        | Time waiting for a link         |

*Table 1. Relationship of CICS DFHMCT ID Keywords to Clocks (continued)*

| <b>ID Keyword for CICS/VSE</b><br><b>DFHMCT Entry</b> | Defines the Clock that Measures        |
|-------------------------------------------------------|----------------------------------------|
| $ ID=(PP,18) $<br>$ ID=(PP,19) $                      | Time holding a link                    |
| $ ID=(PP,20) $<br>$ ID=(PP,21) $                      | Time for DB2 Server for VSE processing |

The CICS DFHMCT entries also define the four DB2 Server for VSE counters. The argument for the ID keyword for these counters must be ID=(PP,22). The order of the four counters is:

- Counter 1, the number of link allocates
- Counter 2, the number of link waits
- Counter 3, the number of DB2 Server for VSE requests
- Counter 4, the number of DB2 Server for VSE errors.

# **DB2 Server for VSE & VM Tools**

# **Physical Data Locations**

#### **Disk Locations (VM)**

The file definitions that the application server uses to point to the directory, log, and dbextent disks appear in the start up message stream. For example:

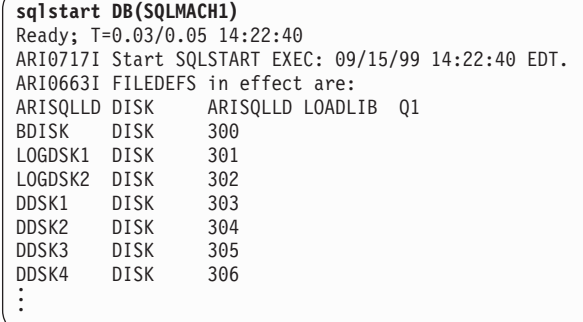

This database has its directory disk at virtual address 300, its log disks at 301 and 302, and its dbextents from 303 to 306. The physical minidisk locations are defined in the VM Directory. To find out the DASD type, volume identifier, and size of each disk, type: #CP Q V DASD from the operator console. For example:

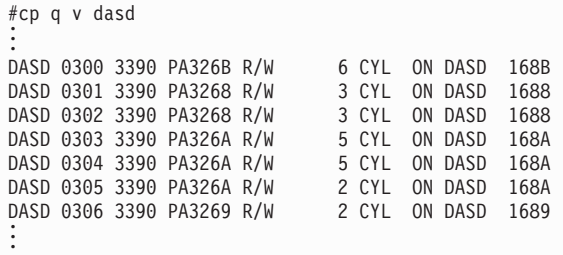

# **Data Set Placement (VSE)**

In DB2 Server for VSE, dbextents are defined as VSAM datasets. To find out their dataset names, look in the database identification procedure for your server (shipped as an example procedure ARIS41DB), which is executed just before the ARISQLDS start up job step in the start up job stream. (Procedure ARIS41DB is only an example. The database identification procedure for your server may have a different name and point to different disks.)

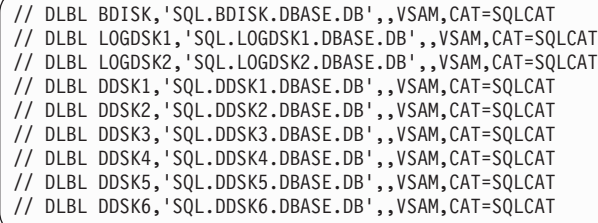

You can find the size and location of the datasets either by using the Access Method Services (IDCAMS) utility (part of VSAM LISTCAT), or through the VSE interactive interface. Both are documented in the *DB2 Server for VSE & VM Operation* manual.

# **Initialization Parameters**

When you initialize the application server, important information is presented on the operator console:

```
sqlstart DB(SQLMACH1)
.
.
.
ARI0020I Virtual machine addressing mode = 31
         Virtual machine storage size = 24576KB
.
.
ARI0015I SYNCPNT parameter value is Y.
.
.
.
ARI0016I TRACEBUF parameter value is 0.
ARI0016I CHKINTVL parameter value is 150.
ARI0016I NCSCANS parameter value is 30.
ARI0016I NCUSERS parameter value is 5.
ARI0016I NDIRBUF parameter value is 100.
ARI0016I NLRBS parameter value is 2520.
ARI0016I NLRBU parameter value is 1000.
ARI0016I NPACKAGE parameter value is 10.
ARI0016I NPACKPCT parameter value is 30.
ARI0016I NPAGBUF parameter value is 100.
ARI0016I SLOGCUSH parameter value is 90.
ARI0016I SOSLEVEL parameter value is 10.
ARI0016I DISPBIAS parameter value is 7.
ARI0016I LTIMEOUT parameter value is 0.
ARI0283I Log analysis is complete.
ARI0282I LUW UNDO is completed.
ARI0281I LUW REDO is completed.
ARI0143I The application server has been initialized
         with the following values:
         CHARNAME = INTERNATIONAL, DBCS = NO, CHARSUB = SBCS,
         CCSIDSBCS = 500, CCSIDMIXED = 0, CCSIDGRAPHIC = 0.
ARI0060I Database manager initialization complete.
ARI0045I Ready for operator communications.
```
You can find the value of some of these parameters from the console log, or from the start up options file in VM, or from an options member that is specified in the PARM list of the start up EXEC statement. You can also use the 'SHOW INITPARM' operator command to display most of the parameters when the server is running in multiple user mode. For more information, refer to the *DB2 Server for VSE & VM Operation* manual.

# **CIRD Transaction (CICS)**

CIRD is a DB2 Server for VSE-supplied transaction, that lets you display a snapshot of the links between CICS and the application server. While it does not provide historical information, it can help you diagnose problems with individual transactions or get an immediate feel for the level of link contention between CICS and the server.

It contains the following information:

- Which users are waiting for a link
- Which ones are currently using a link to access the server
- Which ones are holding a link but not accessing the application server
- Which ones previously held a link, but currently do not.

### For example:

```
DBDCCICS CONNECTED TO SERVER SQLDB1_NEWYORK_INV.
STATUS OF ONLINE DB2 FOR VSE APPLICATIONS:
TRANSACTIONS WAITING TO ESTABLISH A LINK TO THE APPLICATION
SERVER ARE:
TASKNOTRANID TERMID USERID USERDATA WAIT TIME
 ------ ----- ----- ------- ------- ----
 000033 MKE2 L222 00:01:32
 000025 INV L224 JIM 00:08:32
TRANSACTIONS HOLDING A LINK AND NOW ACCESSING THE APPLICATION
SERVER ARE:
TASKNO TRANID TERMID USERID  USERDATA TIME USED  TOTAL LUW
                         FOR CURRENT TIME
                                  ACCESS
 ------ ------ ------ -------- -------- ------------ ---------
 000019 CISQ DEPT222 L199 00:01:32 00:03:48
 000037 INV L209 TERRY 00:00:01 00:00:03
TRANSACTIONS HOLDING A LINK TO THE APPLICATION SERVER BUT NOT
USING ARE:
TASKNO TRANID TERMID USERID  USERDATA TIME SINCE  TOTAL LUW
                           LAST ACCESS TIME
------ ------ ------ -------- -------- ------------ ---------
000003 CISQ WILLIAM L210 00:07:01 00:10:56
TRANSACTIONS WHICH PREVIOUSLY ACCESSED THE APPLICATION SERVER
(NOT HOLDING LINK):
TASKNOTRANID TERMID USERID USERDATA TIME SINCE
                           LAST ACCESS
 ------ ------ ------ -------- -------- ------------
000003 MKE2 ROBERT L210 00:20:04
TIME=14:28:23 DATE=04/30/99
```
For information on how to display CIRD transaction information, and detailed information on how to use and interpret CIRD display information, refer to the *DB2 Server for VSE System Administration* manual.

# **COUNTER Operator Command**

|

While a detailed description of this operator command is included in the *DB2 Server for VSE & VM Operation* manual, this section includes an example of how to:

• Use the command with the RESET operator command

• Interpret the counter values

|

|

• Turn these values into performance indicators.

After resetting the counters (with the RESET operator command) and performing several queries, the COUNTER  $*$  command was issued:

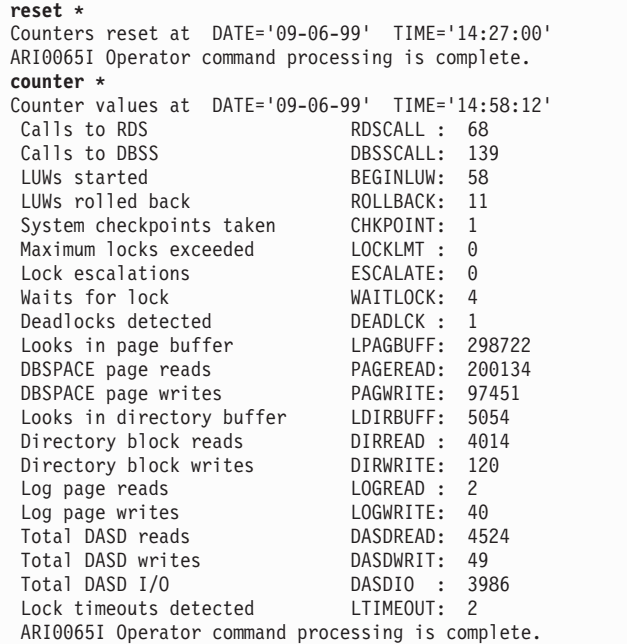

There are several important values that you can calculate from the COUNTER command:

#### **Sampling Interval**

∆ TIME. The elapsed time between the RESET and the COUNTER command. For more information on sampling intervals, refer to ["Monitoring](#page-27-0) Interval" [on page 6](#page-27-0).

## **LUW Load**

BEGINLUW/Sampling Interval. This is the average rate at which the database manager receives logical units of work. It measures the average load on the database machine or partition. You can also use it as a relative measure of throughput (refer to ["Throughput"](#page-26-0) on page 5).

#### **Checkpoint Load**

CHKPOINT/sampling interval. This is the average rate of checkpoints. Checkpoints are overhead; they represent an additional load on the database machine. For more information on checkpoint processing, refer to ["Managing Checkpoints"](#page-219-0) on page 198.

## **Deadlock Performance**

( DEADLCK/BEGINLUW )x100. Indicates the percentage of time a logical unit of work is rolled back because of a potential deadlock. Ranges from 0 to 100% where 0% indicates that no LUWs were rolled back. While some potential deadlocks are a normal occurrence in any multiple user system, a value above 5% should be investigated. For more information, refer to "Deadlock" [on page 99](#page-120-0).

This information can also be expressed as the *deadlock hit ratio* (BEGINLUW/DEADLCK). Any value over 20 is usually acceptable.

# <span id="page-44-0"></span>**Waitlock Performance**

( WAITLOCK/RDSCALL )x100. Indicates the percentage of time a call to the relational data system had to wait because it needed a resource that was blocked by an incompatible lock held by another call. Ranges from 0 to 100% were 0% indicates no waits. While waits are a normal occurrence in any multiple user system, a value above 10% should be investigated. For more information, refer to ["Locking Contention"](#page-112-0) on page 91.

**Note:** While this value gives you an indication of how often an agent waits, it does not indicate the length of each wait. Always listen to your users and look for agents that are *stuck* in a lock wait with the operator SHOW LOCK commands, refer to ["Locking Contention"](#page-54-0) on [page 33.](#page-54-0)

This information can also be expressed as the *waitlock hit ratio* (RDSCALL/WAITLOCK). Any value over 10 is usually acceptable.

## **Lock Request Block Performance**

ESCALATE+LOCKLMT. Indicates the number of times that a logical unit of work reached the user (NLRBU) or system (NLRBS) lock limit. This value should be close to zero, which indicates that there was no shortage of lock request blocks during the monitoring interval. For more information, refer to ["Lock Escalation"](#page-118-0) on page 97.

# **Local Buffers Effective Use**

( 1-PAGEREAD/LPAGBUFF )x100. Indicates the percentage of time the database manager found a page in the local buffers and did not need to retrieve it from DASD. Ranges from 0 to 100%, where 100% means that every page the database manager needed was in the local buffers. For more information on the local buffer pool, refer to ["Database I/O"](#page-104-0) on [page 83.](#page-104-0)

This information can also be expressed as the *local buffers hit ratio* (LPAGBUFF/PAGEREAD).

# **Directory Buffers Effective Use**

( 1-DIRREAD/LDIRBUFF )x100. Indicates the percentage of time the database manager found a page in the directory buffer pool and did not need to retrieve it from DASD. Ranges from 0 to 100%, where 100% means that every directory page the database manager needed was in the directory buffer pool. For more information on the directory buffer pool, refer to ["Database I/O"](#page-104-0) on page 83.

This information can also be expressed as the *directory buffers hit ratio* (LDIRBUFF/DIRREAD).

For example, from the previous output:

- v Sampling Interval: 1872 seconds (14:58:12-14:27:00)
- LUW Load: 3.54/second (58/1872)
- Checkpoint Load: 2/hour (1/1872\*3600) This value is not statistically valid. You need to monitor checkpoints over a longer period of time for an accurate calculation.
- Deadlock Performance: 1.72% (1/58)X100. While this value is statistically questionable it is far enough below the recommended value of 5% that deadlock should not be considered a significant problem.
- v Deadlock Hit Ratio: 58 (58/1). 58 is greater than 20 and should be acceptable.
- Waitlock Performance 5.88% (4/68)X100. Below 10% and not a problem.
- Lock Request Block Performance: 0
- Local Buffers Effective Use: 33% ( 1-200134/298722 )x100. Check the type of transactions you are running. Unless you are performing update intensive transactions, this value should be much higher. Consider increasing the NPAGBUFF initialization parameter.
- Local Buffers Hit Ratio: 1.49 (298722/200134)
- Directory Buffers Effective Use: 20.58% ( 1-4014/5054 )X100. This value is as bad as the local buffer use value. Consider increasing the NDIRBUF initialization parameter.
- Directory Buffers Hit Ratio: 1.26 (5054/4014).

# **DB2 VM Data Spaces Support**

DB2 VM Data Spaces Support also includes additional counters that can help you monitor the performance of the DASD I/O systems. Each storage pool has its own set of four counters. There is also a set for internal dbspaces and a set for the directory. For a complete description of all these counters and how to use them, refer to the *DB2 Server for VSE & VM Operation* manual.

# **SHOW Commands**

The SHOW commands, documented in the *DB2 Server for VSE & VM Operation* manual, provide information on how your application server is performing. This section includes examples of how to use these commands to understand how the server is managing: storage, concurrency, locking.

# **Storage**

*Available Storage Pool Space:* The **SHOW DBEXTENT** command displays physical storage information about each storage pool defined. For example, consider a database with an SOSLEVEL of 10% (refer to ["Short on Storage](#page-78-0) Cushion" [on page 57\)](#page-78-0):

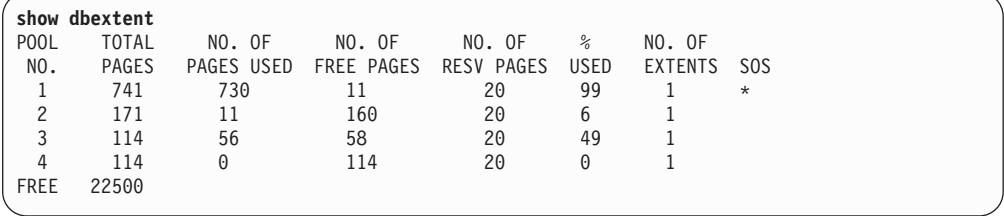

The asterisk (\*) under the SOS column indicates that storage pool number one is short on storage. The flag is set if the difference between the NO. OF PAGES USED and the TOTAL PAGES is less than the SOSLEVEL percentage times the TOTAL PAGES. In this case, pool one has 99% (730/741 X 100) of its pages used or 1% or its pages are free. Because this is less than the 10% SOSLEVEL, the flag is set.

**Note:** The NO. OF PAGES USED includes the number of shadow pages in the pool.

*Proportion of Available Pages:* The **SHOW DBSPACE** command shows the division of pages between header, data, and index pages in a dbspace. For example:

<span id="page-46-0"></span>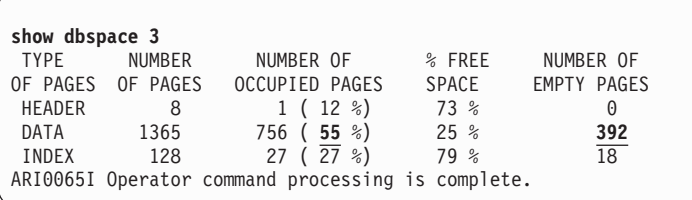

(The SYSTEM.SYSDBSPACES catalog table contains additional information on dbspaces, refer to page [37](#page-58-0).)

This example shows more than half of the data page space is occupied. It also shows a large number of empty data pages, which indicates that you may need to drop and reacquire (reorganize) this dbspace. For more information, refer to ["Running out of Dbspace Pages"](#page-83-0) on page 62.

**Note:** This command performs a dbspace scan, which can take a significant amount of time and affect the performance of other users if the dbspace is large. Refer to ["Dbspace Scans"](#page-134-0) on page 113.

*Available Dbextent Storage:* The **SHOW POOL** command displays physical storage information about each dbextent in a storage pool.

For example, consider a database with two storage pools and an SOSLEVEL of 10% (refer to ["Short on Storage Cushion"](#page-78-0) on page 57 ):

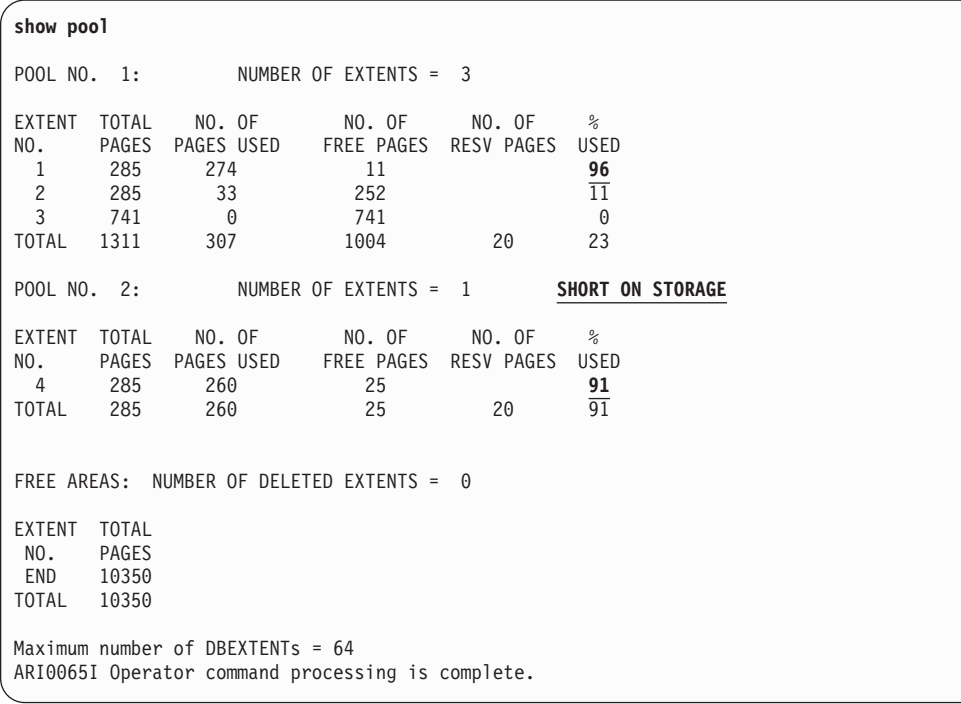

This example shows that pool number two is short on storage (SOS). While dbextent number one has less storage available than dbextent number four, the pool it belongs to (pool one) is not short of storage because it still contains two dbextents, each containing a significant amount of storage.

*Virtual Storage:* The **SHOW STORAGE** command displays how much of the database machine or partition's virtual address space has been allocated to various storage queues, refer to ["Storage Queues"](#page-65-0) on page 44. Two storage queues are created for:

• Each real agent

| |

- The OPERATOR agent, used to process operator commands
- The CHECKPT agent, used to process checkpoints
- The RECOVERY agent, used to write archives
- An area called PROTOTYPE that is used for global storage blocks such as accounting records.
- The TCPIP agent, used to handle TCP/IP communications. This agent is ONLY present if you have TCP/IP communication started by your server.

Storage that has been allocated to control blocks and programming structures that must reside below the 16MB line are indicated by a B in the LOC column. Storage that may be allocated anywhere above or below the line is indicated by an A in the LOC column.

The SHOW STORAGE command displays how much of the database machine or partition's address space has been ALLOCATED to each queue. It also displays how much of it is actually IN USE and how much is FREE. "Free space" is space that has been reserved by the queue but is not currently in use.

Space allocated to a specific real agent queue (including "free" space) is released at the end of a logical unit of work (LUW). (A minimum amount of space, 8KB, always remains allocated for each real agent queue.)

The HIGHSTOR column contains the maximum amount of storage allocated to a queue since the RESET HIGHSTOR operator command was last issued. One high storage entry exists for storage that is restricted to below the 16MB line and one exists for storage that can reside either above or below the line.

A USERID column is also included for each real agent. It indicates the user ID that held the real agent when the A, or B high storage value was set.

SUMMARY contains the total amount of virtual storage allocated to all the QUEUES. It also contains the total amount of virtual storage allocated to the entire database manager SYSTEM. These values include the storage allocated to the queues plus the storage used by the database manager itself for structures such as trace buffers.

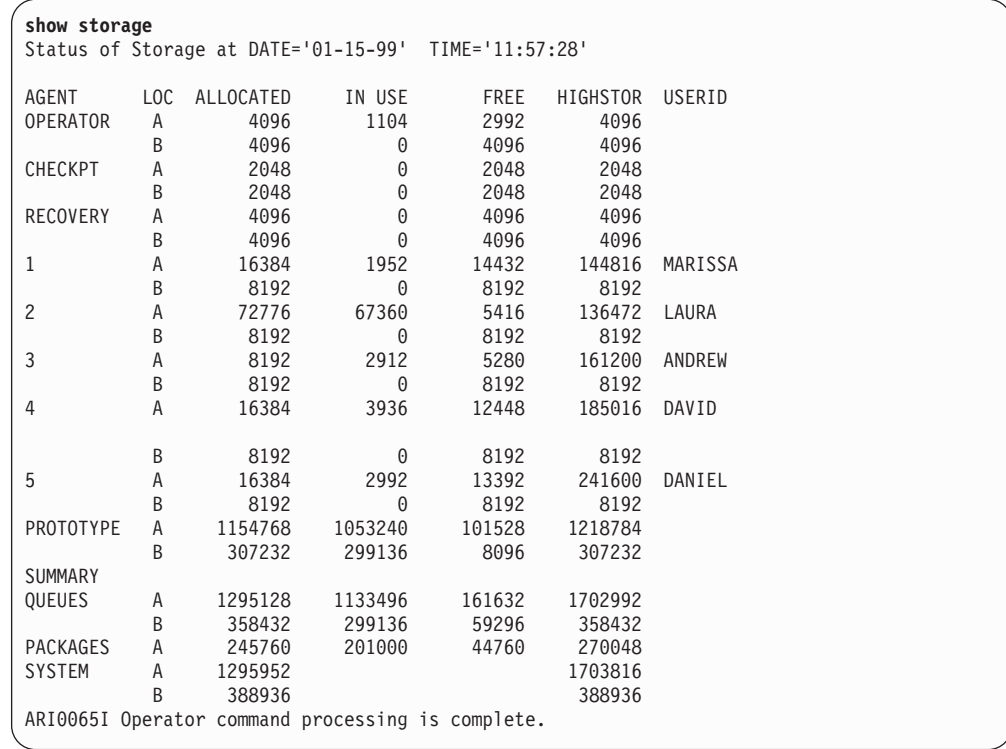

# **Concurrency**

The **SHOW ACTIVE** command displays the status of active real agent structures. Agents are used by the database manager to divide processor time between multiple users and its own internal tasks, such as checkpoint processing and operator commands. For more information, refer to "Agents" [on page 86](#page-107-0).

Use this command to:

- $\cdot$  Identify the current state of an active agent  $-$  for example, whether it is currently processing work or waiting, and if the latter, what its waiting for.
- How many agents are available, and how many are currently being used.

## For example:

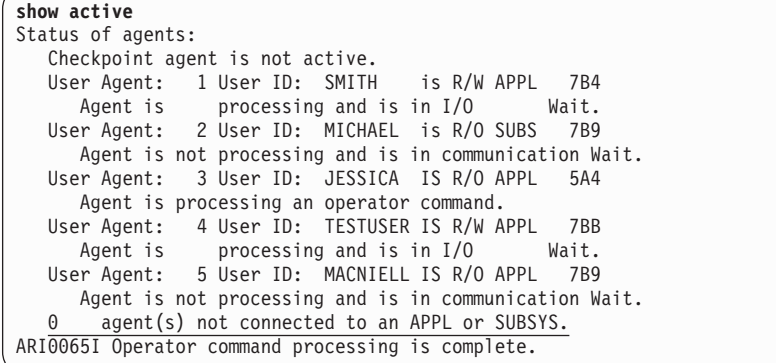

This display shows that there are five real agents available and they are all currently being used  $(0 \qquad \text{agent}(s)$  not connected). It also shows that agents one, two, four, and five are all processing work but are waiting for either communications or an I/O operation. Agent three is currently processing an operator command.

The **SHOW USERS** command (VM systems only) displays the status of both pseudo and real agent structures. (For information on these structures, refer to "Agents" [on page 86.](#page-107-0)) You can use it to see how many, if any, pseudo agents are waiting for real agent structures. For example, consider a database machine that owns seven disks: four dbextents, one directory disk, and two log disks (do not include the service or the production disk):

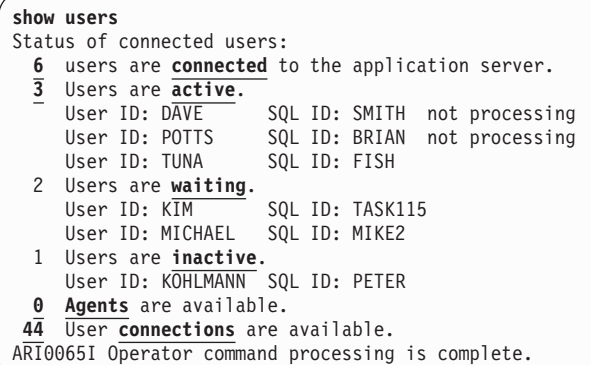

This example shows that:

- MAXCONN is set to 58  $(44+6+7+1)$ . 44 connections are available, six users are connected, seven disks are connected to the machine, and one for the connection to \*IDENT. (Refer to ["VM \(MAXCONN\)"](#page-110-0) on page 89.)
- NCUSERS is set to 3  $(3+0=3)$ . All three real agents are occupied. (Refer to ["Tuning Parameters \(NCUSERS\)"](#page-108-0) on page 87.)
- Two users (KIM and MICHAEL) are waiting for real agents. Neither KIM nor MICHAEL will become active until DAVE, POTTS, or TUNA complete their current logical unit of work.
- One user (KOHLMANN) is inactive; it is neither waiting for a real agent nor is it processing work.
- User ID TUNA is currently processing work.

Not only does the **SHOW CONNECT** command display much of the information included with the SHOW ACTIVE and SHOW USERS operator commands, it also includes:

- Information that uniquely identifies DRDA<sup>\*</sup> application requestors
- The timestamp when the current state began
- The timestamp when the user was connected to the application server
- The CPU time used since the user was connected to the server (only displayed if you start the server with accounting on).

**For the VSE System**

The VSE SHOW CONNECT statement contains several additional values. See ["VSE SHOW CONNECT"](#page-52-0) on page 31.

You can use this information to force specific users to end their work and terminate their conversations with the server. Refer to the *DB2 Server for VSE & VM Operation* manual.

```
show connect<br>Status of Connected Users
                                                 Status of Connected Users 1999-02-04 10:25:33
   Checkpoint agent is not active.
   User Agent: 1 User-ID: SHUM SQL-ID: SHUM
     is R/W APPL 7B1
     Agent is processing with LPAGEBUF=1032
                 State started: 1999-02-04 10:15:30
                 Conversation started: 1999-02-04 10:12:45
                 CPU time: 00:00:01
  User Agent: 2 User-ID: SQLUSRSS SQL-ID: SQLUSRSS
     is R/OAPPL 30BD
     Agent is not processing and is in communication wait.
                 State started: 1999-02-04 09:48:28
                 Conversation started: 1999-02-04 09:48:00
                 CPU time: 00:00:02
                 LUWID: CAIBMOML.*IDENT.A532D460755B.0001
                 EXTNAM: SQLUSRSS.1
                 Requester: SQLDS/VM V3.3.0 at TORVMLB4
  User Agent: 3 User-ID: PETERSON SQL-ID: PETERSON
      is R/OAPPL 3758
     Agent is processing and is in LOCK wait.
                 State started: 1999-02-04 10:23:11
                 Conversation started: 1999-02-04 10:22:15
                 CPU time: 00:00:01
                 LUWID: CAIBMOML.STLLU.A5241A50FABD.0001
                 EXTNAM: PETERSON .BATCH .PETERSON.DSNESPRR
                 Requester: DB2 V2.3.0 at IBMREGRDBSTL0012
  User-ID: SWAGRMAN SQL-ID: SQLDBA
     User is waiting for an agent
                 State started: 1999-02-04 10:22:11
                 Conversation started: 1999-02-04 10:03:05
                 CPU time: 00:00:02
                 LUWID: IBMNET07.*IDENT.AB457DFF69BC.0001
                 EXTNAM: SWAGRMAN.1
                 Requester: SQLDS/VM V3.3.0 at TOROLAB3
  User-ID: JAVIER SQL-ID: JAVIER
     User is inactive
                 State started: 1999-02-04 10:02:11
                 Conversation started: 1999-02-04 09:27:49
                 CPU time: 00:00:03
                 LUWID: IBMNET07.*IDENT.AB457DFF6ABC.0001
                 EXTNAM: JAVIER.1
                 Requester: SQLDS/VM V3.3.0 at TOROLAB
 3 Users are active.
 \overline{1} Users are waiting.
 1 Users are inactive.
 0 Agents are available.
 94 User connections are available.
ARI0065I Operator command processing is complete.
```
The current time is 10:25:33. There are three active users:

- Agent 1 (SHUM) has been processing for approximately ten minutes (10:25-10:15), and has used one second of CPU time since it connected to the server.
- Agent 2 (SQLUSRSS) has been in a communication wait for almost 37 minutes, and has used two seconds of CPU time.
- Agent 3 (PETERSON) has been in a lock wait for a little less than two minutes, and used one second of CPU time.

There are two other connected users. One is waiting for an agent, the other is inactive.

- User-ID SWAGRMAN has been waiting for an agent for a little over three minutes, and has used two seconds of CPU time.
- Finally, User-ID JAVIER has been inactive for over 23 minutes, and has used three seconds of CPU time.

You can also determine from the additional lines of information (LUWID, EXTNAM, Requester) that all the requestors, with the exception of Agent 1, are DRDA requestors.

The example below an agent is executing a stored procedure.

```
show connect
 Status of Connected Users 1999-09-30 08:56:42
 Checkpoint agent is not active.
 User Agent: 1 User-ID: SQLUSRKJ SQL-ID: SQLUSRKJ
    is R/OAPPL 1666
    Agent is not processing and is in communication wait.
      State started: 1999-09-30 08:56:39
      Conversation started: 1999-09-30 08:56:12
      Protocol: SQLDS
      Package: SOLDBA.MAINPGM
      Procedure: PROC1 Modname: MYPROC
     Procedure Package: SQLDBA.MYPROC Section: 4
  User Agent: 2 User-ID: SQLUSRJR SQL-ID: SQLUSRJR
     is R/OAPPL 1667
    Agent is not processing and is waiting for a stored procedure
    server in group GROUP1
      State started: 1999-09-30 08:56:39
      Conversation started: 1999-09-30 08:56:12
      Protocol: SQLDS
      Package: SQLDBA.MAINPGM2    Section: 3
 User Agent: 3 User-ID: SQLUSRTH SQL-ID: SQLUSRTH
    is R/OAPPL 1668
    Agent is processing with LPAGEBUFF=1032
      State started: 1999-09-30 08:56:39
      Conversation started: 1999-09-30 08:56:12
      Protocol: SQLDS
      Package: SQLDBA.MAINPGM3  Section: 4
      Procedure: PROC3 Modname: MYPROC3
   Procedure Package: SQLDBA.MYPROC3 Section: 2
  User Agent: 4 User-ID: SQLUSRJR SQL-ID: SQLUSRTL
     is R/OAPPL 1669
    Agent is not processing and is waiting for stored procedure
    PROC4 AUTHID SQLUSRTL to be started
      State started: 1999-09-30 08:58:00
      Conversation started: 1999-09-30 08:57:35
      Protocol: SQLDS
      Package: SQLDBA.MAINPGM4   Section: 3
 4 Users are active.
 0 Users are waiting.
 0 Users are inactive.
 2 Agents are available.
 2 User connections are available.
ARI0065I Operator command processing is complete.
```
In the example above:

- The information for User Agent 1 shows both Package and Procedure Package information, which means that the agent is currently running a stored procedure. In this example, Agent 1 is running the package SQLDBA.MAINPGM, and SQLDBA.MAINPGM has called the stored procedure executing the package SQLDBA.MYPROC. The agent is in communication wait, which in this case means that the stored procedure is processing, and the database manager is waiting for the procedure to end or to pass another SQL command.
- The information for User Agent 2 shows Package information, but no Procedure Package information. This means that the agent is running the main program, which in this example is SQLDBA.MAINPGM2. The agent is waiting for a stored procedure server in group GROUP1, which means that it has issued an SQL CALL statement, but no stored procedure servers are available in the group in which the procedure can run (GROUP1).

<span id="page-52-0"></span>• The information for User Agent 3 shows both Package and Procedure Package information, which means that the agent is currently running a stored procedure. In this example, Agent 3 is running the package SQLDBA.MAINPGM3, and SQLDBA.MAINPGM3 has called the stored procedure executing the package SQLDBA.MYPROC3. The agent is processing, which means that the database manager is currently executing an SQL command that was passed to it by the stored procedure.

# **VSE SHOW CONNECT**

If a CICS user requests that the operator terminate a CICS transaction containing DB2 Server for VSE statements, the operator should first force the associated DB2 Server for VSE agent by using the FORCE command before terminating the transaction. Prior to SQLDS Version 3 Release 5, the operator may not be able to determine which agent to force, because multiple agents may use the same DB2 Server for VSE user ID. Furthermore, if the agent is not forced before the transaction is terminated, the resource adapter may encounter an error and shut itself down. This would cause the links to DB2 Server for VSE through that particular resource adapter to be lost. In SQLDS Version 3 Release 4, only the CICS task number representing the AXE transaction is displayed, and only for remote (DRDA) users.

Operators can now identify which agent should be forced by displaying the CICS task number, the CICS terminal ID, and the RMID for all local CICS users as part of the output for the SHOW CONNECT command. This information will be displayed for both VSE and VM (Guest Sharing) users.

The additional information on the SHOW CONNECT command will enable the operator to identify which agent should be forced. This is accomplished by the following steps:

- 1. The user tells the operator to cancel the task associated with a particular terminal ID. Alternatively, they may ask that a specific task be terminated.
- 2. The operator then issues the SHOW CONNECT command to determine which agent is associated with either the task ID or the terminal ID that was specified by the user.
- 3. The operator can then force the correct agent and then terminate the CICS transaction.

The CICS task number, CICS terminal id, and RMID will be displayed for all local (VSE or VM Guest Sharing) CICS transactions whenever the agent is in work. The CICS terminal ID may contain a value of 'N/A' indicating that the terminal ID is not available, such as when a user issues queries through ISQL. The CICS task number, the CICS terminal id, and the RMID will not be displayed for batch users, or for agents whose work status is NIW (not in work). For remote (DRDA) users, only the CICS task number representing the AXE transaction will be displayed; the CICS terminal id and the RMID will not be displayed.

When a CICS transaction is using a release of the Resource Adapter prior to Version 3 Release 5, the CICS terminal id and the RMID are not available to the database server and 'N/A' will be displayed.

Included below are sample outputs for each of the cases where additional information may be displayed.

*SHOW CONNECT for CICS Transaction (Version 3 Release 5):*

```
F4 004 User Agent: 1 User-ID: JOAO SQL-ID: JOAO
F4 004 is R/OAPPL 12BCF
F4 004 Agent is processing and is in communication wait.
F4 004 State started: 1999-09-02 15:21:22
F4 004 Conversation started: 1999-09-02 15:21:22
F4 004 Task no.: 147 RMID: 32 Term. id: 077D
```
*Figure 2. CICS Transaction (Version 3 Release 5 Requester)*

*SHOW CONNECT for ISQL Query:*

F4 004 User Agent: 1 User-ID: JOAO SQL-ID: JOAO F4 004 is R/OAPPL 12BCF F4 004 Agent is processing and is in communication wait. F4 004 State started: 1999-09-02 15:21:22 F4 004 Conversation started: 1999-09-02 15:21:22 F4 004 Task no.: 147 RMID: 32 Term. id: N/A

*Figure 3. ISQL Query*

*SHOW CONNECT for Agent Not in Work:*

```
F4 004 User Agent: 2 User-ID: DBDCCICS SQL-ID: DBDCCICS
F4 004 is NIW SUBS
F4 004 Agent is not processing and is in communication wait.
F4 004 State started: 1999-09-03 15:19:57
F4 004 Conversation started: 1999-09-03 15:19:57
```
*Figure 4. Agent Not in Work*

*SHOW CONNECT for Batch User:*

F4 004 User Agent: 2 User-ID: SQLDBA SQL-ID: SQLDBA F4 004 is R/W APPL 18D9 F4 004 Agent is not processing and is in communication wait. F4 004 State started: 1999-09-08 15:34:51 F4 004 Conversation started: 1999-09-08 15:34:41

*Figure 5. Batch User*

<span id="page-54-0"></span>*SHOW CONNECT for DRDA User:*

F4 004 User Agent: 2 User-ID: EDUARDA SQL-ID: EDUARDA F4 004 is R/W APPL 12FC4 F4 004 Agent is processing and is in communication wait. F4 004 State started: 1999-09-02 15:23:17 F4 004 Conversation started: 1999-09-02 15:23:15 F4 004 CPU time: 00:00:01 F4 004 LUWID: CAIBMOML.OECGW001.A6773D6F8611.0001 F4 004 EXTNAM: EDUARDA.1 F4 004 Requester: SQLDS/VM V3.5.0 at TOIVMLB6 F4 004 Rmtuser ID: 2 F4 004 LU name: OMPGW001 F4 004 Task no.: 0000134

*Figure 6. DRDA User Accessing VSE Database*

*SHOW CONNECT for Guest Sharing:*

```
User Agent: 1 User-ID: VSEMCH10 SQL-ID: SQLDBA
is R/O SUBS 1796
Agent is not processing and is in communication wait.
State started: 1999-09-08 10:42:55
Conversation started: 1999-09-08 10:42:43
Task no.: 371 RMID: 12 Term. id: N/A
```
*Figure 7. VSE Guest Sharing User to VM Database Using ISQL*

*SHOW CONNECT for VM User:*

```
User Agent: 1 User-ID: SQLUSRMR SQL-ID: SQLUSRMR
is R/OAPPL 178F
Agent is not processing and is in communication wait.
State started: 1999-09-08 10:41:11
Conversation started: 1999-09-08 10:41:04
```
*Figure 8. VM Requester Accessing VM Database*

*SHOW CONNECT for CICS Transaction (Version 3 Release 4):*

```
F4 004 User Agent: 1 User-ID: JOAO SQL-ID: JOAO
F4 004 is R/OAPPL 12BCF
F4 004 Agent is processing and is in communication wait.
F4 004 State started: 1999-09-02 15:21:22
F4 004 Conversation started: 1999-09-02 15:21:22
F4 004 Task no.: 147 RMID: N/A Term. id: N/A
```
*Figure 9. CICS Transaction (Version 3 Release 4 Requester)*

# **Locking**

*Locking Contention:* The **SHOW LOCK** command can help you understand and resolve immediate locking contention problems. (For information on this area, refer to ["Locking Contention"](#page-112-0) on page 91.) Consider the following situation:

1. The default lock level (PAGE) is in effect.

- 2. PETER, BRIAN, and LAURA all select the salary of MICHAEL THOMPSON in the EMPLOYEE table through ISQL. They are all granted a SHARE (S) lock on the pages that contain Michael's salary and the page that contains index keys used to retrieve it. They are also granted an INTENT SHARE (IS) lock on the table and dbspace that contain Michael's salary.
- 3. Instead of clearing her query, LAURA leaves its results on her screen. This places her in a communication wait.
- 4. PETER tries to add \$1000 to THOMPSON's salary, but is placed in a lock wait. (While he is granted an UPDATE (U) lock on the data page, the EXCLUSIVE (X) lock he needs on that page is incompatible with BRIAN and LAURA's SHARE (S) lock.)
- 5. BRIAN tries to increase THOMPSON's salary by 5%, but is also placed in a lock wait. (The update lock he needs is incompatible with the update lock that PETER already holds.)

A **SHOW LOCK ACTIVE** command reveals that LAURA is in a communication wait, and BRAIN and PETER are in a lock wait. (You can also determine this with a SHOW ACTIVE command.)

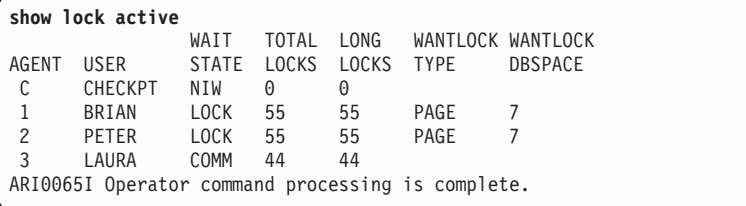

A **SHOW LOCK MATRIX** reveals that BRIAN is waiting for PETER, and PETER is waiting for LAURA. (The number seven in the lock matrix indicates that the contention is in dbspace seven.)

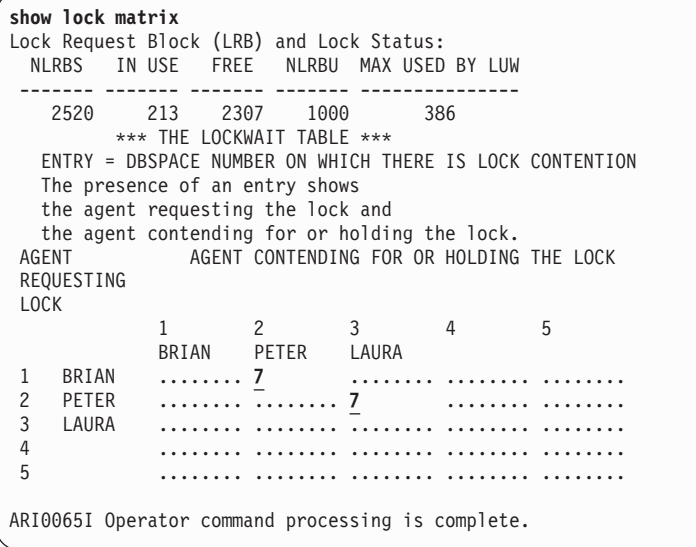

A **SHOW LOCK GRAPH** of BRIAN clearly shows the chain of lock contention that has occurred. Until LAURA clears her screen and returns her SHARE (S) lock, neither PETER nor BRIAN can leave their lock wait.

| show lock graph brian |              |      |                                                   |             |             |                     |                           |                |                 |      |
|-----------------------|--------------|------|---------------------------------------------------|-------------|-------------|---------------------|---------------------------|----------------|-----------------|------|
| LOCK                  |              | LOCK |                                                   |             |             | WAIT LOCK DBSP LOCK |                           | REO            | RE <sub>0</sub> |      |
| REOUESTER             |              |      | HOLDER                                            |             |             |                     | STAT TYPE NUMBR QUALIFIER | STATE MODE DUR |                 |      |
|                       | <b>BRIAN</b> | 2    | <b>PETER</b>                                      |             | LOCK PAGE 7 |                     | 88                        | G WAIT U       |                 | LONG |
| $\overline{2}$        | <b>PETER</b> |      | <b>LAURA</b>                                      | COMM PAGE 7 |             |                     | 88                        | C WAIT X       |                 | LONG |
|                       |              |      | ARI0065I Operator command processing is complete. |             |             |                     |                           |                |                 |      |
|                       |              |      |                                                   |             |             |                     |                           |                |                 |      |

The **SHOW LOCK USER** command displays both how many locks of each type are held plus the number they are waiting for.

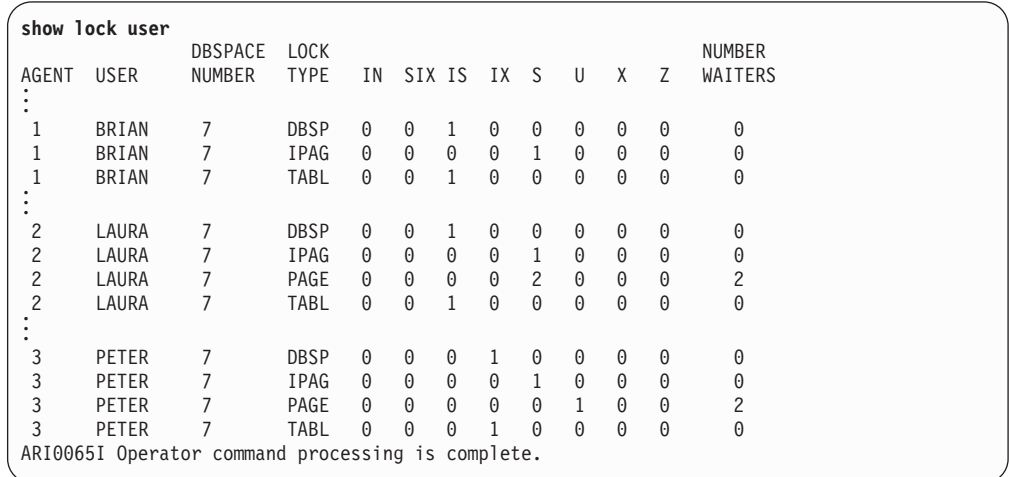

In this case, PETER has an UPDATE (U) lock on the page that holds THOMPSON's salary, but it cannot be promoted to an EXCLUSIVE (X) lock because it is incompatible with LAURA's SHARE (S) lock. BRIAN has a SHARE lock but cannot promote it to an UPDATE lock because it is incompatible with PETER's UPDATE lock.

*Lock Escalation:* The **SHOW LOCK MATRIX** command can help you understand and resolve lock escalation problems. (For information on this area, refer to ["Lock](#page-118-0) Escalation" [on page 97](#page-118-0).) Consider the following situation:

**show lock matrix** Lock Request Block (LRB) and Lock Status: NLRBS IN USE FREE NLRBU MAX USED BY LUW ------- ------- ------- ------- --------------- 2520 213 2307 1000 386 . . .

The maximum number of lock request blocks that can be held by a single agent (NLRBU) is set to 1000. The number that can be held by all the agents (NLRBS) is set to 2520. 213 blocks are currently in use and 2307 are free. The maximum number of blocks held since the last lock escalation is 386.

Do not rely on this command alone. The MAX USED BY LUW may appear to be significantly lower than NLRBS, but remember MAX USED is reset to zero after every escalation. If the database manager is constantly escalating locks, you may be unlucky enough to only see the value immediately following an escalation. Make sure that you consult the ESCALATE and LOCKLMT counters as well. Refer to "Lock Request Block Performance" on page [23](#page-44-0).

# **Database catalog**

Information about the database is maintained in a set of tables called the catalog which are created during database generation. They describe tables, columns, indexes, keys, packages, authorities and other objects in the database. This section describes how to select information from various tables that contain performance information.

The catalog also holds statistical information on the data stored in the database. The database manager uses it to select an access path for each SQL request it processes. Refer to ["Keeping Database Statistics Current"](#page-154-0) on page 133 for a description of each table that contains this information and what the values in each column means. Also refer to ["Using Catalog Statistics"](#page-156-0) on page 135 for a discussion of how to model a large production database with a small test database by altering the values in the catalog.

# **SYSTEM.SYSCATALOG**

The following SQL statement retrieves performance information from the SYSCATALOG table about all the tables in the sample dbspace:

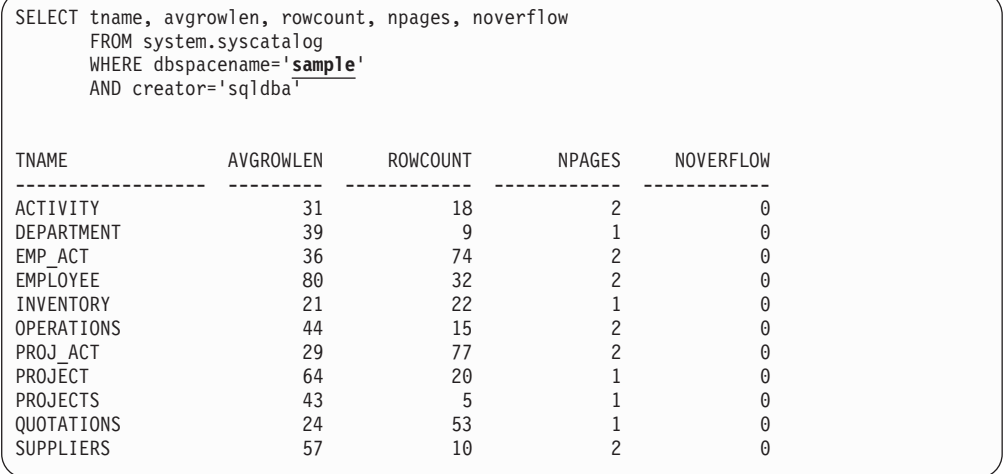

### **AVGROWLEN**

The average length of all the rows in the table, measured in bytes, refer to ["Free Space in Data Pages"](#page-80-0) on page 59.

# **ROWCOUNT and NOVERFLOW**

ROWCOUNT is the total number of rows in the table. NOVERFLOW is the number of rows in the tables that have overflowed from their original page in storage to another page. This is caused by variable length rows expanding because of updates. As a rule of thumb, if NOVERFLOW is greater than 5% of ROWCOUNT, it is probably time to reorganize the table, refer to ["Reorganizing a Single Table"](#page-89-0) on page 68. However, remember that there are no absolute rules in performance tuning. You have to balance the cost of reorganization against the performance impact of the overflow rows.

If you decide to reorganize the table because of this, you may also want to use the ALTER DBSPACE command to increase the PCTFREE value of the dbspace that contains the table, refer to ["Free Space in Data Pages"](#page-80-0) on [page 59.](#page-80-0)

#### **NPAGES**

An estimate of the number of pages on which rows of this table appear.

# <span id="page-58-0"></span>**SYSTEM.SYSCOLUMNS**

The following SQL statement retrieves performance information from the SYSCOLUMNS table about all columns in the employee table:

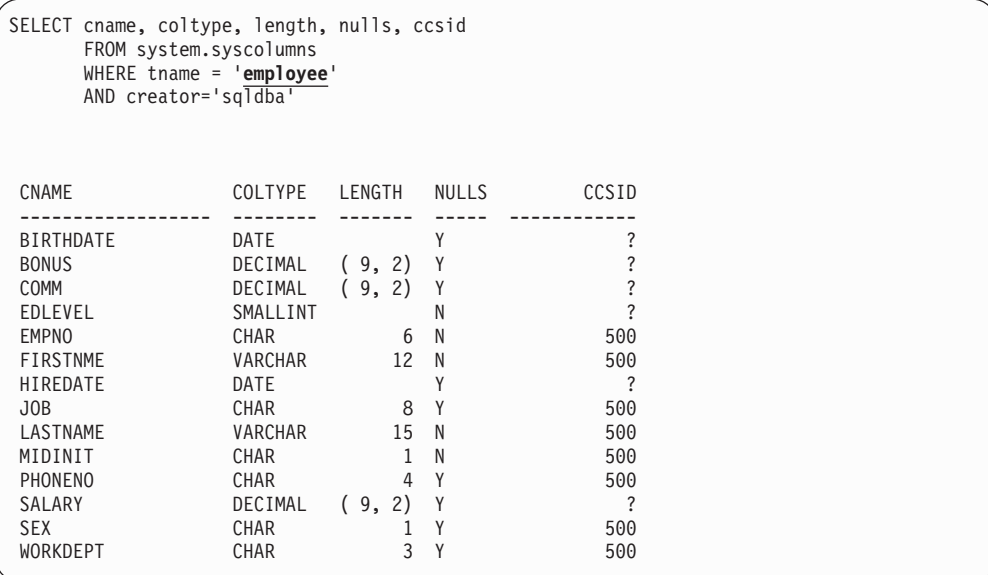

### **COLTYPE and LENGTH**

The datatype and length of the column. It is important that the predicates in a WHERE clause have the same data type and length, refer to ["Column](#page-140-0) Attributes" [on page 119](#page-140-0).

### **NULLS**

Whether a column can contain NULL values affects how it is accessed. (Refer to page [115](#page-136-0) and page [2 on page 124.](#page-145-0))

#### **CCSID**

The coded character set identifier (CCSID) of the column. CCSIDs can affect whether a predicate becomes sargable or residual, refer to ["Impact of](#page-148-0) [CCSIDs on Sargability"](#page-148-0) on page 127.

### **SYSTEM.SYSDBSPACES**

The following SQL statement retrieves performance information from the SYSDBSPACES table about the subscriptions dbspace:

```
SELECT dbspaceno, npages, nactive, pctindx, freepct, lockmode, pool
     FROM system.sysdbspaces
     WHERE dbspacename='subscriptions'
     AND creator='sqldba'
DBSPACENO NPAGES NACTIVE PCTINDX FREEPCT LOCKMODE POOL
 --------- ------------ ------------ ------- ------- -------- ------
       75 480819 18427 25 0 T 2
* End of Result *** 1 Rows Displayed *** Cost Estimate is 1*********************
```
#### **NPAGES**

The number of logical 4KB (kilobyte) pages available in this dbspace. In this case there are 1.878GB (gigabytes) of storage in this dbspace, refer to ["Dbspace Full"](#page-84-0) on page 63.

### **NACTIVE**

The number of active pages in the dbspace. It represents the number of 4KB data pages that must be read during a dbspace scan. In this case, the database manager must scan almost 72MB of storage to complete a dbspace scan. For more information refer to ["Dbspace Scans"](#page-134-0) on page 113.

## **PCTINDX**

The percentage of pages to be reserved for index pages, refer to ["Proportion of Index to Data and Header Pages"](#page-79-0) on page 58.

#### **FREEPCT**

The current percentage of space on each page that is kept free when data is inserted in the dbspace, refer to ["Free Space in Data Pages"](#page-80-0) on page 59.

#### **LOCKMODE**

Indicates whether row (T), page (P), or dbspace (S) level locking is being used for this dbspace, refer to ["Minimum Lock Level"](#page-115-0) on page 94.

#### **POOL**

| | | | | | | | | | | | | | | | | | | | | | | | |

| | | | | | | | | |

The number of the storage pool where pages from this dbspace are stored. You can use the SHOW POOL operator command to display information about this pool, refer to page [25.](#page-46-0)

# **SYSTEM.SYSINDEXES**

The following SQL statement retrieves performance information from the SYSINDEXES table about all the indexes in the sample dbspace:

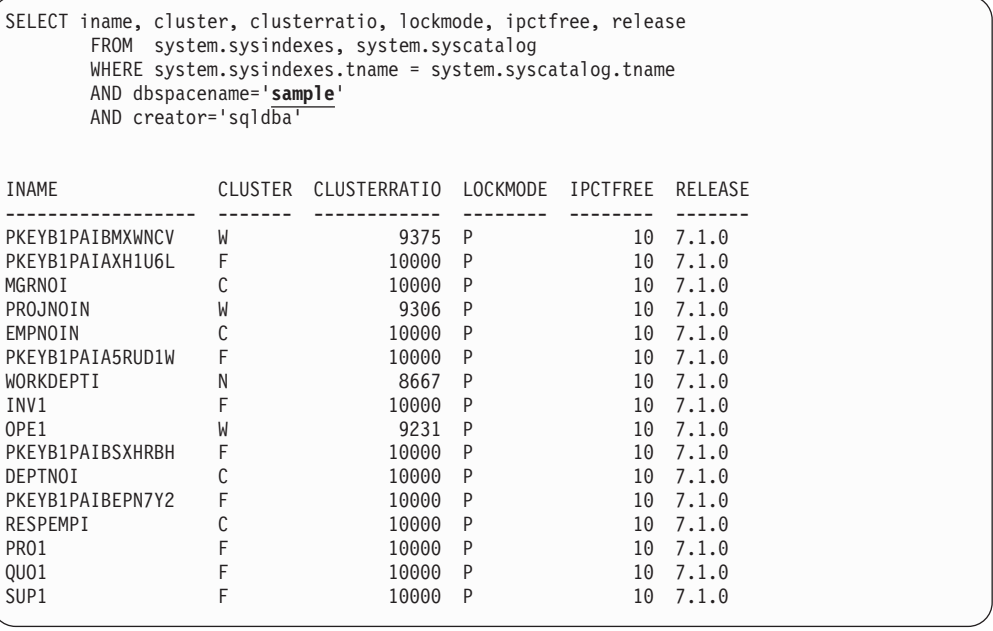

You can also retrieve the same information for the indexes of a single table. In this case the employee table:

SELECT iname, cluster, clusterratio, lockmode, ipctfree, release FROM system.sysindexes WHERE tname='**employee**' AND creator='sqldba' INAME CLUSTER CLUSTERRATIO LOCKMODE IPCTFREE RELEASE ------------------ ------- ------------ -------- -------- ------- PKEYB1PAIA5RUD1W F 10000 P 10 7.1.0 WORKDEPTI N 8667 P 10 7.1.0

## **CLUSTER and CLUSTERRATIO**

CLUSTER indicates whether the index is a clustering index, refer to "The

[Clustering Index"](#page-85-0) on page 64. You can also use it to get an idea of whether an index is clustered, refer to ["Clustered Indexes"](#page-85-0) on page 64.

CLUSTERRATIO is updated when the index's statistics are updated (SYSTEM.SYSINDEXES catalog table). It indicates the percentage of time that the data pages are in a logical sequence in relation to the index. In this case, when the statistics for WORKDEPTI were last updated, the data pages it referred to were in a logical sequence 86.67% of the time.

For more information on how to interpret CLUSTER and CLUSTERRATIO, refer to ["Identifying Unclustered Indexes"](#page-86-0) on page 65.

#### **LOCKMODE**

Indicates whether page (P) or row level locking (K) is being used on this index, refer to ["Minimum Lock Level"](#page-115-0) on page 94.

## **IPCTFREE**

The amount of free space reserved in the index for later insertions and updates, refer to ["Free Space in Index Pages"](#page-81-0) on page 60.

## **RELEASE**

The release of the DB2 Server for VSE & VM product that was installed when the index was created. If the index was created prior to Version 2 Release 2 (2.2) it should be dropped and recreated to take advantage of performance improvements incorporated into the index structure at that time.

# <span id="page-62-0"></span>**Chapter 3. Managing Storage and Configuring the Operating System**

# **Real and Virtual Storage**

There are two types of storage: real and virtual.

## **Real Storage**

Composed of main and auxiliary storage. Main storage is the fastest storage and it is where data and programs must be before the CPU can directly act upon them. Auxiliary storage comprises expanded storage, and system paging DASD. Data and programs reside in one of these two areas when there is no room in main storage.

# **Virtual Storage**

Virtual storage is an addressable space image for the user from which instructions and data are mapped into real storage locations. The operating system uses real storage (main and auxiliary storage) to create virtual machines (in the case of VM) or partitions (in the case of VSE).

# **Virtual Addressing**

In **VM**, each virtual machine has its own *virtual address space*, which is where you load and run programs. **VSE** supports multiple address spaces that can each contain several partitions.

Because these address spaces are *virtual*, the operating system does not dedicate a piece of main storage to each virtual machine or partition. You do not need to buy 8MB of main storage for each 8MB virtual machine or partition. Instead the operating system only uses main storage for those parts of virtual storage you need right now, or are likely to need in the near future.

# **Pages**

These parts of virtual storage are divided into 4KB (4096 byte) blocks called *pages*. When a virtual machine or partition needs a page that it has not accessed before, the operating system retrieves the page from its location on DASD, and loads it into an empty page in main storage. (Before a page can be used, it must be in main storage.)

# **Auxiliary Storage**

When the operating system runs out of free pages in main storage, it moves the least recently used ("oldest") page to auxiliary storage to create a free space for a new page.

The **VM** operating system uses two types of auxiliary storage: system paging DASD, and optional expanded storage. If your system has expanded storage, a page will be moved there first. If expanded storage is full, the least recently used page in expanded storage is moved to system paging DASD by way of main storage. When a virtual machine needs a page that it has previously used, the operating system moves it back to main storage from expanded storage or from system paging DASD, if it is not already in main storage.

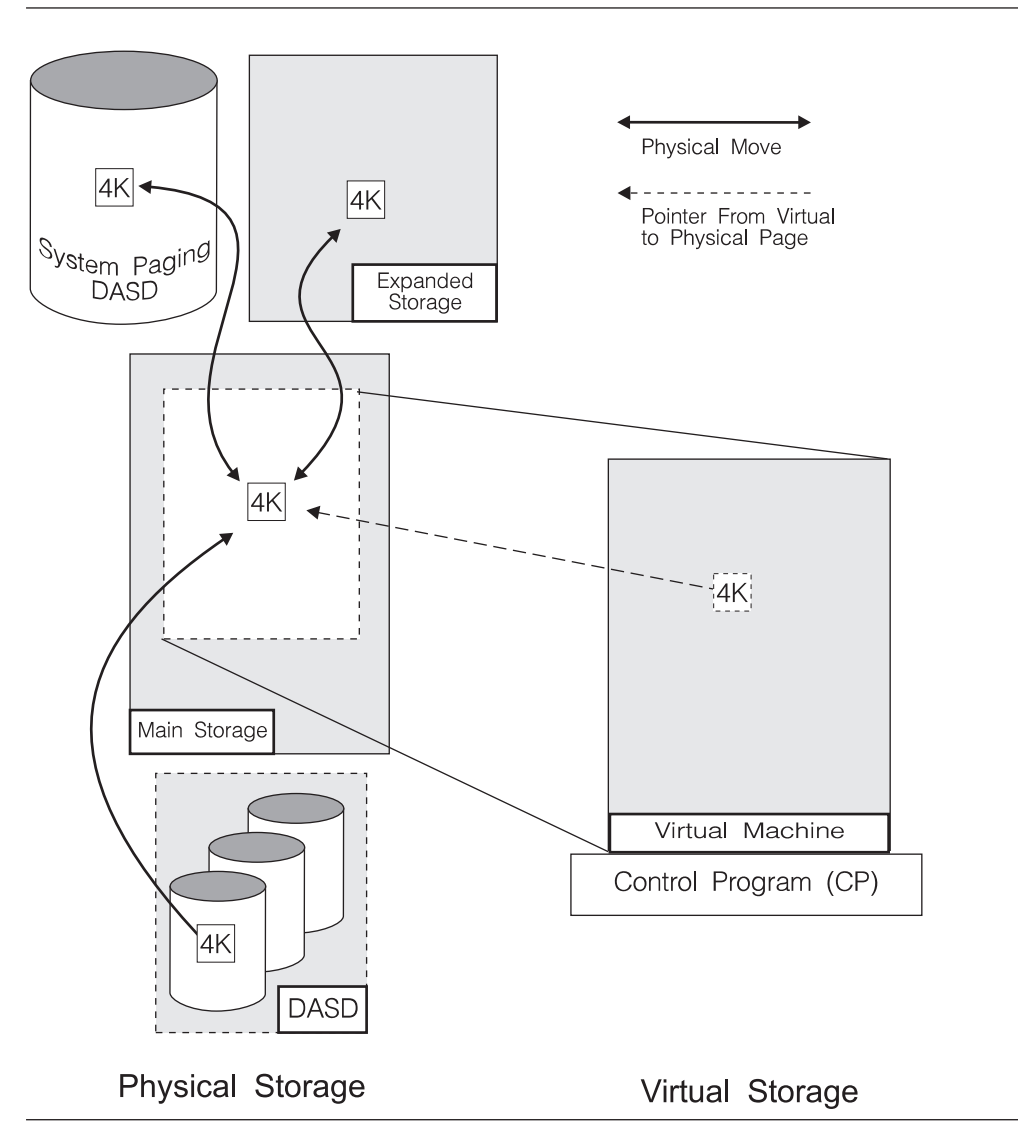

*Figure 10. Standard Virtual Machine Storage*

The **VSE** operating system only uses system paging DASD: it does not support expanded storage. When the operating system runs out of free pages in main storage, it moves the least recently used page directly to system paging DASD. When a partition needs a page that it has previously used, the operating system moves it back to main storage from system paging DASD, if it is not already in main storage.

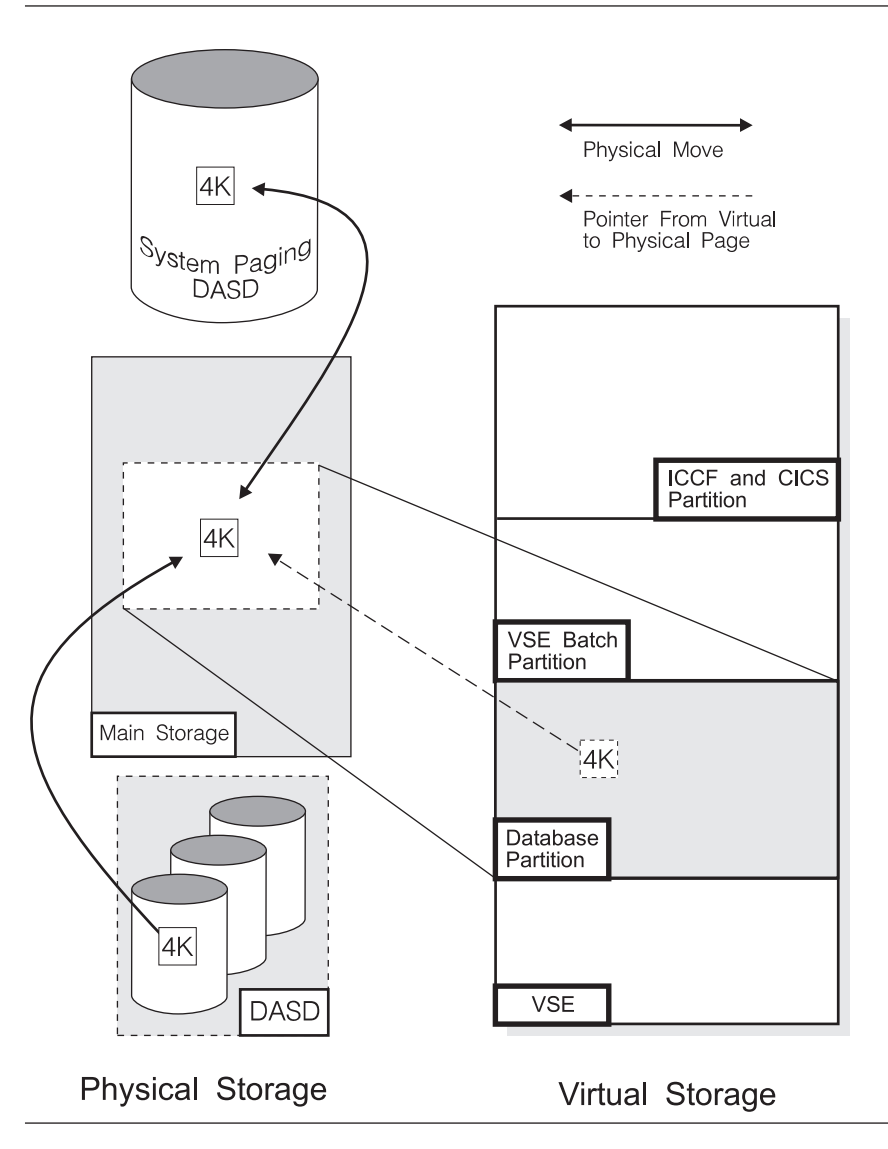

*Figure 11. Standard VSE Partition Storage*

This paging system accomplishes two things. First, it allows each virtual machine or partition to use much more storage than could be accommodated in main storage alone. Second, it keeps the most recently used pages in the storage devices that are the fastest to access. (The most recently used pages are the ones most likely to be used again in the near future.) Main and expanded storage are much faster than system paging DASD, and while expanded storage can be as fast as main storage, it is effectively slower because the operating system still needs to move the page into main storage before it can use it.

*The Hidden Cost of System Paging DASD:* Each time the database machine or partition (or the CICS partition) requires a page that the operating system cannot find in main storage, a page fault occurs. The entire database machine or partition, and therefore the entire database manager, must wait until the page is returned from auxiliary storage. Consider a system that requires an average of 50ms to return one page. So at 6 faults per second the database manager is idle 300 out of 1000ms, or almost one third of the time.

**Note:** This is **not** true for DASD I/O. A database machine does not wait for \*BLOCKIO, nor does a database partition wait for VSAM. The database manager will dispatch another agent (unless you are running in single user mode) while it waits for the DASD I/O to complete. Refer to ["Database I/O"](#page-104-0) [on page 83.](#page-104-0)

This is also **not** true for Page Faults that occur in Data Space (when VMDSS is enabled). Only one agent must wait for this kind of Page Faults.

**Partition Deactivation (VSE):** The TPBAL command (VSE system control statement) specifies the number of partitions that are eligible for deactivation. Whenever the TPIN macro (refer to the *IBM VSE/ESA System Macros Reference* manual) is executed, the number of partitions specified by the TPBAL command will be deactivated starting with the lowest priority partition and proceeding to the highest eligible partition (excluding the partition which executed the TPIN macro). All deactivated partitions are suspended (kept idle) until the TPOUT macro is executed. This can become a severe problem if, for example, the deactivated partition is an application server or a requester that is currently holding database locks. Whenever possible, ensure that the database partition, the CICS partition, or any DB2 Server for VSE batch partitions are **NOT** eligible for deactivation.

### **Storage Queues**

A storage queue is a control structure that the database manager uses to share its virtual space between processes. Queues are created at startup for:

- Each real agent
- The operator

<span id="page-65-0"></span>| |

|

- For checkpoint processing
- Recovery
- Global storage blocks such as accounting records.

The database manager allocates virtual storage to the different processes as they require it (within limits). Once the storage has been allocated, it cannot be used by any other process until the owning process releases it.

Real agent queues release all but 8KB of their allocated storage at the end of a logical unit of work (LUW). Even if the real agent no longer requires the virtual storage, it may keep it until the end of its current LUW.

Virtual space may be allocated either above or below the 16MB virtual storage line (refer to ["Storage Above 16MB \(31 Bit Addressing\)"](#page-66-0) on page 45.) However, because certain control blocks and program structures must always reside below the 16MB line, two storage queues are created for each process. One storage queue is for blocks and structures that must always reside below the line, the other queue is for blocks and structures that may reside either below or above the line.

When an agent requests virtual storage, the database manager decides whether the blocks and structures must reside below the 16MB line or whether they can reside either above or below the line. If they must reside below the line, space is allocated in the *below* or B queue. If they may reside above or below the line, space is allocated in the *anywhere* or A queue.

When the database manager looks for address space for blocks and structures in the B queue, it looks below the 16MB line. When the database manager looks for address space for blocks and structures in the A queue, it first tries to find free space above the 16MB line. If there is none, it will try to find free space below the line. If there is no free space below the line for either the A queue or for the B

queue, releasing unused packages from storage. If it can no longer release packages, you will receive an error message and the database machine or partition may abend.

# <span id="page-66-0"></span>**Address Space Size**

| | While increasing the size of your virtual database machine or partition may increase your application server's capacity, it does not necessarily improve its performance. This is because the operating system has to supply enough fast real storage to make the virtual storage appear to be real storage.

However, if sufficient real storage is available, you can take advantage of additional virtual storage, by increasing:

- The number of concurrent users (NCUSERS). Refer to "Agents" [on page 86](#page-107-0).
- In VM, the number of pseudo agents (MAXCONN). Refer to ["VM \(MAXCONN\)"](#page-110-0) [on page 89](#page-110-0).
- In VSE, increase the number of connections between the CICS partition and the database partition (CIRB transaction). Refer to ["Tuning Parameter \(CIRB\)"](#page-109-0) on [page 88](#page-109-0). You can also increase the number of remote DRDA users (RMTUSERS). Refer to ["VSE \(RMTUSERS\)"](#page-110-0) on page 89.
- v The size of the buffers pools (NPAGBUF, NDIRBUF). Refer to ["Database I/O"](#page-104-0) on [page 83](#page-104-0).
- The number of lock request blocks (NLRBU, NLRBS). Refer to ["Lock Escalation"](#page-118-0) [on page 97](#page-118-0).
- The size of the package cache (NPACKAGE). Refer to ["Package Cache"](#page-107-0) on [page 86](#page-107-0).

You need to monitor the real storage and the I/O in your system. If you do not have enough main (and in VM expanded) storage to support additional virtual storage, you may dramatically increase the load on your I/O subsystem and on your processor. In extreme cases this can lead to *thrashing*. (The processor and I/O subsystem spend most of their resources moving pages from main to auxiliary storage and have little or no resources left for practical work.)

# **Storage Above 16MB (31 Bit Addressing)**

In **VM**, your database machine's address space can be larger than the old 16MB limit. In **VSE**, you can use a database partition larger than the old 16MB limit.

(As mentioned in "Address Space Size", anytime you increase your virtual storage, you can realize significant performance improvements by using storage above 16MB, but only if you have the resources to support it.)

# **Saved Segments (VM Only)**

A *saved segment* is a range of pages of virtual storage you can define to hold data or reentrant code (programs), which can be shared by multiple virtual machines. For detailed information, on how to create saved segments and which DB2 Server for VM components can be loaded into them, refer to the *DB2 Server for VM System Administration* manual.

Loading frequently used DB2 Server for VM components in saved segments has several advantages:

- v Because several users can access the same physical storage, real storage use is minimized.
- Using saved segments decreases the I/O rate and DASD paging space requirements, thereby improving virtual machine performance.

• Saved segments attached to a virtual machine can reside above its defined virtual storage. This allows the virtual machine to use its defined storage for other purposes.

For more information on saved segments, refer to the *DB2 Server for VM System Administration* manual.

# **Virtual Disk Support for VSE/ESA for Internal Dbspaces**

Your internal dbspaces can use a virtual disk to improve their performance. *Virtual Disk Support* lets you use a data space as a virtual disk. A virtual disk is much faster than a conventional disk because it uses main storage instead of DASD. The virtual disk appears to any program or job as just another disk, only faster.

**However**, virtual disk storage is temporary. Anything in a virtual disk is lost whenever the VSE operating system is restarted. For this reason, **DO NOT** use virtual disks for anything other than internal dbspaces. These dbspaces are only used as temporary workspace, so it does not matter if their contents are lost. The storage pool containing the virtual disk must NOT be used for any permanent dbspaces.

While the use of virtual disks is limited to internal dbspaces, they can improve the performance of index creation, joins, sorts, and other operations that require temporary workspace.

Remember, as mentioned in ["Address Space Size"](#page-66-0) on page 45, anytime you increase your use of virtual storage, you can realize significant performance improvements, but only if you have the real storage to support it.

**Note:** It is recommended that database generation be done with real minidisks only. If you decide to generate a database which uses a virtual disk, ensure that the virtual disk is used in a pool containing only internal dbspaces.

*Using Virtual Disks with Internal Dbspaces:* To use a virtual disk with internal dbspaces, you must:

- 1. Take an archive of your database, before making any changes to it.
- 2. Modify the IPL procedure and the background initialization procedure to create a virtual disk.
- 3. Define a VSAM user catalog and dbextent on the virtual disk.
- 4. Add a label for the dbextent in the cataloged procedure and add the dbextent to a **NEW** storage pool that will contain only internal dbspaces.
- 5. Move some of the dbextents from the original pool that contained the internal dbspaces into the new pool or define additional physical dbextents to be added to the new pool.
- 6. Add internal dbspaces to the new storage pool.
- 7. Backup the VSAM user catalog defined on the virtual disk so that it can be restored whenever the VSE system is restarted.
- 8. Modify the application server startup job to restore the VSAM user catalog if the VSE system has been restarted since the VSAM user catalog and dbextent were created.
- 9. Archive your database after making the above changes so that you have an archive that reflects these changes.

A detailed example of how to complete these steps appears below. For more information on virtual disks in VSE/ESA, refer to the *IBM VSE/ESA Planning* manual and the *IBM VSE/ESA Extended Addressability* manual.

**Note:** All of the following steps should be read before executing any of them.

*Step 1, Archive Your Database:* This will be needed if problems arise during the setup for using a virtual disk and you need to restore your database to its previous state without any virtual disk.

*Step 2, Modify IPL Procedure:* Modify the IPL procedure to do the following:

- Include ADD statements for the virtual disk addresses
- Increase VSIZE and page data set allocation to accommodate the new virtual disk.

For example, consider a system where a 20MB virtual disk is added to a VSE system with VSIZE=75MB:

```
.
.
009,$$A$SUPX,VSIZE=95M,VIO=576K,VPOOL=194K,LOG .
.
.
ADD 900:906,FBAV .
.
.
DPD VOLID=DOSRES,CYL=209,NCYL=100,TYPE=N,DSF=N
DPD VOLID=DOSRES,CYL=398,NCYL=8,TYPE=N,DSF=N
DPD VOLID=DOSRES,CYL=410,NCYL=29,TYPE=N,DSF=N .
.
.
DLA NAME=AREA1,VOLID=DOSRES,CYL=60,NCYL=3,DSF=N
SVA PSIZE=640K,SDL=300,GETVIS=768K
/+
/*
.
.
.
```
This example increases the VSIZE of the VSE operating system from 75MB to 95MB. It reserves virtual addresses 900 through 906 for fixed block architecture virtual disks, and it sets aside an additional 29 cylinders of 3390 DASD on DOSRES volume starting at address 410 for system paging DASD. (108 cylinders were already being used at addresses 209, and 398. Also, there are 180 4KB pages in every 3390 cylinders. So 29 cylinders is equal to 20MB.)

**Step 3, Define and Initialize a Virtual Disk:** Create a procedure (to be invoked as part of the background initialization JCL, for example \$0JCL) that will do the following:

- Define data space size using SYSDEF command
- Initialize virtual disks using // VDISK command.

For example:

.

```
.
.
.
* DEFINE THE SIZE OF THE DATASPACE
// SYSDEF DSPACE,DSIZE=20M
* DEFINE AND INITIALIZE EACH VIRTUAL DISK
// VDISK UNIT=900,BLKS=40320,VOLID=QPVDS1,VTOC=008
/*
/+
.
.
.
```
This example reserves approximately 20MB of virtual storage for virtual disks. (Remember you do not need 20MB of real storage to support 20MB of virtual storage.) The virtual disk at address 900 uses approximately 20MB of that storage (40320 512-byte blocks, with 8 512-byte blocks of that reserved for the VTOC). (The virtual disk addresses were defined in Step 2.)

**Note:** Because of the structure of a virtual disk, blocks must be allocated in multiples of 960 blocks. So instead of 2048 512-byte blocks for 1MB of storage, you can only allocate 1920 blocks.

*Step 4, Define a Backup File:* Define a sequential file on a real disk for use later when backing up the VSAM user catalog (defined on the next step on a virtual disk). For example:

```
.
.
.
  DEFINE A SEQUENTIAL FILE FOR VDISK UCAT BACKUP
// EXEC IDCAMS,SIZE=AUTO
   DEFINE NONVSAM (NAME(VDISK1.UCAT.BKUP) -
          DEVICETYPES(3390) VOLUMES(SYSWK1))
/*
.
.
.
```
This example creates a backup file called VDISK1.UCAT.BKUP.

- **Note:** The above JCL does not work if it is used on FBA DASD. If only FBA DASD is used, do one of the following:
	- Skip this step
	- Use a VSAM ESDS file for the backup file.

*Step 5, Define a VSAM User Catalog:* Define a VSAM user catalog on the virtual disk using the DEDICATE option. For example:

```
.
.
.
* DEFINE A VSAM USER CATALOG
// EXEC IDCAMS,SIZE=AUTO
DEFINE USERCATALOG ( -
        NAME (VDS1.USER.CATALOG ) -
        DEDICATE -
        VOLUME (QPVDS1))
/*
.
.
.
```
This example creates a VSAM user catalog called VDS1.USER.CATALOG on volume QPVDS1 and dedicates the entire volume for this VSAM user catalog. (Volume QPVDS1 was defined in Step 3.)

*Step 6, Define a Virtual Disk Dbextent:* Define a dbextent (VSAM cluster) on the virtual disk. For example:

```
.
.
.
 ADD CLUSTERS FOR THE DATA BASE VIRTUAL DISK
// DLBL VDSUC1,'VDS1.USER.CATALOG',,VSAM
* DEFINE CLUSTERS
// EXEC IDCAMS,SIZE=AUTO
  DEFINE CLUSTER (NAME(SQL34.DDSK8.VDSK.DB) NONINDEXED REUSE -
            CNVSZ (4096) BLOCKS(39360) VOL(QPVDS1) -
            RECSZ (4089 4089) SHR(2)) CAT(VDS1.USER.CATALOG)
/*
.
.
.
```
This example defines a dbextent named SQL34.DDSK8.VDSK.DB in the VSAM user catalog VDS1.USER.CATALOG (The VSAM user catalog was defined in Step 5.)

*Step 7, Add a Label for the Virtual Disk Dbextent:* Update the cataloged procedure to include a DLBL statement for the new dbextent. For example:

```
.
.
.
* CATALOG DATABASE DBEXTENT LABELS
// EXEC LIBR,PARM='MSHP'
ACCESS S=IJSYSRS.SYSLIB
CATALOG DTLDVDSK.PROC R=Y
 ***************** SQL/DS DBEXTENT LABELS **************
// DLBL TSQLUC,'TSQL.USER.CATALOG',,VSAM
// DLBL VDSUC1,'VDS1.USER.CATALOG',,VSAM
// DLBL BDISK,'SQL34.BDISK.DTLD.DB',,VSAM,CAT=TSQLUC
// DLBL LOGDSK1,'SQL34.LOGDSK1.DTLD.DB',,VSAM,CAT=TSQLUC
// DLBL DDSK1,'SQL34.DDSK1.DTLD.DB',,VSAM,CAT=TSQLUC
.
.
.
// DLBL DDSK7,'SQL34.DDSK7.DTLD.DB',,VSAM,CAT=TSQLUC
// DLBL DDSK8,'SQL34.DDSK8.VDSK.DB',,VSAM,CAT=VDSUC1
/+
/*
.
.
.
```
This example adds a DLBL statement for DDSK8 that identifies dbextent SQL34.DDSK8.VDSK.DB. (The dbextent was created in Step 6.) DDSK7 is one of the dbextents that belonged to the original internal dbspace storage pool.

*Step 8, Add Dbextents to a New Storage Pool:* Add dbextents to the new storage pool by following instructions included in the *DB2 Server for VSE System Administration* manual. (Refer to "adding and deleting dbextents".)

To avoid using too much real storage, it is recommended that you include at least two dbextents in the new pool. The first must be the virtual disk. The second, should be a physical dbextent that can accommodate the overflow from the virtual disk. You can use some of the dbextents from the original pool that contained the internal dbspaces (in this example DDSK7). Make the total size of both dbextents large enough to accommodate your current internal dbspaces and make the virtual disk as large as possible without over committing real storage.

Also, ensure that you add the virtual dbextent before you add any physical dbextents. The database manager searches the dbextents for a free page in the order that they were added.

**Attention:** Do not accidentally place the virtual disk in an existing storage pool that contains anything other than internal dbspaces. You will lose valuable data and a full database or pool level restore will be required.

The following is an example of the ARISADD member, which specifies how procedure ARIS250D will add and delete dbextents to and from pools:

```
POOL 9
ADD 8 9
DELETE 7
ADD 7 9
ARCHIVE
```
This example adds dbextent 8 (DDSK8) to storage pool 9. (DDSK8 was identified in Step 7.) Ensure that you add the virtual disk dbextent to a **new** storage pool

(reserved only for internal dbspaces). It also removes dbextent 7 (DDSK7) from the original pool that contained the internal dbspaces. It then adds it to the new pool (pool 9) that contains the virtual disk dbextent.

*Step 9, Back Up the Virtual Disk VSAM User Catalog:* Back up the VSAM user catalog defined on the virtual disk into the sequential file on a real disk. For example:

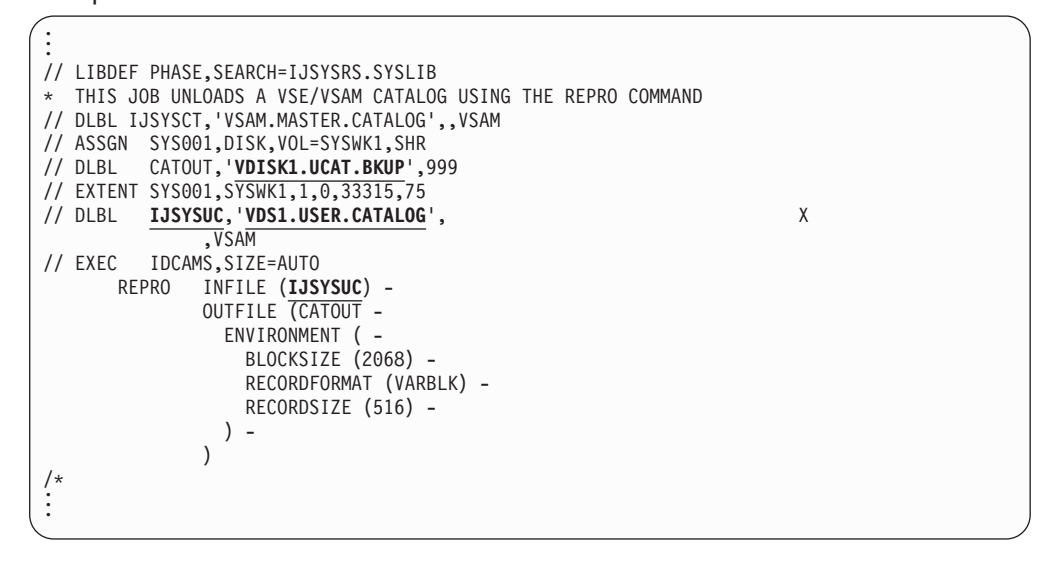

This example unloads the VSAM user catalog VDS1.USER.CATALOG to the backup file VDISK1.UCAT.BKUP. (The backup file was created in Step 4.) The backup file will be used to restore the VSAM user catalog on the virtual disk whenever the VSE system is restarted. Restoring the VSAM user catalog redefines the VSAM space and cluster previously defined on the virtual disk and sets the high used RBA to what is was before the system restart, thus allowing the database manager to successfully use it.

**Step 10, Add Internal Dbspaces to the New Pool:** Invoke the application server to add only internal dbspaces into this new pool. For example:

```
.
.
.
* ADD INTERNAL DBSPACES TO THE DATABASE
// LIBDEF *,SEARCH=PRD2.SQL340
// EXEC PROC=DTLDVDSK
// EXEC ARISQLDS,SIZE=AUTO,PARM='SYSMODE=S,STARTUP=S'
   INTERNAL 50 1024 9
/*
.
.
.
```
This example JCL creates 50 internal dbspaces, each of 1024 4KB pages, in storage pool 9. (Storage pool 9 was created in Step 8.)

*Step 11, Add Conditional JCL to Application Server Startup:* Create conditional JCL that does the following:

- Check that the dbextent defined earlier on the virtual disk still exists (1 and 2). If it does not, do the following:
	- Disconnect the VSAM user catalog from the master catalog (3)
	- Redefine the VSAM user catalog on the virtual disk (4)
	- Restore the VSAM user catalog from the sequential file (5)
	- If the restore fails for any reason cancel the job (6).
<span id="page-72-0"></span>• Start the application server.

For example:

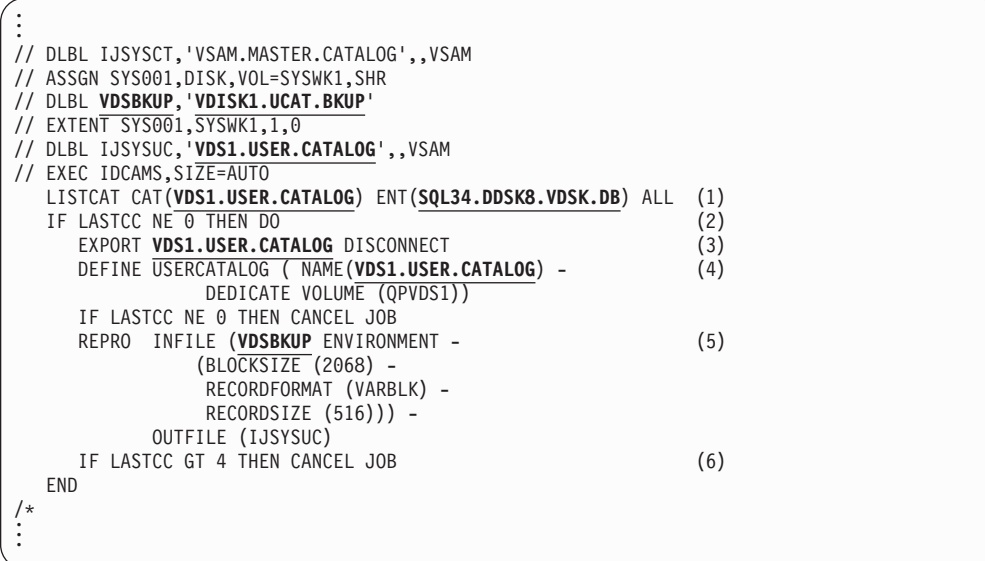

Place this sample JCL in front of your current application server startup job. It checks for the existence of dbextent SQL34.DDSK8.VDSK.DB in the VSAM user catalog VDS1.USER.CATALOG. If it no longer exists, the JCL restores the VSAM user catalog from the backup created in Step 4. The application server will then start normally and will use the virtual disk for internal dbspaces.

*Step 12, Archive Your Database:* The ADD DBEXTENT and DELETE DBEXTENT operations are not recorded in the log. Since these operations update the directory (but not the database itself), problems can be encountered if you normally archive the database and then try to restore that archive with the ADD DBEXTENT or DELETE DBEXTENT occurring in between the archive and the restore. Archiving before and after you make changes to the virtual disk will assist you if problems occur. For more information, refer to the *DB2 Server for VSE System Administration* manual.

### **Virtual Disk Support for VM/ESA for Internal Dbspaces**

Your internal dbspaces can use a virtual disk to improve their performance. *Virtual Disk Support* lets you use a data space as a virtual disk. A virtual disk is much faster than a conventional disk because it uses main storage instead of DASD. The virtual disk appears to any program or job as just another disk, only faster.

**However,** virtual disk storage is temporary. All data on a virtual disk is lost when it is detached from a user ID or when the user ID logs off. For this reason, **DO NOT** use virtual disk for anything other than internal dbspaces. These dbspaces are only used as temporary workspace, so it does not matter if their contents is lost. The storage pool containing the virtual disk must **NOT** be used for any permanent dbspaces.

While the use of a virtual disk is restricted to internal dbspaces, they can be used to improve the performance of index creations, joins, sorts, and other operations that require temporary workspace.

Remember, anytime you increase your use of virtual storage, you can realize significant performance improvements, but only if you have the real storage to support it.

**Note:** It is recommended that database generation be done with real minidisks only. If you decide to generate a database which uses a virtual disk, ensure that the virtual disk is used in a pool containing only internal dbspaces.

*Using Virtual Disks with Internal Dbspaces:* To use a virtual disk with internal dbspaces, you must:

- 1. Take an archive of your database, before making any changes to it.
- 2. Define a virtual disk in the database manager's VM Directory entry.
- 3. Run the SQLADBEX EXEC to add the virtual disk as the first dbextent of a **NEW** storage pool. The virtual disk **must** be the first dbextent in the new pool. If you have dbextents in the old storage pool where your internal dbspaces are currently defined, you should delete some of these dbextents from the old pool and add them to the new pool. Alternatively, you could add one or more real disk dbextents to the new pool.
- 4. Run the SQLADBSP EXEC to *move* your internal dbspaces to the new pool.
- 5. Modify the 'CP LINK' command for the virtual disk in the 'dbname SQLFDEF Q' file.
- 6. Modify the database manager's PROFILE EXEC or database start up EXEC to CMS FORMAT and RESERVE the virtual disk and make a duplicate LINK to this virtual disk. (this is explained further in the following detailed steps)
- 7. Archive your database after making the above changes, so that you have an archive that reflects these changes.

A detailed example of how to complete these steps appears below. Please read all the steps before executing any of them.

*Step 1, Archive Your Database:* This will be needed if problems arise during the setup for using a virtual disk and you need to restore your database to its previous state without any virtual disk.

*Step 2, Define a Virtual Disk in the Database Manager's VM Directory Entry:* Determine the size of the virtual disk to be added. It should be large enough for most sorts, but must not be so large as to cause excessive VM paging. Define this virtual disk in the VM Directory, similar to:

MDISK 0329 FB-512 V-DISK *nnnnnnnn* M

For information about defining a virtual disk in a VM Directory, refer to the *VM/ESA: Planning and Administration* manual.

*Step 3, Add Dbextents to a New Storage Pool:* Add the virtual disk, and possibly other dbextents, to a new storage pool. For information about using the SQLADBEX EXEC, refer to the *DB2 Server for VM System Administration* manual.

To avoid using too much real storage, it is recommended that you include at least two dbextents in the new pool. The virtual disk **must** be the first dbextent in the new pool. Other dbextents should be real minidisks to accommodate the overflow from the virtual disk. You can use some of the dbextents from the pool that originally contained the internal dbspaces. Make the total size of the dbextents in the new pool large enough to accommodate your current internal dbspaces.

Also, ensure that you add the virtual dbextent before you add any real minidisks. The database manager searches the dbextents for a free page in the order they were added.

If you are also using DB2 Server DSS, you should use SEPINTDB=Y to use your internal dbspaces in a data space, instead of using a virtual disk. If you still want to use a virtual disk, you *MUST* update your Storage Pool Specification file to specify 'BLK' and 'SEQ' for the storage pool containing the virtual disk. VM does not allow a virtual disk to be mapped to a data space. In this case, message ARI2018E will be issued identifying the virtual disk address.

**Attention:** Do not accidentally place the virtual disk in an existing storage pool containing permanent dbspaces. You will lose valuable data and a full database or pool level restore will be required.

When you run the SQLADBEX EXEC, you specify the actions to be taken by answering the prompts. When you see message ARI6145D, reply 1 (yes), to view the 'dbname SQLADBEX A' file created from the prompts.

Assume you have the following set up and are changing to use a virtual disk for internal dbspaces:

- Your internal dbspaces are currently defined in pool 3, which also contains permanent dbspaces.
- Pool 3 currently has 3 dbextents, addresses 324, 325, and 326, which correspond to dbextent numbers 4, 5, and 6.
- You have a virtual disk defined at address 329 and you want to add it to the new pool number 8, as dbextent number 9.
- v You want to 'move' dbextents 5 and 6 in pool 3 to the new pool 8.
- You DO want to take an archive after these changes.

**Note:** Running the SQLADBEX EXEC will cause a break in the continuity of your log archives, so a database archive should **always** be taken.

After starting the SQLADBEX EXEC and entering the information at the prompts, reply 1 (yes) to message ARI6145D. This will display the 'dbname SQLADBEX A' file in XEDIT; its contents can be reviewed, modified, or both. This file specifies the sequence of actions that SQLADBEX will perform. Given our assumptions above, the file will appear as follows:

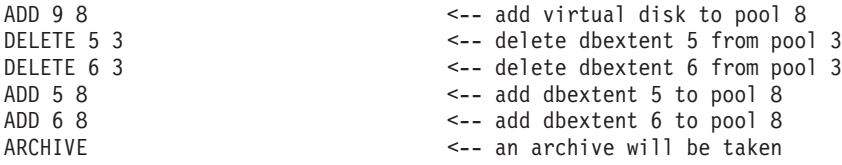

Refer to the *DB2 Server for VM System Administration* manual for more details, cautions and warnings concerning the adding and deleting of dbextents.

The last step of the SQLADBEX EXEC will update the 'dbname SQLFDEF Q' file, to match dbextents that have been added, deleted, or both. The 'CP LINK' command for the virtual disk in this file must be updated; this is documented in a following step.

*Step 4, Move the Internal Dbspaces to the New Storage Pool:* This step will 'move' the internal dbspaces from the old pool to the newly added pool which contains the virtual disk, by using the SQLADBSP EXEC. You may also add permanent dbspaces to the database at this time (except into the new pool) or you can simply redefine the pool where internal dbspaces will be placed. Remember, this new pool, with the virtual disk dbextent, can ONLY contain internal dbspaces. For information about using the SQLADBSP EXEC, refer to the *DB2 Server for VM System Administration* manual.

*Step 5, Modify the 'dbname SQLFDEF Q' File:* In this step, you will edit and modify the 'dbname SQLFDEF Q' file to change the 'CP LINK' mode for the virtual disk dbextent. This is required to allow the virtual disk to only be formatted and reserved once per IPL CMS of the database manager. If this step is not performed, the virtual disk must be formatted and reserved prior to each start up of the database manager (for example, SQLSTART).

This is done by having the virtual disk linked to the database manager virtual machine twice. When the 'dbname SQLFDEF Q' file detaches the virtual disk, the second link remains attached to the machine and the formatting of the virtual disk is not lost. This second link and the formatting is done from the database manager's PROFILE EXEC (this is set up in the next step).

Be sure you have the production minidisk (normally 'Q') accessed R/W. XEDIT the 'dbname SQLFDEF Q' file. Locate the line containing the 'CP LINK *userid cuu cuu* W' statement for the address ('*cuu*') of the virtual disk. Change the CP LINK 'MODE' character from 'W' to 'M'.

**Attention:** If you delete the virtual disk extent and add it again (through the SQLADBEX EXEC), you **must** again change the LINK Mode character from 'W' to 'M'.

**Step 6, Modify the PROFILE EXEC:** In this step you will modify the database manager's PROFILE EXEC so that the virtual disk will be CMS formatted and reserved each time the database manager virtual machine IPL's CMS. In addition, a second link to the virtual disk will be set up (see the previous step).

**Attention:** If an error occurs such that the virtual disk is not usable, the database cannot be brought up. In this situation, you must correct the error to make the virtual disk usable, or you must replace the virtual disk with a real minidisk at the same address (and at least the same size). The replacement minidisk must be formatted and reserved, as usual, before the database is brought up.

It is recommended that a separate EXEC be created to perform the LINK, FORMAT and RESERVE commands, and that this EXEC be called from the PROFILE EXEC. You can place the following statements in your PROFILE EXEC to initialize the virtual disk for usage:

```
'EXEC PREPVDSK' /* Call EXEC to Prepare Virtual Disk */
If rc ¬= 0 Then Do; Say "PREPVDSK rc =" rc; Exit rc; End
```
**Note:** The 'If' statement above will cause the PROFILE EXEC to end if an error is returned from the PREPVDSK EXEC. This assumes that the PROFILE EXEC will eventually invoke the SQLSTART EXEC after the virtual disk has been initialized. This is done because the database cannot be started if the virtual disk is not properly initialized. You may need to tailor this processing to suit your particular operational environment.

The following is a sample 'PREPVDSK EXEC':

/\* REXX \*/ Trace 'O'; Address 'COMMAND' /\* Use this EXEC to FORMAT and RESERVE a Virtual Disk, \*/ /\* that is used as the FIRST Dbextent of a Storage Pool containing \*/

/\* ONLY INTERNAL DBSPACES. \*/  $/\star$  \*/ /\* ATTENTION: This process, to use a Virtual Disk, requires that the \*/  $/*$  CP Link Mode letter be changed from 'W' to 'M' in the  $*/$ <br> $/*$  SOLFDEF file for the CP LINK command for the DATABASE  $*/$ SQLFDEF file for the CP LINK command for the DATABASE  $*/$  $/*$  Address of the Virtual Disk.  $*/$  $/\star$  \*/ /\* This EXEC should be called from the PROFILE EXEC of the Database \*/  $/*$  Virtual Machine, to prepare the Virtual Disk for use.  $* /$ /\* (once per LOGON/IPL of the Database Machine) \*/  $/\star$  \*/ /\* The Virtual Disk MDISK is Linked R/O with an unused address,  $\star/$ /\* (which is refered to below as the PERANENT ADDRESS) so that  $*$ /\* that subsequent Detaches of the normal address (refered to below \*/ /\* as the SQLFDEF ADDRESS) by this EXEC and the SQLFDEF file will  $*/$ /\* NOT lose the FORMAT/RESERVE information.  $*$ /  $/\star$  \*/ /\* The Virtual Disk MDISK is Linked again, R/W, with its SQLFDEF \*/ /\* address, for the FORMAT/RESERVE processing. This address is then \*/ /\* Detached. It will be Linked again later by the SQLFDEF file when \*/  $/*$  the database machine runs the SQLSTART EXEC.  $*/$  $/\star$  \*/  $/*$  If the R/O Link of the Virtual Disk is detached by mistake,  $*/$ /\* you MUST run this EXEC before running SQLSTART again. \*/  $/\star$  \*/ /\*\*\*\*\*\*\*\*\* UPDATE THE FOLLOWING 5 VARIABLES AS APPROPRIATE: \*\*\*\*\*\*\*\*\*/ dbname = 'dbname ' /\* Database Name \*/<br>pdisk = '0cuu' /\* Virtual Disk PERMANENT Address \*/ pdisk = '0cuu' /\* Virtual Disk PERMANENT Address \*/<br>vdisk = '0cuu' /\* Virtual Disk SQLFDEF Address \*/ vdisk = '0cuu' /\* Virtual Disk SQLFDEF Address \*/<br>vlabel = 'DDKnn ' /\* Virt Disk Label (Dbextent Number)\*/ vlabel = 'DDKnn ' /\* Virt Disk Label (Dbextent Number)\*/  $\mathsf{ufm}$  = 'Z'  $\mathsf{v}$  /\* Unused Filemode Letter  $\mathsf{v}/\mathsf{v}$ z=Diagrc(8?,'CP DETACH' vdisk) /\* Be sure SQLFDEF Addr is NOT Linked \*/ z=Diagrc(8?,'CP LINK \*' vdisk pdisk 'RR') /\* Get PERMANENT R/O Link \*/ Parse Var z  $cprc$  . ; If  $cprc$   $\neg$ = 0 Then Exit  $cprc$ z=Diagrc(8?,'CP LINK \*' vdisk vdisk 'M') /\* Get SQLFDEF R/W Link \*/ Parse Var z cprc . ; If cprc -= 0 Then Exit cprc 'SET CMSTYPE HT'; 'RELEASE' ufm; 'SET CMSTYPE RT' Push vlabel Push '1' 'FORMAT' vdisk ufm '(BLKSIZE 4096 NOERASE' /\* FORMAT the Vdisk \*/ If rc ¬= 0 Then Exit rc Push '1' 'RESERVE' dbname vlabel ufm /\* RESERVE the Vdisk \*/ If rc ¬= 0 Then Exit rc 'SET CMSTYPE HT'; 'RELEASE' ufm; 'SET CMSTYPE RT' z=Diagrc(8?,'CP DETACH' vdisk) /\* Detach the SQLFDEF address again,  $*/$ Exit  $0$  /\* ... it will be re-Linked by SQLFDEF during SQLSTART. \*/

*Step 7, Archive Your Database:* Neither the ADD DBEXTENT nor the DELETE DBEXTENT operation is recorded in the log. Since these operations update the directory (but not the database itself), problems can be encountered if you normally archive the database and then try to restore that archive with the ADD DBEXTENT or DELETE DBEXTENT occurring in between the archive and the restore. For more information about this problem, refer to the *DB2 Server for VM System Administration* manual. Archiving before and after you make changes to the virtual disk will assist you if problems occur.

## **DASD Storage**

How you manage DASD storage affects performance in four ways:

#### **How Storage Is Divided**

How you divide a limited amount of storage between indexes and data, and among dbspaces and among storage pools determines to a large degree how each will perform in different situations.

#### **Wasted Storage**

Wasted storage in itself may not affect the performance of the system that is using it, but it may represent a resource that could be used to improve performance elsewhere.

#### **Distributing DASD I/O**

How well you balance the demand for DASD I/O across several DASD devices, controllers and channels can affect how fast the database manager can retrieve information from DASD.

#### **Running out of Storage**

While running out of storage can disrupt your users because you are forced to bring down the application server to add storage, just getting close can degrade performance. (If you reach the application server's short on storage level you trigger unnecessary SOSLEVEL checkpoints, refer to ["Short on Storage Cushion"](#page-78-0) on page 57.)

## **In VSE**

The directory, logs, and dbextents are VSAM Entry Sequenced Data Sets (ESDS) with a control interval size of 512 bytes for the directory and 4096 bytes for the logs and dbextents. The database manager uses VSAM Control Interval processing to read and write records to the VSAM ESDS.

## **In VM**

The directory, logs, and dbextents are CMS reserved minidisks with a blocksize of 512 bytes for the directory and 4096 bytes for the logs and dbextents (the directory may have a blocksize of 4096 bytes, if Data Spaces Support is used). These minidisks have CMS-like files that are in a format to be used with the IUCV \*BLOCKIO I/O system that reads and writes records to these files. These minidisks are called reserved because they have been processed by the CMS RESERVE command. It specifies that the minidisk consists of a single CMS file, which is allocated using all available disk blocks. This CMS file cannot be processed by most CMS file system commands and must never be modified, except by the database manager.

## **Mapping of Dbspaces to DASD**

Logical dbspaces must be mapped to physical dbextents on DASD. The database manager does this by maintaining page map table(s), for each dbspace, which map a given dbspace page to its location on DASD. The page map table is stored in the DB2 Server for VSE & VM directory. There can be multiple page map tables per dbspace. Each page map table block is equivalent to 128 pages in a dbspace.

## **Logical To Physical Page Relationships**

Physical page slots in the storage pool are allocated to the dbspaces dynamically upon first reference. Once a logical page has had a physical page slot allocated to it, it will continue to have a physical page allocated, even if empty, until the dbspace is dropped.

## <span id="page-78-0"></span>**Storage Pools**

A storage pool is a collection of one or more dbextents, which can be used to control the distribution of the database across DASDs. The maximum number of storage pools for a given database is specified by the database generation keyword MAXPOOLS. A storage pool does not exist until a dbextent is assigned to it. Dbspaces are assigned to a given storage pool when they are defined. That means when physical page slots are allocated to the dbspace, they are allocated from the storage pool to which the dbspace belongs.

In addition, if the storage pool contains more than one dbextent, the database manager allocates pages in a storage pool in sequence, usually allocating all the pages in one dbextent before using the next dbextent. **With the DB2 Server DSS Feature**, the database manager can distribute pages evenly across all the extents, refer to "Striping" [on page 193](#page-214-0).

## **Managing Storage Pool Space**

### **Short on Storage Cushion**

The short on storage (SOS) cushion helps you avoid completely filling a storage pool. If the database manager is running:

- In SUM with LOGMODE not equal to N or
- In MUM

and the percentage of space available in one pool falls below the SOS level, the database manager performs a checkpoint to release shadow pages (refer to ["Shadow Pages"](#page-81-0) on page 60). If this does not release enough pages to fall below the SOS level, a warning message is sent to the operator. If you are already short on storage and need more storage in a pool, refer to ["Running out of Dbspace](#page-83-0) Pages" [on page 62](#page-83-0).

**Tuning Parameter (SOSLEVEL):** While it is acceptable to reach the SOSLEVEL initialization parameter occasionally, do not let any of your storage pools hover around it. SOSLEVEL initiated checkpoints are unnecessary overhead. If they occur frequently, it is a good sign that you should either free space in the overloaded pools, or increase their size by adding dbextents.

Do not just lower the SOSLEVEL to avoid checkpoints. If you have less than 10% free space in a storage pool the database manager will initiate a checkpoint during a rollback even if you set SOSLEVEL below 10%.

Instead, set SOSLEVEL to at least 15% and try to keep at least 25% free space in each storage pool. This ensures that even if you accumulate a large number of shadow pages in a pool, the database manager will not initiate unnecessary checkpoints.

*Performance Indicator (SHOW POOL):* Use the SHOW POOL operator command to determine what percentage of each storage pool is full. If the free space in a pool falls below the SOSLEVEL parameter, the SHORT ON STORAGE flag appears in the report for that pool. (Refer to page [25.](#page-46-0))

Also watch the CHKPOINT counter. If you notice an excessive number of checkpoints occurring during insert or update transactions, the database manager may be doing the following:

- Reaching the SOSLEVEL and performing a checkpoint.
- The checkpoint releases just enough shadow pages for the pool to fall below the SOSLEVEL.

• Subsequent processing quickly refills the pool to the SOSLEVEL and another checkpoint is taken.

The database manager may spend so much time processing SOSLEVEL checkpoints that it can perform little useful work. Changing the SOSLEVEL will not help this problem. Instead, add storage to the pool, refer to ["Running out of](#page-83-0) [Dbspace Pages"](#page-83-0) on page 62.

#### **Types of Pages**

There are four types of pages that can reside in a dbspace:

#### **Header Pages**

These pages contain an inventory of all the dbspace attributes, tables and indexes created in the dbspace.

#### **Data Pages**

These pages contain table rows that may be from several different tables in the dbspace.

#### **Index Pages**

These pages contain index entries. Each page contains information for one specific index on one specific table.

#### **Shadow Pages**

These pages are used to ensure that the database manager can reconstruct changes to the database after a system failure, refer to ["Shadow Pages"](#page-81-0) on page 60.

### **Number of Header Pages**

Because there are never many header pages in a single dbspace, never more than eight, they do not represent a significant impact on performance. We suggest that they remain at the system default of eight.

## **Proportion of Index to Data and Header Pages**

The amount of space you reserve for index pages, depends on how many indexes you expect to create and on the number and size of columns included in the indexes. You can use the following as a guideline:

#### **Read-Only Data**

Since many indexes are recommended for read-only data, you should reserve at least the default of 33% and as much as 50% for the pages in a dbspace for index pages.

#### **Update Intensive Data**

You can reserve less than the default of 33% of the pages in a dbspace for index pages, since you may not use as many indexes for this type of data. (It is expensive to update indexes every time data is updated, so it is suggested that you use fewer indexes with this data.)

If you are unsure whether your data is read-only or update intensive, use the default of 33% index pages.

*Tuning Parameter (PCTINDEX):* You can set the proportion of index to data and header pages in a dbspace when you acquire it using the PCTINDEX parameter. For example, the following statement acquires a dbspace and reserves 50% of its pages as index pages:

ACQUIRE PUBLIC dbspace NAMED test\_dbspace (PCTINDEX=50)

<span id="page-80-0"></span>**Performance Indicator (PCTINDX):** To determine the current percentage of reserved index pages in a dbspace, look in the PCTINDX column of the SYSTEM.SYSDBSPACES catalog table for your dbspace.

### **Free Space in Data Pages**

You can reserve a percentage of each data page for updates that make the changed row longer than it was before. This free space is not used for inserts. You can reclaim the free space for inserts through an ALTER DBSPACE statement. The percentage of free space you choose will depend on the type of activity being carried out on the data in the dbspace:

#### **High Insert/Low Update Activity**

This is the situation where there will be few updates, or all columns are fixed length and non-nullable in the tables. Here, you would set the percentage of free space to a high value before loading the data; then lower it to a low value. The difference between the original value and the final value can then be used by insert activity.

### **Low Insert/High Update Activity**

In this situation, PCTFREE should be set to a low to medium value, depending on the likelihood of updated rows increasing in length. (Increase PCTFREE in proportion to the likelihood of increasing row length.) The space saved by PCTFREE will be used by the update activity only if the update increases the size of the row and the free space will accommodate the new row.

#### **Low Insert/Low Update Activity Or Read-Only Data**

Read-only data is data that is loaded into a dbspace and then never modified or updated, only retrieved using query statements. In this situation, set PCTFREE to a low value or zero, before you load any data into the dbspace.

### **High Insert/High Update Activity**

In this situation, set PCTFREE to a high value while you load data into the database and then lower it. This would allow space for use by both update and insert activities.

One purpose of PCTFREE is to minimize overflow because of row expansion. When UPDATE commands are executed on an existing row and the length of the row increases, the row could expand into the free space reserved with PCTFREE. If the expansion exceeds the free space, the page becomes full, and it causes an overflow. The row is relocated to a new page and a pointer chaining to the new location is set in the old page. If the row has to be moved again, the pointer is set to mark the newest location. Therefore, the database manager never reads more than two pages for one row.

The other purpose of PCTFREE is to reserve space on a page when data is loaded. After loading, PCTFREE can be lowered to allow the free space to be used for inserts (to help keep the data clustered).

*Tuning Parameter (PCTFREE):* You can set the percentage of space on each page that is kept free when data is inserted in the dbspace, when you acquire it using the PCTFREE parameter. For example, the following statement acquires a dbspace and reserves 20% of the space on each page for inserts:

ACQUIRE PUBLIC dbspace NAMED test\_dbspace (PCTFREE=20)

You need to know the PCTFREE setting for a dbspace before you can calculate the number of rows you can effectively store on a single data page. For a complete

<span id="page-81-0"></span>description of how to calculate this, refer to "Estimating the Number of Data Pages Required" in the *DB2 Server for VSE & VM Database Administration* manual.

**Performance Indicator (FREEPCT):** To determine the current percentage of space on each page that is kept free when data is inserted in the dbspace, look in the FREEPCT column of the SYSTEM.SYSDBSPACES catalog table for your dbspace.

**Performance Indicator (AVGROWLEN):** To determine average length of the rows in a table, look in the AVGROWLEN column of the SYSTEM.SYSCATALOG catalog table.

**Performance Indicator (NOVERFLOW):** To determine how many rows are overflowing onto new pages, look in the NOVERFLOW column of the SYSTEM.SYSCATALOG catalog table. As a rule of thumb, if the number of overflow rows in a table (NOVERFLOW) exceeds 5% of the total number of rows in the table (ROWCOUNT), it is probably time to reorganize the table. Refer to ["Reorganizing](#page-88-0) Data" [on page 67](#page-88-0).

If you decide to reorganize the table because of this, you may also want to alter the dbspace to give it a larger PCTFREE value.

#### **Free Space in Index Pages**

You can reserve a percentage of space in each index page for future index entries, which allows index maintenance to take place without splitting of index pages. Its default is 10 percent, which is a good value for most purposes. If you expect much insert or update activity after the creation of the index, you might want to override the default by setting the percentage to a higher value. If you expect no insert or update activity after the creation of the index, you might want to override the default by setting the percentage to zero. Usually, a low value (5% to 10%) is a good choice when creating an index, as this allows enough room to accommodate a low level of maintenance.

*Tuning Parameter (PCTFREE):* You can set the percentage of space in each index page for future index entries, when you create it using the PCTFREE parameter. For example, the following statement creates an index and reserves 20% of the space on each page for future entries:

CREATE INDEX test index ON test table (test column) PCTFREE=20

You can change a current PCTFREE value by either dropping the index and recreating it with a new PCTFREE, or you can reorganize it with the DBS Utility. For example, the following command will reorganize index index\_number\_one created by smith and give it a PCTFREE value of 50:

REORGANIZE INDEX (smith.index\_number\_one) PCTFREE=50

For more information on reorganizing indexes, refer to ["Reorganizing Fragmented](#page-92-0) Indexes" [on page 71](#page-92-0).

**Performance Indicator (IPCTFREE):** To determine the current percentage of space in each index page for future index entries, look in the IPCTFREE column of the SYSTEM.SYSINDEXES catalog table for your index.

### **Shadow Pages**

Shadow pages are used whenever you make changes to your database. They use space in a storage pool that is only released during a checkpoint. If you are not

careful to leave enough free space in your pools, shadow pages can fill them before the space is reclaimed at the next checkpoint. This is true even if you are only modifying rows and not adding new ones.

Each permanent (not internal) dbspace page has two entries in the page map table. One points to the *current* page while the other points to the *shadow* page. The current page contains any updates made to the page since the last checkpoint. The shadow page contains the original page as it was at the time of that checkpoint. (See ["Choosing the Checkpoint Interval"](#page-122-0) on page 101 for a discussion of checkpoints.) If there have been no changes to the table since the last checkpoint, both entries point to the current page.

The database manager uses this system to reconstruct changes to the database after a system failure. When the database manager is restarted after a system failure, it will use the page map table entries that point to the shadow pages. This effectively resets the database to its state at the last checkpoint. The LOG is then used to re-apply updates for LUWs committed after the last checkpoint.

When the database manager updates a page the following occurs:

- 1. A new physical page is allocated from a storage pool. This uses one physical 4KB page in a storage pool. It does not deplete the available data pages of the dbspace.
- 2. The current page map table entry is set to the new page location.
- 3. The new page is created in the local buffer pool.

At the next checkpoint the following occurs:

- 1. The new page in the buffer pool is written to the new physical location in a storage pool and the buffer page is released for reuse.
- 2. The shadow page map entries are set equal to the current page map entries, and the physical pages in the shadow page map entries that have been changed are released.
- **Note:** Do not confuse shadow page recovery with rollback work processing. Shadow pages are **NOT** released during a ROLLBACK. During a rollback the contents of the log are read and any changes to the database are undone. For example the database manager will undo a CREATE TABLE with a DROP TABLE. If a ROLLBACK were accomplished by falling back on shadow pages, you could not recover if a system failure occurred during ROLLBACK processing.

*Determining the Number of Shadow Pages in Use:* If you want to know how many pages are used by a specific update transaction, you can compare the number of PAGES USED (SHOW POOL) before and after the transaction. For example, consider a storage pool with two dbextents. Force a checkpoint (drop a dbspace created for the purpose), and then enter a SHOW POOL command:

```
show pool
POOL NO. 1: NUMBER OF EXTENTS = 2
EXTENT TOTAL NO. OF NO. OF NO. OF %
NO. PAGES PAGES USED FREE PAGES RESV PAGES USED<br>1 855 245 610 28
  1 855 245 610 28
  2 855 0 855 0
TOTAL 1710 245 1465 20 14
ARI0065I Operator command processing is complete.
.
.
.
```
This pool has 245 PAGES USED. This total includes data, header, and pages index. However, since you have just forced a checkpoint it does not include any shadow pages.

If you now perform a transaction (for example an UPDATE statement) you can determine how many shadow pages it uses by reissuing the SHOW POOL operator command. For example, enter another SHOW POOL after the checkpoint:

```
show pool
POOL NO. 1: NUMBER OF EXTENTS = 2
EXTENT TOTAL NO.OF NO.OF NO.OF %<br>NO. PAGES PAGES USED FREE PAGES RESV PAGES USI
      PAGES PAGES USED FREE PAGES RESV PAGES USED
  1 855 249 606 29
  2 855 0 855 0
TOTAL 1710 249 1461 20 14
ARI0065I Operator command processing is complete.
.
.
.
```
This time the pool has 249 PAGES USED. This means that your transaction used 4 shadow pages (249-245).

If you force another checkpoint, the database manager will now release all the shadow pages in the pool and reclaim the space. (There will be 245 PAGES USED and 610 FREE PAGES.)

**Note:** The above procedure will not be accurate if the transaction performs enough database modifications to cause a checkpoint to occur.

### **Running out of Dbspace Pages**

If you have run out of pages in a dbspace it is because of one of two conditions, either the logical dbspace is full or the storage pool to which is assigned no longer has any unallocated physical pages.

**Storage Pool Full:** If all the pages in a storage pool have been allocated, reorganize the dbspaces allocated to it by dropping and recreating (reorganizing) them. This will reclaim space wasted because of fragmentation, refer to ["Reorganizing Data"](#page-88-0) on page 67. If this does not reclaim enough space, you must add a dbextent to the pool. For instruction on how to do this, refer to the *DB2 Server for VM System Administration* or the *DB2 Server for VSE System Administration* manuals.

You cannot make more pages available by deleting tables or rows in another dbspace using the same pool. Deleted data pages are not returned to their pool. After a data page in a storage pool has been assigned to a specific dbspace, it cannot be used by another dbspace using the same pool until the entire dbspace is dropped.

You can use the SHOW DBEXTENT operator command (refer to page [24](#page-45-0)) to monitor the storage available in each storage pool, and you can use the SHOW POOL operator command (refer to page [25](#page-46-0)) to monitor the number of pages available in each dbextent in the pool.

**Dbspace Full:** A dbspace cannot be extended after it is defined (either during initial database generation or when it is added to a storage pool). Your only choices are to delete rows or tables in the dbspace itself, or unload the contents of the dbspace and reload them into a new dbspace that is larger than the original.

Alternatively, just over allocate the dbspace when you acquire it (refer to the ACQUIRE dbspace command in the *DB2 Server for VSE & VM SQL Reference* manual). A dbspace is only a logical allocation of space in the form of directory page tables. You will not actually consume the total number of pages in the storage pool that you defined for all the dbspaces in the pool. Define the size of dbspace based on how large they may become, but define the size of the storage pool based on how much storage you need right now, which includes shadow pages. As your tables grow and you need more pages, just add dbextents to the pool.

**Note:** The amount of storage you need right now includes space for shadow pages.

You can use the SHOW DBSPACE operator command (refer to page [24](#page-45-0)) to monitor the number of header, data, and index pages allocated to the dbspace and the percentage of each actually in use.

*Shadow Pages:* You may find that even though you have not added a significant number of new rows to a dbspace it may become full. This occurs because every time you modify a existing index or data page (or create a new one) a *shadow* page is created. These pages require additional storage that is not reclaimed until the next checkpoint, refer to ["Shadow Pages"](#page-81-0) on page 60. To avoid this problem, ensure that there is enough free space in your storage pools to accommodate shadow pages. You will usually require between 15% and 25% free space measured immediately after a checkpoint. For example:

**show dbextent** POOL TOTAL NO. OF NO. OF NO. OF % NO. OF NO. PAGES PAGES USED FREE PAGES RESV PAGES USED EXTENTS SOS 1 1710 1410 300 20 **83** 2 268626 ARI0065I Operator command processing is complete.

This dbextent has 17% free space (100-83). You may want to add space to ensure that shadow pages will not become a storage problem.

*Ever Increasing Index:* One reason for running out of index pages is that you are using an "ever increasing index". For example, consider a table where you only keep data for three months. Every month you delete any rows that were created more than three months earlier. To keep track of the creation dates, you use a date column, or timestamp and create an index on that column.

Unfortunately in this example, even though you delete old rows, the pages that contain their index keys remain allocated to the table. They are not released for reuse. They also remain allocated to the same range of values (or dates), so in this example, they may never be reused. For example, if one index page contained keys for a range of dates from March 1, 1996 to April 14, 1996, it will only ever be reused for that range.

If you have this type of index, you must constantly monitor the percentage of free index pages in the dbspace. You can use the SHOW DBSPACE operator command, refer to ["Proportion of Available Pages"](#page-45-0) on page 24.

To recover the wasted storage used by an ever increasing index, you must reorganize it. Refer to ["Reorganizing Fragmented Indexes"](#page-92-0) on page 71.

## **Data Clustering**

### **Clustered Indexes**

You can say that an index is clustered if the **data** is logically stored in an order which closely matches the sequence of the index. That means that, ideally, when you retrieve the rows following the order of a clustered index, the database manager can do so by looking at a minimum number of pages.

Consider the following; all the rows in a table are retrieved in the sequence of an index. As the database manager retrieves each row, it counts the number of times it needs to access a different page than the one it is currently using.

In the best case, the number of pages accessed is exactly equal to the number of pages occupied by that table within the dbspace. A data page is read, all the rows of the subject table in that page are retrieved, and then the next page is read. In this case, the pages are read sequentially - each page read only once.

Remember that saying an index is clustered really means that the table is clustered relative to the index. If the database manager can use the index to sequentially retrieve the rows in the table by looking at a minimal number of data pages, the index is clustered. Another index acting on the same data may or may not be considered clustered.

### **The Clustering Index**

The first index created on a table is, by default, the clustering index. It inserts new rows into data pages so that as many pages as possible are clustered relative to the clustering index, refer to "Clustered Indexes".

*Default Clustering versus Clustering Index Strategy:* When data is inserted into a table, there are two strategies for finding a place for the data in the dbspace: default logic and clustering index logic. Essentially the default logic places any new rows at the end of the table, while the clustering index logic places a new row in index sequence, as much as possible. While the clustering strategy tries to keep a clustering index clustered, the only way to ensure that it is completely clustered is to reorganize the data, refer to ["Reorganizing Data"](#page-88-0) on page 67.

The **default logic strategy** is used if a clustering index is not available (indicated by a "D" in the CLUSTERTYPE column in SYSTEM.SYSCATALOG for the table). This strategy uses the value in the CLUSTERROW column in SYSTEM.SYSCATALOG for the table to determine the starting point to look for available space for the insert. The value in CLUSTERROW is a pointer to the end of the table. If the value in CLUSTERROW is significantly incorrect, the database

<span id="page-86-0"></span>manager has to do extra work to find a page that has sufficient free space to hold the row to be inserted. The value of CLUSTERROW can be significantly incorrect if UPDATE STATISTICS has not been executed recently or an application program that is doing the insert has not been preprocessed (prepped) recently. Because a preprocessed program that inserts with the default logic stores the value of CLUSTERROW in the package, you must periodically preprocess this kind of program to update the CLUSTERROW value in the package.

The **clustering index strategy** is used if a clustering index is available (indicated by a "I" in the CLUSTERTYPE column in SYSTEM.SYSCATALOG for the table). This strategy attempts to place the new row on the same page as rows with similar key values. This determines the starting point to look for available space for the insert. If there is no available space on the pages at or near this starting point then the database manager must do additional work to find a page that has sufficient free space to hold the row to be inserted. Insufficient free space can occur because no free space was established for the dbspace or because inserts have used all the free space. If you reorganize the dbspace, refer to ["Reorganizing all the Tables in a](#page-90-0) Dbspace" [on page 69,](#page-90-0) you can establish free space for inserts.

When you create a table, CLUSTERTYPE is set to "D" and CLUSTERROW is set to zero. When you create the first index on a table, CLUSTERTYPE is set to "I". If you reorganize the clustering index (refer to ["Reorganizing Fragmented Indexes"](#page-92-0) on [page 71\)](#page-92-0) it will remain the clustering index. If you drop the clustering index, CLUSTERTYPE is set back to "D". To establish a different index as the clustering index you usually drop all indexes on the table, create the new clustering index as the first index, and then create any other indexes. Refer to ["Reorganizing a Single](#page-89-0) Table" [on page 68](#page-89-0) and ["Reorganizing all the Tables in a Dbspace"](#page-90-0) on page 69. You can also change the clustering index by updating the SYSTEM.SYSINDEXES catalog table, refer to ["Changing the Clustering Index without Dropping Indexes"](#page-91-0) on [page 70.](#page-91-0)

### **How Indexes Become Unclustered**

Indexes become unclustered when:

- A significant number of rows were added to a table since the clustering index was first created or since the data was last reorganized
- And there was insufficient free space available to put the rows into their optimal locations.

You can increase the number of rows that you can add before the index becomes unclustered by increasing the PCTFREE setting when you reorganize your data. Refer to ["Reorganizing a Single Table"](#page-89-0) on page 68.

### **Identifying Unclustered Indexes**

Deciding whether an index is clustered requires some judgement. First, you need to execute an UPDATE STATISTICS statement against the table the index belongs to. Second, you need to look at the CLUSTERRATIO and the CLUSTER column in the SYSTEM.SYSINDEXES catalog table.

The **CLUSTERRATIO** value is used by the optimizer to choose a suitable index for access path selection. This value represents a percentage, with the two decimal places implied. The value is calculated by:

ROWCOUNT - PAGE JUMPS CLUSTERRATIO = 10000 \* ----------ROWCOUNT - PAGE COUNT

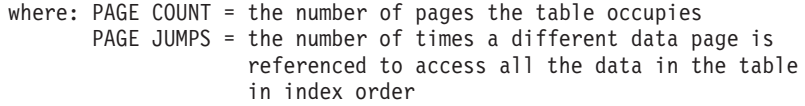

The CLUSTERRATIO value ranges between 0 and 10000, and indicates the percentage of time that the table's row, when retrieved using that index, are in logical page sequence.

The **CLUSTER** value, in addition to giving a general idea about whether the index is clustered, is also used to identify the clustering index for the table.

| <b>CLUSTER Value</b> | <b>Clustered</b> | <b>Clustering</b> |
|----------------------|------------------|-------------------|
|                      | Yes              | Yes               |
|                      | Yes              | No                |
| W                    | No               | Yes               |
|                      | No               | No                |

*Table 2. CLUSTER values*

The CLUSTER column will show that an index is not clustered if the following is true:

```
PAGE JUMPS
110\% < ----------- \times 100
         PAGE COUNTS
```
(The number of jumps per page is greater than 1.1.)

*Clustering VIEW:* You can include all the important information about clustering and indexes in one VIEW. For example, the VIEW should contain the following information:

- The name of the index and its creator
- The CLUSTERRATIO of the index
- The CLUSTER value of the index
- The number of rows in a table that the index acts on
- The number of pages in the table that the index acts on

For example:

```
SELECT i.iname,
       i.clusterratio,
      i.cluster,
      t.rowcount,
       t.npages
      FROM system.sysindexes i, system.syscatalog t
       WHERE t.tname = i.tname and
             t.creator = i.creator
```
to help you determine if your index is clustered, your view should also include:

- The number of jumps
- The number of jumps per page.

While the CLUSTERRATIO and CLUSTER values are very useful in determining how clustered a index is, you may find it useful to see how many jumps the database manager makes for each page it reads. Remember each additional jump <span id="page-88-0"></span>per page represents an unnecessary I/O. You may also want to compare the number of jumps per page to the number of rows per page. Unfortunately there is no concrete rule you can use to decide when an index is unclustered. However, the more information you have available the better you will be able to get a "feel" for the state of the index.

To calculate the number of jumps, rearrange the clusterratio calculation to solve for jumps instead of clusterratio. For example:

CLUSTERRATIO PAGE JUMPS = ROWCOUNT - ------------ X ( ROWCOUNT - PAGE COUNT) 10000

If the page jumps calculation was included in a SELECT with the name of the index, the SELECT would look like this:

```
SELECT i.iname,
       (t.rowcount-( i.clusterratio/10000.0*(t.rowcount-t.npages)))
       FROM system.sysindexes i, system.syscatalog t
       WHERE t.tname = i.tname and
            t.creator = i.creator
```
The following SELECT statement:

- Combines the previous two SELECT statements and adds the jumps per page ratio.
- Orders the results by the jumps per page ratio, so you can see the indexes with the worst ratio first
- Excludes indexes created against empty tables.

```
SELECT i.iname,
      i.clusterratio,
      i.cluster,
      t.rowcount,
      t.npages,
       (t.rowcount-(i.clusterratio/10000.0*(t.rowcount-t.npages))),
       ((t.rowcount-(i.clusterratio/10000.0*(t.rowcount-t.npaqes))))/t.npaqesFROM system.sysindexes i, system.syscatalog t
      WHERE t.tname = i.tname and
            t.creator = i.creator and
           t.npages > 0 and
            t.rowcount > 0
       ORDER BY 7 desc
```
## **Reorganizing Data**

You should reorganize data for one of four reasons:

- A table's clustering index has become unclustered. Refer to ["Identifying](#page-86-0) [Unclustered Indexes"](#page-86-0) on page 65.
- The number of overflow rows in a table (NOVERFLOW) exceeds 5% of the total number of rows in the table (ROWCOUNT). Refer to ["Free Space in Data Pages"](#page-80-0) [on page 59](#page-80-0).
- To change which index acts as the clustering index.
- To return once populated but now empty data pages to the storage pool, refer to ["Storage Pool Full"](#page-83-0) on page 62.

The first two conditions indicate that the rows can no longer be efficiently retrieved.

Essentially, reorganizing involves unloading the data and reloading it. Unload the data, making sure that the clustering index exists. If a clustering index is available, <span id="page-89-0"></span>the data is unloaded following its sequence. Drop the clustering index and reload the data (it will be reloaded in the order of the clustering index). Then recreate the clustering index. This reclusters the data according to the clustering index, and reclaims space that was lost because of row overflow.

The following instructions assume that you are using the DBS utility to unload and reload tables. For more information on its use, refer to the *DB2 Server for VSE & VM Database Services Utility* manual.

There are several questions you need to ask before you choose a way to reorganize your data.

- If you are reorganizing all the tables in a dbspace at once and there are not many tables in that dbspace with field procedures), and it is **not** difficult for you to recreate all the indexes, referential constraints, and unique keys in that dbspace, follow the instructions in ["Reorganizing all the Tables in a Dbspace"](#page-90-0) on [page 69](#page-90-0). While this set of instructions requires you to recreate the entire dbspace, the actual process of reloading the data is faster than the following alternative.
- If you only need to reorganize one or two tables or if your table contains columns with field procedures, or if it is too much work to recreate all their indexes, referential constraints, and unique keys, follow the instructions in "Reorganizing a Single Table". However, if you also want to change which index acts as the clustering index, you will have to drop and recreate all the table's indexes.
- v If you only want to change the clustering index in a single table that uses several other indexes, follow the instructions in ["Changing the Clustering Index without](#page-91-0) [Dropping Indexes"](#page-91-0) on page 70. Unlike the previous procedure, this set of instructions does not require you to drop and recreate all the table's indexes.

### **Reorganizing a Single Table**

The following method reorganizes a single table. It uses the DBS Utility RELOAD PURGE command. While it is not as fast as the RELOAD NEW command, you do not need to manually drop and recreate any indexes, referential constraints, and unique keys (unless you want to change the clustering index).

- 1. If you want to change which index acts as the clustering index, do the following:
	- a. Drop all indexes for the table by issuing a DROP INDEX statement for each one.
	- b. Create a new index (using the CREATE INDEX statement). This index will act as the clustering index.
- 2. Unload the table (usually to tape), by issuing a DBS Utility UNLOAD TABLE command. The rows are automatically unloaded in the key sequence of the clustering index.
- 3. Set the PCTFREE value of the dbspace to a high enough value to allow space on pages for future clustered insertion of rows.
- 4. Set UPDATE STATISTICS ON if you want to automatically collect statistics during the RELOAD, or set it OFF if you plan to UPDATE ALL STATISTICS after the RELOAD. Refer to ["Automatic Statistics Collection"](#page-132-0) on page 111.
- 5. Reload the table by issuing a DBS utility RELOAD command with the PURGE option specified.

During RELOAD command processing with the PURGE option specified, all rows of the specified table are deleted. As part of the PURGE, the DBS utility drops the clustering index, deactivates any active primary keys, active foreign keys, and active unique keys, and deletes all indexes on the table before deleting and reloading the data. After the table has been reloaded, the DBS

<span id="page-90-0"></span>utility recreates the clustering index, primary key, and unique keys, and recreates the remaining indexes. It then reactivates all the foreign keys it dropped. Since packages are invalidated because of table index deletions, they are dynamically repreprocessed the next time someone attempts to execute the package.

- 6. Reduce PCTFREE to make the free space available for use on normal INSERT activity.
- 7. If you set UPDATE STATISTICS OFF, collect statistics for all columns by issuing the UPDATE ALL STATISTICS command.
- 8. If you changed which indexes acts as the clustering index, recreate the other table indexes required, using CREATE INDEX statements. The definition of all indexes on a table can normally be determined by querying the SYSTEM.SYSINDEXES system catalog table, as long as the length of the column names on which the index is defined is less than 100 characters.

## **Reorganizing all the Tables in a Dbspace**

The following method reorganizes all the tables in a dbspace.

- 1. Record any index, referential constraint, unique key definitions, or field procedures authorizations in the dbspace.
- 2. If you want to change which index acts as the clustering index for any tables in the dbspace, do the following for those tables:
	- a. Drop all indexes for the table by issuing a DROP INDEX statement for each one.
	- b. Create a new index (using the CREATE INDEX statement). This index will act as the clustering index.
- 3. Unload the dbspace (usually to tape), by issuing a DBS Utility UNLOAD DBSPACE command. The tables will be unloaded in the order of the clustering index.
- 4. Drop and recreate the dbspace.
- 5. Set the PCTFREE value of the dbspace to a high enough value to allow space on pages for future clustered insertion of rows.
- 6. Set UPDATE STATISTICS ON if you want to automatically collect statistics during the RELOAD, or set it OFF if you plan to UPDATE ALL STATISTICS after the RELOAD. Refer to ["Automatic Statistics Collection"](#page-132-0) on page 111.
- 7. Reload the dbspace by issuing a DBS Utility RELOAD DBSPACE command with the NEW option specified.

The NEW option assumes that none of the tables you are reloading currently exist in the dbspace. A program that accesses a table, the index of which was dropped, is re-preprocessed when it is next executed, which ensures that it takes advantage of the new clustering properties.

If a table in the dbspace has field procedures associated with it, the table should be dropped and recreated to include the field procedures and reloaded using the PURGE parameter. It is not necessary to unload the table again, as the table can be reloaded from the unloaded dbspace file.

- 8. Recreate the clustering index.
- 9. Reduce PCTFREE to make the free space available for use on normal INSERT activity.
- 10. If you set UPDATE STATISTICS OFF, collect statistics for all columns by issuing the UPDATE ALL STATISTICS command.
- 11. Recreate the other table indexes, any referential constraints and any unique keys.

## <span id="page-91-0"></span>**Changing the Clustering Index without Dropping Indexes**

The following method reorganizes a single table, and changes which index will act as the clustering index. It eliminates the need to individually drop and recreate all indexes on the table. (The steps can be performed in a single execution of the DBS Utility.)

- 1. On the SYSTEM.SYSINDEXES table entry for the original clustering index, update the CLUSTER column value of "F" or "W" to "N".
- 2. Change the value in the CLUSTERRATIO column to 1000 (10.00%).
- 3. If the new clustering index does not exist, create it with a CREATE INDEX statement.
- 4. On the SYSTEM.SYSINDEXES catalog table entry, update the CLUSTER column for the new clustering index to the value "W".
- 5. Change the value in the CLUSTERRATIO column to 7500 (75.00%).
- 6. Unload the table by issuing a DBS Utility UNLOAD TABLE command.
- 7. Set UPDATE STATISTICS ON if you want to automatically collect statistics during the RELOAD, or set it OFF if you plan to UPDATE ALL STATISTICS after the RELOAD. Refer to ["Automatic Statistics Collection"](#page-132-0) on page 111.
- 8. Reload the table by issuing a DBS Utility RELOAD command with the PURGE option specified.

During RELOAD command processing with the PURGE option specified, all rows of the specified table are deleted and the table index (if one exists) is dropped and recreated. A program that accesses a table, the index of which was dropped, is re-preprocessed when it is next executed, which ensures that it takes advantage of the new clustering properties.

9. If you set UPDATE STATISTICS OFF, collect statistics for all columns by issuing the UPDATE ALL STATISTICS command.

## **Index Fragmentation**

A fragmented index is characterized by excessive amounts of free space in the index pages, which usually is spread unevenly among the pages. Free space distributed unevenly implies that index keys are also distributed unevenly. Indexes can become fragmented by insert, delete, and update activity on the table.

To help prevent index fragmentation, indexes should be created after the data has been loaded into the table, and an adequate PCTFREE value should be specified for the index.

If the index is created before the data is loaded, page splits occur and the index becomes fragmented when the data is loaded. In fact, if the data is loaded in clustering order, each index page of the clustering index has 50% free space.

If a sufficient PCTFREE value is specified for the index when it is created, subsequent inserts do fit on the existing index page, avoiding index page splits.

Indexes must either be reorganized or dropped and recreated to correct the fragmentation. If they are dropped and recreated, any packages with dependencies on them are marked invalid. In addition, if a clustering index is dropped, it no longer functions as the clustering index if there are other indexes on the table. In this case, all indexes would have to be dropped, the clustering index recreated, and then the rest of the indexes recreated. If indexes are reorganized, dependent packages are not marked invalid, and the clustering properties do not change.

## <span id="page-92-0"></span>**Reorganizing Fragmented Indexes**

To determine whether an index should be reorganized, enter the SHOW DBSPACE operator command to see how many index pages are occupied in the dbspace, and what the actual percentage of free space in the occupied pages is. Next, determine the *expected* percentage of free space by averaging the PCTFREE settings of all the indexes. If the actual free space is appreciably higher than the expected amount, index fragmentation or skewed index values are the likely cause.

There are two ways to reorganize an index. One is to obtain all index definitions from the catalog tables, drop the index with the DROP INDEX statement, then recreate it with the CREATE INDEX statement.

The other is to enter the following DBS Utility command:

REORGANIZE INDEX (*index-name*)

You must be the owner of the index or have DBA authority.

The advantages of the REORGANIZE INDEX utility are:

- A dbspace scan is not required to retrieve the rows of the table.
- A sort of the index key columns is not required.
- Dependent packages are not invalidated and therefore do not require re-preprocessing.
- The clustering property of a clustering index is not lost. (If there is more than one index on a table, and a clustering index is reorganized by being dropped and re-created, it is no longer the clustering index.)

For more information on the REORGANIZE INDEX utility, see the *DB2 Server for VSE & VM Database Services Utility* manual.

### **Notes:**

- 1. You must use the ALTER TABLE statement to reorganize an index that was created by the database manager to enforce the uniqueness of a primary key or a unique constraint (see the *DB2 Server for VSE & VM Database Administration* manual).
- 2. A different utility is provided to reorganize the catalog table indexes (see the *DB2 Server for VSE & VM Database Administration* manual.).
- 3. Reorganizing an index is not a solution for an unclustered index. To correct an unclustered index, you must reorder the data to match the index sequence, refer to ["Reorganizing Data"](#page-88-0) on page 67. In addition, issuing the REORGANIZE INDEX command does not return freed pages to the storage pool. The freed pages are only returned to the storage pool if you drop the dbspace.

## **Invalid Indexes**

An index can become invalid in the following ways.

- During a ROLLBACK or UNDO operation, if the database manager requires a free index page but is unable to reclaim any, the index is marked invalid. More than one index can become invalid during the LUW. Rollback, UNDO, or REDO processing continues, but no updates are made to invalid indexes, and thus they no longer reflect the data. These indexes cannot be used until they have been reorganized, or, dropped and recreated.
- An index can be marked invalid if duplicates have occurred in a unique index. This can only happen if:
	- a checkpoint occurs during a searched UPDATE deferring checking of uniqueness,
- a system failure occurs before the end of the statement, and
- the database is started with an empty log.

At the end of initialization, any unique indexes that contain duplicates are marked invalid.

- An index can also be marked invalid if the following events occur in order:
	- A checkpoint occurs during a CREATE or REORGANIZE INDEX.
	- A system failure occurs before the database manager can complete the CREATE or REORGANIZE statement.
	- The application server is restarted with an empty log.

When an index is marked invalid, packages that use that index are not marked invalid; however, the packages will become invalid if the index is dropped. If the index is reorganized, the packages will remain valid.

Additional details about invalid indexes can be found under the SHOW INVALID command in the *DB2 Server for VSE & VM Operation* manual.

### **Transient Indexes**

An index can be marked transient in the following ways.

- An index is marked transient during a CREATE INDEX statement or REORGANIZE INDEX command. In this case, the index remains transient for the duration of the statement. When the index has been created or reorganized successfully, the index is marked valid.
- A unique index can be marked transient during a searched UPDATE statement where uniqueness checking is being deferred. In this case, the index remains transient for the duration of the LUW. The index is marked transient when the first duplicate is inserted. When the statement is completed, if duplicates still exist SQLCODE **-803** (SQLSTATE 23505) is issued, and the UPDATE statement is rolled back. The index is marked valid at the end of the LUW.

Additional details about transient indexes can be found under the SHOW INVALID command in the *DB2 Server for VSE & VM Operation* manual.

#### **Reorganizing an Invalid Index**

Use the SHOW INVALID operator command to display all invalid indexes in the database, as well as the reason why each index is invalid.

Use the REORGANIZE INDEX utility to revalidate an invalid index that is invalid because you encountered a NO ROOM IN THE STORAGE POOL message.

If the invalid index was created to support a primary key or a unique constraint, it can be reorganized with the ALTER TABLE *table\_name* ACTIVATE *key\_name* command.

When reorganizing an invalid index, the database manager must scan the dbspace and sort the index keys, because the invalid index may not contain all the keys.

You cannot use the REORGANIZE INDEX utility to revalidate a unique index that contains duplicates causing it to be marked invalid. You must drop this index, remove the duplicates, and re-create it. If the index was created to support a primary key or a unique constraint, you must deactivate the primary key or unique constraint with the ALTER TABLE *table\_name* DEACTIVATE *key\_name* command, remove the duplicates, and reactivate the primary key or unique constraint with the ALTER TABLE *table\_name* ACTIVATE *key\_name* command.

## **DASD Balancing**

How well you balance the demand for DASD I/O across several DASD volumes can affect how fast the database manager can retrieve information from DASD.

Do not spend a lot of time and effort balancing the utilization of your DASD channels and controller. Instead, concentrate on balancing the utilization of your DASD volumes. You can then simply allocate an even number of volumes to each controller.

## **Evenly Distributing Workload across Physical Volumes**

### **Moving Dbextents**

To evenly distribute your workload across all volumes of DASD, use the following method as a guide:

- 1. Measure the current utilization of your DASD volumes.
- 2. Select the highest utilized volume. While DASD balancing based on utilization may not necessarily give optimal performance (it assumes all your volumes perform equally well), it is an excellent place to start. (You can also select a volume based on average service time. Choose the volume with the highest average service time. Balancing this way ensures that you will drive faster DASD harder.)
- 3. If there is **more than one dbextent** on the volume, move one dbextent to the lowest utilized volume. In VM use DDR, and in VSE use VSAM backup and restore. (While you can use the copy dbextent facility that is supplied with the DB2 Server for VSE & VM product to move a dbextent, DDR and VSAM are much faster.)
- 4. If there is only **one dbextent**, examine the assignment of dbspaces to pools to dbextents. Refer to "Reassigning Dbspaces".
- 5. Measure the current utilization of your DASD volumes again.
	- a. If you find a significant improvement, return to step 2.
	- b. If you do not find a significant improvement, return to step 3 and select a different dbextent to move.
	- c. If there is no significant difference between the utilization of the highest and the lowest utilized volumes they are balanced. Occasionally, measure the utilization of your DASD volumes to ensure that they are still balanced.

### **Reassigning Dbspaces**

To reassign your dbspaces, first determine which storage pool the dbextent belongs to, then choose one of the following options:

- Move a dbspace from one storage pool to another.
- Move a table from one dbspace to another. This choice is not valid if this is already the only table in the dbspace. Also make sure that if you move the table you do not put more than one highly used table in the same dbspace.
- Change the dbextent(s) in the storage pool to which the dbspace is allocated.

### *Moving Dbspaces:*

- 1. Select a dbspace to move. While you can use the SHOW DBSPACE operator command to see how many pages from the storage pool have been allocated to a dbspace, you cannot easily determine how utilized the dbspace is. You must rely on your knowledge of how the table(s) in the dbspace are used.
- 2. Unload all the tables in that dbspace.
- 3. Acquire a dbspace in a new storage pool. This storage pool should have dbextents on the lowest utilized volumes. To accomplish this, you may have to add a dbextent or dbspace or both.
- 4. Reload the tables.
- 5. If a table in the dbspace has field procedures associated with it, the table should be dropped and recreated to include the field procedures and reloaded using the PURGE parameter.
- 6. Drop the old dbspace.
- 7. Recreate the indexes, views, and authorities.
- 8. Recreate any referential integrity constraints.

### *Moving Tables:*

- 1. Select a table to move. While you can use the NPAGES column in the SYSTEM.SYSCATALOG table to see how many pages from the dbspace have been allocated to a table, you cannot easily determine how utilized the table is. You must rely on your knowledge of how the table(s) in the dbspace are used.
- 2. Unload the table.
- 3. Select a dbspace in a new storage pool.
- 4. If the table has field procedures associated with it, recreate the table to include the field procedures.
- 5. Reload the tables.
- 6. Drop the old table.
- 7. Recreate the indexes, views, and authorities.
- 8. Recreate any referential integrity constraints.

*Change Dbextents:* You can either let the database manager do most of the work for you, or you can do it yourself:

### **Let the Database Manager Do it**

- 1. Add dbextents to the storage pool until there is more free space in the pool than on the dbextent to be deleted (allowing sufficient space for shadow pages and an adequate SOSLEVEL).
- 2. Delete the dbextent on the most used volume. The database manager will automatically move data from the extent to be deleted onto the remaining dbextents in the pool.

### **Do it Yourself**

- 1. Unload all the tables in all the dbspaces in a storage pool.
- 2. Drop all the dbspaces in the storage pool.
- 3. Re-assign dbextents to the storage pool.
	- One simple technique is to split one dbextent into two smaller dbextents on two separate volumes. One dbextent remains on the highly utilized volume and the other is allocated to a low utilized volume. You cannot use the DB2 Server for VSE & VM copy dbextent facility to do this.
	- Unless you are using the DB2 Server DSS Feature with striping turned on, do not just add a new dbextent to the pool. That will not result in any usage of the new dbextent until the previous dbextents are full.
- 4. Acquire dbspaces in the storage pool.
- 5. Reload the tables.
- **Note:** Unless you are using striping, data is added to the dbextents in the order that they were created. The database manager will fill the first dbextent before it proceeds to the next one.
- 6. If a table in the dbspace has field procedures associated with it, the table should be dropped and recreated to include the field procedures and reloaded using the PURGE parameter.
- 7. Recreate the indexes, views, and authorities.
- 8. Recreate any referential integrity constraints.

### **General Considerations**

There are other things to consider when you organize your dbspaces, storage pools, dbextents and physical DASD.

Place the **database catalog tables** into their own pool. At database generation time, the catalog is placed in pool number one. All other, non-catalog tables, should be moved to different pools.

Place **internal dbspaces** in their own pool. Performance should benefit greatly for large complex queries if you use data spaces with this pool. Assign the pool to a set of dbextents that includes a virtual disk. Refer to ["Virtual Disk Support for](#page-67-0) [VSE/ESA for Internal Dbspaces"](#page-67-0) on page 46 or to ["Virtual Disk Support for VM/ESA](#page-72-0) [for Internal Dbspaces"](#page-72-0) on page 51. In **VM/ESA**, if you have DB2 VM Data Spaces Support, use unmapped data spaces support for internal dbspaces. Refer to ["Chapter 6. Data Spaces Support for VM/ESA"](#page-174-0) on page 153.

**Caching** is best used where data is frequently reused. For example, the database directory is primarily read from and will benefit from caching, while the log is primarily written to and will not benefit from it. Any highly utilized dbextent disk that contains tables that are primarily used for read only transactions will benefit from caching.

**Attention:** The amount of frequently-reused-data should not exceed the size of the cache.

If you have **faster storage devices** available, use them for your highest utilized dbextents.

**Place the database directory** on a separate volume from your storage pool dbextents. Because you may use all of these at the same time, if you do not separate them you may create a bottleneck. You can place the directory and the log(s) in the same volume, but it is better to separate them. If you use dual logging, be sure to put each log on a different physical device (and controller and channel, if possible).

If you are using the DB2 Server DSS Feature with striping turned on, make sure that each dbextent in a storage pool is on a separate volume. Refer to ["Striping"](#page-214-0) on [page 193](#page-214-0).

If you are not using DB2 Server DSS striping, **place dbextents consecutively** on the same physical volume. This avoids unnecessary head movement. In a **VM** system, you can control exactly where a minidisk is placed. However, if you want to place dbextents consecutively in a **VSE** system, you need to backup all VSAM datasets on a particular disk and then reallocate them consecutively.

## **VM Specifics**

## **Fair Share Scheduling**

VM was originally designed to support a large number of equally important virtual machines. To ensure that each user receives an equal allotment of its resources, VM's scheduler attempts to give each machine in the system a fair share of the processor's time.

However, if you are only using one or two database machines that use most of your system's resources, fair share scheduling may keep them from receiving the processor time they need. The database and user machines may receive approximately the same resources to perform their tasks. However because the database machines are performing work for many users they may need much more resource than the users. The database machines may become a bottleneck, because the user machines are spending more time waiting for them than for processor time.

Fortunately, there are several parameters that let you shift fair share scheduling in the database machine's favor. Use these carefully. It is easy to over adjust them and virtually lockout all other users in your system.

#### **SET SHARE**

You can use the SET SHARE command or the SHARE directory statement to control the percentage of system resources a virtual machine receives. These resources include processors, real storage, and paging I/O capability. A virtual machine receives a proportion of any scarce resource according to its share setting.

You can use this command to ensure that a database machine receives an absolute minimum share of system resources and that the remaining resources are divided among the rest of the user machines. (However, remember that by allocating an absolute share of system resources to a single machine, you will also limit its share to that amount.

If the database machine is not the only multiple user server on the system, give it a relative (instead of absolute share).

#### **SET QUICKDSP**

You can use either the SET QUICKDSP command or the QUICKDSP operand of the OPTION directory statement to designate virtual machines that will not wait in the eligible list when they have work to do. Instead, a virtual machine with a quick dispatch setting (QUICKDSP) is added to the dispatch list immediately without first waiting in the eligible list.

You should always use this command to ensure that a database machine never waits longer than absolutely necessary for another machine when it has work to do.

For more information on either QUICKDSP or SHARE, refer to the *VM/ESA: Planning and Administration* manual.

## **VSE Specifics**

## **Dispatching Priority**

The database partition should be configured according to the following guidelines:

• Set its priority lower than any CICS partitions that are accessing it.

- Set its priority immediately below the CICS partition with the lowest priority that is accessing it.
- Set its priority higher than any batch partitions accessing it.
- Do not include it in a *partition balancing* pool.

## **Fast CCW Translation**

Do not use fast CCW translation (FASTTR job control option) in the database or CICS partitions. Include the following option card in the application server start up job:

// OPTION NOFASTTR

With DB2 Server for VSE, the VSAM I/O buffer address normally changes every time it does an I/O, hence will suffer from using FASTTR. It performs I/O directly from its local buffer.

## **Virtual Addressability Extension (VAE)**

While there is a performance advantage to placing the database partition and the CICS partition in the same address space, it is nearly impossible. Instead, place the database partition and the CICS partition in separate address spaces. This will increase the contention between these two partitions and introduce additional overhead for address space switching. However, you will have a significant amount of space for:

- Additional agent structures
- Larger buffer pools
- More locks
- A larger package cache

All of these will improve your server's performance if you have enough main storage to avoid increased paging.

### **31 Bit Addressing**

You can use 31 bit addressing to increase the database partition size above the normal 16MB limit (refer to ["Storage Above 16MB \(31 Bit Addressing\)"](#page-66-0) on page 45). However, because only one partition in the address space can use storage above the 16MB line, it is still impractical to place CICS and the database partition in one address space. Fortunately, with 31 bit addressing the cost of address space switching becomes a relatively minor performance concern.

## **Compile Partition Size**

Ensure that the partition you intend to use to compile application programs is large enough. Preprocessing tends to produce relatively large source programs, and compiles can take as much as ten times longer than necessary if your partition is too small. Start with a partition size of 1.2MB and expand it if necessary.

## **CICS Specifics**

## **AMXT/MXT**

|

If you are adding DB2 Server for VSE work to an existing CICS environment, consider increasing the CICS DFHSIT macro AMXT value. The optimal level of CICS subtasking may now be higher than it was. Each active ISQL user requires two active tasks within CICS. If the AMXT limit is reached, response time is adversely affected.

**Note:** If you are using the new CICS Transaction Server under VSE/ESA 2.4, the DFHSIT AMXT parameter is obsolete. Please see the CICS TS documentation for more information.

## **ISQL** |

| | |

## **Transaction Name**

Use transaction name ISQ2 rather than CISQ for ISQL. The ISQL transaction will attempt to start a second transaction called ISQ2. If it cannot find ISQ2 it will look for the CISQ transaction. Using the name ISQ2 avoids the additional processing involved in searching for both ISQ2 and CISQ. (The ISQL transaction first looks for a second transaction whose name is constructed by replacing the last character of the first transaction ID with 2. In this case it would be ISQ2.)

### **Number of Concurrent Users**

Consider limiting the number of concurrent ISQL users. If the database manager is only used from the CICS environment through ISQL, you can limit the number of concurrent users by limiting the number of links to the application server when you start the DB2 Server for VSE online support (CIRB transaction).

If you plan to use the database manager from the CICS environment through both ISQL and preplanned transactions, you can do this using the CICS CMXT parameter. This is done by assigning the CISQ transaction to its own CICS class and setting CMXT for that class to the desired limit.

Do not place a CMXT limit on the ISQL transaction ID. It may cause problems with long queries. The ISQL transaction will temporarily end in the middle of a long query, leaving the CISQ transaction active while it waits for a reply from the application server. If more ISQL users logon, the number of ISQL transactions can reach the CMXT limit. When the CISQ transaction eventually gets a reply from the server, it try's to restart its partner ISQL transaction. This will fail if the CMXT limit has been reached.

You can use CMXT to allocate CICS-DB2 Server for VSE links for CICS production work that requires access to DB2 Server for VSE data. For example, if 6 CICS-DB2 Server for VSE links are defined, and CMXT limits the number of ISQL users to 4, at least 2 links are always available for other DB2 Server for VSE requests.

Instead of limiting the total number of ISQL users, you can also limit the number of ISQL users by group. For more information refer to the *DB2 Server for VSE System Administration* manual.

## **Temporary storage**

### **Auxiliary versus Main**

Consider using AUXILIARY storage if you expect to run large routines. All ISQL routines are read into CICS temporary storage (either MAIN or AUXILIARY) before the first command in the routine is run. Using MAIN temporary storage improves performance but uses more virtual storage. Using AUXILIARY temporary storage slightly degrades performance, but reduces the amount of virtual storage required.

To use MAIN storage, code TSP=1\$ on the CICS SIT or to use AUXILIARY storage, code TSP=2\$.

## **Guest Sharing with VSE under VM**

VSE users can access a VM application server if the VSE system is running as a second level guest under VM. While all the tuning suggestions for a native VSE application server also apply to a second level guest, there is an additional consideration. The VM system must be tuned to provide sufficient resources to both the VSE guest and the database server.

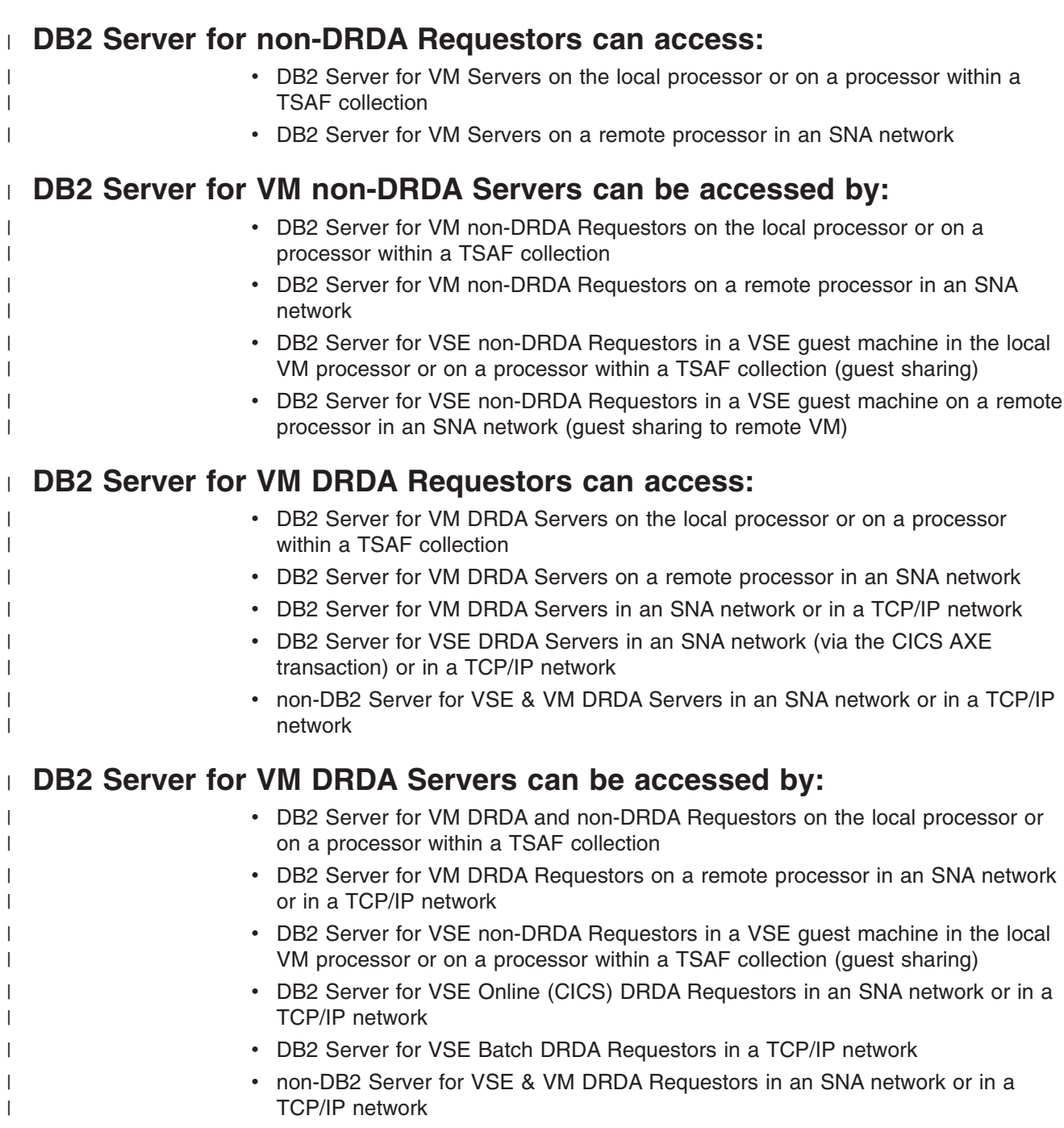

## **Distributed Configuration Considerations**

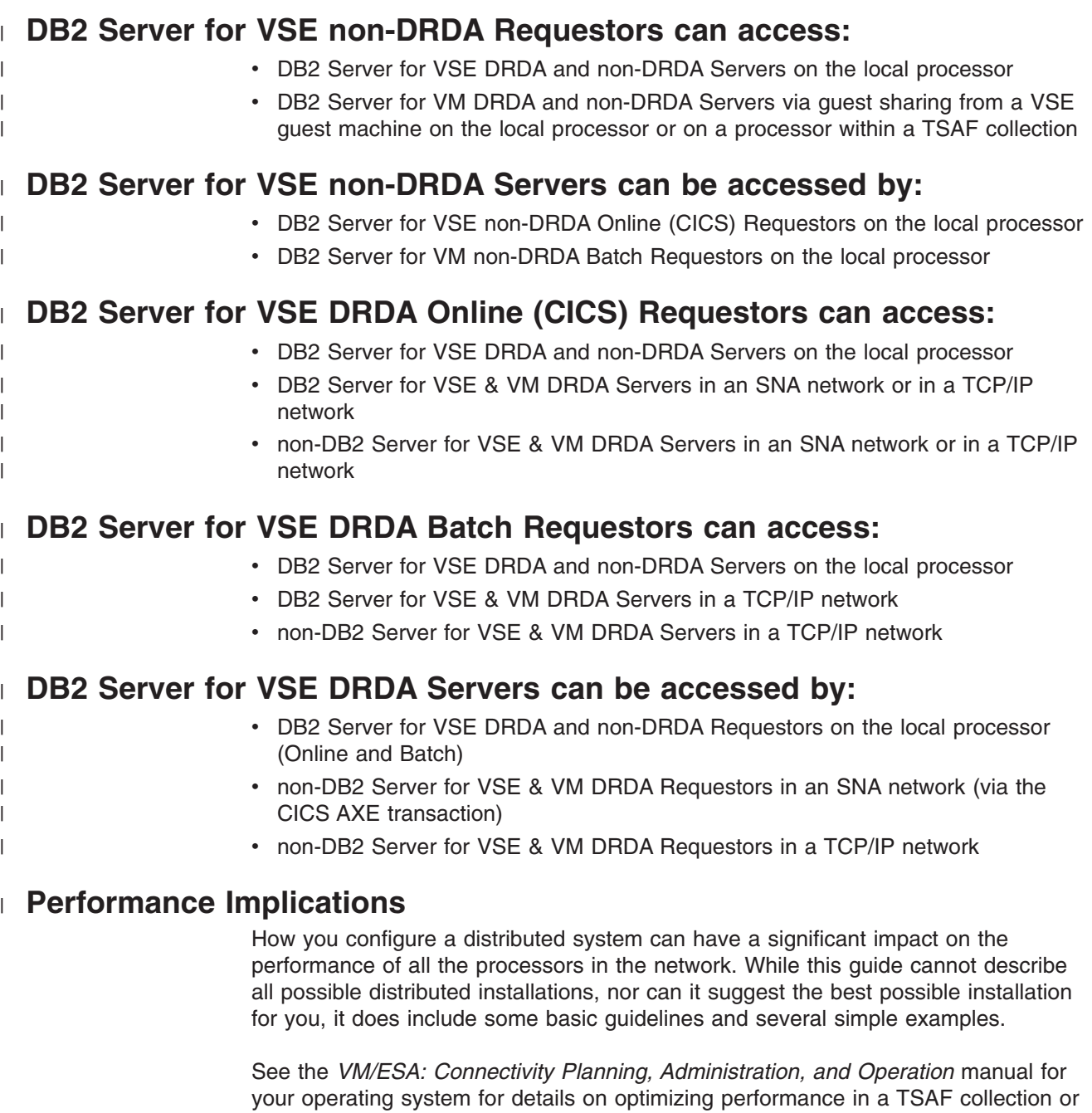

SNA network. For information on both SNA networks and the connectivity issues that are relevant in IBM distributed database systems, see the *Distributed Relational Database Connectivity Guide* manual.

## **Applications Planning**

If your application program needs to interact with a remote processor, there are several things that you can do to minimize the communication traffic between the requester and the server.

## **Fetch and Insert Blocking**

Blocking groups multiple row insertions or retrievals into one request. Instead of sending a separate instruction for each insert or fetch done by a cursor, instructions are grouped together and sent in one communication block. This reduces message

traffic and overhead. (However, it is not supported in single user mode, or with DRDA.) For more information, refer to ["Fetch and Insert Blocking"](#page-128-0) on page 107.

### **Hold File**

The creation of hold files is a technique allowing you to save the results of a query (database information) in CMS or CICS files. Subsequent requests for this information are satisfied by retrieving it from the CMS or CICS files.

### **Local Copy**

If your application requires information from a database on another processor that is not periodically updated, consider copying the information into temporary tables in a local database. For example, if you need access to a monthly sales summary, simply unload the summary data from the remote server once a month and load it into your local server.

## **Stored Procedures**

Your applications can use stored procedures on the remote server. This can reduce the amount of data that must be moved over the network. For more information, see the *DB2 Server for VSE & VM Application Programming* and *DB2 Server for VSE & VM Database Administration* manuals.

| | | |

|

# **Chapter 4. Configuring the Application Server and Requester**

## **Database Manager Storage**

## **Database I/O**

Before a page of data can be used by the database manager, it must be located in its data page *buffers*. The buffers are two areas of storage in your database machine or partition, which are allocated when you start the database manager. One area called the *directory buffer pool* is reserved for pages from the DB2 Server for VSE & VM directory disk. The size of the pool is determined by the NDIRBUF initialization parameter. The other area called the *local buffer pool* is reserved for pages from the storage pools. Its size is determined by the NPAGBUF initialization parameter.

When the database manager needs a page, it looks for it in its buffer pool. If it does not find it there, it uses a service (IUCV \*BLOCKIO or paging in VM, and VSAM in VSE) to read the page from DASD into a free space in its pool.

Since the buffer pools are part of a primary address space, the operating system treats them like part of the database manager code. If a buffer page is not referenced frequently, it may be moved out to system paging DASD by the VM or VSE paging system. In VM the page may also be moved out to expanded storage if it is available. (Refer to ["Auxiliary Storage"](#page-62-0) on page 41.)

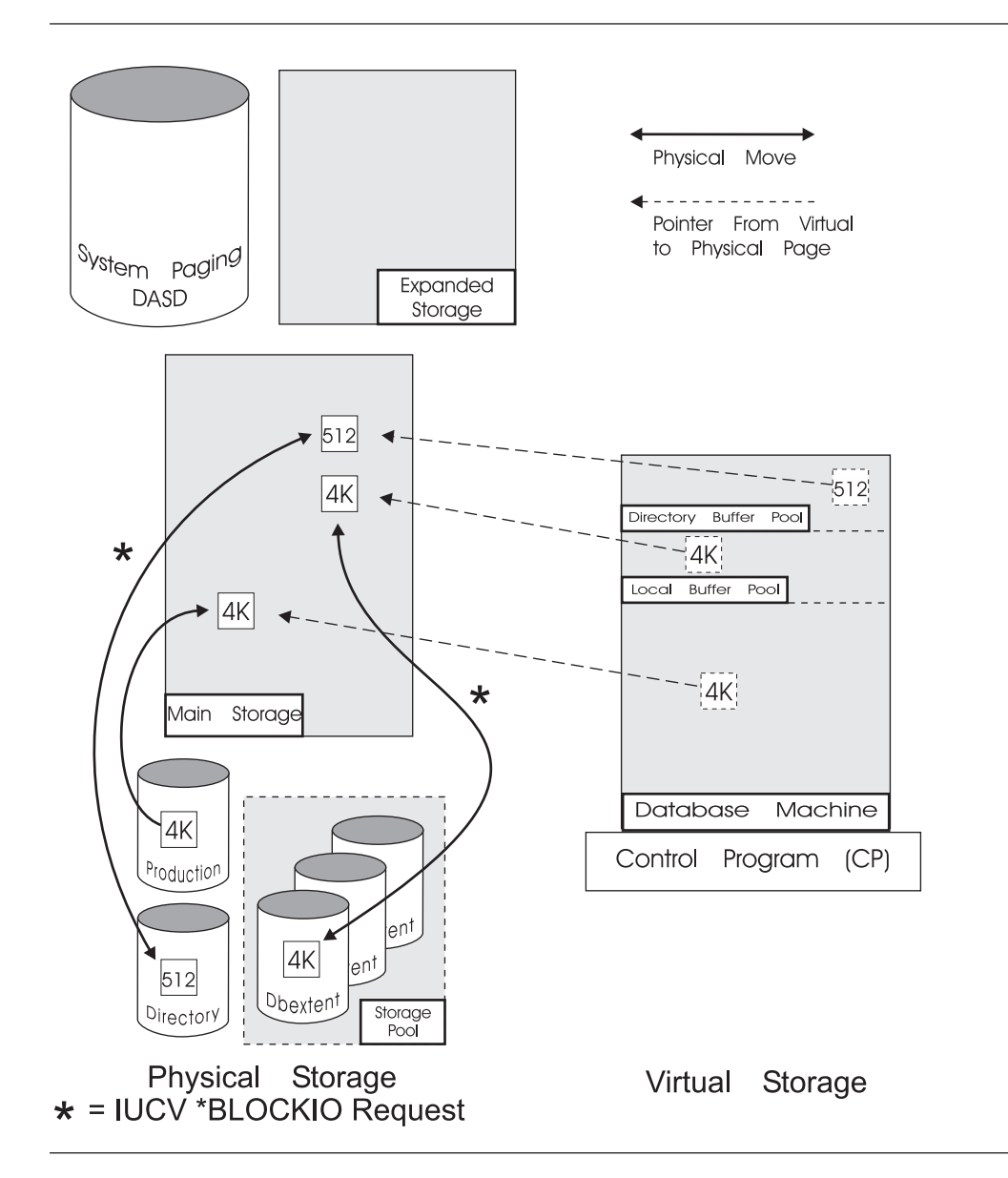

*Figure 12. The Standard DB2 Server for VM DASD I/O System. The database manager explicitly directs the operating system to move pages to and from DASD. Once database machine pages are in main storage, they may be moved out to system paging DASD by the paging system. In VSE, pages are moved by VSAM and the database machine is a database partition.*

When the database manager needs a buffer for another page, it overwrites the "oldest" unmodified page in the pool with a new page. This is referred to as *releasing* a page or *stealing* a buffer.

While a page is in the buffer pool, the database manager may modify it. To ensure the integrity of your data, a modified page will not be released until it has been written back to DASD. If the database manager needs a buffer occupied by a modified page, it first writes the page to DASD, then loads the buffer with a new page.

## **Tuning Parameters**

The sizes of these buffer pools are among the more important factors determining performance. You can significantly improve performance by optimizing these values. Unless your system's main storage is extremely constrained, the default values are probably too low.

Buffer pool sizes are set by initialization parameters:

- NDIRBUF, which is the number of 512-byte blocks in the directory buffer pool
- NPAGBUF, which is the number of 4KB pages in the local buffer pool.

The optimal buffer pool size is governed by the trade-off between database I/O and system paging I/O (refer to ["Auxiliary Storage"](#page-62-0) on page 41). In general, an increase in the buffer pool sizes improves performance only if the resulting increase in system paging is small. Stated another way, the buffer pools should be backed up by a corresponding amount of available main storage.

*Using a Large Buffer Pool:* The database manager is designed to efficiently manage its buffer pools no matter how large they are. Very large buffer pools can be an excellent tuning choice **if** sufficient virtual and real storage is available.

**Using a Small Buffer Pool:** At the other extreme, if your environment is characterized by limited real storage and a relatively high paging rate, consider using smaller buffer pool sizes. Avoid extremely small buffer pools: they increase the likelihood that work has to be backed out because of buffer pool contention. Twenty buffer pages per real agent (20\*NCUSERS) is an absolute minimum, and is usually too low for most applications.

### **Performance Indicator**

The performance information available through the COUNTER operator command is helpful in guiding the selection of buffer pool sizes. Two especially useful measurements are the local buffers effective use and the directory buffer effective use values. (Refer to ["COUNTER Operator Command"](#page-42-0) on page 21.)

There are no fixed guidelines as to what constitutes a good or bad value, because this depends upon the availability of main storage to back up the buffer pools, as described above. Of more interest are their relative values under different conditions. For example, before and after observations can be used to find out how effective an increase in the buffer pool size was in reducing database I/O. A large decrease in I/O indicates that the change was effective, whereas a small increase would suggest that the change was not worthwhile. Alternatively, calculate your buffer hit ratios (see ["Measurements"](#page-27-0) on page 6) before and after your change.

Because directory buffers are eight times smaller than the local buffer pages, you can afford to be much more generous with them. Consider increasing NDIRBUF enough to cause the directory read rate (DIRREAD/sampling interval) to be very low. On a well tuned system, the directory pool effective use tends to be much higher than the local buffer effective use.

### **Using Virtual Disks**

Your internal dbspaces can use a virtual disk to improve their performance. Virtual Disk Support lets you use a data space as a virtual disk. A virtual disk is much faster than a conventional disk because it uses main storage instead of DASD. A virtual disk appears to any program or job as just another disk, only faster. Refer to ["Virtual Disk Support for VSE/ESA for Internal Dbspaces"](#page-67-0) on page 46 and [51.](#page-72-0)

## **Package Cache**

The package cache works much the same as the buffer pools, except that instead of storing data pages, the package cache stores packages. When a package is loaded into the database machine's virtual storage, users can use it consecutively without reloading it each time. Unfortunately, separate users cannot use the same package at the same time. If a package is already in use when a user requests it, an additional copy will be loaded.

You need to trade-off the advantage of reducing your DASD I/O by having a large cache capable of storing a large number of packages, against the storage the packages consume.

### **Tuning Parameters**

The package cache has a series of slots that contains information about the packages loaded into the database machine or partition. One slot is used for each package. The total number of slots available is determined at application server startup by two initialization parameters:

- NPACKAGE, which defines the maximum number of packages available for each real agent.
- NCUSERS, which is the number of real agent structures.

The number of slots in the package cache is calculated as follows: NPACKAGE X NCUSERS

For example, if NPACKAGE is 10 and NCUSERS is 5, the number of slots in the cache is 50 (10X5). While NCUSERS is part of the calculation, do not use it to tune the size of the cache. Instead, increase or decrease NPACKAGE and set NCUSERS based on your requirements for real agents. (Refer to "Agents".)

You can also set a **package cache threshold** that limits the number of packages that will remain in the cache. At the end of a logical unit of work (LUW), the database manager checks the number of packages in the cache. If that number exceeds the threshold, the database manager releases the package that has been in the cache the longest to make room for a new one.

The package cache threshold is determined at startup by an initialization parameter (NPACKPCT) and is calculated as follows:

NPACKPCT NPACKAGE X NCUSERS X ---------- 100

For example, if there are 50 slots in the cache and NPACKPCT is 80%, the package cache threshold is 40 packages (50X80/100). While NPACKAGE and NCUSERS appear in the calculation, do not tune the threshold with them, rather, use NPACKPCT.

## **Concurrency**

## **Agents**

The database manager uses a set of control blocks called an agent structure (or real agent) to service requests from multiple users accessing a common database.

There are always at least two agent structures created: the Operator and the Checkpoint agents. (The initialization process is executed under the Operator agent.
<span id="page-108-0"></span>The checkpoint agent is activated whenever a checkpoint is to be taken.) In single user mode, there is also a User agent structure under which the user's SQL requests are executed. In multiple user mode, one or more real agent structures are allocated; the number is equal to the value of the NCUSERS initialization parameter.

## **Allocating Users to Agent Structures**

There are differences in agent handling between single and multiple user mode.

In single user mode (SUM) this process is quite simple. There are three agents created: the Operator, Checkpoint, and User. At initialization time, the Operator agent performs the initialization functions. When initialization is complete, it becomes dormant and control is passed to the User agent, which is said to be "dispatched". The User agent executes until a checkpoint or archive is required, at which point the Checkpoint agent is dispatched, and the User agent waits until the checkpoint has been completed.

The User and Checkpoint agent alternate until the User agent finishes its work. Then the Checkpoint agent performs a final checkpoint and the Operator agent shuts down the application server.

In multiple user mode (MUM), when initialization has been completed, all the user agents start dormant. When a user first issues an SQL statement, a connection is established between the user and the database manager. The connection remains in effect until an explicit or implicit (COMMIT WORK RELEASE) release occurs.

*VSE:* In VSE, a batch user is connected to the application server by connecting a batch partition directly to a real agent in the database partition. An interactive user is connected to the server by establishing at least one link between the CICS partition and a real agent in the database partition. A remote DRDA user is connected to a pseudo agent in the server. The pseudo agent then connects to a real agent when one becomes available (refer to ["Pseudo-Agents"](#page-109-0) on page 88).

*VM: In an IBM VM* system, a connection is established between the user machine and a pseudo-agent in the database machine. The pseudo agent then connects to a real agent when one becomes available (refer to ["Pseudo-Agents"](#page-109-0) on page 88).

### **Tuning Parameters (NCUSERS)**

In both VSE and VM the number of real agents is determined by the DB2 Server for VSE & VM initialization parameter NCUSERS. If you have the resources to support more users, increase NCUSERS. For example, ten users want to share the server, but there are only four real agents available. Six users must wait for one of the four to finish a logical unit of work before they receive access to a real agent. If you have the processing power to concurrently service all ten, there is no reason to make some wait.

However, remember that by increasing the level of concurrency in your system, you are also increasing overhead. Each additional real agent requires a minimum of 110KB of storage and, if you use the default size for your buffer pools, an additional 18KB of storage (four 4KB local buffers and four 512-byte directory buffers). Additional real agents can also:

- Increase the system paging in your database machine or partition, ["Auxiliary](#page-62-0)" Storage" [on page 41](#page-62-0)
- Increase overall DASD I/O and buffer looks, ["Database I/O"](#page-104-0) on page 83
- Increase locking contention, deadlocks, and lock escalations, refer to ["Locking"](#page-112-0) [on page 91](#page-112-0)

<span id="page-109-0"></span>• Increase the size of the package cache, ["Package Cache"](#page-107-0) on page 86.

### **Performance Indicator**

**SHOW CONNECT:** Use the SHOW CONNECT or SHOW USERS operator command to see how many real agents are in use, and when appropriate how many pseudo agents are waiting for real agents. If all your real agents are never in use at the same time, you should reduce NCUSERS to save resources. If you consistently have more than five pseudo agents waiting for a real agent consider increasing NCUSERS by one if you have the resources to support an additional real agent. Refer to page [28.](#page-49-0)

For CICS users, refer to the performance indicator discussion under the heading "CICS".

# **CICS**

Before a CICS user can access your application server, you must establish at least one link between the CICS partition and the database partition.

## **Tuning Parameter (CIRB)**

The CIRB transaction defines one or more links, each of which is exclusively attached to a real agent until it is terminated by the CIRT transaction.

Because each link requires its own real agent it is important to establish an appropriate number of links. If you establish too many links for the number of concurrent users you expect to access your server through CICS, you will needlessly tie up real agents, and the resources they require. However, if you do not establish enough links, CICS users will be forced to wait for a free link. As well as causing a delay, not having enough links increases your overhead. Storage and processor time are consumed to concurrently manage these links. CICS must manage all the links in a queue and select one user each time a link becomes available.

To help you decide whether you should err on the side of too many links or not enough, consider which resources are more constrained, — those of CICS or those of your application server. If CICS resources are constrained, increase the number of links. If your server's resources are constrained, decrease the number of links.

### **Performance Indicator**

There are two tools for CICS links, the CICSPARS/VSE report, and the CIRD transaction. The CICSPARS/VSE report presents historical information on how many waits for links occurred during a monitoring interval. In contrast, the CIRD transaction provides a snapshot of the same information.

## **Pseudo-Agents**

Pseudo-agents allow many users to share, but not concurrently, a few real agent structures. This saves a significant amount of storage because each real agent requires a minimum of 110KB of storage, a pseudo-agent uses less than 600 bytes. (The 110KB value increases depending on how the real agent is currently being used, refer to the *DB2 Server for VM System Administration* or the *DB2 Server for VSE System Administration* manuals.)

### **Differences between VM and VSE**

While pseudo agents are always used in a VM system, they are only used in a VSE system for remote DRDA users.

When a user CONNECTs to an application server, that user is allocated a pseudo-agent. The pseudo-agent is assigned to a real agent (assuming one is available) when the user sends an SQL statement to the server. If all real agents are in use, any users having sent messages to the database machine have their pseudo-agents placed on a "wait" queue until a real agent is available. A real agent becomes available whenever an active user (one whose pseudo-agent already owns a real agent) completes a logical unit of work.

|                                 | <b>Real Agent</b>                                        | <b>Pseudo Agent</b>                                                                   |
|---------------------------------|----------------------------------------------------------|---------------------------------------------------------------------------------------|
| Storage per Agent               | Minimum 110KB                                            | 600 bytes                                                                             |
| Number (VM)                     | NCUSERS (DB2 Server for<br>VM initialization parameter)  | $MAXCONN - minidisks - # of$<br>active Stored Procedure<br>Servers - 1 (CP directory) |
| Number (VSE)                    | NCUSERS (DB2 Server for<br>VSE initialization parameter) | RMTUSERS (remote DRDA<br>users)                                                       |
| When assigned                   | At SQL command request                                   | At CONNECT                                                                            |
| When freed                      | End of LUW                                               | End of connection                                                                     |
| When no agents are<br>available | Pseudo agent waits in FIFO<br>queue                      | No connection, error message                                                          |

*Table 3. Real and Pseudo Agents*

*Guest Sharing:* With Guest Sharing, the DB2 Server for VSE Online Resource Adapter, running under the control of CICS, can establish the number of communication links specified during online Resource Adapter Initialization. Each of the links is associated with a pseudo-agent to which a real agent is permanently assigned. These pseudo and real agents are not available to other users until the Online Resource Adapter is terminated.

**Note:** For CMS users to simultaneously access the database, NCUSERS must be greater than the number of CICS links.

#### **Tuning Parameter**

The only reason you would want to restrict the number of pseudo agents is to send an error message to a user indicating that no real agents are available instead of putting this user in a queue.

If this is not a problem, set the number of pseudo-agents to the maximum number of users that could possibly wish to connect to the application server at one time. The virtual storage requirement of 600 bytes per connection should be negligible.

*VM (MAXCONN):* The number of pseudo-agents allocated is equal to the value of MAXCONN specified in the CP directory minus the number of CMS minidisks used for the database machine and minus one for the connection to \*IDENT.

*VSE (RMTUSERS):* Pseudo-agents are not used for CICS users nor are they used for batch partition users. However, they are used for remote DRDA users. The RMTUSERS initialization parameter sets the number of pseudo agents available to remote DRDA users. This limits the number of remote DRDA users that can access the server at any one time because each DRDA user requires one pseudo agent. To calculate the number of real agents that can be shared between remote DRDA users, subtract the number of active batch partition users and the number of CIRB initiated CICS connections from the number of real agents (NCUSERS). For example, consider the following:

- NCUSERS is 10, refer to ["Tuning Parameters \(NCUSERS\)"](#page-108-0) on page 87
- There are 5 CIRB initiated CICS connections, refer to ["Tuning Parameter \(CIRB\)"](#page-109-0) [on page 88](#page-109-0)
- Two batch partitions are active
- RMTUSERS is 20.

This means that there are three (10-5-2) real agents that must be shared between as many as 20 pseudo agents (each connected to a remote DRDA user).

## **Privileged Remote DRDA User (VSE Server)**

You can specify that a remote DRDA user is *privileged*. Normally, a remote DRDA user is assigned one pseudo agent during the time it is connected to an application server, and shares the available real agents with the other pseudo agents. It always releases a real agent at the end of a logical unit of work (LUW) (refer to ["Agents"](#page-107-0) on [page 86\)](#page-107-0). However, a privileged remote DRDA user holds a real agent until it disconnects from the server. Only specify a user as privileged if you expect it to constantly submit work to the server. For example, large batch applications. Interactive applications are not good candidates.

To specify a privileged remote DRDA user, you need to update the LOCALAXE entry in the DBNAME directory for that user. For instructions, refer to the *DB2 Server for VSE System Administration* manual.

### **Performance Indicator (SHOW USERS)**

You can use the SHOW USERS operator command to look for consistently free pseudo agents. This indicates that you could probably reduce MAXCONN for VM, or RMTUSERS for VSE. However, constantly busy pseudo agents may indicate that you should increase them.

The most effective indicator that either parameter is set too low is to look for complaints from your users that they cannot connect to the application server. They will receive SQLCODE=-933 with SQLSTATE=57030.

# **Dispatching Agents**

|

Real agents are placed in a queue and wait there until they receive a slice of the processor time from the database manager (referred to as being dispatched). Before an agent is dispatched, it must:

- Not be in a wait state. For example it cannot be waiting for an I/O operation to complete or waiting for a lock held by another user.
- Be at the top of the queue. This is determined by two processes: Prioritization, and Fair Share Auditing.

### **Prioritization**

After each dispatch, the agents in the queue are reprioritized so that shorter LUWs are moved to the top of the queue. "Special purpose" or "system" agents, such as the operator or checkpoint agents, are not reprioritized after each dispatch; rather, they permanently reside at the top of the dispatch queue so that they receive the highest priority assigned to any agent.

## <span id="page-112-0"></span>**Fair Share Auditing**

Fair Share Auditing is invoked at regular intervals, during which the dispatch queue is scanned for a "deprived" agent and, if one is found, it is moved to the top of the queue. A deprived agent is one that has referenced the buffer pools less than a calculated *fair* value. This value is based on the average number of references per LUW and per real agent.

## **Tuning Parameter (DISPBIAS)**

You can affect the frequency of Fair Share Auditing with the DISPBIAS initialization parameter. You can set it from 1 to 10 and it defaults to 7. The higher the number the less frequent the audits. A setting of 10 causes short LUWs to be strongly favored and long LUWs to be strongly disfavored whereas a setting of 1 causes less favoritism to short LUWs.

## **Performance Indicator**

While there are no quantifiable indicators for this parameter, you can determine if it needs tuning by listening to your users. Can you differentiate between users that use short LUWs and those that use long LUWs? If people with short LUWs complain, try increasing DISPBIAS. If people with long LUWs complain, try decreasing DISPBIAS.

# **Startup Mode**

If there are periods where you only need to support large sequential jobs (for example, an overnight batch window or long DBS utility job), consider running your application server in single user mode (SUM). You will reduce the overhead of both concurrent processing and in communications.

In single user mode, pseudo agents are not created and there is no overhead associated with prioritizing real agents or with fair share auditing. Also, since the application server does not need to communicate with a user machine or partition, you reduce overhead by eliminating the APPC/VM (in VM) or XPCC (in VSE) or TCP/IP conversations.

# **Locking**

| |

> To optimize your application server's performance, you need to minimize the overhead of locking, while you maintain the integrity of your data. Concentrate on three areas:

- Reduce lock contention by reducing the number of locks you require and the duration of each lock, refer to "Locking Contention".
- Reduce the number of lock escalations, refer to ["Lock Escalation"](#page-118-0) on page 97.
- Reduce the number of potential deadlocks, refer to "Deadlock" [on page 99.](#page-120-0)

There are a number of techniques to help you with each area.

# **Locking Contention**

Lock contention occurs when an agent tries to lock an object that is already locked with a conflicting mode by another agent. The more locks the database manager uses and the longer each lock lasts the greater the probability that contention will occur.

To understand when locks come into contention, you must first understand:

- Locking Hierarchy
- Lock Modes

• Lock Compatibility

## **Locking Hierarchy**

The database manager locks objects in the database according to a hierarchy.

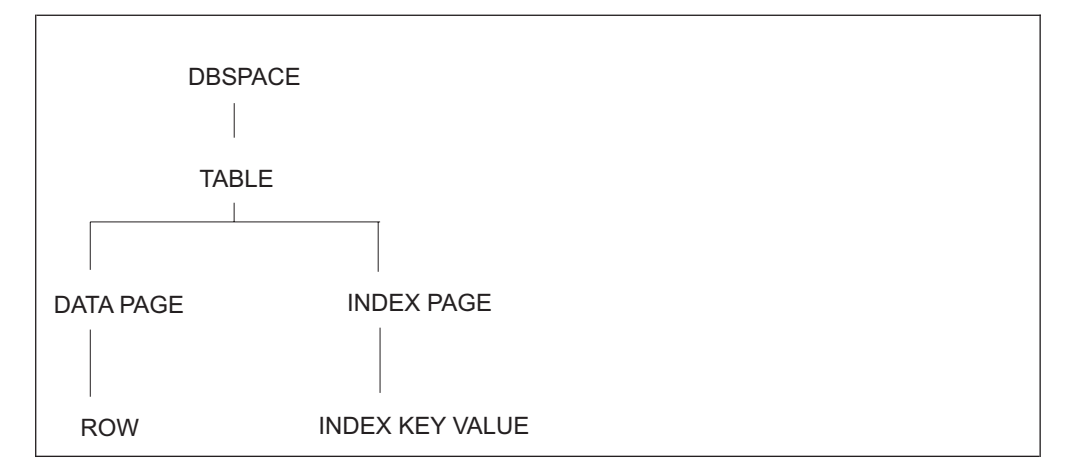

*Figure 13. Locking Hierarchy*

The database manager grants locks in the order of the hierarchy. Thus, an agent accessing a row, has to first obtain a lock on the dbspace, the table and the page that contain the row before it can obtain a lock on the row itself. (After the first row is locked, it is not necessary to get the DBSPACE and table locks again since they will be held until the end of the LUW.)

### **Lock Modes**

There are eight types of locks, or *lock modes*:

### **Share (S)**

This type locks an object (dbspace, table, page or row) for reading when using the repeatable read (RR) or the cursor stability (CS) isolation levels. Other agents can obtain share locks on the same object and look at it simultaneously.

#### **Exclusive (X)**

This type locks an object for updating. Objects locked in X mode can be read by applications using isolation level UR.

### **Super Exclusive (Z)**

This type locks an object (dbspace, table, page or row) for updating. Other agents cannot obtain any other locks on the same object and cannot read or manipulate it in any way, even if using isolation UR.

#### **Intent Share (IS)**

This type indicates that a share lock is being used on an object lower in the hierarchy. For example, if an agent needs a share lock on a table it first needs to obtain an intent share lock on the dbspace that contains the table.

#### **Intent Exclusive (IX)**

This type indicates that an exclusive lock is being used on an object lower in the hierarchy.

#### **Intent None (IN)**

This type indicates that no locks are held on objects lower in the hierarchy for reading using isolation level UR. For example, an application using isolation level UR to read a row will get an IN lock on the dbspace and

table, but will then not hold any locks on the page or row. See the *DB2 Server for VSE & VM Diagnosis Guide and Reference* manual for more information.

### **Share with Intent Exclusive (SIX)**

This type indicates that a share lock was held on this object but that an exclusive lock is now being used on an object lower in the hierarchy.

#### **Update (U)**

This type of lock is used during a FETCH when the cursor is declared FOR UPDATE. It locks an object for reading, but indicates that an update may be required. If the agent finishes with an object without updating it, the lock is downgraded to share. If an update is required, the lock is upgraded to exclusive. While the update lock is held, other agents can obtain share locks on the same object to look at it simultaneously, but they cannot obtain update or exclusive locks on it.

### **Lock Duration**

Locks can be held and released almost instantly or held until the end of the current logical unit of work. The lock duration depends on the lock mode, the type of internal data manipulation call, and the isolation level (refer to ["Isolation Level"](#page-116-0) on [page 95\)](#page-116-0). A detailed table including the relationships between all of these is included in the *DB2 Server for VSE & VM Diagnosis Guide and Reference* manual.

### **Lock Compatibility**

The main purpose of having different lock modes is to be able to define which requests to access a certain object are compatible with other requests and which are incompatible. The matrix in Table 4 indicates which lock modes are compatible with each other. Yes means the requested lock is compatible with the held lock (and therefore is granted). No means the request is denied or the requesting agent is put in a LOCK WAIT. Either way a lock contention occurs.

| <b>MODE OF LOCK REQUEST</b>        |            |           |           |           |           |            |           |             |  |
|------------------------------------|------------|-----------|-----------|-----------|-----------|------------|-----------|-------------|--|
| <b>MODE OF LOCK</b><br><b>HOLD</b> | IN         | IS        | IX        | S         | U         | <b>SIX</b> | X         | $\mathsf Z$ |  |
| l IN                               | <b>Yes</b> | Yes       | Yes       | Yes       | Yes       | Yes        | Yes       | <b>No</b>   |  |
| <b>IS</b>                          | <b>Yes</b> | Yes       | Yes       | Yes       | Yes       | Yes        | No        | <b>No</b>   |  |
| IX                                 | Yes        | Yes       | Yes       | No        | <b>No</b> | No         | No        | <b>No</b>   |  |
| S                                  | Yes        | Yes       | <b>No</b> | Yes       | Yes       | <b>No</b>  | <b>No</b> | <b>No</b>   |  |
| ΙU                                 | <b>Yes</b> | Yes       | <b>No</b> | Yes       | <b>No</b> | <b>No</b>  | <b>No</b> | <b>No</b>   |  |
| <b>SIX</b>                         | Yes        | Yes       | <b>No</b> | <b>No</b> | <b>No</b> | <b>No</b>  | No        | <b>No</b>   |  |
| ΙX                                 | Yes        | <b>No</b> | <b>No</b> | No        | <b>No</b> | <b>No</b>  | <b>No</b> | <b>No</b>   |  |
| Z                                  | No         | <b>No</b> | <b>No</b> | No        | <b>No</b> | <b>No</b>  | No        | <b>No</b>   |  |

*Table 4. Compatibility of Lock Modes*

*Public and Private Dbspaces:* More than one user can have concurrent access to a private dbspace, but for read operations only. That is, multiple users can hold a shared lock on the dbspace.

### **Number of Concurrent Users**

The amount of locking contention is directly related to the number of concurrent users allowed to access the application server (NCUSERS). While you could reduce locking contention by reducing NCUSERS, this would affect your overall response

<span id="page-115-0"></span>time, refer to ["Tuning Parameters \(NCUSERS\)"](#page-108-0) on page 87. You need to find a balance between having users wait for a lock and having them wait for access to the server.

### **Minimum Lock Level**

The smallest possible lock level is a single row in a table. However, you can increase the minimum lock level in a dbspace to be a single page or the dbspace itself. Using a larger minimum lock level reduces the number of locks required, which reduces locking overhead but may increase locking contention. (The default lock level is a single page.)

**Tuning Parameter:** You can define a larger lock level with the ACQUIRE DBSPACE statement or change an existing size with ALTER DBSPACE.

The default lock level (PAGE) should be appropriate for most applications. However, you may consider using the DBSPACE lock level if your application is read-only and accesses the data primarily through dbspace scans.

Only consider ROW level locking for applications that access small answer sets through index scans. Also, this level should not be used with an application performing a dbspace scan using cursor stability.

*Performance Indicator:* You can find the minimum lock size for a given dbspace in the SYSTEM.SYSDBSPACES catalog table in the LOCKMODE column. Refer to ["SYSTEM.SYSDBSPACES"](#page-58-0) on page 37.

### **Indexes**

Remember that index pages and key values are locked for any SQL statement that uses the index or whenever the table that they are indexing is updated. If your indexes are not critical to fast access to your data, you can reduce lock contention by reducing the number of indexes defined on your data. In other words, do not create unnecessary indexes.

*Unique Indexes and Row Level Locking:* If you are using row level locking, make sure that your tables contain a unique index. They perform better, with respect to locking contention, because the database manager is able to determine the exact row it needs to lock. Without a unique index it may unnecessarily lock several rows at once. If you cannot create a unique index on a single column, create a unique multicolumn index. For example if you want to sort the EMPLOYEE table by the JOB column, create an index on JOB and EMPNO (JOB,EMPNO). The index will still sort by JOB, but it can also be a UNIQUE index.

#### **Access Path**

You can usually reduce the number of locks required for a particular SQL statement by ensuring that it is accessing the data as efficiently as possible. For information on access path selection, refer to ["Chapter 5. Improving Data Access Performance"](#page-134-0) [on page 113.](#page-134-0)

#### **Logical Unit of Work**

Since a lock will never last longer than a logical unit of work (refer to ["Logical Units](#page-121-0) of Work" [on page 100](#page-121-0)), it is critical that you make your LUWs as short as possible. Commit work frequently, even if you are only reading tables.

Do not use ROLLBACK WORK to release locks. While rolling back a LUW also releases locks, a roll back involves more work and processor time than a commit work and should only be used when you want to undo updates, inserts, or deletions.

### <span id="page-116-0"></span>**Isolation Level**

You can set the isolation level for a particular application program during preprocessing. It represents the degree of independence that the application program will have from other programs. A lower isolation level maximizes concurrency and performance but increases the risk of inconsistent data appearing in applications. There are three isolation levels: *repeatable read*, *cursor stability*, and *uncommitted read*.

*Repeatable Read (default):* A repeatable read application program locks every object it accesses until the end of the current logical unit of work. It guarantees that within a logical unit of work it can repeatedly read the same row of data without having it changed by some other user. With repeatable read, a user is completely isolated from interference by other applications. Other users must wait until your logical unit of work is complete before they can modify the data you were using.

**Cursor Stability:** A cursor stability application program only locks an object for as long as it is directly accessing it. This allows more than one user to work on the same data at the same time. It is possible to issue the same query twice within a logical unit of work and get different results. That is, rows in a table, or pages in a DBSPACE, that you have already read are subject to change by other users. It also means that the data may appear "inconsistent". If this is not a problem, and will not affect the integrity of your application program, seriously consider using cursor stability. It can significantly reduce the locking contention in your system.

Cursor stability only applies to tables in PUBLIC DBSPACEs with PAGE or ROW level locking. An application program that accesses tables in PRIVATE DBSPACEs or PUBLIC DBSPACEs with DBSPACE level locking always act like a repeatable read program.

**Note:** When the database manager uses a DBSPACE scan (does not use an index) to access a table in a DBSPACE with ROW level locking using isolation level cursor stability, the effect is similar to repeatable read: no other logical unit of work can update the table until the logical unit of work performing the DBSPACE scan ends. Also, if one logical unit of work has updated a table, another logical unit of work (using cursor stability) cannot access that table with a DBSPACE scan until the updating logical unit of work ends. This reduced concurrency for DBSPACE scans does not apply for tables in DBSPACEs with PAGE level locking, or when accessing through indexes.

*Uncommitted Read:* Many uncommitted read (UR) application programs can query the same data simultaneously while the data is being updated by another application. This isolation level prevents read-only applications from waiting on applications that have changed or may change the data about to be read. Uncommitted read provides the lowest degree of isolation and hence greater concurrency and throughput.

Since isolation level UR gives applications the ability to read data that is not necessarily committed, data can appear to be inconsistent. For example, it is possible for you to issue the same query twice within a logical unit of work and get different results. You must be very careful when deciding to use uncommitted read for your applications. Only choose it for an application if it is not important that the data read is necessarily committed.

**Note:** Uncommitted read applies only to tables in PUBLIC DBSPACEs with page or row level locking. Tables in PRIVATE DBSPACEs or PUBLIC DBSPACEs with DBSPACE level locking always have the repeatable read isolation level.

Isolation level uncommitted read (UR) is defined as follows:

- An application can see uncommitted changes made by other application processes
- An application cannot update uncommitted changes made by other application processes
- The re-execution of a statement can be affected by other application processes
- Uncommitted updated rows cannot be updated by other application processes
- Uncommitted updated rows can only be read by application processes using UR
- Accessed rows can be updated by other application processes
- Accessed rows can be read by other application processes
- The current row of a read-only cursor can be changed by other application processes
- The current row of an updatable cursor cannot be changed by other application processes.

*User Defined:* While you normally set the isolation level for a program when you preprocess it, you may allow the application program to dynamically set its isolation levels during execution. For more information on this, refer to the USER isolation level in the *DB2 Server for VSE & VM Application Programming* manual.

### *Isolation Level and Updates:*

**Note:** The isolation level does not affect the duration of the locks held on data that have been inserted, deleted, or updated in an LUW. Locks on this data are always held until the end of the LUW, regardless of the isolation level.

*Guidelines for Selecting an Isolation Level:* We recommend that you use cursor stability whenever possible because it reduces the duration of locks for the application program that uses it. For even further reductions in locking and lock durations, you may consider using uncommitted read. Only use this isolation level for applications in which data integrity is not important. The effects of cursor stability and uncommitted read can be very subtle. Specific guidelines for selecting isolation levels are in the appropriate DB2 Server for VSE & VM manuals. For guidelines on selecting an isolation level in application programs, see the *DB2 Server for VSE & VM Application Programming* manual. For guidelines that apply to the DBS utility, see the *DB2 Server for VSE & VM Database Services Utility* or the *DB2 Server for VSE & VM Database Services Utility* manuals. For ISQL guidelines, see the *DB2 Server for VSE & VM Interactive SQL Guide and Reference* or the *DB2 Server for VSE & VM Interactive SQL Guide and Reference* manuals.

### **Catalog Tables**

Catalog tables can be exclusively locked by:

- Data definition statements
- Data control statements (granting authorizations)
- Preprocessing
- Dynamic repreprocessing
- Inserts (loading tables and dbspaces)
- Extended dynamic CREATE PROGRAM, PREPARE, or DROP STATEMENT

### <span id="page-118-0"></span>• UPDATE STATISTICS

Try to avoid any or all of these during peak load periods and try not to include them in your application programs. If you cannot avoid them, at least COMMIT WORK after each statement.

## **Performance Indicator**

To display locking contention as it occurs, use the SHOW LOCK operator commands. They can help you identify agents that are locking other agents out of critical data and solve immediate locking problems.

To test the frequency of lock contentions after they occur, use the COUNTER operator command. Specify the WAITLOCK counter to get the number of lock requests that resulted in a wait.

## **Lock Escalation**

The database manager uses internal control blocks called lock request blocks (LRBs) to manage locking. Each time a lock is acquired one or more LRBs are used. The number of LRBs that can be held by any given agent is defined by the initialization parameter NLRBU. The sum of the number of LRBs held by all agents cannot exceed the limit defined by the NLRBS initialization parameter. When either of these limits is reached, lock escalation is initiated for the agent that caused the limit to be exceeded.

*Lock escalation* is the act of trading low level locks (page, row, table, index page, or key value locks) for the appropriate DBSPACE lock for one of the DBSPACEs in which the victim agent holds locks. The DBSPACE chosen is the one in which the agent holds the most locks.

**Note:** The lock manager is selective about the locks it escalates. A request for data in DBSPACE X does not necessarily cause escalation to go after a lock on DBSPACE X.

The lock manager requests a lock on the chosen DBSPACE. The lock mode requested is the same as the most restrictive lock that the agent holds in the DBSPACE. For example, if the agent holds any Z locks, a Z lock is requested. The next choice would be an X lock, followed by an S lock. If the DBSPACE lock cannot be granted, the system checks for a possible deadlock. If no deadlock is found, the DBSPACE lock request is queued. After the DBSPACE lock is granted, the lower level locks are freed.

As the user resumes access to the DBSPACE (which is now locked at the DBSPACE level), lower level locks are not required and are not obtained. Thus, for any given LUW, the user can escalate only once on a particular DBSPACE. Or another way of looking at it, the maximum number of times an LUW can be escalated is the number of DBSPACEs accessed during that LUW.

*Tuning Parameters (NLRBU, NLRBS):* If an application program is causing too many lock escalations, consider the following alternatives:

• Change the locking level of some of the dbspace(s) used by the application (for example, from ROW to PAGE) by using either the SQL ALTER DBSPACE or the SQL LOCK statement. This will reduce the number of locks required by the application.

**Note:** Using a larger minimum lock level can increase locking contention. Refer to ["Minimum Lock Level"](#page-115-0) on page 94.

- Reduce the duration of the locks by changing the application: add SQL COMMIT WORK statements to the application.
- If appropriate, consider running the application by itself: either in single user mode, where no locking is required, or in multiple user mode with a reduced NCUSERS.
- If you are currently using the repeatable read isolation level, consider using cursor stability or uncommitted read.

If you cannot reduce the number of lock escalations, you may need to increase the number of available lock request blocks by increasing the the NLRBU, and NLRBS initialization parameters.

To establish the lock request block requirements for running an DB2 Server for VSE & VM preprocessor, or for an application that is causing escalation problems:

- 1. Start the application server in multiple user mode with NCUSERS=1, NLRBU about five times its current setting, and NLRBS set to the same value as NLRBU.
- 2. Start the application and allow it to complete processing.
- 3. Verify that no escalation occurred by displaying the ESCALATE and LOCKLMT counters. If no escalation occurred, enter the SHOW LOCK MATRIX operator command. MAX USED BY LUW will show the number of lock request blocks required.
- 4. If an escalation did occur, set NLRBU to a value greater than or equal to MAX USED BY LUW, then start the application server again, and rerun the application.

*Performance Indicators (COUNTER, SHOW LOCK MATRIX):* To test the frequency of lock escalations, use the **COUNTER operator command**, refer to ["COUNTER Operator Command"](#page-42-0) on page 21. Specify both the ESCALATE and the LOCKLMT counters to get the number of successful escalations and the number of unsuccessful escalation attempts respectively. (An escalation can fail if the LUW that reached the lock limit is rolled back because of a deadlock, or if a sufficient number of lock request blocks cannot be freed.)

**Note:** ESCALATE and LOCKLMT may increase during preprocessing, because locks are required then as well.

You can also use the **SHOW LOCK MATRIX operator command** that displays information about lock request block usage, refer to ["Lock Escalation"](#page-56-0) on page 35. You can determine whether unexpected delays are caused by locking; monitor how the database manager is using lock request blocks; and determine the lock request blocks required to preprocess a single application.

One of the values displayed by SHOW LOCK MATRIX is called MAX USED BY LUW. It is the maximum number of lock request blocks used by any one application during a logical unit of work. (When any LUW exceeds NLRBU and the escalation process occurs, MAX USED BY LUW is set to zero.)

In addition you can look for SQLCODE **-912** (SQLSTATE 57028), or SQLCODE **-915** (SQLSTATE 57029). These indicate rollbacks that occur because of, insufficient lock request blocks for the database manager, or insufficient lock request blocks for a user application, respectively.

# <span id="page-120-0"></span>**Deadlock**

The database manager performs deadlock detection prior to placing any agent into a lock wait. A deadlock occurs when agent A holds resource X and agent B wants resource X while holding resource Y, which agent A wants. There is an impasse, which the system removes by rolling back the youngest LUW. For example, consider two users, LAWRENCE and VERONICA:

- 1. LAWRENCE selects rows from the EMPLOYEE table, placing a SHARE (S) lock on the table.
- 2. VERONICA also selects from the same table, also placing a SHARE (S) lock on it.
- 3. LAWRENCE tries to UPDATE the employee table, but cannot because he is placed in a lock wait. The EXCLUSIVE (X) lock he needs before he can update the table is incompatible with VERONICA's SHARE (S) lock.
- 4. VERONICA also tries to UPDATE the same table, but cannot. The EXCLUSIVE (X) lock she needs before she can update the table is incompatible with LAWRENCE's SHARE (S) lock. However, before she is placed in a lock wait, the database manager detects a potential deadlock.
- 5. The database manager rolls back VERONICA's logical unit of work because it is younger than LAWRENCE's LUW.
- 6. LAWRENCE receives the lock he needs because VERONICA loses her SHARE (S) lock when her LUW ends, and VERONICA receives the following message:

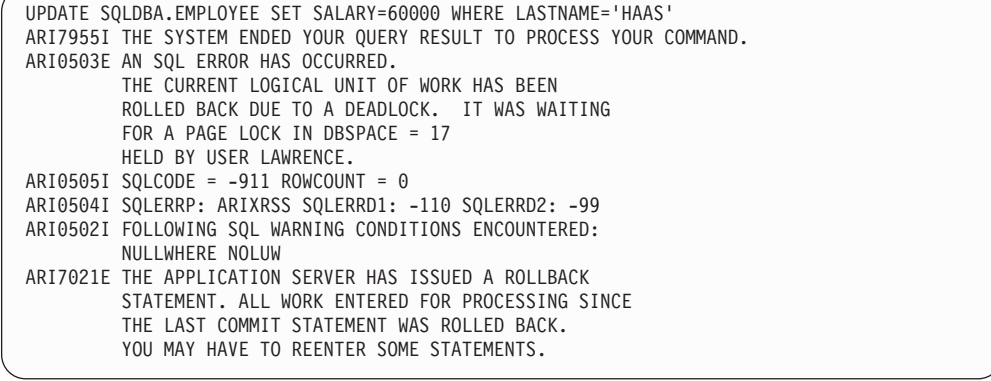

While the database manager does not allow deadlocks to occur, the more potential deadlock situations that you create the more resources are required to avoid them.

**Note:** The time required to detect potential deadlocks increases exponentially (power of two) with the number of real agent structures in your database manager. For example, it takes 100 times longer to process deadlocks when NCUSERS=20 than it does when NCUSERS=2.

### **Tuning Parameters**

*Application Design:* Look for two applications that access the same data in the opposite order. If you can, switch the order of access for one application so they both use the same order.

*Reschedule Applications:* If you find that two applications often create deadlocks, try to reschedule them to run at different times of the day.

*Reduce Lock Contention:* The other way to reduce potential deadlocks is to simply reduce the number and duration of locks that your database manager needs to use, refer to ["Locking Contention"](#page-112-0) on page 91.

<span id="page-121-0"></span>*Reduce Lock Escalation:* Escalation can also cause deadlocks. For example, suppose two users are updating tables in a dbspace. When the lock size is escalated to a dbspace level, both users can be locked out, with each waiting for the other to complete a logical unit of work. Refer to ["Lock Escalation"](#page-118-0) on page 97.

### **Performance Indicator**

To determine if deadlocks are a problem, look for users receiving SQLCODE **-911** (SQLSTATE 40001, rollback due to deadlock).

**Note:** This message may also be received during preprocessing, as the locks are required then as well.

To test the frequency of deadlocks, use the COUNTER operator command and specify the DEADLOCK counter. It displays the number of deadlocks detected, each of which causes a rollback.

## **Recovery**

## **Logical Units of Work**

When a user or an application program has made a change or a group of related changes to the database, and if the application in question completed successfully, the user or program issues an SQL COMMIT WORK statement to the application server, to commit these changes to the database. If the application did not complete successfully, the user instead issues an SQL ROLLBACK WORK statement, which undoes all the changes made up to the point of the error since the last COMMIT WORK statement, or since the start of the program or session.

A group of SQL statements is called a *logical unit of work (LUW)*. An LUW can be as small as one statement, or as large as an entire application execution (or ISQL session). All SQL statements are executed within an LUW. If no LUW exists when a statement is issued, then the database manager creates one implicitly.

### **CMS Work Units (VM)**

Users working on a VM operating system can take advantage of CMS work units, which allow them to maintain more than one logical unit of work (LUW) at a time. With separate CMS work units, application programs can be independent of one another. For example, a user can run a program, and in the middle of an LUW, have that program call a second program which runs in a separate CMS work unit. When work is committed in the second program, it does not affect the active LUW in the first program.

**Note:** CMS work units require extra processing overhead, so should only be used when necessary. If an application does not need this support, set the WORKUNIT option of the SQLINIT command to NO.

## **Checkpoints**

A checkpoint is an internal operation where the database manager writes modified data and status information to DASD, and writes a summary status record to the log.

### **What occurs during the Checkpoint Process?**

When the database manager takes a checkpoint:

It writes the contents of the local and directory buffer pools to DASD.

- v It frees all *shadow pages*. (Whenever it "modifies" a page in a storage pool, it creates a new page in the same pool, and keeps the original as a shadow page. Refer to ["Shadow Pages"](#page-81-0) on page 60).
- If LOGMODE=Y (no archive), the database manager clears space in the log up to the beginning of the oldest LUW still active when the checkpoint is taken.
- It updates the directory pages to account for released shadow pages and updated page allocation maps.

### **When do Checkpoints Occur?**

A checkpoint is scheduled when:

- The number of log pages specified by the CHKINTVL initialization parameter have been written to the log, refer to "Choosing the Checkpoint Interval".
- During rollback, the total number of free pages in a storage pool is less than or equal to 10. (This does not apply when LOGMODE= N.)
- A COMMIT WORK is processed in single user mode with no logging (LOGMODE=N)
- The percentage of free pages in a storage pool reaches the minimum specified by the SOSLEVEL initialization parameter, refer to ["Short on Storage Cushion"](#page-78-0) on [page 57](#page-78-0). (This does not apply when LOGMODE=N.)
- A DROP DBSPACE is issued.
- Soft recovery processing is complete during startup.
- An archive (both before and after) is performed.
- A shutdown is issued, either in multiple user mode (MUM) or single user mode (SUM).
- A log-full condition occurs, refer to ["Log Cushion and Automatically Initiated](#page-126-0) Archives" [on page 105.](#page-126-0)
- An LUW that updates data in a nonrecoverable storage pool ends.

### **Performance Implications**

A checkpoint has two performance implications:

- It performs a high amount of I/O to DASD. It writes all the modified buffer pages and data space pages back to DASD, and updates the directory disk.
- It holds up processing. User agents must wait until the checkpoint is finished before they can proceed.

### **Choosing the Checkpoint Interval**

To control the duration between checkpoints, use the CHKINTVL initialization parameter. This parameter specifies how many log pages the database manager will fill before it takes its next checkpoint.

*Setting the Time Between Checkpoints:* The time between checkpoints depends on the number of modifications you make to the database. If logging is turned on, the database manager writes to the log every time you perform an insert, update, or delete. The more modifications you make, the faster you will reach a checkpoint. If you only perform queries, the database manager may never perform a checkpoint.

We recommend that you adjust the CHKINTVL parameter so that the database manager takes a checkpoint every 10 to 15 minutes. Should you experience a system failure, it should take you no longer than 10 to 15 minutes to restart the database manager once you have recovered your system. If you adjust CHKINTVL so that checkpoints occur less frequently, for example every four hours, it may take up to or more than four hours to restart your database.

Many installations find that the optimum CHKINTVL setting is between 50 and 300. Installations with large, randomly modified databases are in the lower end of that range, and installations with small databases tend to be in the upper end of that

range. Large databases having a relatively low frequency of random modifications also tend to be in the upper end of that range.

If you set the CHKINTVL parameter **too low**, you minimize the risk of filling the log or storage pools. However, while each checkpoint is faster, you increase the overall number of checkpoints.

If you set it **too high**, you lower the overhead associated with checkpoint processing. However, consider the following adverse affects:

- It may take longer to recover from a system failure.
- You risk filling the log and storage pools if you are running with LOGMODE=Y. This consideration does not apply if you are doing archiving (LOGMODE=A or L), because in that situation log space is reclaimed only when the database or log is archived.
- You may see an increase in the time required to complete a single checkpoint. However, unless your standard workload includes a significant amount of random data modifications over a relatively large area (more than 100MB), you probably will not notice significant delays. The effect is unimportant if the database is small or if there is very little random data modification activity. Bulk sequential data modifications also do not generally cause problems.
- You will probably require more storage to support additional shadow pages. Whenever the database manager modifies a page in a storage pool, it creates a new page in the same pool, and keeps the original as a shadow page. Therefore the longer the period between checkpoints, the more modified pages will accumulate in your storage pools. 25% free storage in each storage pool is generally sufficient, refer to ["Short on Storage Cushion"](#page-78-0) on page 57.

*Forcing Checkpoints:* You can avoid checkpoint processing during peak periods by manually forcing them to occur when required. For example, consider a bank that processes a large number of transactions when its customers are on break for lunch, between 11:00AM and 1:00PM. A checkpoint could lock tellers out of the database for several minutes frustrating both the tellers and the bank's customers.

To avoid a checkpoint, the checkpoint interval is set very high. Just before the lunch rush, an empty dbspace, created for the purpose, is dropped to force a checkpoint. After the rush, the dbspace is recreated and dropped again to force another checkpoint and ensure that the lunch time work is saved to DASD.

If you plan to use this method to control when checkpoints occur, create a plan that specifically indicates when each is to occur and make sure that it is followed. Not performing any checkpoints can cause more performance problems in the long run than you will avoid in the short run.

*DB2 VM Data Spaces Support:* The DB2 Server DSS feature can make checkpoint processing faster by limiting the number of modified pages in main and expanded storage. When the number of modified pages in a data space exceeds an initialization parameter called the save interval (SAVEINTV), the database manager directs the operating system to save all the modified pages in that data space to DASD. Unlike the save that occurs during checkpoint, the database manager can continue to service users while this is being done. For more information on the save interval, refer to ["Chapter 6. Data Spaces Support for](#page-174-0) VM/ESA" [on page 153](#page-174-0).

# **Logging and Archiving**

## **Log**

A log is a file maintained on DASD that records all the changes to the database. Each time a DML statement (for example, INSERT, DELETE, UPDATE) is processed by the database manager, the old and new values are written in the log. If any changes to the database must be undone or redone, you can use the log to restore the data to its proper state.

### **Archive**

An archive is a copy of data in your database at the time the archive was made. You can archive an entire database, a portion of the database, or even the log. Typically, you use archives to recover from a DASD failure.

You can create three different archives:

### **Selective Archive**

Is a copy of individual tables or even dbspaces. You can create a selective archive using either the DBS utility or IBM DB2 for VM Control Center (refer to page [9](#page-30-0)).

#### **Database Archive**

Is a copy of the entire database at a specific time. A database archive includes the database directory and all dbextents, but excludes the log.

#### **Log Archive**

Is a copy of the current log on either tape or disk.

Note: By using the DB2 for VSE & VM Data Restore Feature, you can also create incremental archives and restore individual storage pools.

### **Dual Logs**

A database must have at least one log. Optionally, you can define a second log to keep a duplicate copy of the database changes. Then, if a DASD failure occurs on one log, the other is still available.

**Note:** To ensure that you really have true dual log protection, each log file or minidisk must reside on a separate DASD volume. For information on this "dual log" option, see the *DB2 Server for VM System Administration* or the *DB2 Server for VSE System Administration* manuals.

### **Choosing a Logmode**

You can choose from four different log mode values:

#### **LOGMODE=Y**

A log records all changes to the database. These are stored in the log until a **checkpoint** saves the changes to DASD. It is totally your responsibility to schedule archives of the database, because the database manager never initiates any for you. If the application server or your operating system abends, you can recover up to and including the last complete LUW. If you suffer a database DASD failure, you can recover from your last archive. This value is the default.

### **LOGMODE=A**

A log records all changes to the database. These are stored in the log until a database archive occurs. This ensures that you can recover from either an abend or a DASD failure up to and including the last complete LUW. The database manager automatically initiates a **database archive** when the log

is nearly full. While you can wait for this to occur, it is more efficient to perform regular archives yourself, refer to ["Log Cushion and Automatically](#page-126-0) [Initiated Archives"](#page-126-0) on page 105.

#### **LOGMODE=L**

A log records all changes to the database. These are stored in the log until a log archive occurs. This lets you recover using the last database archive plus subsequent log archives. You can recover up to and including the last complete LUW.

**Note:** Before you can use LOGMODE=L, you must create a database archive.

The database manager automatically initiates a **log archive** when it is nearly full. While you can wait for this to occur, it is more efficient to perform regular archives yourself, refer to ["Log Cushion and Automatically Initiated](#page-126-0) Archives" [on page 105.](#page-126-0)

#### **LOGMODE=N**

Indicates that nothing is recorded in the log. This option is not recommended for normal operation and it is only available in single user mode.

When you choose a log mode, decide how much protection you want, and the amount of time you can spend in recovering data.

**If you are running in single user mode (SUM) and you do not need to protect your data from either system or DASD failures, specify LOGMODE=N**. The application server will run faster because it will not require the extra time to create archives or maintain a log.

**If you do not need to protect your data from DASD failures, specify LOGMODE=Y**. The application server will run faster because it will not require the extra time to create archives and you can maintain a smaller log.

LOGMODE=Y cannot protect you from DASD failures because the contents of the log are only saved until the next checkpoint. After the checkpoint, the current contents of the log can be overwritten by new changes. If several checkpoints have occurred since your last database archive, you cannot use the contents of the log to recover.

**If you must have the ability to recover from DASD failures, choose either mode A or L**. With LOGMODE=A an archive of the entire database is created periodically, so you can restore your entire database or individual storage pools by using the latest database archive along with the contents of the current log. With LOGMODE=L, archives are also taken but you can create archives of the database less frequently than with mode A, because you have log archives as well. If a DASD failure occurs, you can restore the entire database or individual storage pools by using the latest database archive, the sequence of log archives that follow it, and the contents of the current log. If you are doing a log archive for the first time you will be prompted to do a database archive first. You will not be prompted again. You must schedule any subsequent archives yourself.

### **To decide between LOGMODE=A or L, consider**:

• How important it is to recover quickly after a DASD failure. You recover more quickly with LOGMODE=A.

<span id="page-126-0"></span>• How much time you can devote to taking archives. Because the log is usually smaller than the database, log archives require less time to create than database archives. You can create both archives when you stop the application server, or while users are still accessing data in the database. If you create a database archive when users are accessing data in the database, they must wait longer for the application server to process their requests.

When you choose a log mode, use it whenever you start the system. Do not change the log mode without thought and planning. If you must do so, you may have to carry out additional procedures. For more information, see the *DB2 Server for VM System Administration* or the *DB2 Server for VSE System Administration* manuals.

## **Tuning Parameters**

### *Log Cushion and Automatically Initiated Archives:* The **SLOGCUSH**

initialization parameter defines when automatically initiated log-full processing begins. It is expressed in terms of a percentage of the log. When the log fills to the SLOGCUSH value, the database manager aborts the oldest active logical units of work until enough log space is freed to bring the percentage of the log below the SLOGCUSH level.

The **ARCHPCT** initialization parameter defines when automatically initiated archives will occur. It is also expressed in terms of a percentage of the log. When the log fills to the ARCHPCT value, the database manager forces either a log or database archive depending on whether it is running in LOGMODE A or L.

Ideally, you should never reach SLOGCUSH or ARCHPCT. Log-full processing and automatically initiated archives reduce performance, and often occur during peak workloads, so avoid them by:

- Ensuring that your log is large enough.
- Trying to maintain enough free log space through regular log or database archives (LOGMODE=A or L) and through regular checkpoints (LOGMODE=Y).
	- **Note:** Checkpoints only free space in the log when you run your application server with LOGMODE=Y.
- COMMITing WORK frequently to avoid long running LUWs.
- Running very long LUWs in single user mode without logging (LOGMODE=N).

Since performing an archive impacts performance less than log-full processing avoid the latter by:

- Setting SLOGCUSH > ARCHPCT.
- Ensure that there is a comfortable difference between SLOGCUSH and ARCHPCT. (If the SLOGCUSH percentage is reached during an online archive operation, all SQL processing is suspended until the archive operation is complete.)
- Setting SLOGCUSH high enough to avoid log-full processing but not too high to risk completely filling the log.
- Enable archiving (LOGMODE=A or L). SLOGCUSH has no effect if archiving is disabled.

### **Performance Indicator (SHOW LOG)**

You can use the SHOW LOG operator command to determine if archiving has been enabled and what percentage of the log is full. Also, if archiving is enabled, it

displays the percentage of the log remaining before ARCHPCT is reached. If archiving is disabled, it displays the percentage of the log remaining before SLOGCUSH is reached.

# **Communications**

# **DRDA Performance Considerations (VM)**

This section discusses how to use the PROTOCOL parameter and different block sizes in a DRDA protocol environment to obtain maximum performance from the database manager. For information on setting up this type of environment, refer to the *DB2 Server for VM System Administration*or the *DB2 Server for VSE System Administration* manuals.

### **PROTOCOL Performance Considerations**

The PROTOCOL parameter specifies the types of protocols that the application server can process and the types of protocol under which the application requester runs.

On the application server, the PROTOCOL parameter is specified in the SQLSTART EXEC. The PROTOCOL parameter has two options on the application server, SQLDS and AUTO. When PROTOCOL=SQLDS is specified, the DB2 Server for VM application server allows access from DB2 Server for VM application requesters only. (The application requesters and application servers can be in either a local or remote environment.) This is the default option. When PROTOCOL=AUTO is specified, the DB2 Server for VM application server allows access from DB2 Server for VM application requesters and non-DB2 Server for VM application requesters.

On the application requester, the PROTOCOL parameter is specified in the SQLINIT EXEC. The PROTOCOL parameter has three options on the application requester, SQLDS, AUTO and DRDA. When PROTOCOL(SQLDS) is specified, the DB2 Server for VM application requester cannot connect to a non-DB2 Server for VM application server. This is the default option. When PROTOCOL(AUTO) or PROTOCOL(DRDA) is specified, the DB2 Server for VM application requester can connect to DB2 Server for VM application servers and non-DB2 Server for VM application servers.

When a connection is made between the application requester and the application server, the combination specified by these parameters determines the protocol to be used (either SQLDS protocol or DRDA protocol).

Table 5 shows the protocol used between the application requester and the application server.

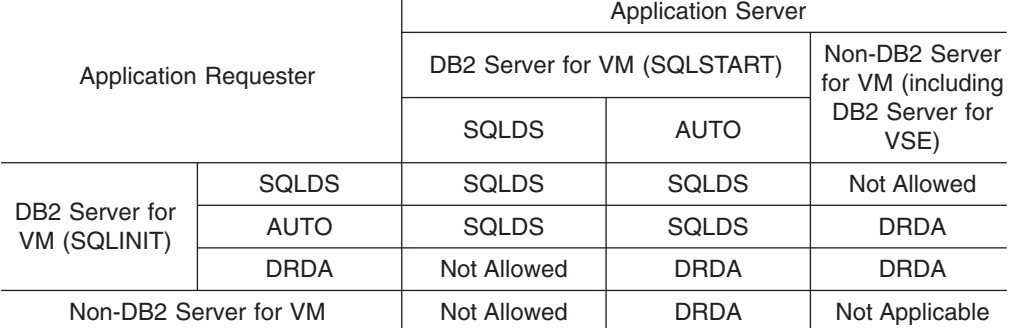

*Table 5. Protocol Used Between the application requester and the application server*

When the DB2 Server for VM application server is started with PROTOCOL=AUTO, DRDA "handshaking" occurs (**unless** the application requester is a DB2 Server for VM application requester that has been initialized with PROTOCOL(SQLDS)). Handshaking is an identification exchange between the application server and the application requester. During this handshaking sequence, information is exchanged between the application requester and the application server. This exchange includes CCSID information and generation of an LU 6.2 LUWID.

For more information on handshaking, see the discussion on accessing a remote relational database manager in the *Distributed Relational Database Architecture Reference* manual.

The PROTOCOL parameters used also affect CCSID conversion. If either the application requester or application server specifies SQLDS for the PROTOCOL parameter, the application requester default CCSIDs are ignored, and the application server CCSIDs are assumed.

Application requester CCSIDs are used when:

- Both the application server and the application requester specify the AUTO option, or
- The application server is started with PROTOCOL=AUTO option, and the application requester specifies PROTOCOL(DRDA) on the SQLINIT EXEC.

When communication is between a DB2 Server for VM application server and a DB2 Server for VM application requester, the AUTO option yields the same performance advantages as the SQLDS option except that it has a slight overhead when establishing a connection with the application server. Specifying the AUTO option on the DB2 Server for VM application server has many advantages. This option allows the application server to receive both SQLDS protocol or DRDA protocol, from both DB2 Server for VM application requesters and non-DB2 Server for VM application requesters. If you specify the AUTO option on the DB2 Server for VM application requester, it makes the necessary adjustments for both DB2 Server for VM application servers and non-DB2 Server for VM application servers.

When PROTOCOL(DRDA) is specified on the application requester, DRDA protocol is forced for connections, even if the target is a DB2 Server for VM application server. The DRDA option is useful when you are doing prototype testing between a DB2 Server for VM application requester and a DB2 Server for VM application server to model problems that may occur in communications with a non-DB2 Server for VM application server. You can also use the DRDA option to test SQL extensions only available in a DRDA protocol environment, for example, a larger block size.

## **Fetch and Insert Blocking**

The database manager lets you use blocking for row insertion and row retrieval. Blocking improves performance in multiple user mode because data is sent between your program and the database manager in *blocks of rows* (rather than one row at a time). This reduces overhead from communications between the application server and the requester. Most applications that do multiple-row insertions or retrievals would benefit from blocking.

## **Implementing Blocking**

To use blocking, specify the BLOCK parameter when preprocessing the program. (For extended dynamic statements, specify the BLOCK parameter on the CREATE PROGRAM statement.) When you run the program, blocking is automatically used for:

- Insert cursors (those that use OPEN, PUT, and CLOSE statements); and,
- Fetch cursors (those that use OPEN, FETCH, and CLOSE statements).

It is unnecessary for programs to explicitly handle the blocks because they are managed by the database manager. With the SQLDS protocol, 8KB blocks are used for both fetch and insert blocking. With the DRDA protocol, insert blocking is disabled and the rows are inserted one at a time; however, the block size for fetch blocking can be set by the application requester from 1K-byte to 32K-byte by using the QRYBLKSIZE option of the SQLINIT EXEC (see the *DB2 Server for VSE & VM Database Administration* manual).

### **For VSE Users**

In VSE with the DRDA protocol, insert blocking is disabled and the rows are inserted one at a time; however, the block size for fetch blocking can be set by the application requester from a minimum value of 512 bytes to a maximum value of 32KB - 1 byte (32767).

**Note:** Blocking is only useful if the block size is sufficiently large that many rows can be blocked (that is, it must be greater than the maximum row length).

For retrievals, as many rows as the block will hold are sent to the application requester on the first fetch (with the DRDA protocol, the first block is sent with the OPEN statement). When the program fetches all the rows in the block, the next fetch that it issues causes another block to be sent. The program never needs to explicitly request a block.

For insertions, the blocks are also handled automatically. Whenever the program issues a PUT, a row is added to the block. When another row cannot fit into the block, the resource adapter sends the block to the database manager.

### **Suppressed Blocking**

**Single User Mode:** The database manager does not do blocking for single user mode applications. Because both it and the application run in the same partition (for VSE) or machine (for VM) there is no cross-partition/machine communication overhead to be saved. Programs that have been preprocessed using the BLOCK parameter do *not* need to be re-preprocessed to run in single user mode. There is an automatic suppression of the blocking; no warning is sent to the program at run time. Some programs, however, process SQL statements dynamically at run time by using the PREPARE statement. These programs, when preprocessed with the BLOCK option, will receive a runtime warning if a dynamically processed statement is disqualified for blocking.

*Multiple User Mode:* In some instances, there is also suppressed blocking in multiple user mode. Suppressed blocking for a cursor occurs when:

• There is not enough virtual storage to get one block.

• Two rows cannot fit into one block.

- The cursor retrieves long fields (LONG VARCHAR or LONG VARGRAPHIC or VARCHAR(*n*) or VARGRAPHIC(*n*) where *n* is greater than 254, or 127, respectively).
- The cursor contains a FOR UPDATE clause.
- The cursor is operated on by a DELETE ... WHERE CURRENT OF CURSOR statement.
- The cursor is operated on by an UPDATE ... WHERE CURRENT OF CURSOR statement.

In all cases, a warning is sent to the program, in the SQLCA, to let it know that blocking was suppressed, and execution continues. Notice that the database manager suppresses blocking on a cursor level. It may be doing blocking for some cursors in a program even though the blocking for other cursors is suppressed.

The advantages of fetch and insert blocking are not limited to user programs. DB2 Server for VSE & VM facilities take advantage of blocking as well. The DBS utility and ISQL take advantage of blocking. Refer to the *DB2 Server for VSE & VM Database Administration*, and the *DB2 Server for VSE & VM Interactive SQL Guide and Reference* manuals. (ISQL use of blocking is limited to fetch blocking.)

One minor performance disadvantage to using blocking is that the database manger uses extra virtual storage (equal to the block size) for every open cursor. The storage is freed when the user closes the cursor or when the user ends the logical unit of work (whichever comes first). This not only applies to user applications, but to the DBS utility. (ISQL only has one cursor open at a time because a user can only issue one SELECT statement at a time.)

Another minor performance disadvantage is that in not using a block worth of data, you pay the overhead of that block. For example, only 10 rows are returned in a block capable of holding 200 rows.

For more information on using fetch or put operations in programs with blocking, refer to the *DB2 Server for VSE & VM SQL Reference* and *DB2 Server for VSE & VM Application Programming* manuals.

# **Synchronous Communications (VM)**

The SYNCHRONOUS parameter of SQLINIT EXEC determines whether synchronous or asynchronous communication is used between the user and database machines. Synchronous communication performs better than asynchronous communication but has the following restrictions:

- You cannot use SQLHX or CANCEL to cancel SQL statements. The only ways to terminate an unwanted LUW is to use the operator command FORCE, or to re-IPL CMS.
- You cannot use the SQLQRY command to query the status of the application that you are currently running on the DB2 Server for VSE & VM user machine.

We recommend that you use synchronous communication primarily when running a well-tested production batch application against local application servers. Always use the default, asynchronous communication, with interactive programs such as ISQL.

# **Considerations for ISQL and Adhoc Queries**

Adhoc queries or the Interactive SQL facility (ISQL) can significantly affect how your database system performs.

## **AUTOCOMMIT**

You should do all ISQL work in AUTOCOMMIT ON mode, the default. In AUTOCOMMIT ON mode, ISQL internally issues a COMMIT WORK, thus freeing DB2 Server for VSE & VM resources between query requests for possible use by others.

The COMMIT WORK is done immediately after a statement completes successfully. The only exception is for INSERT, DELETE, or UPDATE statements that change more than one row. For these statements, ISQL will give you a chance to rollback.

Use AUTOCOMMIT OFF mode, if you must have explicit control over committing work. For example, if two SQL statements update data in two tables simultaneously (as with debit and credit operations) and these updates must be synchronized to prevent inconsistent data, use AUTOCOMMIT OFF mode. If you are using this mode, package SQL statements into an ISQL routine so that terminal read delays are minimized or eliminated.

You can cancel any SQL statement if it is still in progress by issuing the ISQL CANCEL statement. (This statement causes a ROLLBACK WORK RELEASE to be executed.) That is, you can enter CANCEL if you are prompted to clear the screen, or prompted to enter CANCEL. You can also enter CANCEL to any ISQL message requesting a reply.

## **Isolation Levels**

To minimize contention on shared resources, do all adhoc query work with the isolation level set to cursor stability (CS) unless the work being performed requires the repeatable read (RR) isolation level to ensure consistent data.

Alternatively, if it is not important that the data you are reading has necessarily been committed, consider setting the isolation level to uncommitted read (UR).

Adhoc users should be aware that when they are viewing a query result they may be delaying other users especially if querying the catalog tables.

## **Temporary Tables**

If a long series of adhoc queries is expected against certain data in a large database, it may be best to copy that data into one or more temporary tables and query the copy. The queries will run faster and indexes can be created without being concerned with the effect of additional index maintenance on production work that is updating the data.

If a series of adhoc queries is expected against data in several related tables, consider creating a temporary table that contains the joined results of those tables. Queries run against this temporary table will run faster and be easier to formulate. An added benefit is that the temporary table can be created in a PRIVATE DBSPACE where locking overhead during query execution is negligible. The INSERT using subselect form of the SQL INSERT statement can be used to create the copy.

## **Views**

Instead of giving end users access to an entire table, provide them with a view on just the portion of the table that they need. In addition to the security benefits, this is an effective strategy for reducing the amount of processor and input/output usage that can be generated by indiscriminate querying of the data.

# **DBS Utility Considerations**

# **Automatic Statistics Collection**

Unless you specify otherwise, statistics are automatically collected and updated *during* execution of the RELOAD, and RELOAD DBSPACE commands. If you are performing a DATALOAD, statistics will also be automatically collected if you load data into a single empty table with no indexes. The database manager automatically issues an implicit UPDATE STATISTICS statement following the DATALOAD. This can be time-consuming, if the number of active data pages in that DBSPACE is large.

**Note:** This type of automatic collection only updates statistics for columns with indexes. For multicolumn indexes it only updates the leading column. If you want to ensure that all the columns have their statistics up to date, suppress automatic collections and enter UPDATE ALL STATISTICS immediately following a dataload. Refer to page [134](#page-155-0).

# **Suppressing Automatic Statistics Collection**

The automatic collection of statistics can be suppressed by specifying SET UPDATE STATISTICS OFF in the DBS input file before the DATALOAD. In cases where the database manager will not implicitly issue the UPDATE STATISTICS statement (but rather collects statistics during the load), there is no advantage in explicitly suppressing statistics collection. Otherwise, consider suppressing the UPDATE STATISTICS statement if either of the following conditions apply:

- There are many DATALOADs into the same table. UPDATE STATISTICS could be executed after the last one, or on a periodic basis.
- You know the statistics are not going to change significantly (for example, a small amount of data is being added to a large table). In such cases, you could postpone updating the statistics until more substantial changes have occurred.

# **TAPE Blocking**

In the case of UNLOAD, a block size greater than 8244 bytes for tape output files is recommended for improved performance. Specify the block size in the CMS FILEDEF command associated with the OUTFILE statement.

# **Lock Escalation**

When running the DBS utility in multiple user mode to load (INSERT) or unload (SELECT) rows from a database, you may encounter lock escalation. SQL LOCK DBSPACE or LOCK TABLE statements override the automatic locking mechanism; they can be used to avoid deadlock conditions.

A user-issued SQL LOCK statement is useful only during multiple user mode processing for table data in a public dbspace that is not defined with locking at the dbspace level. A user-acquired database lock remains in effect until the end of the logical unit of work in which it was issued.

## **DATALOAD and RELOAD Locking Considerations**

If you insert many rows into the database with a RELOAD command or a DATALOAD command without the COMMITCOUNT option specified, consider using the SQL LOCK DBSPACE statement to eliminate or reduce lock escalation. An exclusive lock on the dbspace where the tables being loaded are defined does not appreciably increase lock contention and reduces the likelihood of deadlock with another user.

**Note:** An exclusive lock on a **table** being loaded does not prevent lock escalation and is not recommended.

You can also avoid lock escalation during multiple user mode DATALOAD processing by issuing a SET AUTOCOMMIT ON command before the DATALOAD command and specifying a sufficiently low COMMITCOUNT value in the DATALOAD INFILE subcommand. Use of DATALOAD COMMITCOUNT processing reduces the likelihood of the locking required by DATALOAD processing delaying other users accessing the table being loaded or other tables in the same dbspace where the table being defined resides. If the target table is in a dbspace defined with ROW level locking, a COMMITCOUNT value of approximately 200 should be sufficiently low. If the dbspace is defined with PAGE locking, the COMMITCOUNT value can be higher (1000, for example) and lock escalation is still avoided. Do not arbitrarily set the COMMITCOUNT value too low because frequent commit points increase DATALOAD run time.

## **SELECT, DATAUNLOAD, and UNLOAD Locking Considerations**

If you are running with an isolation level setting of repeatable read (the default processing mode) and you know that a particular SELECT, DATAUNLOAD, or UNLOAD operation is going to access many rows from one or more tables in the database, lock escalation then normally occurs. You should consider acquiring a SHARE lock on the table(s) being accessed. If all the tables being accessed reside in the same dbspace, you should consider acquiring a SHARE lock on the dbspace being accessed. This action can reduce lock contention and the likelihood that a SELECT, DATAUNLOAD, or UNLOAD causes a deadlock with another user. Other users can modify other tables in the same dbspace where the table being accessed resides.

# **UNLOAD and RELOAD PACKAGE Considerations**

To obtain the best performance when using the UNLOAD PACKAGE command and the RELOAD PACKAGE command, consider doing the following:

- Unload or reload large numbers of packages in your system's off-peak usage time or in single user mode.
- If you are unloading or reloading packages in multiple user mode, use blocking (by ensuring that the DBS utility was initialized with the BLOCK option).

These actions improve performance by preventing interruptions by other users.

PROGRAM is a synonym for PACKAGE. Therefore, UNLOAD or RELOAD PROGRAM, and UNLOAD or RELOAD PACKAGE are equivalent commands.

When unloading or reloading a modifiable package, an exclusive lock is held on the catalog table SYSACCESS. This may cause a performance deterioration for other users wanting to run the exclusively locked package.

# <span id="page-134-0"></span>**Chapter 5. Improving Data Access Performance**

User applications can access data without being dependent on how the data is stored or on the types of access paths available to locate the data. The optimizer determines an efficient access path to the data. This capability makes data more readily available for use by many diverse applications; however, you can experience a wide range of performance characteristics for the variety of possible application requests.

Ideally, the user of a relational database need not be concerned with how data is accessed. This is probably true for end users who write SQL queries quickly for one-time or occasional use. However, for those who plan transaction programs that may be executed thousands of times a day, some knowledge about the database manager and how it chooses among various access paths and evaluation sequences can enable them to significantly improve performance.

You can directly influence the access path to data in several ways (the first five are discussed in this chapter):

- Creating or dropping indexes
- Maintaining up-to-date statistical information on your database
- Changing the number of tables in a dbspace
- Updating the catalog statistics used to estimate access costs
- Rewriting a query in a more efficient form
- Reorganizing data, refer to ["Reorganizing Data"](#page-88-0) on page 67
- Reorganizing indexes, refer to ["Index Fragmentation"](#page-91-0) on page 70.

# **Access Paths and Indexes**

To evaluate a query, the database manager determines an *access plan* that consists of a set of *access paths* (one for each table listed in the query) and other actions (for example, a sort). Five types of access paths are described here:

- Dbspace scans
- Nonselective index scans
- Selective index scans
- Index-only access scans
- Unique index with key matching predicate(s).

For each method, a model query is given that refers to a generic table T, with columns C1, C2, C3, and so on.

#### **Notes:**

- 1. The examples below use SELECT  $*$  because they are modeling arbitrary queries. For actual queries, the use of  $SELECT *$  is not recommended: all queries should only select the columns that are required in the answer set, in order to reduce the cost of processing the query, and to provide additional access path opportunities.
- 2. Considerations regarding the number of data pages read may not apply to tables with long fields.

# **Dbspace Scans**

Assuming that T has no indexes, the model query is:

SELECT \* FROM T WHERE C1 = 42

Because a page can contain rows from any table in a dbspace, the database manager must read every active data page in the dbspace to locate every row of T and to determine whether its value of C1 matches the given value. If there are other tables besides T in the dbspace, they will have to be read as well. If the fraction of the dbspace occupied by T is small, then most of the pages read will contain few or no rows from T.

It is a good idea to make a dbspace scan as inexpensive as possible. This can be accomplished by having one table in a dbspace and reorganizing its rows so that there are none that overflow from their original page onto another page. For information, see ["Reorganizing a Single Table"](#page-89-0) on page 68. Another factor is the amount of free space left on each page. For information, see the *DB2 Server for VSE & VM Database Administration* manual.

# **Index Scans**

For an index scan, the model query is:

SELECT  $*$  FROM T WHERE C2 = 42

An index scan improves performance by enabling the database manager to avoid the following:

- Reading all of the active data pages in the dbspace.
- Reading data pages that do not contain desired rows.
- Sorting the result.

An index scan performs better than a dbspace scan in many situations. However, it has the following drawbacks:

- If VARCHAR or VARGRAPHIC columns are selected, or if not all columns referenced are in the index, then the index scan must read the index pages as well as the data pages. (A dbspace scan reads only data pages.)
- If the index is not clustered (even if the index is a clustering index), some data pages may be read more than once. Refer to ["Clustered Indexes"](#page-85-0) on page 64.

There are two types of index scans: nonselective and selective. An index scan on T is *selective* if C2 is the first column of the index key. All other index scans are *nonselective*.

### **Nonselective Index Scans**

If T has an index on C1, the database manager can use the index to pick out only those pages that contain rows of table T.

Be aware that if T is the only table in its dbspace, this method may be no better than a dbspace scan. It is only more efficient in those cases where only a portion of the pages in the dbspace contain rows from table T, the result needs to be sorted on the index key, or index sargs can be applied to the index keys.

### **Selective Index Scans**

If T has an index on C2, the database manager will be able to use the index to pick out only those rows from table T where  $C2 = 42$ . That is, the only pages that will be accessed are index leaf pages that contain keys where  $C2 = 42$ , and non-leaf pages that must be traversed to navigate to these leaf pages.

A selective index scan is generally the most efficient access path. This is true even in the case where T is the only table in the dbspace, if only a portion of the data pages contain rows where  $C2 = 42$ . (If all or nearly all pages contained rows where  $C2 = 42$ , then a dbspace scan would likely be more efficient).

## **Index-Only Access Scans**

Although in general the database manager has to read data pages for a table to evaluate a query, there are cases where all the columns referenced are present in the index and the predicates do not require the data page. If these conditions are met, then only index pages will be read. This is called index-only access, and is possible for both selective and nonselective index scans. The model query is:

SELECT C2, C3 FROM T WHERE C2 = 50

(It is assumed here that an index exists on columns C2 and C3.)

#### **Clustering Index**

There is no advantage to using a clustered index with index-only access, because clustered indexes are only valuable when the database manager uses an index to access data pages.

#### **Examples of Index only Access**

The following are examples of queries that use index-only access. It is assumed that a multicolumn index exists on columns C1, C2, C3, and C4.

SELECT COUNT $(*)$  FROM T WHERE C2 = 5

The database manager scans the entire index looking for C2=5, but no data pages are read.

SELECT C2 FROM T

The database manager scans the entire index, but no data pages are read.

SELECT MIN(C1) FROM T

The database manager does not read the entire index; just a single value.

SELECT MAX(C1) FROM T

For MAX column functions, C1 must be defined as NOT NULL so that a single value is read rather than the entire index.

SELECT C1 FROM T WHERE C1 = 42 AND C4 = 100

The database manager reads only the index entries where  $C_1$  = 42 and then scans for C4=100, but no data pages are read.

Index-only access is not possible when a VARCHAR or VARGRAPHIC column appears in the SELECT list or in a residual predicate.

#### **Creating Indexes**

In some cases, it may be reasonable to create an index that includes data just to improve the performance of certain common queries. For example, the sample ACTIVITY table identifies each activity by an activity number (ACTNO). It also contains a 6-character activity keyword (ACTKWD). If the table were often used to decode activity numbers by retrieving the corresponding keywords, it might be useful to have an index on both columns. The model query would be:

SELECT ACTKWD FROM ACTIVITY WHERE ACTNO = 42

Another case where index-only access is beneficial is a table with very long rows, where the portion of the row retrieved is small compared to the size of the row. If a query needs only three or four relatively short columns of that data, an index on those columns might be worthwhile merely to avoid the cost of scanning all data pages and extracting the useful data.

## **Unique Index with Key Matching Predicate(s)**

The model query is:

SELECT  $*$  FROM T WHERE C1 = 42

Here, access is most direct if there is a unique index on column C1. In this case, the database manager reads only as much of the index as needed to locate one entry, and then at most one data page. Furthermore, instead of using a scan, it uses a more efficient operation to return a single row. Refer to ["Key-matching](#page-140-0) Predicates" [on page 119](#page-140-0).

# **Indexes for Sorting**

The primary use of indexes is to provide selective access to data, but they are also used to sort data in a specified way. Consider this query:

```
SELECT * FROM EMPLOYEE
WHERE WORKDEPT LIKE 'A%'
 ORDER BY EMPNO
```
The database manager can access the rows needed through an index on WORKDEPT, but then it would have to sort all of those rows by EMPNO. It might estimate that it would be more efficient to access all rows in order by an index on EMPNO, then check the value of WORKDEPT in each one, but eliminate the sort.

The database manager can use indexes for ORDER BY and GROUP BY, but not always for SELECT DISTINCT. It can avoid a sort for SELECT DISTINCT if a unique index is used, or if there is a GROUP BY list that is a subset of the SELECT list.

**Note:** If an application program contains a SELECT DISTINCT statement that is preprocessed using a unique index, the preprocessor records that the package has a dependency on the unique index. If the unique index ever becomes invalid, the entire package will be invalidated and it will be dynamically repreprocessed the next time it is executed.

# **Recommendations for Indexes**

The nature and purpose of your data will determine what indexes you should create, but the following very general guidelines may be of some help:

- If you delete rows from or update the primary key on parent tables, define indexes on foreign keys.
- Define primary keys or unique constraints wherever they apply. The database manager automatically defines unique indexes for these.
- Use indexes to speed up the most frequent queries to tables with more than 15 data pages; and for tables with more than 10 pages that are primarily accessed for reading only.
- Create indexes on fixed-length rather than varying length columns.
- Create indexes to include columns frequently queried to allow for index-only access.
- Whenever possible, create unique indexes. If you cannot create a unique index on a single column, create a unique multicolumn index. For example if you want to sort the EMPLOYEE table by the JOB column, create an index on JOB and EMPNO (JOB,EMPNO). The index will still sort by JOB, but it can also be a UNIQUE index.
- In a multicolumn index, place the "most" unique column first.

# **Disadvantages of Indexes**

The above descriptions of the various types of access paths should suggest to you that indexes can reduce access time significantly. But before you begin creating them, carefully consider their costs:

- They require storage space.
- It takes time to create and maintain them.
- There is overhead associated with keeping them synchronized with the tables they index. It takes more time for the database manager to update a table that uses an index or insert new data into it.
- They may increase locking contention.
- They increase the time required for recovery.

# **Placing Tables into Dbspaces**

Each large table should be placed in its own dbspace, so that rows from other tables do not have to be examined during a dbspace scan. Another advantage is that if you later wish to eliminate that table, you can do so with a DROP DBSPACE statement, which will run very fast because the data, index, and header pages do not have to be examined.

Very small tables may be grouped together in the same dbspace, because relatively few additional pages have to be read during a dbspace scan. However, avoid page level locking in this situation.

Dbspace scans are done during CREATE INDEX, DROP TABLE, and UPDATE STATISTICS processing, and may be used to satisfy other SQL requests, depending on index availability.

By default, locking takes place at the page-level. This is usually the best trade-off between concurrency and locking overhead. You should consider locking at the row-level when many applications access one small part of the database. The tables there could be put in their own dbspaces, for which you would request row-level locking (using an ACQUIRE DBSPACE or ALTER DBSPACE statement).

When you request row-level locking for a dbspace, key-level locking is also done for indexes in that dbspace. Key-level locking on indexes reduces contention, but increases overhead.

## **Organizing Referential Structures**

Because referential operations (update of a primary or foreign key, deletion of a parent row, or insertion of a foreign key) involve access to more than one table, when organizing a referential structure you should carefully consider the implications of concurrency. (The issues discussed here are equally applicable to any set of related tables.)

Referential operations require access to multiple tables, and possibly to multiple rows of dependent tables. This characteristic increases the possibility of deadlock situations. When the primary key of a parent table is modified (DELETE, UPDATE), all dependent rows are accessed (and possibly also modified). Conversely, when a foreign key in a dependent table is modified (INSERT, UPDATE), the parent table is accessed. If two such operations run concurrently in different logical units of work (LUWs), a deadlock situation could result, which would trigger the automatic rollback of the later LUW.

**Note:** A similar potential deadlock situation would be encountered whenever logically related data is concurrently accessed in opposing ways.

<span id="page-139-0"></span>Similarly, when multiple users access referential structures, lock contention increases (because the users are accessing the same tables, and the number of rows accessed can be quite large). This contention may reduce concurrency.

A user who understands the nature of referential operations can minimize their effect on concurrency, by reducing the chances of multiple users performing logically unrelated operations contending for locks. (Contention cannot be avoided if users are performing logically *conflicting* operations.) Consider the following ways to improve concurrency:

- Do not put tables from different referential structures in the same dbspace. In general always try to place only one table in each dbspace.
- Create an index on a foreign key. (Whenever possible this should be a unique index that exactly matches the columns of the foreign key. If necessary make the index unique by creating a multicolumn index.) This provides the most selective access path possible to dependent rows whose foreign key has a particular value. Operations on a parent row can use this index to scan the dependent table, thus avoiding the need for a dbspace scan or a nonselective index scan.

You should use discretion in creating such indexes, especially on tables with several foreign keys. For example, you may consider creating them only on the most often referenced foreign keys. These indexes will be of particular use in reducing deadlock situations in environments where parent tables and dependent tables are being modified concurrently, and will also provide faster execution of all referential operations against parent rows.

## **Predicate Processing**

Search conditions contain predicates joined with AND, OR, and NOT. A predicate is a search condition in a WHERE or HAVING clause of an SQL statement. Examples include  $C1 = 10$ ,  $C2$  BETWEEN 10 AND 20, EXISTS(subquery), and  $C4$  NOT LIKE 'A%'. Only those rows that satisfy a predicate are returned.

Predicates are resolved in one of two categories: residual or sargable. (Sargable is a term derived from the words "search argument".) Sargable predicates are applied at the Database Storage Subsystem (DBSS) level; residual predicates are applied at the Relational Data System (RDS) level.

[Figure 14 on page 119](#page-140-0) shows the hierarchy of predicates.

<span id="page-140-0"></span>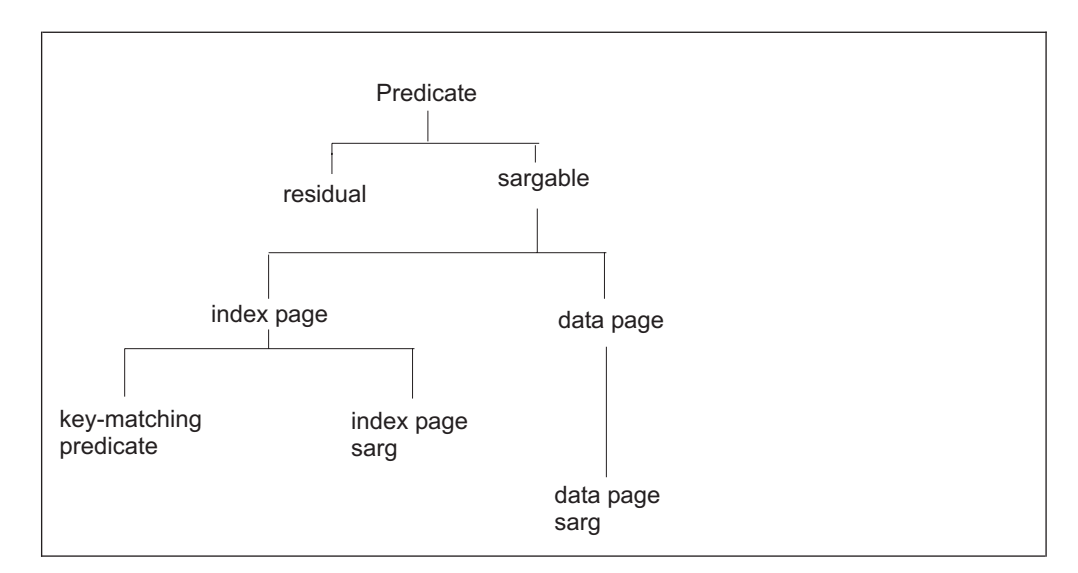

*Figure 14. Predicate Hierarchy*

Sargable predicates are further divided into two categories: those that use the index, and those that do not. The former are called either key-matching predicates or index page sargs. The latter are called data page sargs.

A key-matching predicate, which is applied directly to the index key, is created when the columns referenced in the predicate form an initial substring of an index on the table.

An index page sarg is resolved using the index page, but is not used to search the index key. It is created when the columns referenced in the predicate are *not* an initial substring of an index, but are contained in the index.

A data page sarg does not use the index, and always requires the data pages be read. It is created when the columns referenced in the predicate are not contained in the index.

## **Column Attributes**

The next sections deal with predicates in the WHERE clause. For these predicates, it is important that the data types and CCSIDs of any columns and literals match whenever possible. That is, numeric values should use the same representation, including the same precision and scale for DECIMAL values. Character and graphic values should have the same length. Columns and literals should use the same CCSID, refer to ["Impact of CCSIDs on Sargability"](#page-148-0) on page 127. Adhering to this rule will always give the database manager the greatest flexibility in choosing an efficient access path. All the examples assume that this rule has been followed. For more information, refer to note number one on page [123](#page-144-0).

## **Key-matching Predicates**

Before a predicate can be considered key-matching it must be in the correct form and a suitable index must be available.

### **Form of Key-matching Predicates**

Some types of predicates can match index entries; other types cannot. For example, if the EMPLOYEE table has an index on the column SEX, it matches the predicate in this query:

SELECT \* FROM EMPLOYEE WHERE SEX = 'M'

On the other hand, the same index does *not* match the predicate in this query: SELECT \* FROM EMPLOYEE WHERE SEX < > 'F'

We call a predicate *key-matching* if it can match the entries in a suitable index. [Table 6 on page 122](#page-143-0) shows which predicate types are key-matching.

If a predicate fails to match the index, it may still be applied to the index, but not used to search it.

Only one predicate per column can be chosen as the key, however, other predicates on that column are eligible to be a sargable predicate. For predicates that are joined with AND, one per column is chosen as the key. The one with the best filter factor establishes the path and the other is turned into a sargable predicate. For example, consider a table with three columns C1, C2, and C3. A multi-column index is created (C3, C2, C1) and the following WHERE clause is used in a SELECT statement:

```
...WHERE C1>1 AND
    C1<2 AND
    C2=2 AND
    C3=3
```
Only the first, third, and fourth predicates are chosen as key-matching predicates (C1>1, C2=2, C3=3). The second predicate (C1<2) is not chosen as key-matching but it is sargable.

**For maximum efficiency, use key-matching predicates and create suitable indexes.** The database manager may not always use an index to apply a key-matching predicate—other factors may intervene. But the first step in reducing the processing cost of a query is to use key-matching predicates where possible and then create suitable indexes.

In general, when you create an multi-column index, put the column with the most distinct values first, and continue in order to the least distinct values.

One exception to this rule is the case where the index provides a necessary ordering of the data. With this query:

```
SELECT * FROM EMPLOYEE
WHERE EDLEVEL > 14 AND JOB = 'CLERK'
  ORDER BY EDLEVEL
```
an index on EDLEVEL,JOB enables the database manager to access data in the order required by the ORDER BY clause, thus saving a sort at the end. This may be enough to justify scanning index entries for rows that are rejected.

### **Suitable Index for Key-matching Predicate**

For a simple predicate, an index is fully matched if the column in the predicate is the first column of the index. For example, the predicate C1=10 matches an index on columns C1, C2, C3, as well as an index on column C1 alone. If there are additional predicates on columns C2 and C3, they may also be evaluated through the multicolumn index.

For a search condition where all the predicates are joined by an AND, it is enough if the index includes the set of columns as an initial substring. For example, an index on columns C1, C3, C4, and C6 is fully matched by the search condition  $C1=10$ AND C4='A' AND C3=7 AND C6=9, as long as all but the last column are matched with equality predicates. The last predicate can be either an equality or a range predicate.

The same index is *not* fully matched by the search condition C1=10 AND C4='A' AND C6=9, because the set of columns in that search condition (C1,C4,C6) is not an initial substring of C1, C3, C4, C6. However, the database manager can use the index for the parts of the search condition that do form an initial substring; in the example, it can apply the predicate C1=10 through the index. In addition, it can still use the index to evaluate the predicates on C4 and C6, so that data pages do not need to be accessed.

Similarly, such an index is *not* fully matched by the search condition C1=10 AND C3=7 AND C4>'A' AND C6=9, because the predicate C4>'A' is not an equality predicate. An index can only be matched up to and including the first non-equality predicate. Thus, the database manager can apply the predicates C1=10 AND C3=7 AND C4>'A' as key-matching predicates to the index. Again, the predicate on C6 can be evaluated as an index sarg so that data pages do not need to be accessed.

Hence, the order of the index columns is important; it should take into account the kinds of queries used. For example, suppose the Spiffy Computer department intends to query its employee table regularly with predicates such as EDLEVEL > 14 AND JOB = 'CLERK'. With an index on EDLEVEL,JOB, the database manager finds the first index entry with EDLEVEL greater than 14 and scans the remainder of the index from there upward. But with an index on JOB,EDLEVEL, it scans only the entries for clerks having EDLEVEL > 14, giving a shorter access path.

**Note:** If you created an index in order to improve the performance of an SQL statement, you should probably check that the database manager actually uses the index for that statement. To find out what access and processing methods it has chosen, use the EXPLAIN statement (see ["Using Explanation](#page-158-0) [Tables to Evaluate Performance"](#page-158-0) on page 137).

# **Sargable and Residual Predicates**

Rows that are retrieved go through two stages of processing. Predicates can be applied at the first stage are called *sargable predicates*; those that cannot be applied until the second stage are called *residual predicates*. Predicates in the HAVING clause are always residual. Resolution of predicates and the predicate hierarchy are detailed in ["Predicate Processing"](#page-139-0) on page 118. [Table 6 on page 122](#page-143-0) shows which predicates are sargable and which are not.

There is a definite performance advantage in using sargable predicates: they require fewer CPU instructions than do residual predicates, because they eliminate rows that would otherwise be passed from first to second stage processing. Thus, whenever possible, avoid a residual predicate by rewriting your SQL statement.

### **Example**

Table T contains 1000 rows, and column C6 contains the integers from 1 to 1000. Consider this query:

SELECT  $*$  FROM T WHERE INTEGER(C6/7) = 2

Because the column in the predicate is involved in an arithmetic expression, the predicate is residual. The first stage must access 1000 rows and pass them all back to the second stage. If you instead write the predicate as WHERE C6 BETWEEN 14 AND 20, then only seven rows are passed back to the second stage. Furthermore, the predicate C6 BETWEEN 14 AND 20 is key-matching. If there is an index on C6, the first stage need only access seven rows.

**Sargable predicates are better than residual predicates, but a suitable index is better still.** Avoiding the processing cost of a residual predicate won't help you

much if you have to access ten million rows without an index. (You can use EXPLAIN to tell whether a sargable predicate exists for a particular column, refer to the REFERENCE EXPLAIN table in the *DB2 Server for VSE & VM SQL Reference* manual.)

## <span id="page-143-0"></span>**Join Predicates**

In general, any predicate involving more than one table is a join predicate. In the database manager, a condition of the form T1.C1=T2.C2 (the equijoin) is handled specially by the optimizer. For information on joins, see ["Methods of Joining Two or](#page-150-0) [More Tables"](#page-150-0) on page 129.

# **Search Conditions and Their Processing Characteristics**

Table 6 shows the different types of search conditions, and their processing characteristics. The following conventions are used:

- A search condition consists of one or more predicates
- Predicates are combined using the logical operators AND/OR
- NOT can be applied to either predicates or search conditions
- v *Expression* is any expression involving arithmetic operators, concatenation, scalar functions, or column functions
- *Value* is a literal or host variable
- v *Litexpr* is any *value* or *expression*
- v *Anyexpr* is any column, *value* or *expression*
- *Char* is any character string that does not begin with the '%' or '' special characters
- *pattern* is any character string that begins with the '%' or '\_' special characters
- *Op* is one of the operators:  $\lt$ ,  $\lt$  =,  $\gt$ ,  $\gt$  =,  $\lt$ ,  $\lt$ ,  $\gt$  =
- *Rop* is one of the range operators:  $\lt$ ,  $\lt$  =,  $\gt$ ,  $\gt$ =
- *Q* is one of the quantifiers: ANY, ALL, SOME
- v *<>* represents <> or ¬=
- v [ ] indicates parts of the predicate that are optional.

**Note:** If the predicate falls in two different categories, choose the more specific category.

*Table 6. Search Conditions and Their Processing Characteristics*

| <b>Search Conditions</b>             | Key-<br>Matching? | Sargable?  | <b>Default Filter</b><br>Factor (FF) | <b>Notes</b>   |
|--------------------------------------|-------------------|------------|--------------------------------------|----------------|
| $COL = value$                        | Yes               | Yes        | 1/25                                 | 1,16           |
| COL IS NULL                          | Yes               | Yes        | 1/25                                 | 2              |
| COL rop value                        | Yes               | <b>Yes</b> | 1/3                                  | 1,16,19        |
| COL BETWEEN value1 AND value2        | Yes               | Yes        | 1/10                                 | 1,4,16,19      |
| COL LIKE 'char'                      | Yes               | Yes        | 1/10                                 | 5,19           |
| COL IN $(value1,)$                   | Yes               | Yes        | $1/25$ *size                         | 1,3,6,16,17    |
| $COL \leq value$                     | <b>No</b>         | Yes        | 24/25                                | 1,7,16         |
| COL IS NOT NULL                      | <b>No</b>         | Yes        | 24/25                                | $\overline{2}$ |
| COL NOT BETWEEN value1 AND value2    | No.               | <b>No</b>  | 9/10                                 | 7,8,19         |
| COL NOT IN $(value1)$                | <b>No</b>         | Yes        | 1 - $1/25$ *size                     | 1,7,9,16,17    |
| COL NOT LIKE 'value'                 | No                | <b>No</b>  | 9/10                                 | 19             |
| COL LIKE 'pattern'                   | No                | <b>No</b>  | 1/10                                 | 19             |
| COL LIKE host variable               | No.               | <b>No</b>  | 1/10                                 | 16,19          |
| T1.COL = T2.COL (different tables)   | Yes               | Yes        | 1/25                                 | 1,15           |
| T1.COL rop T2.COL (different tables) | Yes               | <b>Yes</b> | 1/3                                  | 1,15,19        |
| T1.COL <> T2.COL (different tables)  | No.               | <b>Yes</b> | 24/25                                | 1,15           |
| <b>Search Conditions</b>                                                                              | Key-<br>Matching?             | Sargable?               | <b>Default Filter</b><br>Factor (FF) | <b>Notes</b> |
|----------------------------------------------------------------------------------------------------|-------------------------------|-------------------------|--------------------------------------|--------------|
| $T1.COL1 = T1.COL2$ (same table)                                                                      | <b>No</b>                     | <b>No</b>               | 1/25                                 | 19           |
| T1.COL1 rop T1.COL2 (same table)                                                                      | <b>No</b>                     | <b>No</b>               | 1/3                                  |              |
| T1.COL1 <> T1.COL2 (same table)                                                                       | <b>No</b>                     | <b>No</b>               | 24/25                                |              |
| $COL = [Q]$ (uncorrelated scalar subquery)                                                            | Yes                           | Yes                     | 1/25                                 | 1,10         |
| COL rop [Q] (uncorrelated scalar subquery)                                                            | Yes                           | Yes                     | 1/3                                  | 1,10,19      |
| COL <> [Q] (uncorrelated scalar subquery)                                                             | <b>No</b>                     | Yes                     | 24/25                                | 1,10         |
| litexpr = $[Q]$ (uncorrelated scalar subquery)                                                        | No                            | No                      | $\mathbf{1}$                         | 10           |
| litexpr rop [Q] (uncorrelated scalar subquery)                                                        | <b>No</b>                     | No                      | 1/3                                  | 10,19        |
| litexpr $\langle \rangle$ [Q] (uncorrelated scalar subquery)                                          | <b>No</b>                     | <b>No</b>               | $\mathbf{1}$                         | 10           |
| $COL = (subquery)$                                                                                    | <b>No</b>                     | <b>No</b>               | 1/25                                 | 11           |
| $COL \leq (subquery)$                                                                                 | <b>No</b>                     | <b>No</b>               | 24/25                                | 11           |
| COL rop (subquery)                                                                                    | <b>No</b>                     | <b>No</b>               | 1/3                                  | 11,19        |
| $litexpr = (subquery)$                                                                                | <b>No</b>                     | <b>No</b>               | 1                                    | 11           |
| litexpr $\langle \rangle$ (subquery)                                                                  | <b>No</b>                     | No                      | 1                                    | 11           |
| anyexpr op Q (subquery)                                                                               | <b>No</b>                     | <b>No</b>               | 1                                    | 11           |
| anyexpr [NOT] IN (subquery)                                                                           | No                            | No                      | $\mathbf{1}$                         | 11           |
| [NOT] EXISTS (subquery)                                                                               | <b>No</b>                     | No                      | $\mathbf{1}$                         | 11           |
| $COL = expression$                                                                                    | <b>No</b>                     | <b>No</b>               | 1/25                                 | 12           |
| $COL \leq$ expression                                                                                 | <b>No</b>                     | No                      | 24/25                                | 12           |
| COL rop expression                                                                                    | <b>No</b>                     | <b>No</b>               | 1/3                                  | 12,19        |
| anyexpr NOT BETWEEN anyexpr AND anyexpr                                                               | <b>No</b>                     | <b>No</b>               | 9/10                                 | 12,18,19     |
| anyexpr BETWEEN anyexpr AND anyexpr                                                                   | <b>No</b>                     | No                      | 1/10                                 | 12,18,19     |
| anyexpr <> expression                                                                                 | <b>No</b>                     | <b>No</b>               | 24/25                                | 12           |
| litexpr rop anyexpr                                                                                   | <b>No</b>                     | <b>No</b>               | 1/3                                  | 12           |
| $literer = anvexpr$                                                                                   | <b>No</b>                     | <b>No</b>               | 1                                    | 12           |
| $literer <$ anyexpr                                                                                   | <b>No</b>                     | <b>No</b>               | $\sim 0$                             | 12           |
| litexpr NOT IN (value,)                                                                               | <b>No</b>                     | No                      | $-0$                                 | 12,17        |
| <i>litexpr</i> $IN$ ( <i>value</i> )                                                                  | <b>No</b>                     | <b>No</b>               | $\mathbf{1}$                         | 12,17        |
| search condition AND search condition<br>search condition OR search condition<br>NOT search condition | Yes<br><b>No</b><br><b>No</b> | Yes<br>Yes<br><b>No</b> | FF1*FF2<br>FF1+FF2-FF1*FF2<br>$1-FF$ | 13<br>14     |

*Table 6. Search Conditions and Their Processing Characteristics (continued)*

**Notes to [Table 6 on page 122](#page-143-0):** Search conditions which are listed as key-matching or sargable are only potentially so; they may not be treated as such because of the following factors:

1. The *value* must be of the same or compatible type as the column. Adhere to this rule whenever possible. Numeric data types have the following hierarchy:

SMALLINT < INTEGER < DECIMAL < FLOAT

A value's data type can be converted to any higher data type. For example, INTEGER can be converted to a DECIMAL (given sufficient precision) or FLOAT, but not to SMALLINT. Similar compatibility considerations exist for character and graphic data lengths, as well as for the precision and scale of decimal data.

If the data type of the column is  $CHAR(n)$  or  $GRAPHIC(n)$ , the predicate that references it is sargable if the length of that predicate value is less than or equal to "n". The column and the predicate should also have the same CCSID, refer to ["Impact of CCSIDs on Sargability"](#page-148-0) on page 127.

If the data type of the column is DECIMAL(m,n), it must be possible to accommodate the number of decimal digits before and after the decimal point in the target decimal field (P1-S1  $\leq$  P2-S2 and S1 $\leq$  S2 where P is precision and S is scale).

Even-precision DECIMAL variables are supported by the DB2 Server for VSE & VM product for the assembler preprocessor. You can use even-precision DECIMAL columns in tables that are referenced by Assembler programs. Host variables in even-precision will be left as is by the preprocessor. Therefore, when these programs access even-precision DECIMAL data, predicates become sargable instead of RESIDUAL. Your performance may improve when using SQL statements that use even-precision packed DECIMAL columns.

- 2. The NULL predicate must be applied to a column *without* the NOT NULL attribute in order to be key-matching or sargable. Otherwise, the predicate is residual.
- 3. If a multicolumn index exists, at most one IN predicate can be used to match columns of the index. For example, if a table T1(C1, C2, C3) and an index C1, C2, C3 exist, the following query will have only one key-matching predicate, not three:

SELECT  $*$  from T1 where C1 IN (:HV1, :HV2) AND C2 IN (:HV3, :HV4) AND C3=5

- 4. If *value1* and *value2* are equal, then for filter factor calculation purposes the predicate is treated as though it were the equality predicate COL = *value1*.
- 5. Although the LIKE predicate is a residual predicate, the database manager takes advantage of the character argument to generate a BETWEEN predicate which is both key-matching and sargable. This BETWEEN predicate is then applied by the first stage either as a key-matching or a sargable predicate. This transformation does not apply if the pattern is a host variable or the ESCAPE clause exists. It also does not apply if the character data is mixed data.
- 6. If there are no host variables in the list, then a BETWEEN predicate will be generated using the lowest and highest values. This predicate is sargable, and can be used to reduce the number of rows returned to the second stage.
- 7. Whenever possible, avoid negating a predicate using NOT. Instead, use an equivalent form that distributes the negation. In some cases, the database manager will perform this transformation for you. For example, the predicate NOT COL = *value* is treated like COL ¬= *value*.
- 8. This predicate, although residual as stated, can be rewritten to eliminate the NOT BETWEEN into COL < *value1* OR COL > *value2*, which is sargable. (See note 14.)
- 9. Because this predicate is residual when more than one value is used, it might be beneficial to rewrite it as COL ¬= *value1* AND COL ¬= *value2* AND ... which is sargable.
- 10. An uncorrelated scalar subquery can return at most one value, and can be evaluated before the query that contains it. This returned value is then used to replace the subquery. The predicate is scalar only if the subquery statement specifies a COLUMN function and the subquery does not contain a GROUP BY clause, or if the predicate containing the subquery is not quantified.
- 11. Predicates that reference correlated subqueries or subqueries that can return more than one row are always residual.
- 12. An expression makes any predicate residual. Sometimes a query can be rewritten to avoid the presence of an expression. For example, instead of "SALARY+200 = 20000", write "SALARY = 198000". The second form is executed more efficiently.

13. For this kind of search condition to be key-matching, all predicates must refer to columns that form an initial substring of the index columns. All but the last column must be matched with equality predicates; the last predicate can be either an equality or a range predicate.

In search conditions containing multiple predicates on the same column, only one predicate can be chosen as the key. The predicate providing the best filtering establishes the path, and the others are turned into sargable predicates.

14. All predicates in a search condition that contains an OR remain sargable only if all the individual predicates are sargable; otherwise, they are all treated as residual. In other words, a single residual OR will cause all the predicates in a search condition to be residual.

If all the predicates refer to the same column and the column is indexed, the search condition can be rewritten using the IN predicate.

For example, instead of:

SELECT \* FROM EMP\_ACT WHERE ACTNO=90 OR ACTNO=100

write:

SELECT \* FROM EMP\_ACT WHERE ACTNO IN  $(90,100)$ 

If different columns are referenced and the columns are indexed, then a UNION may be a more efficient form of the query.

In the following example, the database manager will have to examine all rows in the EMPLOYEE table to find those that satisfy the two predicates:

```
SELECT * FROM EMPLOYEE
 WHERE JOB = 'CLERK'
 OR LASTNAME = 'JONES'
```
The same request can be processed more efficiently if it is reformulated as the UNION of two SELECT statements:

```
SELECT * FROM EMPLOYEE WHERE JOB = 'CLERK'
UNION
SELECT * FROM EMPLOYEE WHERE LASTNAME = 'JONES'
```
15. A join is accomplished by first accessing the outer table and looking for rows that satisfy all predicates on that table only. For each such row, the inner table is then accessed to find all rows there that match that row's join column value. Because a specific value is being used, a join predicate of

"colname = colname" becomes "colname = value". This is why join predicates can give selective access to a table, if the table is the inner table.

A join predicate is only sargable if the data types of the two columns are identical (disregarding whether the columns support NULLS). If the data types are CHAR(n), VARCHAR(n), GRAPHIC(n), and VARGRAPHIC(n), the lengths must match. If they are DECIMAL(m,n), precision and scale must both match.

The database manager path selection takes this into account when it decides which table should be accessed first.

- 16. Predicates using indicator variables are sargable only if they meet the following criteria:
	- The predicate is of the form COL = : HV1:IND1 or of the form COL = ?
	- COL is a nullable column

Predicates using indicator variables which do not meet the above criteria are always residual.

- 17. When the IN predicate contains only one value in the list, it is converted to an EQUAL predicate.
- 18. All BETWEEN and NOT BETWEEN predicates that do not have a column as the first argument and values as the second and third arguments, are residual.
- 19. For the following cases the default filter factor is determined from the COLCOUNT value in the SYSTEM.SYSCOLUMNS catalog table (refer to ["SYSTEM.SYSCOLUMNS"](#page-58-0) on page 37):
	- v COL rop *host variable*
	- COL rop COL
	- v COL like *predicate*
	- v COL BETWEEN *anyexpr* AND *anyexpr*

### **Filter Factors**

The objective of a predicate is to return to the user only those rows satisfying a particular search condition. Every predicate is treated like a filter that reduces the number of rows returned. The degree to which the predicate reduces the size of the answer set is the *filter factor* (FF). The filter factor is an estimate of the proportion of rows that remain after a predicate has "filtered out" the rows that do not satisfy it.

The filter factor is a value between 0 and 1. If it is 1, the whole table is selected, and the predicate has no filtering effect; if it is 0, no rows are returned.

The database manager estimates a filter factor for every predicate. If the predicate is either too complex (contains an expression), uses disjunction (OR), uses host variables, or if there are no statistics available for the columns it references, then a default filter factor is used. The defaults for various predicates are shown in [Table 6](#page-143-0) [on page 122](#page-143-0).

Sometimes the optimizer will not use the index when a predicate uses host variables. This is because the optimizer is forced to make assumptions about the values that are not available when the statement is being preprocessed. In such cases, you can usually improve performance by executing the SQL statement dynamically with fixed values.

| <b>COLCOUNT Value</b> | Filter Factor for rop | <b>Filter Factor for LIKE,</b><br><b>BETWEEN</b> |
|-----------------------|-----------------------|--------------------------------------------------|
| $>=100,000,000$       | 1/10000               | 3/100000                                         |
| $>=10,000,000$        | 1/3000                | 1/10000                                          |
| $>=1,000,000$         | 1/1000                | 3/10,000                                         |
| $>=100,000$           | 1/300                 | 1/1000                                           |
| $>=10,000$            | 1/100                 | 3/1000                                           |
| $>=1000$              | 1/30                  | 1/100                                            |
| $>=100$               | 1/10                  | 3/100                                            |
| < 100                 | 1/3                   | 1/10                                             |
| $= -1$                | 1/3                   | 1/10                                             |

*Table 7. Filter Factors*

## <span id="page-148-0"></span>**Examples of Predicate Processing**

The following examples of predicates illustrate the general rules shown in [Table 6](#page-143-0) [on page 122](#page-143-0). In each case, assume that there is an index on columns C1, C2, C3, C4 of the table.

#### **WHERE C1 = 5 AND C2 = 7**

Both predicates are sargable, and both can be applied as key-matching predicates to the index.

#### **WHERE C1 = 5 AND C2 > 7**

Both predicates are sargable, and both can be applied as key-matching predicates to the index.

### **WHERE C1 > 5 AND C2 = 7**

Both predicates are sargable, but only the first can be applied as a key-matching predicate. Because all the predicates reference columns in the index, the second predicate will be applied as an index page predicate.

#### **WHERE C1 > 5 OR C2 = 7**

Both predicates are sargable, and the combination is sargable. The OR prevents the use of key-matching predicates. The index can *not* be used for a selective index scan. However, both predicates will be applied as index page predicates.

#### **WHERE C1 IN (***subquery***) AND C2 = C1**

Both predicates are residual. The index is not considered for a selective index scan, and both predicates are evaluated residually.

### **WHERE C1 = 5 AND C2 = 7 AND C3+5 = 7**

Only the first two predicates are sargable and can be applied as key-matching predicates. The third predicate is residual. The index is considered for selective access. All rows satisfying those two predicates are passed to residual processing to evaluate the third predicate.

### **WHERE C1 = 5 OR C2 = 7 OR C3+5 = 7**

The third predicate is residual; hence, the combination is residual. All three predicates are evaluated residually.

#### **WHERE C1 = 5 OR (C2 = 7 AND C3 = C4)**

The third predicate is residual, so, the combination of the second and third predicates (in parentheses) is also residual. Hence, the total combination is residual. All predicates are evaluated residually.

#### **WHERE (C1 > 5 OR C2 = 7) AND C3 = C4**

The combination of the first two predicates is sargable, but the OR prevents the use of key-matching predicates. The third predicate is residual. The index is not considered for a selective index scan, but the combined predicate (in parentheses) is sargable and will be applied as index page predicates. All rows satisfying those two predicates are passed to residual processing to evaluate the third predicate.

### **WHERE C1 > 5 AND C2 = 7 AND C5 = 8**

All predicates are sargable, but only the first can be applied as a key-matching predicate. Because the remaining predicates reference columns in both the index and data pages, the remaining two predicates are applied as data page sargs.

## **Impact of CCSIDs on Sargability**

The *DB2 Server for VSE & VM SQL Reference* manual lists the rules used to decide which operand will undergo Coded Character Set Identifier (CCSID)

<span id="page-149-0"></span>conversion in a comparison operation. These rules will help you to maintain sargability whenever possible. The rules were defined to ensure that a column operand will only undergo CCSID conversion if it is absolutely necessary.

Whenever a column operand is chosen to undergo CCSID conversion, the predicate becomes residual because CCSID conversion is performed from RDS, and not from DBSS. In most cases, this is a necessary consequence of using the CCSID support. In other cases, it can be avoided by understanding how the rules apply and by changing the application or the data.

Consider the search condition: COL = *value* (where *value* is a host variable). This search condition is normally sargable (see [Table 6 on page 122\)](#page-143-0). The database manager attempts to keep this search condition sargable by always performing CCSID conversion on the host variable operand. There is a case, however, when the rules state that the column operand is the one that should be converted: when the subtype of the column is SBCS and the subtype of the host variable CCSID is mixed.

If it is possible that the host variable will contain mixed data, then the column operand must undergo CCSID conversion and the predicate must become residual. One way to make this predicate sargable is to set the column subtype to mixed. This may not always be possible or desirable, but you should consider this situation when setting the subtype of new columns.

If the host variable will never contain mixed data, then it is possible to make this predicate sargable by changing the subtype of the host variable from mixed to SBCS. To do this, change the default CCSID values on the application requester. Refer to the *DB2 Server for VM System Administration* or the *DB2 Server for VSE System Administration* manuals for information on how to change the CHARNAME setting for an application requester. This situation may not be possible or desirable, especially if graphic or mixed data is used elsewhere in the query.

## **Tuning Queries with Several Tables**

The process of combining rows of one table with rows of another is called a *join*. It is often possible to write a query against two or more tables either as a join or as one or more nested SELECT clauses. The first method is usually more efficient, as this gives the optimizer more choices during access path selection.

The following query retrieves data about all designers in departments that are responsible for projects that are part of a major project MA2100. It will be used here to illustrate different access methods in detail.

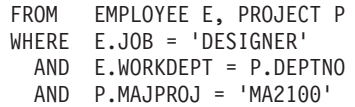

In this example, the following assumptions are made:

- Each table is in its own dbspace
- Table EMPLOYEE
	- Has 10 000 rows on 500 pages
	- Has an index on EMPNO with 25 pages
	- Has an index on WORKDEPT with 10 pages
- Table PROJECT
- Has 3000 rows on 60 pages
- Has an index on PROJNO with 8 pages
- Has an index on RESPEMP with 8 pages
- COLCOUNT for MAJPROJ is 100.
- COLCOUNT for WORKDEPT is 1000; for JOB, 50

## **Methods of Joining Two or More Tables**

To join two tables in a single query, the database manager chooses the less costly of a *nested loop join* and a *merge scan join*. The two methods are described below.

## **Nested Loop Join (Type 1)**

In nested loop joins, the rows of one table (the "outer" table) are retrieved one by one. Sargable and residual predicates are applied to eliminate unqualified rows. For each qualified row of the outer table, the database manager opens a cursor on the second table (the "inner" table), and retrieves all rows that satisfy both the join predicate connecting the two tables and any local predicates on the inner table.

Either table can be scanned by a dbspace or index scan. The outer table is scanned once, while the inner table is scanned as many times as the number of qualifying rows in the outer table. Hence, the nested loop join is most efficient when the inner table has an efficient access path, and when only a few rows of the outer table remain after applying predicates to it. For a nested loop join:

```
Join cost = cost of outer table scan+ ((Estimated number of qualifying records in outer table) x
            (cost of inner table scan))
```
If the inner table is small enough to fit into its share of the buffer pool, the database manager anticipates that the entire inner table will remain in buffers throughout the operation. On this assumption, the I/O cost in the second term of the join cost is estimated as no more than the cost of scanning the inner table once. The nested loop join is illustrated in Figure [15.](#page-151-0)

<span id="page-151-0"></span>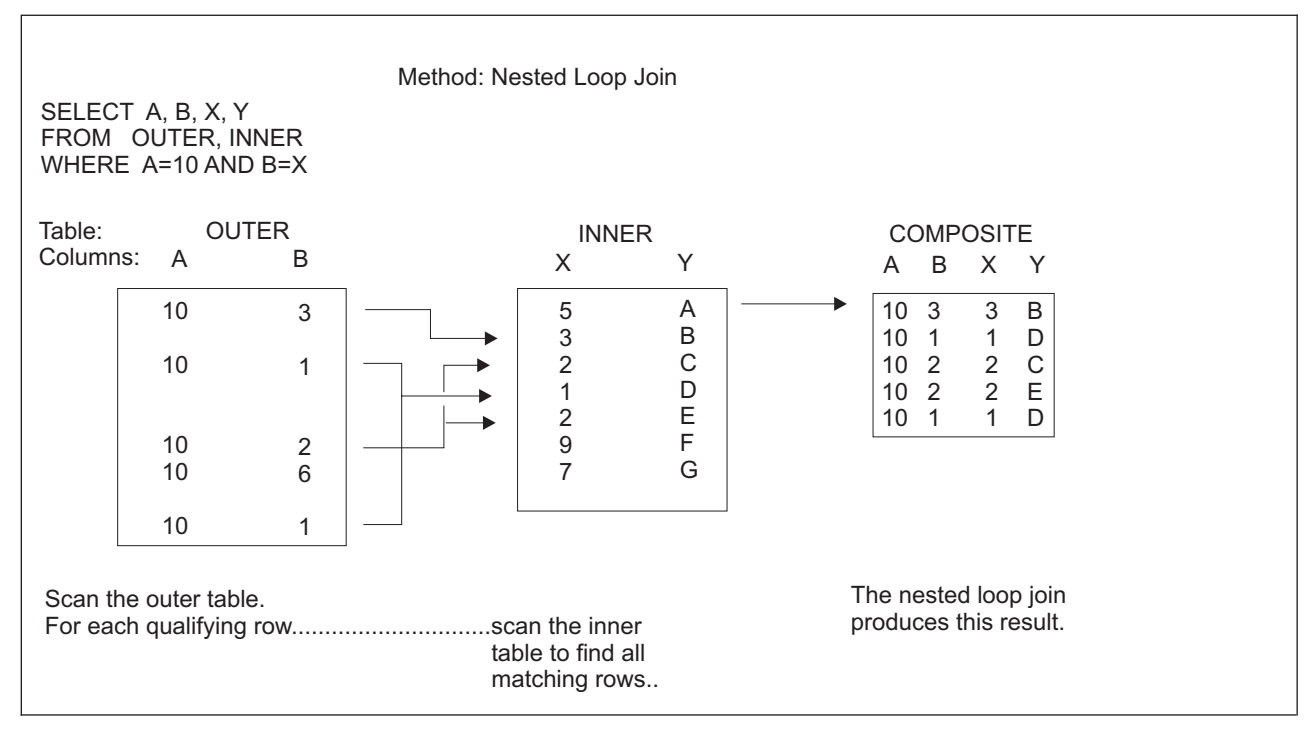

*Figure 15. Nested Loop Join*

# **Merge Scan Join (Type 2)**

For this method, there must be one or more predicates of the form TABLE1.COL1 = TABLE2.COL2, where the two columns have the same data type and length attribute. One of the predicates is chosen as the *merge join predicate*. The approach is to scan both tables in the order of the merge join columns, and to merge the result together whenever matching rows are found.

If the outer table has no efficient index on the join columns, an intermediate table is built by sorting the outer table on the join columns, applying any local predicates, and eliminating unused columns. The inner table is handled similarly. The database manager then reads the first row of both ordered tables (applying any predicates that remain). If the merge join predicate matches, the database manager returns the combined result. It then reads the next row of the inner table, which might match the same row of the outer table, and continues to read rows from the inner table and return the results until the merge join predicate fails to match. When there is no longer a match, the database manager reads the next outer table row. If that row has the same join predicate value, the database manager goes back and reads the matching group of records from the inner table again. If the outer row has a new join predicate value, the database manager searches ahead in the inner table until it finds either:

- A matching inner row, in which case the matching process is repeated.
- An inner row with a higher value than the join predicate. Then the database manager discards the unmatched row of the outer table and searches through the outer table until either a matching row or a row with a higher join predicate value is found. If a matching row is found, the matching process is again repeated. If a higher join predicate is found, the search moves back into the inner table.

Hence, for a merge scan join,

Join cost = cost of outer table scan + cost of sorting and reading outer table (if needed) + cost of inner table scan + cost of sorting and reading inner table (if needed)

If an efficient index does exist on the join column, and this index has been used to retrieve the rows of either table, the rows of that table are already in sequence. In this case, no sort of the table is required.

Merge scan join is illustrated in Figure 16.

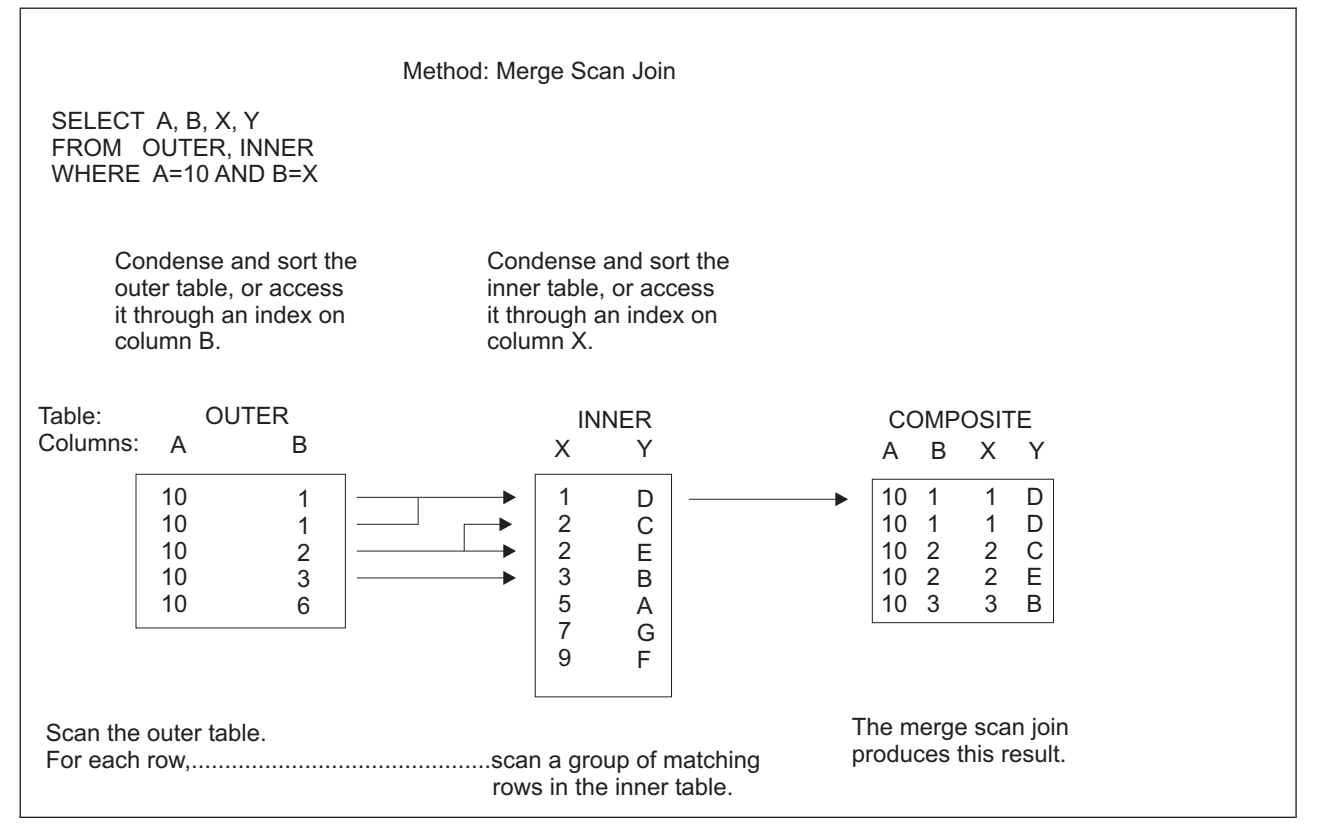

*Figure 16. Merge Scan Join*

## **Choosing an Access Method**

When choosing an access method for the query shown on page [130,](#page-151-0) which entails a simple join of only two tables, four access methods must be considered: the nested loop join and the merge scan join, each with both possible choices of the outer and inner table. The choice will be based on a comparison of their costs.

### **Nested Loop, with EMPLOYEE as Outer Table**

With no index on JOB, a scan occurs on all 10000 (500 pages) rows of the employee table. For each row, it first evaluates the predicate JOB = 'DESIGNER'; an estimated 200 (1/50 x 10000) rows remain. For each of those 200 rows, a scan takes place on all 3000 rows (60 pages) of the project table to find rows with WORKDEPT = DEPTNO and MAJPROJ = 'MA2100'. The major costs are:

Join  $cost = 10000$  row scan  $(500 \text{ page } I/0s)$ + (200 x 60 page I/Os) = 12 500 page I/Os

### **Nested Loop, with PROJECT as Outer Table**

With no index on MAJPROJ, the database manager must scan all 3000 rows of the project table. For each row, it first evaluates the predicate MAJPROJ='MA2100'; an estimated 30 (1/100 x 3000) rows remain. For each of those 30 rows, the database manager must find all the rows in the EMPLOYEE table with WORKDEPT  $=$ DEPTNO and JOB = 'DESIGNER'. But instead of scanning the entire employee table, it can use the index on WORKDEPT each time. Each department has an average of 10 employees (10 000 rows / 1000 distinct departments), so the I/O cost is 1 index leaf page and 10 data pages for each value of WORKDEPT. The major costs are:

Join  $cost = 3000$  row scan  $(60$  page  $I/Os)$ + (30 x 11 page I/Os) = 390 page I/Os

### **Merge Scan, with EMPLOYEE as Outer Table**

Here the database manager reads the project table and applies the local predicate MAJPROJ = 'MA2100'. The remaining 30 rows are sorted and placed into a temporary table (a write and read of 1 page). Then, the database manager reads the employee table in department number order using the index on WORKDEPT (10 index pages + 500 data pages). For each row of the employee table, the database manager first evaluates the predicate JOB = 'DESIGNER'; if the row qualifies, it reads rows in the inner (temporary) table that match on department number. The costs are:

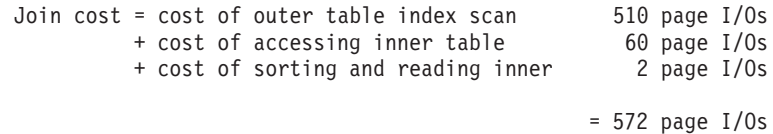

#### **Merge Scan, with PROJECT as Outer Table**

If the outer table is the project table, it cannot be accessed in department number order, and thus must be sorted. Before sorting, the database manager eliminates the rows that do not satisfy MAJPROJ = 'MA2100', leaving 30 rows. The estimated costs are:

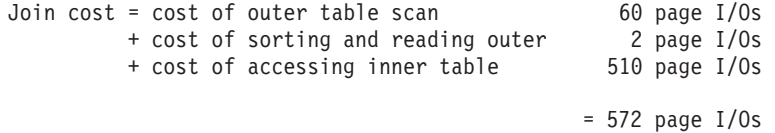

The nested loop scan with the project table as the outer table would be the best choice here. Only this access path makes use of the employee table index on WORKDEPT to avoid a scan of the entire table while not requiring a sort of the project table.

The two merge scan costs are shown as identical here because CPU costs and the presence of duplicates have been ignored. In reality, both would affect the actual cost calculated by the database manager.

### **Multiple Joins**

Multiple joins are performed by logically joining two tables at a time, using either the nested loop or merge scan join method. This does not mean that each join necessarily produces an actual intermediate table; in a number of cases, no intermediate tables are required.

For example, a query joining tables T1, T2, and T3 may use a nested loop join to join T1 to T2, and a merge scan join to join the logical result (T1-T2) to T3. In this case, an intermediate or *composite* table might be created, and would appear in

<span id="page-154-0"></span>PLAN\_TABLE if you examined the query with EXPLAIN. In addition, the composite table may require sorting to participate in the merge scanjoin. T3 may also require sorting (unless an index exists over the join columns). If the query has no ORDER BY clause, requiring sorting of the final result, then the T1-T2 composite table can be joined (using merge scan) with T3, returning each qualifying result row as it is found.

In short, whether composite tables are formed or not depends on a number of factors, including the SQL statement in question, the availability and type of indexes, and the catalog statistics. Any number of access plans can produce the correct answer, but the optimizer will choose the lowest estimated total cost solution.

## **Keeping Database Statistics Current**

The catalog tables hold statistical information on data stored in the database, and the database manager uses these statistics to determine how it will access data for each individual SQL request. If the statistics are unavailable, then default values are used. Table 8 shows the key statistics used for access path selection, and identifies which catalog table they are in.

*Table 8. Key Catalog Statistics Used for Path Selection*

| <b>Table Name</b><br><b>Column Name</b>                                                                                           | <b>Description</b>                                                                                                    | Default Value Used by<br><b>Optimizer When Catalog</b><br>Value is -1 |
|----------------------------------------------------------------------------------------------------|----------------------------------------------------------------------------------------------------|-----------------------------------------------------------------------|
| <b>SYSCATALOG</b><br><b>ROWCOUNT</b><br><b>NPAGES</b>                                                                             | Total number of rows for this table.<br>Number of pages in the dbspace that contain rows<br>of this table.                                                                                                    | 100<br>3                                                              |
| <b>SYSDBSPACES</b><br><b>NTABS</b><br><b>NACTIVE</b><br><b>NPAGES</b>                                                             | Number of tables in the dbspace.<br>Number of active pages in the dbspace.<br>Number of usable pages in the dbspace.                                                                                                    | 3*NTABS                                                               |
| <b>SYSCOLUMNS</b><br><b>COLCOUNT</b><br>HIGH2KEY<br>LOW2KEY<br><b>AVGCOLLEN</b>                                                   | Number of distinct values in this column.<br>Second highest value in this column.<br>Second lowest value in this column.<br>Average length of the column.                                                                                                    |                                                                       |
| <b>SYSINDEXES</b><br><b>FULLKEYCOUNT</b><br><b>FIRSTKEYCOUNT</b><br><b>NLEAF</b><br><b>NLEVELS</b><br><b>CLUSTERRATIO</b>         | Number of distinct values of the full key.<br>Number of distinct values of the first column of the key.<br>Equals COLCOUNT for the index column.<br>Number of leaf pages in the index.<br>Number of levels in the index.<br>Measure of how clustered an index is.                                                                                                    |                                                                       |
| <b>SYSCOLSTATS</b><br>VAL <sub>10</sub><br>VAL <sub>50</sub><br>VAL <sub>90</sub><br>FREQ1VAL<br>FREQ1PCT<br>FREQ2VAL<br>FREQ2PCT | The value at the tenth percentile.<br>The value at the fiftieth percentile.<br>The value at the ninetieth percentile.<br>The most frequent value in the column.<br>Number of rows that contain that column value,<br>given as a percentage of the total number of rows.<br>The second most frequent value in the column.<br>Number of rows that contain that column value,<br>given as a percentage of the total number of rows. |                                                                       |

*Table 8. Key Catalog Statistics Used for Path Selection (continued)*

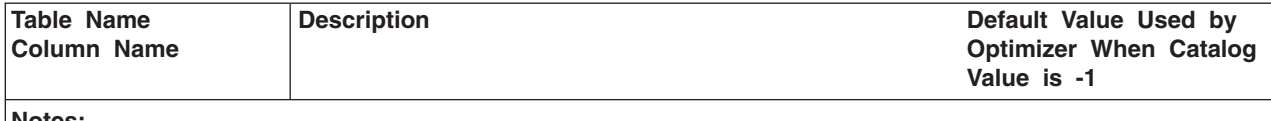

**Notes:**

• Default values are only assigned to the base table. The values of NPAGES and NACTIVE determine PCTPAGES.

v Column statistics are used primarily for calculating filter factors. When these statistics are not available (a value of -1), the optimizer uses a default filter factor. These default filter factors are listed in [Table 6 on page 122.](#page-143-0)

It is impractical for these statistics to be maintained on every INSERT, UPDATE, and DELETE operation; therefore, you must periodically update them in the catalog tables with the UPDATE STATISTICS or the UPDATE ALL STATISTICS statement.

Update your statistics whenever a table's contents change significantly.

Suppose you enter the following UPDATE STATISTICS statement:

UPDATE STATISTICS FOR TABLE MYTABLE

The database manager updates the statistics for MYTABLE in the catalog tables. However, the statistics are updated only for indexed columns. (For indexes having multicolumn keys, only the first column is updated.) Similarly, whenever you create a new index, the database manager automatically updates the statistics for index columns.

To update the statistics for *all* columns in MYTABLE (even those that are not indexed), enter the following statement:

UPDATE ALL STATISTICS FOR TABLE MYTABLE

The complete set of statistics produced by the ALL option may result in a better access strategy being selected by the optimizer component. However, the ALL option can greatly increase the processing time required to run the UPDATE STATISTICS statement. UPDATE ALL STATISTICS is recommended where queries have non-indexed columns with local predicates or queries have multi-column indexes with local or join predicates that are not on the first column of an index. The *DB2 Server for VSE & VM SQL Reference* manual describes exactly what operations affect each statistic. The SYS0001 DBSPACE, which contains the catalog tables, is a candidate for UPDATE ALL STATISTICS processing.

It is recommended that you schedule UPDATE STATISTICS activities during off-peak hours.

When working with preplanned application programs, ensure that the programs are re-preprocessed whenever the tables accessed by the application have significantly changed (for example, a 10%-20% or more change). Before re-preprocessing, ensure that statistics have been updated so that the optimizer is provided with the new characteristics of the data.

The DBS utility DATALOAD and RELOAD commands automatically collect the statistics for a table as part of the load operation; thus, it is not necessary to issue a separate UPDATE STATISTICS statement (although see the *DB2 Server for VSE & VM Database Services Utility* or the *DB2 Server for VSE & VM Database Services Utility* manuals for restrictions). If you want, you can suppress this automatic updating of statistics through the DBS Utility SET UPDATE STATISTICS command.

## **Using Catalog Statistics**

The following suggestions introduce the techniques of using the catalog statistics to influence the choice of access methods made by the database manager. For more information see ["Tuning Queries with Several Tables"](#page-149-0) on page 128.

## **Modelling your Production System**

If you have DBA authority, you are allowed to update the statistical values stored in the catalog tables. See [Table 8 on page 133](#page-154-0) for a description of the columns in question. This ability lets you create a model of your production system on a smaller test system. You can then use the EXPLAIN statement to determine how your production tables would be accessed for some set of SQL statements. In the same way, you can model a future production system by making assumptions about the size and nature of the database structure.

To create a model of your production system, the same database structure must be in place on your test system. This means the same dbspaces, tables, indexes, referential constraints, and so on must be defined on the test system. You can then modify the statistics in your test system catalog tables to be identical to those in the production system. The optimizer will choose the same paths to access your tables on the test system as it would on the production system.

After you have a model of the production system established, you can discover how the optimizer will react to changes in the database structure, such as adding new indexes by updating the catalog table statistics. Using EXPLAIN will tell you whether (and how) a new index would be used for a particular SQL statement, and how it impacts the expected costs of executing that statement. With this information, you can decide whether you should add the index to the production system.

Similarly, you can now use your test system to discover how rewriting an SQL statement into an alternate form affects the path chosen and the estimated cost for executing the statement.

#### **A Warning about Updating Statistics**

If you supply the COLCOUNT value for an index column without running UPDATE STATISTICS, you should also supply HIGH2KEY and LOW2KEY for the index. If the data is not uniformly distributed you should also supply the additional values in the SYSCOLSTATS table. These columns are defined as CHAR, so an UPDATE statement must provide a character or hexadecimal value. Although the columns have a length of 12, only 8 bytes of information should be stored. Entering a character value is quite straightforward—SET LOW2KEY = 'ALAS', for instance. But to enter a numeric, date, or time value you must use the hexadecimal value of the DB2 Server for VSE & VM internal format. To determine the proper hexadecimal data to use for these data types, create a table with columns of the required types and insert the values you want to use for HIGH2KEY and LOW2KEY into it. Then display the internal format of these values by using the HEX column function in the select list. For example:

SELECT HEX(*column\_name*) FROM ...

Be sure to allow for a NULL indicator in keys that allow NULLS by making the first character '00'X. If values being set are less than 8 bytes long (including the '00'X NULL indicator byte) pad them on the right with '00'X bytes.

If the NPAGES column of SYSTEM.SYSDBSPACES is updated (to allow testing of the access plan generation) and then an ACQUIRE DBSPACE command attempts to acquire this dbspace, an error message may result. Updating NPAGES does not actually change the size of a dbspace, it changes the information supplied to the optimizer used in access plan generation.

## **Determining the Cost of Access Methods**

The access method cost has two parts: a processing cost and an I/O cost. Depending on the hardware environment, a query can be either CPU or I/O bound. You may want to compare the cost characteristics of your queries to equivalent alternatives.

## **Processing Cost**

The database manager estimates processing cost as a result of:

- The number of rows considered
- The number of residual predicates checked for each row
- The number of rows that satisfy the residual predicates.

This estimate of the number of rows that remain after applying all the predicates is dependent on assumptions on the distribution of data within the column. For the first column of an index, the database manager records additional information to help it recognize non-uniform data distributions. Otherwise, it assumes that the data values are evenly distributed, and uses the following rules:

**For a predicate of the form WHERE** *column* **=** *value***:** The number of rows is estimated as either ROWCOUNT/COLCOUNT or ROWCOUNT\*(1/COLCOUNT); that is, the total number of rows divided by the number of distinct values in the column. The term 1/COLCOUNT is the filter factor.

**For a predicate that uses a range operator:** The number of rows is estimated using the ratio of the range encompassed in the predicate to the range of values in the column. Thus, if LOW2KEY and HIGH2KEY are respectively 10 and 90, then the predicate *column* > 70 is given a filter factor of, approximately, (90 - 70)/(90 - 10), or 0.25. Only the first 8 bytes of the column are stored for HIGH2KEY and LOW2KEY so it is important that columns be distinct within the first 8 bytes. (7 bytes if the column is nullable.)

# **I/O Cost**

The I/O cost is estimated by the number of index pages, the number of data pages, and the number of directory pages to be read.

For a dbspace scan, the number of index pages read is zero. Otherwise, it is determined from the number of leaf pages and levels in the index (NLEAF and NLEVELS) and the filter factors of the matching predicates.

A dbspace scan reads all data pages. The total number of pages is given by **NACTIVE** 

If access is through an index, the proportion of pages read depends on the filter factor for the predicates applied through the indexes and on the extent to which the data rows are clustered by the index.

## **Using Explanation Tables to Evaluate Performance**

The explanation tables produced by the EXPLAIN statement allow you to get information about the structure and execution performance of SQL statements. This information can help you analyze how existing database designs perform, or how future designs will perform. Specifically, you can use explanation tables to:

- Find out the indexes that are used for a given statement, the number of index columns used selectively, whether index-only access was sufficient to fulfill the request, and whether a fetch operation was required
- Find out the sorts that are required, and the reason for the sorts
- Analyze request loads
- Estimate the size of responses
- Separate queries into their subquery structures
- Obtain costs for statements and access paths
- Assist in database design
- Determine when a program must be preprocessed again.

After you complete your design, and construct a prototype, you can use explanation tables to see how well real queries will work against the design. (You can select explain processing explicitly using the EXPLAIN statement, or implicitly using the EXPLAIN(YES) preprocessing parameter or the USING EXPLAIN(YES) option of the CREATE PACKAGE statement.)

## **Explain Processing**

Explain processing accepts an SQL statement as an argument, analyzes it, and inserts information about the structure and execution of that statement into the explanation tables, which you must create. (This includes the cost of internally generated statements.) You can then query the explanation tables.

You can select explain processing explicitly by using the EXPLAIN statement, or implicitly using the EXPLAIN(YES) preprocessor parameter or the EXPLAIN(YES) USING OPTION of the CREATE PACKAGE statement.

**Note:** Explain processing does **not** execute the SQL statement. It only explains how the statement will work when you actually execute it.

### **Using the EXPLAIN Statement**

You can use the SQL EXPLAIN statement in an application program, the DBS utility, or ISQL to estimate execution performance. For the syntax of the EXPLAIN statement and the structure of the explanation tables produced, refer to the *DB2 Server for VSE & VM SQL Reference* manual.

To explicitly process the EXPLAIN statement, you must either:

- Preprocess the program every time you change the statement that EXPLAIN is to analyze; or,
- Use multiple EXPLAIN statements; or,
- Have the program build the EXPLAIN statement and then execute it using the dynamic prepare statements.
- Replace all the host variables with parameter markers and then issue an EXPLAIN for it. For specific rules regarding the use of parameter markers, see the *DB2 Server for VSE & VM SQL Reference* manual.

Each time the EXPLAIN statement is executed, rows are appended to the specified explanation tables. Any existing rows are not affected.

When the EXPLAIN statement is issued for INSERT, UPDATE, and DELETE statements that change tables in a referential structure, information is returned not only on the INSERT, UPDATE, and DELETE statements, but also on internally generated statements. Refer to the *DB2 Server for VSE & VM Application Programming* manuals for more information on internally generated statements.

Each of the explanation tables has a column called QUERYNO (query number). The QUERYNO column has a data type of INTEGER. With the SET QUERYNO clause, you can place an integer value in the QUERYNO columns of the rows inserted by the EXPLAIN statement. Thus, you can use QUERYNO to identify new rows, and to mark them as corresponding to a particular statement.

For *integer* in SET QUERYNO, you must specify an integer constant that is not preceded by a sign. You cannot use a host variable in the SET QUERYNO clause, even in application programs. However, you can use the "&n" place-holder variables in ISQL.

The SET QUERYNO clause is optional. If you omit it, a NULL value is placed in the fields of the rows inserted by the EXPLAIN statement. If you set the QUERYNO to some initial value, this value identifies the query for which the EXPLAIN is issued. Because QUERYNO is an INTEGER field, an error is returned if its value exceeds 2 147 483 647.

You can enter the EXPLAIN statement from **ISQL**. When you enter EXPLAIN from ISQL, you must use a character constant if you execute the statement immediately. Alternatively, you can store the EXPLAIN statement by placing it in a routine or by using an ISQL STORE statement. This lets you use a place-holder (for example, &1) for *explainable\_sql\_statement* (refer to the *DB2 Server for VSE & VM SQL Reference* manual for the syntax of the EXPLAIN statement, including *explainable\_sql\_statement*). Thus, you can execute EXPLAIN for different SQL statements without having to key in the entire EXPLAIN statement each time. When using this technique, however, you should keep ISQL limits in mind. For example, when the place-holder is in a routine table, the length of input to a parameter is limited by the length of the COMMAND column of the routine table. At most, input to a place-holder can be 254 characters. This number is further reduced if you do not put the "&n" place-holder on a line by itself.

When you enter EXPLAIN from the **DBS utility**, you must use a character constant for *explainable\_sql\_statement*. The utility does not allow the use of host variables or place-holders in any SQL statement.

#### **Using the EXPLAIN Option**

You can select explain processing implicitly using the EXPLAIN(YES) preprocessing parameter or the EXPLAIN(YES) using option of the CREATE PACKAGE statement. If you select explain processing implicitly, explanatory information is provided for all SQL statements in a package that can be explained and for all internally generated statements. The name of the package and the name of the owner of the package are stored in the explanation tables.

Because you cannot assign a QUERYNO when you select explain processing implicitly, the section number assigned to the statement being preprocessed is used as the query number. This number corresponds to the position of the query in the application. Using the preprocessor listing file, you can determine the section

number assigned to a statement and use it to determine the corresponding rows in the explanation tables. The following variable names are used as section numbers for the languages specified.

| Language       | <b>Structure Name</b> | <b>Variable Name</b> |
|----------------|-----------------------|----------------------|
| <b>ASM</b>     | <b>RDIIN</b>          | RDISECT#             |
| <b>COBOL</b>   | <b>RDIIN</b>          | SQL-SECTION-NUM      |
| C              | <b>RDIIN</b>          | <b>SECTION NUM</b>   |
| PLI            | <b>RDIIN</b>          | <b>SECTION NUM</b>   |
| <b>FORTRAN</b> | <b>SQLCTL</b>         | <b>SQLSTMT</b>       |

*Table 9. Variable Names for Section Number (Query Number)*

For further information, see the *DB2 Server for VSE & VM SQL Reference* and *DB2 Server for VSE & VM Application Programming* manuals.

### **Comparing Implicit and Explicit Explain Processing**

Implicit and explicit explain processing insert the same kind of information into the explanation tables during explain processing. The package name and package owner columns of the explanation tables, however, contain information only if implicit explain processing is used.

There is also a difference between implicit and explicit explain processing for the query number of an application. For explicit explain processing, if you do not supply the query number, it is set to NULL. For implicit explain processing, you cannot provide query numbers for SQL statements in the middle of an application, so the section number assigned to the statement when it is processed is used as the query number. You can then use the preprocessor listing file to determine the section number assigned to each statement and the corresponding rows in the explanation tables.

During explicit explain processing, rows are added to the explanation tables when a program is preprocessed, or dynamically repreprocessed. During implicit explain processing, rows are added when a program is preprocessed, but not when it is dynamically repreprocessed. In all situations, explicit explain processing overrides implicit explain processing.

When you processes an application program using the **implicit** EXPLAIN(YES) option, the preprocessor checks for the existence of the EXPLAIN tables once. If it does not find them, processing is terminated and SQLCODE -649 (SQLSTATE = 42704) is issued.

Each time the preprocessor encounters an **explicit** EXPLAIN statement, it checks for the existence of the explain tables. If its does not find them the explicit EXPLAIN is not processed and, SQLCODE -204 (SQLSTATE = 42704) or SQLWARNING +204 (SQLSTATE = 01532) is issued. This check is repeated for every explicit EXPLAIN statement that the preprocessor encounters.

### **Using Explanation Tables**

There are four explanation tables: REFERENCE\_TABLE, STRUCTURE\_TABLE, COST\_TABLE, and PLAN\_TABLE. The definitions of these tables and the EXPLAIN statement syntax are in the *DB2 Server for VSE & VM SQL Reference* manual. A DBS utility job file, ARISEXP, to generate explanation tables, indexes, and views is shipped with the DB2 Server for VSE & VM product. Instructions for generating the

<span id="page-161-0"></span>tables using the ARISEXP file are provided at the top of the file. For further information on the contents of the explanation tables, refer to the *DB2 Server for VSE & VM SQL Reference* manual.

When you execute an EXPLAIN statement, information is placed in your tables, and is independent of any other user's explanation tables. You can review and summarize the information placed in your explanation tables just as you can other tables. However, because explanation tables only insert rows, you also have the responsibility to delete unnecessary information yourself.

In the following descriptions of each table, the term *query block* is used. A query block is a part of a query. Query blocks are used to distinguish the parts of a subquery. For example, when a query does not involve a subquery, there is only one query block: query block 1. When there is a subquery, there are two query blocks, the outer-level query and the subquery. They are referred to as query block 1 and query block 2, respectively. Because subqueries may be nested within each other, there may be many query blocks in a statement; each query block corresponds to separate (but interacting) parts of the statement.

The SELECT statement in Figure 17 is used in the following descriptions of the explanation tables. This SELECT statement has only one query block.

```
SELECT X.DEPTNAME, Y.FIRSTNME, Y.MIDINIT, Y.LASTNAME, Y.PHONENO
FROM DEPARTMENT X, EMPLOYEE Y
WHERE X.MGRNO= Y.EMPNO
 AND X.DEPTNO= Y.WORKDEPT
```
*Figure 17. SELECT Statement for Explanation Table Descriptions*

Assume that user Smith owns tables DEPARTMENT and EMPLOYEE where:

- DEPARTMENT has columns DEPTNO, DEPTNAME, MGRNO, and ADMRDEPT.
- EMPLOYEE has columns EMPNO, FIRSTNME, MIDINIT, LASTNAME, WORKDEPT, PHONENO, HIREDATE, JOB, EDLEVEL, SEX, BIRTHDATE, SALARY, BONUS, and COMM.

*Using the Cost Table:* This table is updated by EXPLAIN COST or EXPLAIN ALL. The information in this table provides the cost estimate of the statement for which the EXPLAIN is issued and for any internally generated statement used to enforce referential integrity. In addition, you can compute the contribution of each subquery (if any) to the total cost estimate of the statement. (To compute the subquery cost estimates, you will need to use information provided by the EXPLAIN STRUCTURE statement.)

For each query block in the statement, EXPLAIN inserts one row into COST\_TABLE. The information depends on the existing indexes and catalog statistics. If indexes are added or dropped after you issue EXPLAIN for the statement, then the COST\_TABLE entry for the command is not valid.

If you need a description of the columns in the COST\_TABLE, refer to the *DB2 Server for VSE & VM SQL Reference* manual.

The value in COST is referred to as the cost estimate (occasionally referred to as the optimizer cost estimate or the resource cost estimate). All of these terms refer to the same thing: the internal value that the optimizer uses to represent the resource cost of executing an SQL statement for which the EXPLAIN is issued and for any internally generated statement used to enforce referential integrity. The value is a relative value that incorporates I/O requirements with a weighted factor of processor requirements for a query.

Aside from the COST column, there are two other ways to get this value for a given SQL statement. One way is to examine the SQLCA after preparing a dynamically defined SQL statement. The cost estimate is kept in the SQLERRD(4) field. A second way to see the cost estimate is using ISQL. ISQL displays the query cost estimate integer. The integer results from dividing the real internal value by 1000 and adding 1 to it. This produces a number that is easier to grasp. This is a valid technique because the numbers are relative to each other; they do not represent real physical consumption directly.

It follows, then, that it is futile to try to develop an algorithm that directly maps the cost estimate to a real physical unit such as time. Too many other factors are involved (for example, overall system workload). It is best to use the cost estimate as a general indicator.

For the SELECT statement in [Figure 17](#page-161-0), there would be only one row entered into COST\_TABLE, because there is only one query block:

```
QUERYNO RINO QBLOCKNO PKGNAME PKGOWNER COST
------- ---- -------- ------- -------- ------------------
                                          1 0 1 1.4388885498046E+01
TIMESTAMP
--------------------------
1999-08-26-09.49.25.601721
```
*Figure 18. Results of COST\_TABLE Query*

*Using the Plan Table:* This table is updated by EXPLAIN PLAN or EXPLAIN ALL. The information in this table describes the order in which tables are accessed by the statement for which the EXPLAIN is issued and by any internally generated statement used to enforce referential integrity. In addition, the PLAN\_TABLE table describes the indexes used to access the tables, and specifies whether indexes alone were used, the methods that the database manager used to do joins, the sorts done as part of runtime processing, and the reasons for the sorts.

As with the COST TABLE, the PLAN TABLE results depend on the existing indexes and catalog statistics at the time the EXPLAIN statement is executed. If indexes are added or deleted, then the PLAN\_TABLE entry for the statement is not valid.

For each step in the plan determined by the database manager for processing the query, EXPLAIN inserts one row into the PLAN\_TABLE. There is one step for each table reference in a query block. There are additional steps if the database manager must perform additional sorts at the end of processing for the query block, or if any internally generated statements are to be processed.

The steps in the plan are ordered by the value of the PLANNO column of PLAN\_TABLE, and for each step, the TNAME column identifies the table accessed. The phrase "previous steps of the plan" refers to PLAN\_TABLE rows with smaller values of PLANNO. The action described in a step is either a join of a table to those previously joined, or it is a sort. (Joins themselves may involve performing

sorts.) The term "composite" refers to the result of all previous steps; the term "new" refers to the new table that is being accessed and joined as part of a particular plan step.

If you need a description of the columns in the PLAN\_TABLE, refer to the *DB2 Server for VSE & VM SQL Reference* manual.

The PLAN\_TABLE for the query in [Figure 17](#page-161-0) is shown below. Because there are many columns in PLAN\_TABLE, the display of the table is split to fit on the page:

|                                                                    |              |                         | QUERYNO RINO QBLOCKNO PKGNAME PKGOWNER PLANNO METHOD CREATOR                      |               |                  |                                                                               |                                                                |
|--------------------------------------------------------------------|--------------|-------------------------|-----------------------------------------------------------------------------------|---------------|------------------|-------------------------------------------------------------------------------|----------------------------------------------------------------|
| 1<br>1                                                             | 0<br>0       | 1<br>1                  |                                                                                   |               |                  | $1 \quad \blacksquare$<br>0<br>$2 \left( \frac{1}{2} \right)$<br>$\mathbf{1}$ | SMITH<br>SMITH                                                 |
| TNAME                                                              | <b>TABNO</b> |                         | ACCESSTYPE MATCHCOLS ACCESSCREATOR                                                |               |                  |                                                                               |                                                                |
| DEPARTMENT 1 W<br>EMPLOYEE 2 I                                     |              |                         |                                                                                   | $\Theta$      | 0 SMITH<br>SMITH |                                                                               |                                                                |
|                                                                    |              |                         |                                                                                   |               |                  |                                                                               | ACCESSNAME    INDEXONLY SORTNEW SORTCOMP SORTN UNIQ SORTN JOIN |
| MGRNOI<br>PKEYB1H9ZR8CD51W                                         |              | N<br>N                  | N                                                                                 | $N \sim$<br>N | N N<br>N         |                                                                               | N<br>N                                                         |
|                                                                    |              |                         | SORTN ORDERBY    SORTN GROUPBY    SORTC UNIQ    SORTC    JOIN    SORTC    ORDERBY |               |                  |                                                                               |                                                                |
| N<br>N                                                             |              | N<br>N                  | N.<br>N                                                                           |               | N<br>N           | N<br>N                                                                        |                                                                |
|                                                                    |              | SORTC GROUPBY TIMESTAMP |                                                                                   |               | REMARKS          |                                                                               |                                                                |
| 1999-08-26-09.49.25.601721<br>N<br>1999-08-26-09.49.25.601721<br>N |              |                         |                                                                                   |               |                  |                                                                               |                                                                |

*Figure 19. Results of PLAN\_TABLE Query*

A Type 1 (or nested loop) join is performed on tables EMPLOYEE and DEPARTMENT. The database manager accesses DEPARTMENT as the outer table of the join (the first table accessed), and EMPLOYEE as the inner table of the join.

The row with PLANNO=1 indicates that the database manager accesses DEPARTMENT using the index MGRNOI (which, as it happens, was created on the MGRNO column).

The entry with PLANNO=2 indicates that the database manager has performed an action on the EMPLOYEE table, based upon the conditions included in the query. An index has been generated internally on the primary key EMPNO of the EMPLOYEE table. This index performs the matching of EMPNO (in the EMPLOYEE table) to MGRNO (in the DEPARTMENT table). This index can be used because the value in MGRNO of DEPARTMENT, which must be matched by the EMPNO value of EMPLOYEE. Retrieval of rows from an inner table of a join will often, though not always, use an index on a join column of the inner table.

No sorts are used in the plan for this query. However, if the query had demanded SELECT DISTINCT, instead of SELECT, the plan would have an additional row, with PLANNO=3, which would have TABNO=0, METHOD=3, SORTC\_UNIQ='Y' and SORTCOMP='U'.

*Using the Reference Table:* This table is updated by EXPLAIN REFERENCE or EXPLAIN ALL. The database manager inserts one row in REFERENCE\_TABLE for each column referenced in the statement (in certain ways, as explained below) and for any internally generated statement used to enforce referential integrity. Even if the column is referenced more than once for a table, there is still only one row inserted for the column and that row is for the most selective predicate. However, multiple appearances of a table in a query (as when a table is joined to itself) can lead to multiple descriptions of their columns.

One row is entered for each table reference, one for the statement as a whole, and one that indicates the way in which the column is used in the query. For a description of the columns in the REFERENCE\_TABLE, refer to the *DB2 Server for VSE & VM SQL Reference* manual.

For the example statement presented in [Figure 17 on page 140,](#page-161-0) the new rows entered into REFERENCE\_TABLE by EXPLAIN REFERENCE might be:

| QUERYNO                                                                                                    | RINO                                                                                                    | QBLOCKNO                                                                                                    |                                                                                                    | PKGNAME                                                                                                    | PKGOWNER                                                             | <b>REFTYPE</b>                                                                                                    | CREATOR                                                                                         | <b>TNAME</b>                                                                                                    |
|----------------------------------------------------------------------------------------------------|----------------------------------------------------------------------------------------------------|----------------------------------------------------------------------------------------------------|----------------------------------------------------------------------------------------------------|----------------------------------------------------------------------------------------------------|----------------------------------------------------------------------|----------------------------------------------------------------------------------------------------|-------------------------------------------------------------------------------------------------|----------------------------------------------------------------------------------------------------|
| 1<br>1<br>$\mathbf{1}$<br>$\mathbf{1}$<br>$\mathbf{1}$<br>$\mathbf{1}$<br>1<br>1<br>$\mathbf{1}$<br>$\mathbf{1}$<br>$\mathbf{1}$<br>$\mathbf{1}$                                        | 0<br>0<br>0<br>0<br>0<br>0<br>0<br>0<br>0<br>0<br>0<br>0                                                                          |                                                                                                    | 1<br>$\mathbf{1}$<br>$\mathbf{1}$<br>$\,1\,$<br>$\mathbf{1}$<br>$\mathbf{1}$<br>$\mathbf{1}$<br>$\,1\,$<br>$\,1\,$<br>$1\,$<br>$\mathbf{1}$<br>$\mathbf{1}$ |                                                                                                    |                                                                      | <b>SELECT</b><br>TABLE<br>TABLE<br>COLUMN<br>COLUMN<br>COLUMN<br>COLUMN<br>COLUMN<br>COLUMN<br>COLUMN<br>COLUMN<br>COLUMN | SMITH<br>SMITH<br>SMITH<br>SMITH<br>SMITH<br>SMITH<br>SMITH<br>SMITH<br>SMITH<br>SMITH<br>SMITH | DEPARTMENT<br><b>EMPLOYEE</b><br>DEPARTMENT<br>DEPARTMENT<br>DEPARTMENT<br>EMPLOYEE<br><b>EMPLOYEE</b><br><b>EMPLOYEE</b><br><b>EMPLOYEE</b><br>EMPLOYEE<br>EMPLOYEE |
| <b>TABNO</b>                                                                                                    | CNAME                                                                                                    | COLNO                                                                                                    | FILTER                                                                                                    | ---------                                                                                                    |                                                                      | DBSSPRED                                                                                                    | JOINPRED                                                                                        | ORDERCOL                                                                                                    |
| 0<br>$1\,$<br>$\overline{c}$<br>$\mathbf{1}$<br>$\mathbf{1}$<br>1<br>$\overline{c}$<br>$\mathbf{2}$<br>$\overline{c}$<br>$\overline{c}$<br>$\overline{c}$<br>$\overline{c}$<br>GROUPCOL | <b>DEPTNAME</b><br><b>DEPTNO</b><br><b>MGRNO</b><br><b>EMPNO</b><br><b>FIRSTNME</b><br>LASTNAME<br>MIDINIT<br>PHONENO<br>WORKDEPT | 0<br>$\Theta$<br>$\Theta$<br>$\overline{c}$<br>$1\,$<br>3<br>$\,1\,$<br>$\overline{c}$<br>4<br>3<br>6<br>5<br><b>UPDATECOL</b> | TIMESTAMP                                                                                                    | 1.0E+00<br>1.111111448837E-01<br>3.125E-02<br>3.125E-02<br>$1.0E + 00$<br>$1.0E + 00$<br>$1.0E + 00$<br>$1.0E + 00$<br>1.1111110448837E-01                                                                                                    | 0.0E0<br>0.0E0<br>0.0E0<br>N<br>Υ<br>Y<br>Y<br>N<br>N<br>N<br>N<br>Y |                                                                                                    | N<br>Υ<br>Y<br>Υ<br>N<br>N<br>N<br>N<br>Y                                                       | 0<br>$\Theta$<br>$\Theta$<br>$\Theta$<br>0<br>$\Theta$<br>$\Theta$<br>$\Theta$<br>$\Theta$<br>0<br>$\Theta$<br>$\Theta$                                              |
|                                                                                                    | 0<br>$\Theta$<br>$\Theta$<br>$\Theta$<br>$\Theta$<br>0<br>$\Theta$<br>0<br>$\Theta$<br>$\Theta$<br>0<br>$\Theta$                  |                                                                                                    |                                                                                                    | 1999-08-26-09.49.25.601721<br>1999-08-26-09.49.25.601721<br>1999-08-26-09.49.25.601721<br>1999-08-26-09.49.25.601721<br>1999-08-26-09.49.25.601721<br>1999-08-26-09.49.25.601721<br>1999-08-26-09.49.25.601721<br>1999-08-26-09.49.25.601721<br>1999-08-26-09.49.25.601721<br>1999-08-26-09.49.25.601721<br>1999-08-26-09.49.25.601721<br>1999-08-26-09.49.25.601721 |                                                                      |                                                                                                    |                                                                                                 |                                                                                                    |

*Figure 20. Results of the REFERENCE\_TABLE Query*

These rows indicate that the statement is a SELECT statement with no subqueries, joining two tables, SMITH.DEPARTMENT and SMITH.EMPLOYEE. The columns MGRNO, DEPTNO from DEPARTMENT, and the columns EMPNO, WORKDEPT from EMPLOYEE appear together in the 'WHERE' clause (identified by a Y in the DBSSPRED column), permitting indexes to be used. These columns are the JOIN columns (identified by a Y in the JOINPRED column). FILTER may be misleading, because the filtering depends on the order in which tables are processed.

#### **Referential Integrity (RINO Value)**

RINO is set to zero for the original statement and is automatically incremented by one for each internally-generated statement that is processed for referential integrity or cascade delete. For example if you perform an EXPLAIN against a statement that deletes a department from the DEPARTMENT table, the following REFERENCE table is generated.

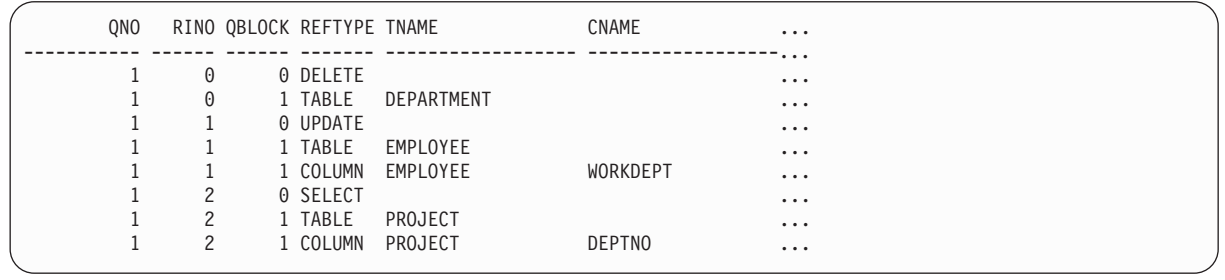

Notice that the DELETE statement that was written (RINO=0) produces two other statements: First an UPDATE that changes the WORKDEPT column for any employee in the deleted department to NULL (RINO=1), and second a SELECT that checks that any departments to be deleted do not have any projects assigned to them (RINO=2).

The REFERENCE\_TABLE and the PLAN-TABLE can be used together to indicate whether materialization was used to generate a view. View materialization lifts a number of restrictions on the use of views, including the use of column functions operating on the column of a view when the definition of the view already contains a column function. For example:

CREATE VIEW V1(DPT,MAXSAL) AS SELECT WORKDEPT, MAX(SALARY) FROM EMPLOYEE GROUP BY WORKDEPT EXPLAIN ALL FOR SELECT DPT FROM V1

Because view materialization is used for view V1, the TNAME column in the REFERENCE\_TABLE and PLAN\_TABLE will contain the name of the view. Keeping in mind that view materialization is generally more expensive than merging the SELECT statement of the view with that of the query, the information on the EXPLAIN tables can be helpful in performance tuning.

> *Using the Structure Table:* This table is updated by EXPLAIN STRUCTURE or EXPLAIN ALL. The database manager inserts one row in STRUCTURE\_TABLE for each query block in the statement.

If you need a description of the columns in the STRUCTURE\_TABLE, refer to the *DB2 Server for VSE & VM SQL Reference* manual.

If the following SELECT statement is issued, only one row is entered in STRUCTURE\_TABLE, as shown in [Figure 21 on page 146,](#page-167-0) because there is only one query block.

EXPLAIN ALL FOR SELECT \* FROM EMPLOYEE

<span id="page-167-0"></span>

|            |                                     |                            |  |      | QUERYNO RINO OBLOCKNO PKGNAME PKGOWNER ROWCOUNT TIMES |  |  |
|------------|-------------------------------------|----------------------------|--|------|-------------------------------------------------------|--|--|
|            | $\begin{matrix} 0 & 1 \end{matrix}$ |                            |  | 32 · | 0.OFO                                                 |  |  |
|            |                                     | PARENT ATOPEN TIMESTAMP    |  |      |                                                       |  |  |
| $\Theta$ N |                                     | 1999-08-26-09.49.26.001720 |  |      |                                                       |  |  |

*Figure 21. Results of the STRUCTURE\_TABLE Query*

A more complicated example is provided in the following sections, where we show how to separate the costs for individual query blocks using STRUCTURE\_TABLE and COST\_TABLE together.

*Using Subquery Blocks:* A query may have subqueries, which in turn may have subqueries. The database manager separates this tree of subqueries into pieces, called query blocks. Each query block has its own tables, columns, and rowcount. EXPLAIN STRUCTURE, COST lets you look at combined information, or to separately examine the information for each query block.

The PARENT field gives the logical parent for each query block, which is not always obvious from the query itself. Sometimes, a query block has no correlation to the query where it immediately appears, so it is executed only once, when some ancestor query block is first entered, rather than many times.

The following example has a large number of query blocks, but references only one table (many times). It illustrates the meanings of PARENT and ATOPEN, as well as the method for decomposing COST values into separate costs for query blocks.

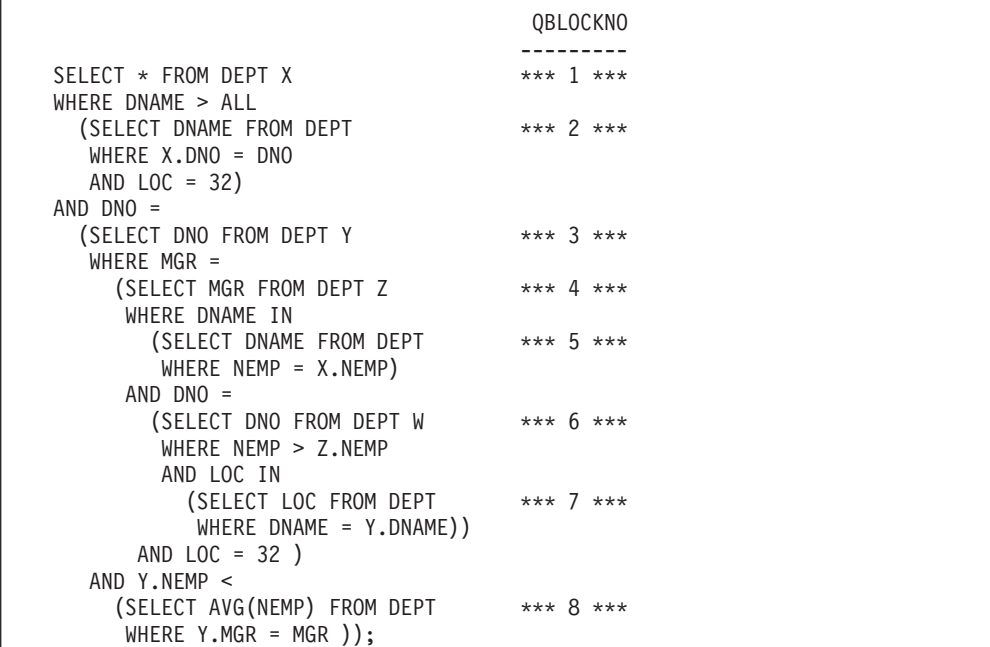

Here are results from STRUCTURE\_TABLE for this query. (ROWCOUNT is not shown.)

| QUERYNO       | RINO                       | QBLOCKNO                   | PKGNAME | PKGOWNER | TIMES | PARENT |  |
|---------------|----------------------------|----------------------------|---------|----------|-------|--------|--|
| ?             | 0                          | 1                          |         |          | 9.000 | 0      |  |
|               | 0                          | 2                          |         |          | 0.500 |        |  |
|               | 0                          | 3                          |         |          | 9.000 |        |  |
|               | 0                          | 4                          |         |          | 0.500 | 3      |  |
|               | 0                          | 5                          |         |          | 2.000 | 3      |  |
|               | $\Theta$                   | 6                          |         |          | 1.500 | 4      |  |
|               | $\Theta$                   |                            |         |          | 1.000 | 4      |  |
|               | 0                          | 8                          |         |          | 1.000 | 3      |  |
| <b>ATOPEN</b> | TIMESTAMP                  |                            |         |          |       |        |  |
| N             |                            | 1999-08-26-09.49.27.011719 |         |          |       |        |  |
| N             |                            | 1999-08-26-09.49.27.011719 |         |          |       |        |  |
| N             |                            | 1999-08-26-09.49.27.011719 |         |          |       |        |  |
| N             | 1999-08-26-09.49.27.011719 |                            |         |          |       |        |  |
| Y             | 1999-08-26-09.49.27.011719 |                            |         |          |       |        |  |
| N             |                            | 1999-08-26-09.49.27.011719 |         |          |       |        |  |
| Y             |                            | 1999-08-26-09.49.27.011719 |         |          |       |        |  |
| N             |                            | 1999-08-26-09.49.27.011719 |         |          |       |        |  |

*Figure 22. Example STRUCTURE\_TABLE*

**Note:** A ? indicates a NULL value.

Although query block 5 is physically nested within query block 4, it references neither Y nor Z. Hence, its value can be computed once each time query block 3 is first entered, with a particular X row.

Query block 5 is executed once, at open time of query block 3.

Query block 7 is physically within query block 6, but can be evaluated once when the database manager first enters query block 4. Query block 7 does not need to be re-executed again until new values for rows outside query block 4 are required. This is different from query block 2, for example, which must be executed once for each row of query block 1, rather than just once when execution of query block 1 begins.

TIMES may be a fraction (and may be less than 1) because it represents the estimated number of times, per execution of a query block, that its dependent query blocks will be executed.

The most important use of this query block breakdown involves computation of costs for individual query blocks, instead of costs for the query as a whole. This is described next.

*Computing Block Costs:* Here are the COST\_TABLE entries for the query in the preceding section:

*Figure 23. Results of COST\_TABLE Query*

The cost displayed is the total cost for each query block, including costs associated with all query blocks that are below it in the logical tree of query blocks. Thus, the cost of executing the statement is approximately 3021. (For simplicity in the calculations that follow, the values are shown as integers, but they need not be.)

The cost for executing the entire statement helps you understand the effect of the statement on system load, but it hides the blocks of the query that are contributing the most to the cost of the query.

A more useful set of figures might be those listed in the following table:

**Note:** The following table is only an example. It is not stored in the database, and INDIVCOST and MULTCOST are not columns in COST\_TABLE.

| QBLOCKNO | INDIVCOST | <b>MULTCOST</b> |
|----------|-----------|-----------------|
|          |           |                 |
|          | 15.000    | 15.000          |
| 2        | 10.000    | 90.000          |
| 3        | 14.000    | 126.000         |
| 4        | 11.000    | 891.000         |
| 5        | 4.000     | 36.000          |
| 6        | 6.000     | 243.000         |
|          | 10.000    | 810.000         |
| 8        | 10.000    | 810.000         |
|          |           |                 |
|          |           |                 |

*Figure 24. Example COST\_TABLE*

INDIVCOST represents the cost of one execution of the individual query block itself, not including the costs of any of its subqueries. MULTCOST not only counts the cost of the individual query block, but multiplies INDIVCOST by the number of times the query block is expected to be executed in the query. This is a better measure of the cost importance of the query block than either COST or INDIVCOST. Notice that the MULTCOST column adds up to COST(1), the total cost of the entire query.

Thus, the following formula can be used to derive INDIVCOST:

```
COST(I) = INDIVCOST(I) + the sum, over all blocks J that haveI as logical parent, of either:
                                 TIMES(I) * COST(J)
                           if J is not done AT OPEN of I, or
                                 COST(J)
                           if J is done AT OPEN of I.
```
For example:

 $COST(3) = 324 = INDIVCOST(3) + 9*24 + 4 + 9*10,$ 

so INDIVCOST(3) is 14.

Here is another example:

 $COST(4) = 24 = INDIVCOST(4) + 0.5*6 + 10,$ 

so INDIVCOST(4) is 11.

This formula can be used to derive MULTCOST from INDIVCOST:

```
MULTCOST(I) =INDIVCOST(I) * the product of TIMES(I) for
          all logical ancestors of I,
                 if I is not done AT OPEN of its parent,
            or
   INDIVCOST(I) * the product of TIMES(I) for
          all logical ancestors of I EXCEPT its parent,
                 if I is done AT OPEN of its parent.
```
For example:

 $MULTCOST(7) = 10 * TIMES(3) * TIMES(1) = 810.$ 

We do not multiply TIMES(4) into that product, because 4 is 7's immediate parent, and 7 is done AT OPEN of 4.

This demonstrates that the most important component of the estimated cost comes from block 4, and you might choose indexes that make processing this query block cheaper. By inspecting the query, or from the rows in REFERENCE\_TABLE, you might decide that indexes on one of DNAME, DNO or LOC might reduce the cost of processing.

## **Estimating Sizes of Responses**

Because ROWCOUNT (estimated number of rows in result, for queries, or of affected rows, for updates and deletes) is stored in STRUCTURE\_TABLE, it is easy to gauge the estimated size of responses. If your structure includes a DELETE

CASCADE rule, EXPLAIN will include the cost of the cascading effects of a DELETE. This can help you understand whether requests are reasonable, and whether the statistics in the database catalog tables that estimate ROWCOUNT seem up-to-date.

ROWCOUNT can also help determine space requirements when responses are being stored in program data structures. However, ROWCOUNT, like all estimates made by the system, is neither precisely accurate, nor even an upper bound on the actual number of rows in the response.

## **Using EXPLAIN for Database Design**

A systematic analysis of many statements in the workload of the system can help the administrator plan the access paths for the database. The analysis should consider costs when different combinations of indexes exist. It should also consider the costs of performing updates, which are not reflected in the COST column of COST TABLE, and limits on space for indexes.

You may load the database with tables ordered on certain columns. Indexes on such columns (called CLUSTERING indexes) enable the database manager to maintain this ordering. Because the ordering of rows within tables strongly affects the costs of execution, it may be worthwhile to reload the database to improve performance. For each statement, join, ORDER BY, and GROUP BY columns may be good candidates for ordering. Also, tables that are often joined might be interleaved on join columns when the database is loaded.

If the cost of executing a statement (as determined by EXPLAIN COST, or by running the statement) is higher than expected, a user or administrator may want to look at the procedure that the database manager chose to execute that statement. Building additional access paths or altering the layout of tables may be necessary to achieve good performance for the statement. For example, if a relation scan, that is ACCESS TYPE='R', is performed on a large table, it may be better to build an index on some column of that table; EXPLAIN REFERENCE provides hints about which indexes might help. Adding new indexes makes updates more expensive, so this decision must be considered carefully.

The PLAN\_TABLE can also help the administrator determine which indexes are *not* being used, so that he or she may decide which indexes might be dropped. This assumes that the administrator knows not only the significant statements in programs, but also the significant statements issued by users directly at their terminals.

### **Modifying Table Designs to Enhance Performance**

The primary consideration for the performance of access to data in the database is the number of DASD input/output requests required to access the table rows. The indexing and clustering techniques discussed in the previous sections enhance data access performance by reducing DASD input/output requests without impacting your logical data (table) design. However, other techniques can be used, if you are willing to reconsider your logical table design.

Keeping Together Frequently Updated Columns: Keep frequently updated columns close together in the same row. This helps to reduce the amount of data that has to be logged because only the portion of the row from the first column updated to the last column updated is recorded in the log.

Storing Joins of Tables (Redundant Data): The evaluation of a join of two tables involves combining information from corresponding rows of the tables. Ideally, the corresponding rows are on the same page. However, such clustering of rows from separate tables is difficult to establish and maintain. Then, such clustering may not be in the best interest of query accesses to the individual tables. Assuming tables are clustered on different pages, multiple input/output requests are required to evaluate the join of corresponding rows of the two tables.

For example, suppose the PROJECT table is clustered on DEPTNO. Retrieving information about a department (a DEPARTMENT row) and its corresponding project name (PROJECT rows), involves an access to one page to get the DEPARTMENT row and another access to a different page to get the corresponding PROJECT rows.

If most of such joins are done just to pick up the DEPTNAME information out of the DEPARTMENT row, it may be worthwhile to store DEPTNAME in both tables. This eliminates the need to join the two tables to obtain department names (DEPTNAMEs) in retrieval of project names. This, in turn, eliminates accesses to the DEPARTMENT table pages. This, in effect, reduces database input/output requests by "storing the join" of the two tables.

You can use the ISQL INSERT with Subselect (Format 2) to combine tables.

The extreme case of "storing joins" is to replace both tables with the complete join (SELECT \*) of the two tables. This is rarely cost effective.

The cost of storing joins is the DASD space consumed and the extra activity required to maintain the redundant data. Table 10 shows the cost of storing the DEPTNAME column in the PROJECT table.

| <b>Cost Factor</b>         | <b>Approximate Cost</b>                                                                                                    |
|----------------------------|----------------------------------------------------------------------------------------------------|
| DASD Storage               | The average column length of the DEPTNAME values times<br>the number of rows in PROJECT (approximately 20-bytes<br>per PROJECT row) or approximately a 35% increase in the<br>average row length for PROJECT |
| <b>INSERT into PROJECT</b> | This requires the application to first access the PROJECT<br>table to obtain the DEPTNAME for inclusion in the<br>PROJECT row.                                                                               |
| UPDATE of DEPTNAME         | This requires an update to the PROJECT table (but this is<br>not a frequent operation).                                                                                                    |
| DELETE of a PROJECT        | No extra cost.                                                                                                    |
| DELETE of a DEPTNAME       | No extra cost.                                                                                                    |

*Table 10. Cost of Storing DEPTNAME in the PROJECT Table*

The cost of storing the DEPTNAME information redundantly is not excessive when compared to the input/output cost for frequent selecting of department names with queries on project information. The cost of DASD storage looks high (about a 35% increase in the size of the PROJECT table). However, a dbspace page will still hold about 140 PROJECT rows. Because most departments have less than 140 project names, it is still reasonable to expect all project names for a department to be on the same page for most departments.

**Storing a Logical Table as Two Tables:** Another way to reduce the number of pages occupied by a table is to reduce the size of the table. There is not much you can do to make a table smaller than it really is; however, you can achieve a similar effect by separating frequently used columns from the infrequently used columns.

You can do this by splitting the table into two (or more) tables. One table would contain the frequently used columns and the other(s) would contain the infrequently used columns. You could then cluster the rows of frequently used columns on a fewer number of pages.

The cost of splitting a table is the overhead added to queries that need all columns (which, by definition, is infrequent). Splitting a table also produces redundant data. That is, both (all) tables would have to contain the necessary column(s) to support the join.

# **Chapter 6. Data Spaces Support for VM/ESA**

Read this chapter before you implement VM Data Spaces Support (VMDSS). It briefly describes the concept of data spaces, how they work, and how they can improve performance; it outlines what options you have as a VMDSS user; and it lists the prerequisite hardware and software.

## **Improving DB2 Server for VM Performance**

VMDSS can dramatically increase the performance of your application server, by using the Data Spaces facility found in VM/ESA. Data spaces give your application server access to vast amounts of fast storage, and uses a high performance DASD I/O system that has many advantages over the standard I/O system (IUCV \*BLOCKIO).

VMDSS can also distribute data across multiple dbextents, which helps to balance the load on your system's DASD and allows the operating system to read and write data in parallel. Finally, you can monitor the performance of your DASD I/O system for individual storage pools, and control the amount of system-resource it uses.

## **Understanding VM Data Spaces**

To understand how data spaces work and why they are an improvement over existing systems, you first need to understand how VM uses its *paging system* to manage virtual machine storage.

### **Standard Virtual Machine Storage**

Each virtual machine within a VM system has its own *virtual address space* (also called a primary address space) which is where you load and run programs. Because this space is *virtual*, the operating system does not dedicate a piece of main storage (also called real storage) to each virtual machine. You do not need to buy 16MB of main storage for each 16MB virtual machine. Instead the operating system only uses main storage for those parts of virtual storage you need right now, or are likely to need in the near future.

These parts of storage are divided into 4KB (4096 byte) blocks called *pages*. When a virtual machine needs a page that it has not accessed before, the operating system retrieves it from its location on DASD, and loads it into an empty page in main storage. (Before a virtual machine can use a page, it must be in main storage.)

When the operating system runs out of free pages in main storage, it moves the least recently used ("oldest") page to auxiliary storage to create a free space for a new page. While the virtual machine is still active (logged on), the page will remain in either main or auxiliary storage.

VM/ESA uses two types of auxiliary storage: system paging DASD, and optional expanded storage. If your system has expanded storage, a page will be moved there first. If expanded storage is full, the least recently used page in expanded storage is moved to system paging DASD by way of main storage. When a virtual machine needs a page that it has previously used, the operating system moves it back to main storage from expanded storage, or from system paging DASD, if it is not already in main storage.

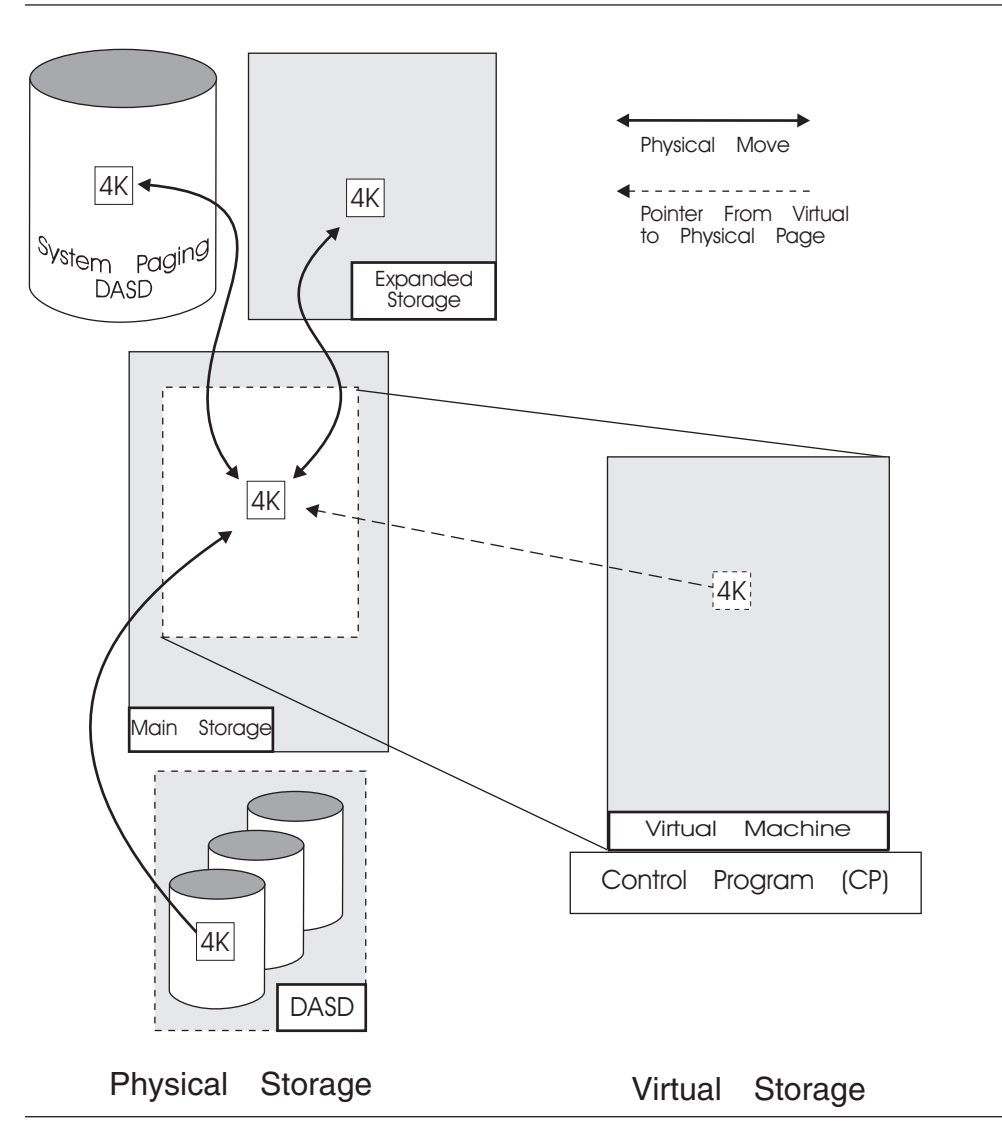

*Figure 25. Standard Virtual Machine Storage*

This paging system accomplishes two things. First, it allows each virtual machine to use much more storage than could be accommodated in main storage alone. Second, it keeps the most recently used pages in the storage devices that are the fastest to access. (The most recently used pages are the ones most likely to be used again in the near future.) Main and expanded storage are much faster than system paging DASD, and while expanded storage can be as fast as main storage, it is effectively slower because the operating system still needs to move the page into main storage before it can use it.

### **Data Spaces Storage**

In VM/ESA, a program running in a machine's primary space can dynamically create additional address spaces for data, called *data spaces*. Like a virtual machine's primary address space, a data space is a virtual space with its real pages in main storage, in expanded storage, and on DASD. However, unlike a primary space, you cannot run a program in a data space. Also, in VMDSS the VM paging system manages data space pages differently than virtual machine pages. This means that data spaces do not use system paging DASD. (Unmapped internal dbspaces are the exception. Refer to ["Unmapped Internal Dbspaces"](#page-181-0) on page 160).

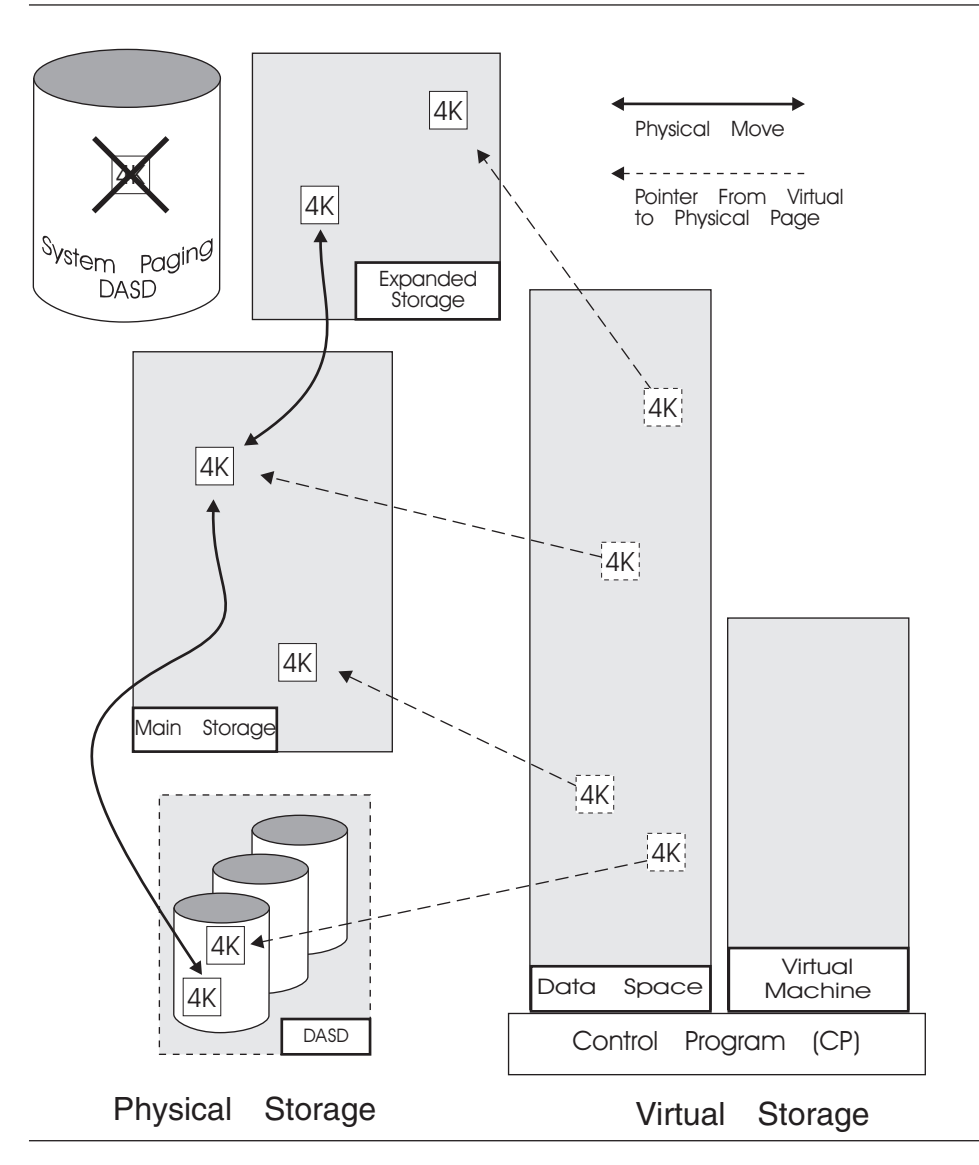

*Figure 26. Data Spaces Storage*

With VMDSS, if there is no longer any free space in main or expanded storage, the operating system will simply replace an old data space page in main or expanded storage with a new page. If the old page is needed again, it is reread from its original DASD source. If the old page was modified while it was in main storage, the operating system ensures that the modified page is written back to its original DASD source before it is overwritten.

This expands a machine's effective virtual storage by providing additional addresses for data, thereby making room in the primary space for larger programs.

# **Understanding how VMDSS uses Data Spaces**

### **Reading Pages**

Before a page of data can be used by the database manager, it must be located in its data page *buffers*. The buffers are two areas of storage in your primary address space, which are created when you start the database manager. One area is

reserved for pages from the directory disk, and the other for pages from storage pools. They are called the *directory buffer pool* and the *local buffer pool*, respectively.

*With Data Spaces Support off:* When the database manager needs a page, it looks for it in its buffer pool. If it does not find it there, it uses a VM service called IUCV \*BLOCKIO to read the page from DASD into a free space in its pool.

Since the buffer pools are part of a primary address space, the operating system treats them like part of the database manager code. If a buffer page is not referenced frequently, it may be moved out to expanded storage or system paging DASD by the VM paging system (for more information refer to ["Asynchronous Page](#page-214-0) [Fault Processing"](#page-214-0) on page 193).

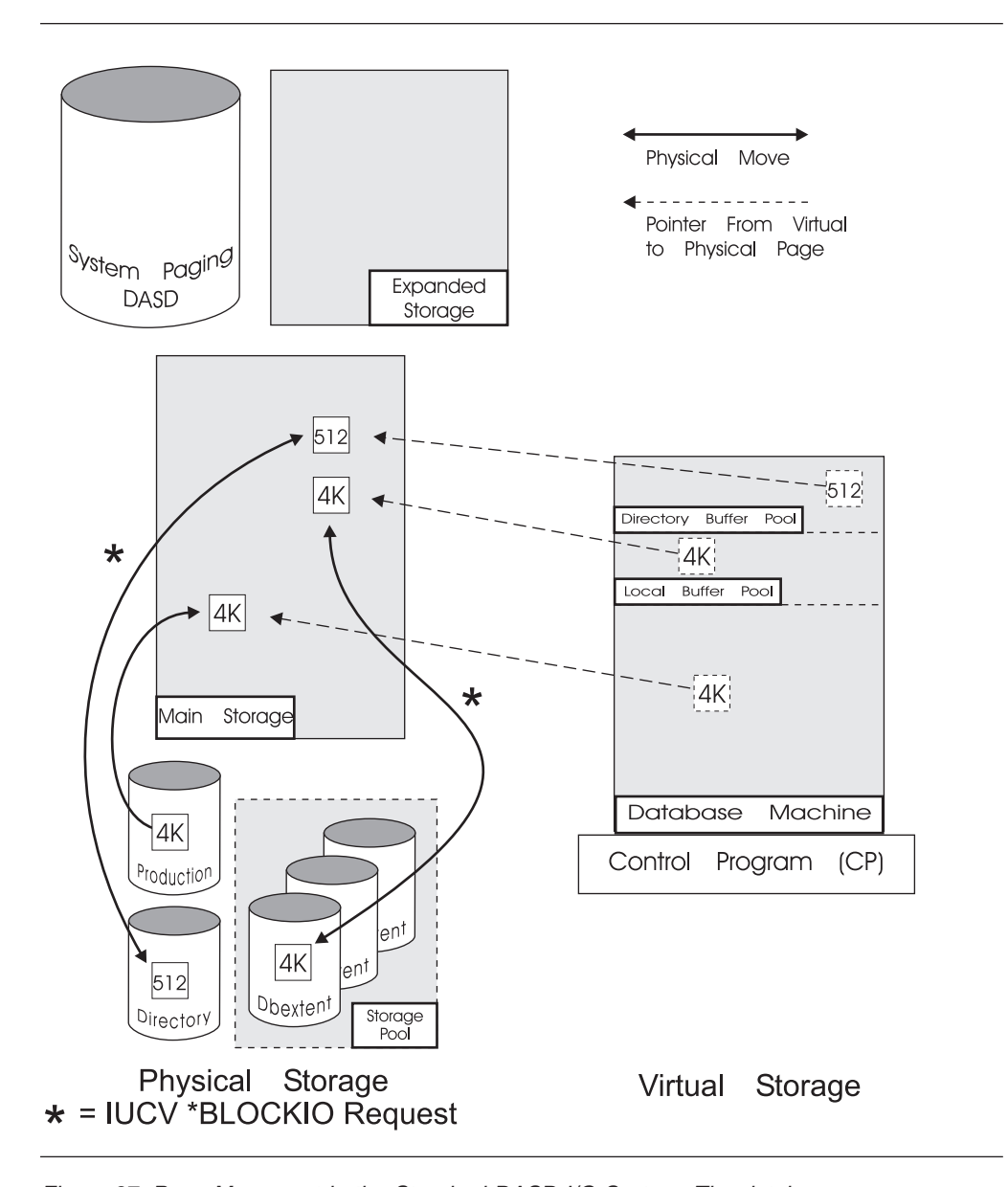

*Figure 27. Page Movement in the Standard DASD I/O System. The database manager explicitly directs the operating system to move pages to and from DASD with the IUCV \*BLOCKIO instruction. Once database machine pages are in main storage, they may be moved out to either expanded storage or system paging DASD by the VM paging system.*

*With Data Spaces Support on:* If the database manager cannot find a page in its buffer pools, it "retrieves" it from a data space and stores it in a free buffer in its pool. When this happens, the operating system actually does most of the work. If the page is already in main storage, the database manager can move it directly to the buffer pool. If the page is in expanded storage or in DASD, the operating system moves it into main storage, and then copies it into a buffer. If your processor supports *Enhanced Move Page for VM*, pages are moved from expanded storage directly into a buffer.

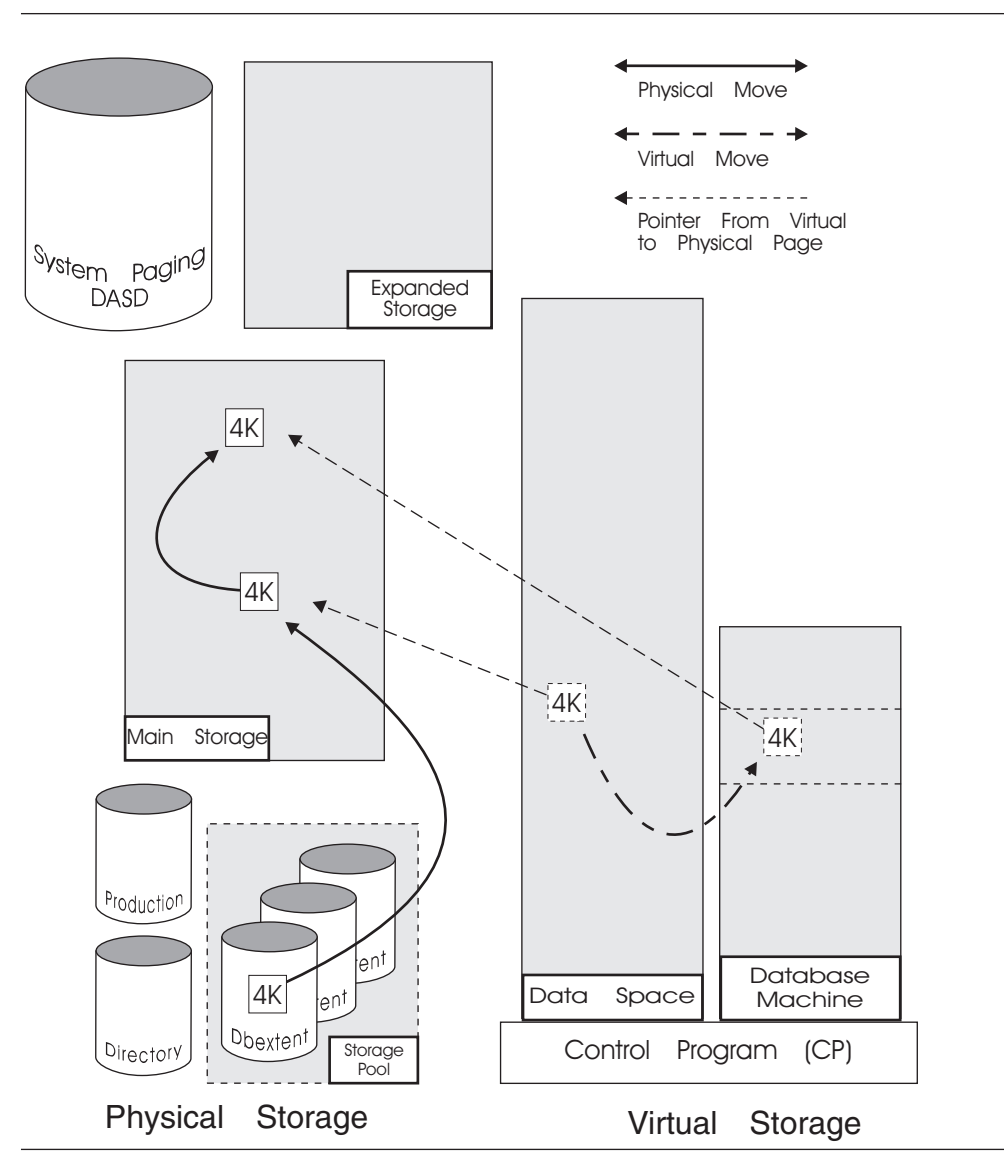

*Figure 28. Page Movement with Data Spaces Support. The figure shows a page being read into main storage from DASD and then into a buffer pool. The page will be in two places in main storage until either the data space page is released or the database manager releases the buffer page (refer to ["Releasing Pages" on page 158](#page-179-0)).*

This system has several advantages over the standard DASD I/O system, which uses the IUCV \*BLOCKIO service. In the latter, each page move must be explicitly requested by the database manager, whereas here paging is done by the VM paging system. This is faster and more efficient for several reasons, including: • Shorter path length

- Asynchronous page fault processing
- Striping
- <span id="page-179-0"></span>• Blocking and prefetching
- Dynamic storage size management
- More asynchronous writes.

Refer to ["Deciding When to Use Data Spaces"](#page-214-0) on page 193 for a detailed description of each advantage.

### **Releasing Pages**

*With Data Spaces Support off:* When the database manager needs a buffer for another page, it overwrites the "oldest" unmodified page in the pool with a new page. This is referred to as *releasing* a page or *stealing* a buffer.

*With Data Spaces Support on:* When the database manager needs a buffer for another page, it does so in the same way that it would with Data Spaces Support off.

When the operating system needs main or expanded storage for itself or for other virtual machines, it may release data space pages from main storage. Pages may also be released at the request of the database manager. There are several parameters you can use to control when the database manager will start releasing pages and which pages it will choose (refer to ["Managing Main and Expanded](#page-183-0) Storage" [on page 162\)](#page-183-0).

### **Modifying Pages**

*With Data Spaces Support off:* While a page is in the buffer pool, the database manager may modify it. To ensure the integrity of your data, a modified page will not be released until it has been written back to DASD. If the database manager needs a buffer occupied by a modified page, it first writes the page to DASD, then loads the buffer with a new page.

*With Data Spaces Support on:* Instead of writing the modified page to DASD, the database manager moves it to a data space.

Once again, the operating system does most of the work. It takes the modified page from the database manager and moves it into main or expanded storage.

If the operating system needs a main storage page that is occupied by that page, it will move it to expanded storage or to DASD before it uses the main storage page. Similarly, if it needs an expanded storage page that is occupied by a modified page, it will move the modified page to DASD by way of main storage.

### **Checkpoints**

At checkpoints, the database manager writes a summary status record to the log and makes sure that all modified buffer pages and status information are written to DASD. This ensures that you have a permanent record of your data on DASD.

*With Data Spaces Support off:* The database manager writes all the modified pages that are still in the buffer pools to DASD. Until it is finished it cannot serve any users.

*With Data Spaces Support on:* The database manager moves modified pages that are still in the buffer pools to data spaces. It then directs the operating system to save all the data space pages that were modified by the database manager to DASD. Until the operating system is finished, the database manager is forced to wait: it cannot serve any users until the checkpoint is complete.
# **Storage Pools**

Individual storage pools can be used with or without Data Spaces Support.

**Note:** A storage pool used only for internal dbspaces and which has a dbextent on a virtual disk cannot be used with Data Spaces Support turned on for this pool. For more information on virtual disk support for VM/ESA for internal dbpsaces, refer to ["Virtual Disk Support for VSE/ESA for Internal Dbspaces"](#page-67-0) [on page 46](#page-67-0) or ["Virtual Disk Support for VM/ESA for Internal Dbspaces"](#page-72-0) on [page 51.](#page-72-0)

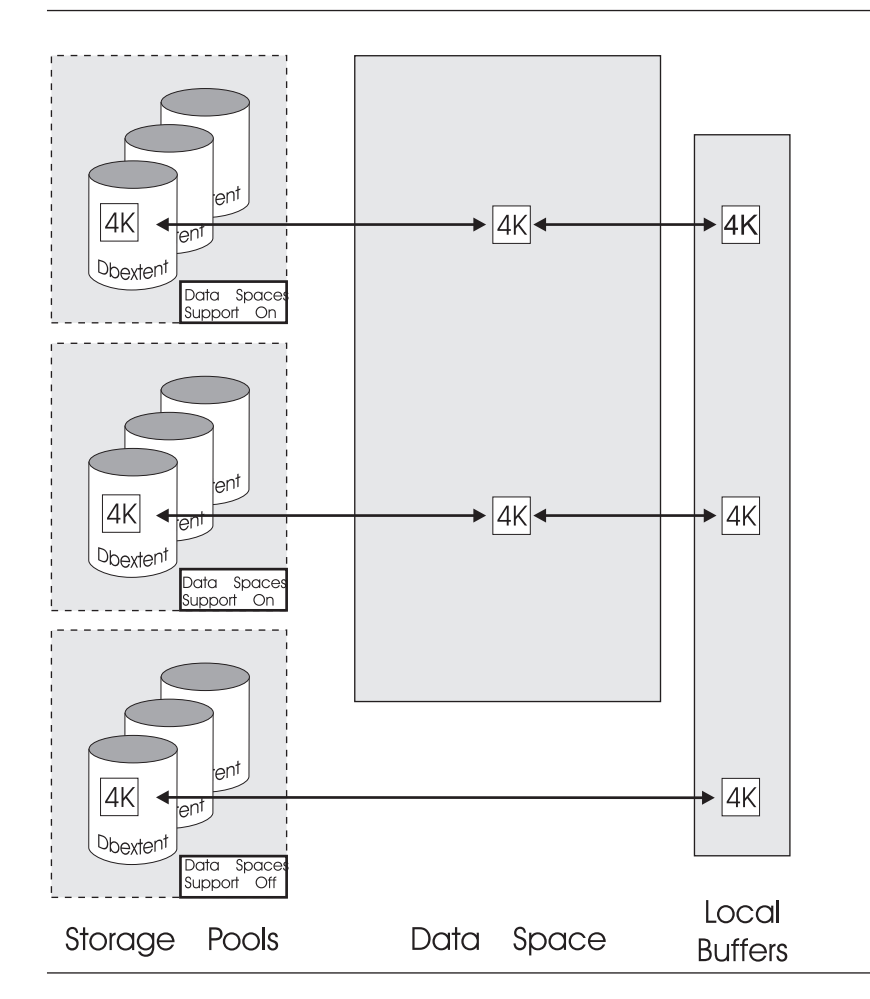

*Figure 29. Storage Pools with Data Spaces Support on and off*

For a description of how to turn on Data Spaces Support, refer to ["Specifying Either](#page-206-0) [Data Spaces Support or Standard DASD I/O"](#page-206-0) on page 185. For information on when to use data spaces with storage pools, refer to ["Storage Pool"](#page-216-0) on page 195.

## **Internal Dbspaces**

Internal dbspaces can be used with or without Data Spaces Support.

#### **Mapped Internal Dbspaces**

Since internal dbspaces are assigned to a specific storage pool, you can turn Data Spaces Support on and off for them by turning support on and off for that pool. This type of Data Spaces Support is similar to the support for any other storage pool.

Since the system assigns, or "maps" each data space page to a physical page in a dbextent (contained in a storage pool), it is referred to as *mapped* support.

### **Unmapped Internal Dbspaces**

VMDSS also supports *unmapped* internal dbspaces. Instead of mapping pages onto dbextents, VM/ESA manages them as normal virtual storage paged to VM system paging DASD (see Figure 30).

The internal dbspaces are still assigned to a storage pool, but they do not use any

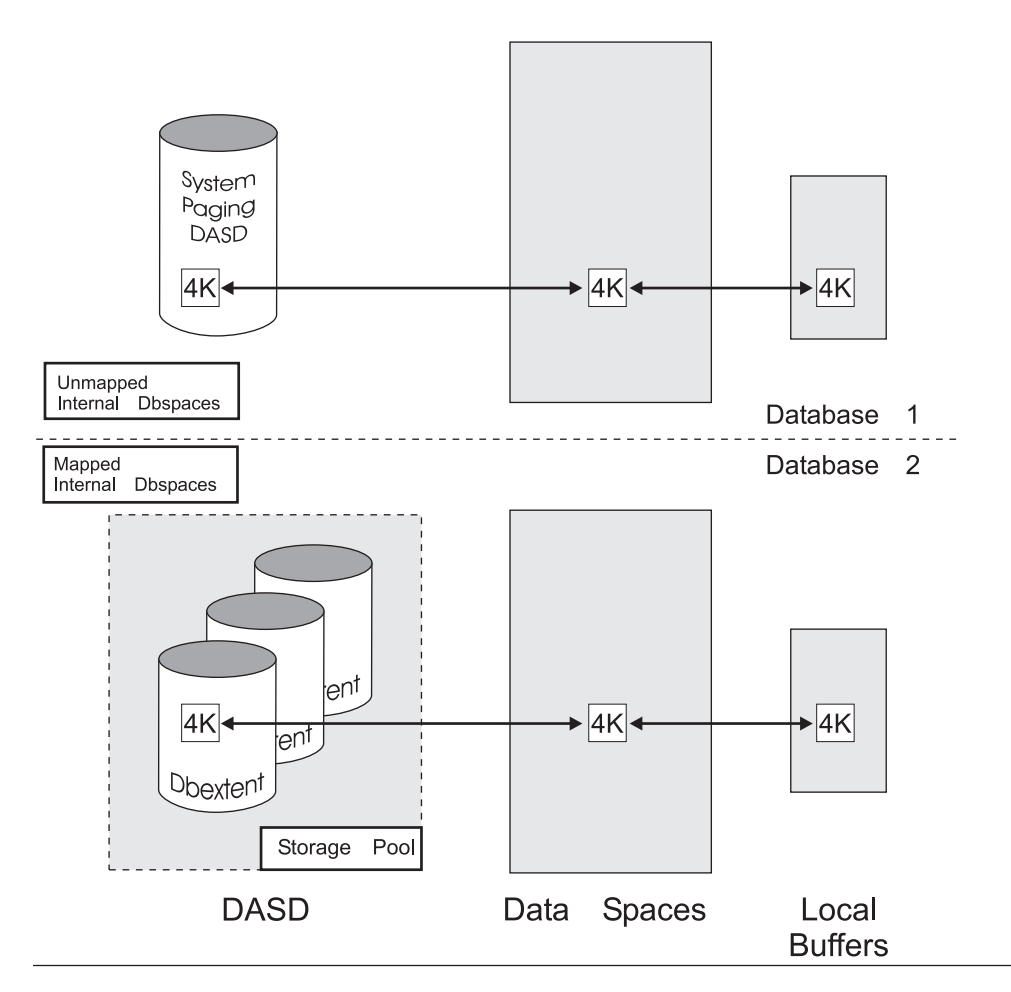

*Figure 30. Unmapped and mapped internal dbspaces*

DASD in that pool. Rather they use system paging DASD. To make up for this, you must allocate more DASD to system paging. Refer to ["VM/ESA Paging DASD"](#page-190-0) on [page 169](#page-190-0).

For a description of how to turn on Data Spaces Support for internal dbspaces, refer to ["Using Data Spaces with Internal Dbspaces"](#page-208-0) on page 187. For information on when to use data spaces with internal dbspaces, refer to ["Internal Dbspaces"](#page-216-0) on [page 195](#page-216-0).

# **Directory**

You can use the *directory* with Data Spaces Support either on or off.

## **With Data Spaces Support off**

The database manager stores directory data on the directory disk (B-disk) in 512-byte blocks and reads these blocks into the *directory* buffers from the B-disk as necessary.

## **With Data Spaces Support on**

The directory uses data spaces as a storage pool would. If the database manager cannot find a block of directory data in the directory buffers, it gets the block from a data space. If the directory block is not already in main storage, the operating system locates the page on the B-disk that contains the directory block and copies it into main storage (each 4KB page contains eight 512-byte directory blocks).

Any DASD accessed through a data space must have a 4KB block size. This means that if you want to use the directory with Data Spaces Support, you must reblock the directory minidisk from 512-byte blocks to 4KB pages.

For information on how to reblock and start Data Spaces Support for the directory, refer to ["Using Data Spaces with the Directory"](#page-209-0) on page 188. For information on when to use Data Spaces Support with the directory, refer to ["Directory"](#page-216-0) on [page 195](#page-216-0).

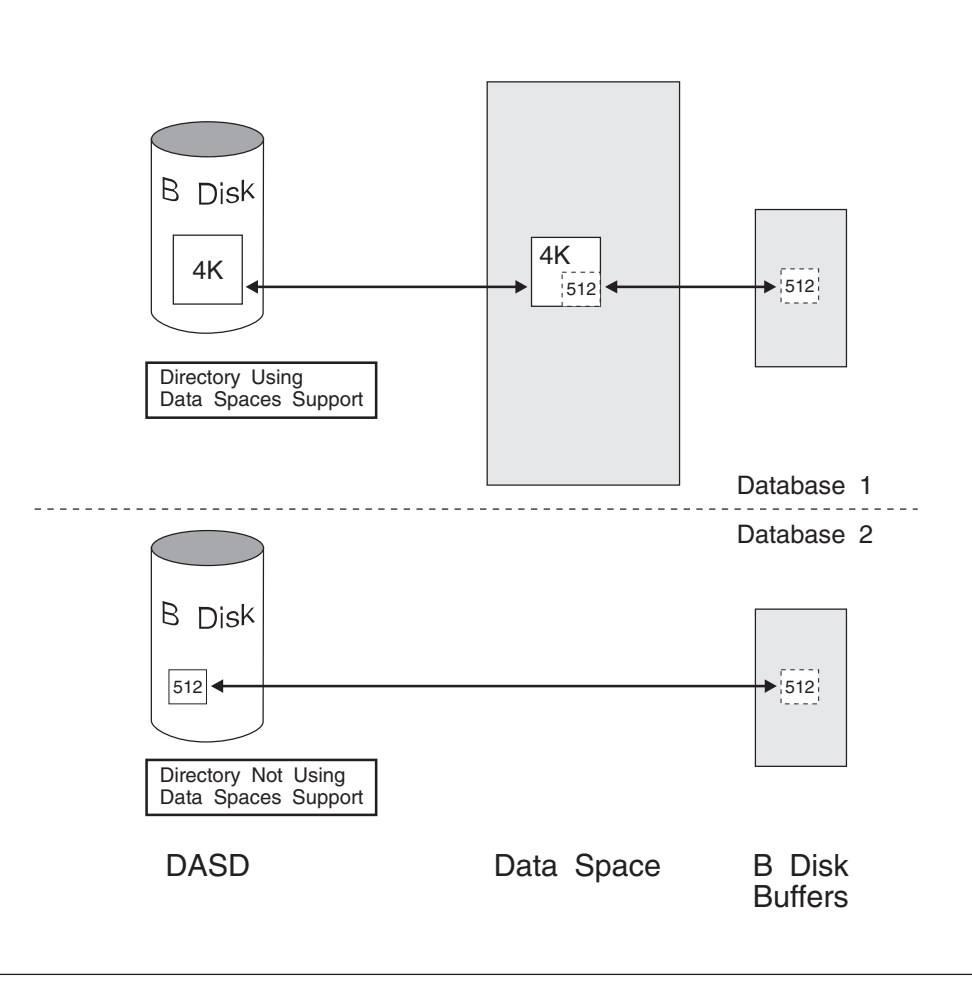

*Figure 31. The Database Directory with Data Spaces Support On and Off*

# <span id="page-183-0"></span>**Managing Main and Expanded Storage**

If unchecked, VMDSS may ask for large amounts of main and expanded storage from the operating system. If it gets it, your database machine may be very fast but other virtual machines in the system may perform poorly.

The operating system always maintains control of its main and expanded storage, and will limit how much your database machine can use. If your machine tries to use more storage than is available, the operating system will release some of your pages (or pages from other virtual machines) from main or expanded storage to make room for the new ones.

Instead of waiting for the operating system to release pages, you can instruct the database manager to do so before your machine reaches its storage limits. Pages to be released will be selected based on the parameters you set. You can also limit the number of modified pages in main and expanded storage to improve checkpoint processing.

The four primary parameters provided are:

- Target working storage size
- Working storage residency priority
- Checkpoint interval
- Save interval.

#### **Target Working Storage Size Parameter**

The *target working storage size* parameter controls the amount of main and expanded storage that your database machine uses. When the amount of storage reaches this target, the database manager will start to release certain data space pages immediately after they have been copied into the buffer pools.

While you may exceed this target, the database manager will try to keep you at or below it if possible. (Of course, you may never reach it if the operating system is heavily loaded.)

You can set this parameter at start up time, or dynamically while the database manager is running.

For information on how to change this parameter, refer to the *DB2 Server for VSE & VM Operation* manual. For information on how to choose a value for it, refer to ["Choosing the Target Working Storage Size"](#page-217-0) on page 196.

#### **Working Storage Residency Priorities**

The database manager decides which data space pages to release based on the *working storage residency priority* of each pool.

Priorities range from a value of 1 where all pages are released, to a value of 5 where none are. The priorities in between allow a page to be released depending on whether your current working storage size is above or below your target, and whether the page is an index or a data page.

For information on how to change storage priorities, refer to ["Specifying Storage](#page-206-0) [Residence Priorities"](#page-206-0) on page 185. For information on how to choose a storage priority, refer to ["Choosing Storage Residence Priorities"](#page-218-0) on page 197.

#### **The Checkpoint Interval**

The checkpoint interval controls the duration between database checkpoints. At a checkpoint, the database manager makes sure that all the modified pages in main

<span id="page-184-0"></span>and expanded storage are written to DASD. (Refer to ["Checkpoints"](#page-179-0) on page 158.) If there are many modified pages, it can take a long time to complete the checkpoint, and until it is complete the database manager cannot serve any users.

For information on how to change the checkpoint interval, refer to *DB2 Server for VSE & VM Operation*. For information on how to choose a value for it, refer to ["Choosing the Checkpoint Interval"](#page-219-0) on page 198.

#### **The Save Interval**

To make checkpoint processing faster, you can limit the number of modified pages in main and expanded storage by setting the *save interval*. When the number of modified pages in a data space exceeds this parameter, the database manager directs the operating system to save all the modified pages in that data space to DASD. Unlike the save that occurs during checkpoint, the database manager can continue to service users while this is being done.

For information on how to change the save interval, refer to the *DB2 Server for VSE & VM Operation* manual. For information on how to choose a value for it, refer to ["Choosing the Save Interval"](#page-220-0) on page 199.

# **Striping**

VMDSS will attempt to evenly distribute, or "stripe", your data across all the dbextents in a storage pool.

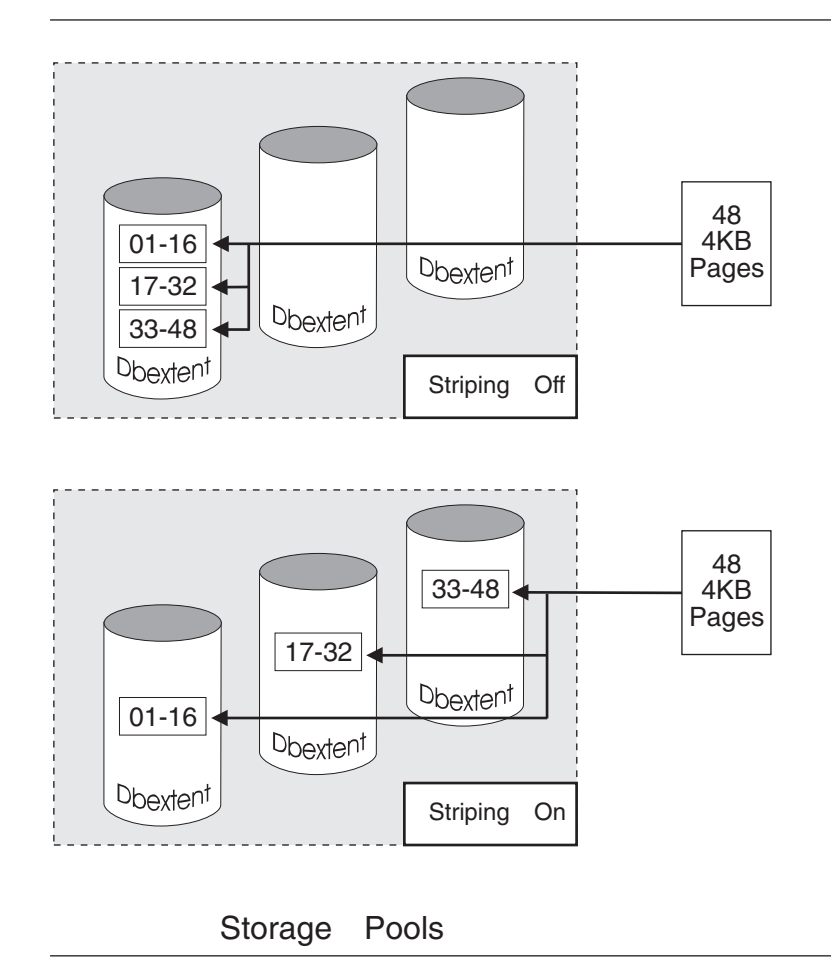

*Figure 32. A storage pool with striping switched on and off. The figure shows 48 4KB pages written to DASD with striping on and off.*

## **With striping switched off**

The database manager allocates pages in a storage pool in sequence, usually allocating all the pages in one dbextent before using the next dbextent.

#### **With striping switched on**

The database manager allocates 16 pages in sequence on each dbextent in the storage pool. The operating system can then read and write the pages to and from DASD in parallel. This may significantly improve DASD performance, depending on how you configure your controllers, channels, and DASD. The optimal configuration would include several dbextents in the storage pool, each on a separate channel, controller, and physical storage device.

For a description of how to use striping, refer to ["Turning Striping On and Off"](#page-207-0) on [page 186](#page-207-0). For information on how to decide when to use it, refer to ["Using Striping"](#page-221-0) [on page 200](#page-221-0).

# **Performance Counters**

Several counters are available that can help you monitor the performance of the DASD I/O systems. Each storage pool has its own set of four counters. There is also a set of four counters for unmapped internal dbspaces, and a set for the

directory. These counters are different depending on whether a particular component is using data spaces. (Unmapped internal dbspaces always use them.)

For more information refer to the *DB2 Server for VSE & VM Operation* manual. For information on performance measurements in general, refer to ["Chapter 2.](#page-34-0) [Measuring Performance"](#page-34-0) on page 13.

# **Planning Structure by Storage Pool**

You will need to design the structure of your database so that you can control it effectively.

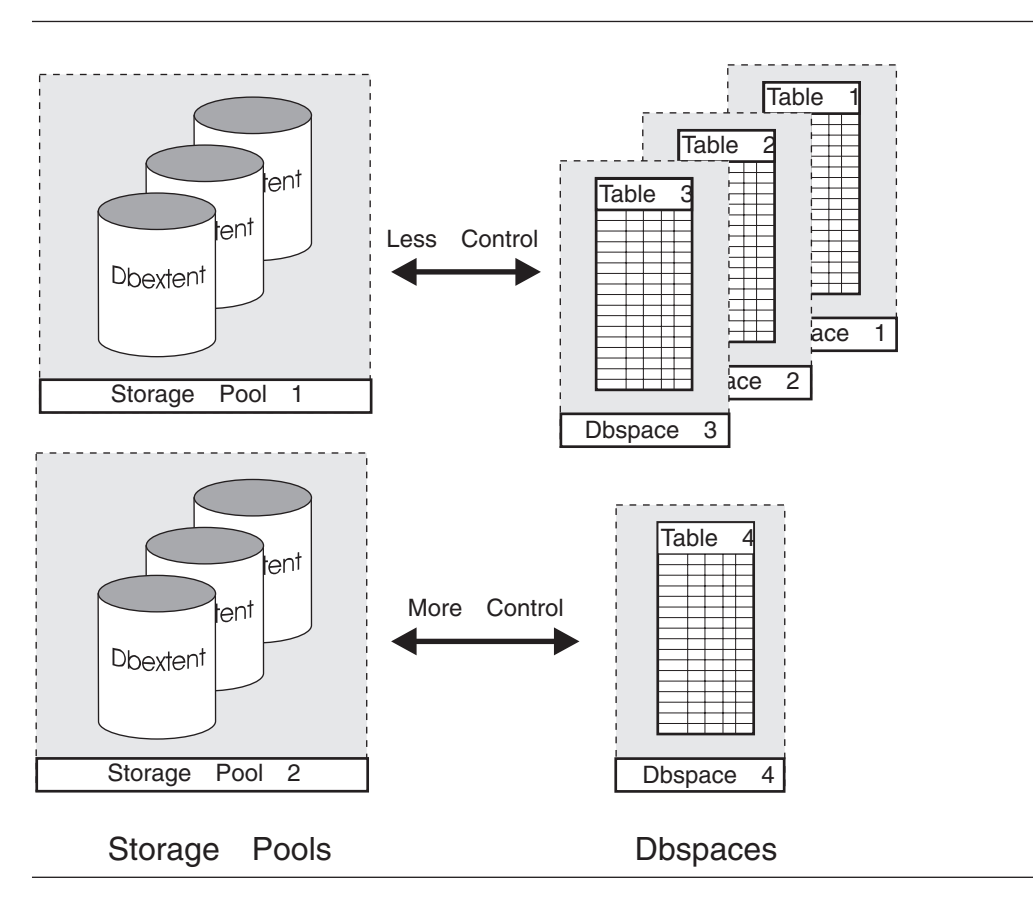

*Figure 33. Planning for Critical Tables*

We suggest in *DB2 Server for VM System Administration* that you have one table per dbspace. Also, you may want to assign only one dbspace to each storage pool because many of the VMDSS configuration options are grouped by storage pool: for example, you can turn Data Spaces Support and striping on and off for a particular storage pool, set residence priorities by storage pool, and display counters by storage pool. By associating one table per storage pool, you can determine how a specific table will use the VMDSS functions.

However, you should not do this for every table in your database. If you have several tables that you always access together, place each one in a dbspace and assign all the dbspaces to one storage pool. Only special tables where performance and control are critical should have their own storage pool.

# **Logical and Physical Mapping**

When you start the database manager, you can choose whether it will map data space pages to physical pages, *physical mapping*, or virtual pages, *logical mapping* (see below). The type of mapping you choose will apply to all the storage pools in the database that are using Data Spaces Support.

For a description of how to set the type of mapping, refer to the *DB2 Server for VSE & VM Operation* manual. For more information on how to choose one type, refer to ["Choosing Logical or Physical Mapping"](#page-221-0) on page 200.

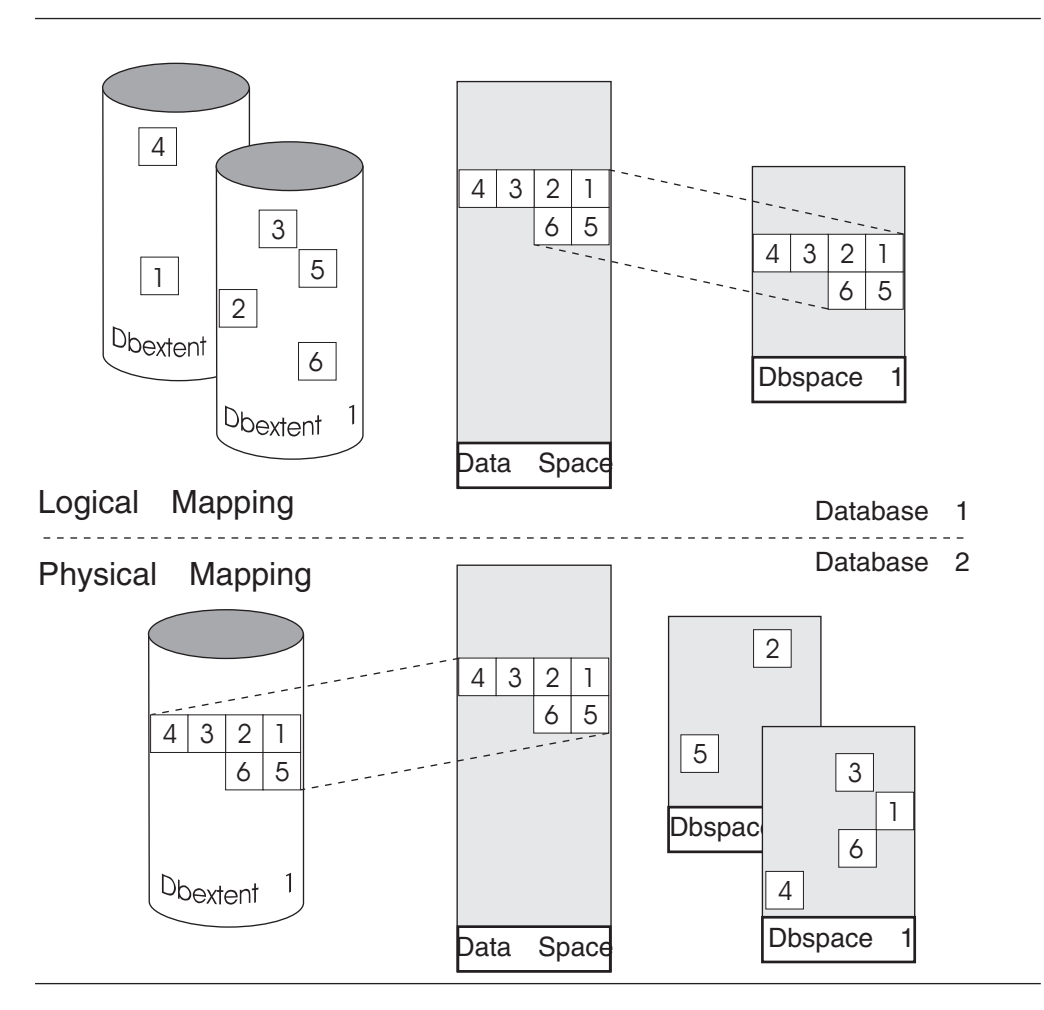

*Figure 34. Logical and Physical Mapping*

## **Logical Mapping**

This associates (maps) each logical page in a dbspace to a data space page. Since the logical pages are mapped onto a data space in the order they appear in the dbspace, a contiguous set of pages in a data space will correspond to a contiguous series of pages in a dbspace. This is the default and recommended mapping for most applications.

## **Physical Mapping**

This maps each physical page in a dbextent to a data space page. Since the physical pages are mapped onto a data space in the order they appear on DASD, a contiguous series of pages in a data space will correspond to a contiguous series in physical storage.

# **VSE Guest Sharing**

Although VMDSS does not support application servers running in VSE, VSE users can access a VMDSS database in VM/ESA through guest sharing. The database manager runs in one virtual machine, while the VSE users run under a VSE guest system in another virtual machine. Since VMDSS only affects the database manager, VSE guest sharing users will benefit from the same performance improvements as VM users.

For more information on VSE guest sharing refer to the *DB2 Server for VM Program Directory*.

# **Enabling Requirements**

This section describes the operating system, virtual machines, software, virtual storage, and hardware you need to enable and operate VMDSS.

# **Operating System Overview**

To support all of VMDSS's functions, you must:

- Enable it in VM/ESA Version 2 Release 1 (or later)
- Configure your database machine for Extended Configuration (XC) mode.

## **Operating in Non-XC Mode**

If you are not operating in XC mode, you will not be able to use:

- Data Spaces Support for storage pools and the directory
- Unmapped internal dbspaces
- Working storage residency priorities
- Data space performance counters
- The target working storage size parameter

You will be able to use striping, and the storage pool performance counters for the standard DASD I/O system.

# **Virtual Machine Overview**

This section describes the virtual machines you need to enable and operate VMDSS.

## **MAINT Machine**

The MAINT machine, or its equivalent, already exists in all VM systems. It is suggested that you use this machine to update the CP directory, although you can use any machine with write access to the database minidisks and authority to update the CP directory.

## **SQLMACH Database Machine**

The database machine, usually called SQLMACH, owns the database minidisks. It acts as an application server, either locally or remotely, within a TSAF collection or SNA network. For more information, refer to *DB2 Server for VM System Administration*.

To support all VMDSS's functions, you must configure the database machine to operate in XC mode. Refer to ["Step 2: Update the CP Directory"](#page-194-0) on page 173.

You can configure the database machine to operate in ESA mode, but you will then only be able to use a subset of VMDSS's capabilities, as described in "Operating in Non-XC Mode".

# **Software Requirements**

To enable and operate VMDSS, you must first install DB2 Server for VM Version 7 Release 1.

# **Virtual Storage Requirements**

This section describes the virtual storage the MAINT and SQLMACH machines needed to use VMDSS.

#### **MAINT Machine**

You do not require any additional virtual storage for the MAINT machine.

#### **SQLMACH Database Machine**

You may need to add additional virtual storage to your database machine. To calculate how much:

- 1. Add 41KB for additional VMDSS code.
- 2. Add 20KB if you are using data spaces
- 3. Add 2.5KB for each data space required. Refer to ["Appendix B. Determining](#page-228-0) [Number of Data Spaces"](#page-228-0) on page 207.
- 4. Add CUREXTNT X 16 bytes. CUREXTNT is the number of dbextents defined during database generation.
- 5. Add MAXPOOLS X 8 bytes. MAXPOOLS is the maximum number of storage pools that will ever be defined for a database.
- 6. Add MAXEXTNT X 8 bytes. MAXEXTNT is the maximum number of dbextents that will ever be defined for a database.
- 7. Add MAXDBSPC X 8 bytes. MAXDBSPC is the maximum number of dbspaces that will ever be defined for a database.

For example, consider a database generated with:

- $\cdot$  CUREXTNT = 20
- MAXPOOLS  $= 256$
- MAXEXTNT  $= 256$
- MAXDBSPC =  $10240$

It is also currently using 10 data spaces for public and private dbspaces. The database machine will use an additional 171KB of virtual storage:

 $41 \times 1024 = 41,984$  $20 \times 1024 = 20,480$ <br> $21 \times 10 \times 1024 = 25,600$  $2.5 \times 10 \times 1024 =$  $20 \times 16 = 320$  $256 \times 8 = 2,048$  $256 \times 8 = 2,048$  $+ 10240 \times 8 = 174,400 =$  $\frac{+81,920}{174,400}$  = 170.40KB ~ 171KB

# **Real Storage Requirements**

While you do not require additional real storage (main or expanded storage) to use VMDSS, any storage you add will be used by VMDSS to help improve the performance of your database. Several facilities are included with VMDSS to help you manage how much real storage you use. For more information refer to ["Managing Your Working Storage Size"](#page-217-0) on page 196.

## **DASD Storage Requirements**

This section describes how much DASD space the VM system, the MAINT machine, and the SQLMACH machine need in order to use VMDSS.

## <span id="page-190-0"></span>**Fixed Block Storage Devices**

The device number for a minidisk residing on an FBA DASD must start and end on a 4K block boundary. The starting FBA block number and the ending FBA block number +1 of the minidisk must be evenly divisible by 8. Refer to the MAPMDISK information in the *VM/ESA: CP Programming Services* manual.

You can turn Data Spaces Support off for the Storage Pool residing on the FBA device not on a 4K block boundary by updating the storage pool specification file.

To continue using an FBA device, use DDR or use the SQLCDBEX EXEC to copy the extent to a new minidisk that is formatted on a 4K block boundary. Alternately, you can move to a non-FBA device using the SQLCDBEX EXEC. Refer to the *DB2 Server for VM System Administration* for details on how to use the SQLCDBEX EXEC.

## **VM/ESA Paging DASD**

Before you can use separate internal dbspaces (unmapped), you may need to allocate more DASD for VM system paging.

**Attention:** If VM runs out of system paging DASD, CP will abend if it does not have sufficient spool DASD to accommodate the overflow.

To calculate the maximum number of additional cylinders you need for unmapped internal dbspaces, divide the number of pages currently in all your internal dbspaces by the conversion ratio for your type of DASD, listed in Table 11 and round up to the nearest integer.

*Table 11. Additional Paging Cylinders*

| DASD Type             | 3350 | 3375 | 3380 | 3390 | 9345 |
|-----------------------|------|------|------|------|------|
| Conversion Ratio      | 120  | 96   | 150  | 180  | 150  |
| (Blocks per Cylinder) |      |      |      |      |      |

For example, if you are currently using 80 internal dbspaces of 1024 pages each for your internal dbspaces, the calculation for 3380 DASD is as follows:

```
80*1024/150=546.133 cylinders
          ∼547 cylinders
```
Thus, you may need as many as 547 additional 3380 cylinders if you want to use unmapped internal dbspaces. Remember, that the number you calculate will be the maximum you will ever need. While you may actually use far fewer cylinders on a day to day basis, you still need enough cylinders in either system paging DASD or spool DASD to accommodate your peak requirements. If you cannot supply this maximum value, you can still use mapped data spaces.

To assess your peak requirements, assign your internal dbspaces to their own storage pool and use mapped internal dbspaces, refer to ["Mapped Internal](#page-209-0) Dbspaces" [on page 188](#page-209-0). You can then use the SHOW POOL operator command (refer to *DB2 Server for VSE & VM Operation*) to see how many pages your production system is really using for internal dbspaces. This will probably be much lower than your maximum calculation. You can then allocate the number of pages the database manager is really using for the internal dbspace pool to system paging DASD and start using unmapped internal dbspaces (refer to ["Unmapped Internal](#page-208-0) Dbspaces" [on page 187](#page-208-0)).

<span id="page-191-0"></span>**Attention:** The SHOW POOL command only displays the number of pages a pool is currently using.

You must carefully monitor page usage over a relatively long period until you are confident that the database manager will not use more pages than you will allocate to system paging DASD. Also, remember to continue monitoring SHOW POOL when you start using unmapped internal dbspaces in case your requirements increase.

#### **SQLMACH Database Machine**

VMDSS requires a minimum amount of free space on the system minidisks.

*System Disks:* The system disks are the service and production minidisks or SFS directories of the SQLMACH database machine. No additional DASD is required.

*Database Disks:* There are three types of database disks:

- Directory
- $\cdot$  Log
- Data Extent.

While there is no change to the amount of DASD you require for your log or data extent disks, the DASD you require for the directory disk may change depending on how you use VMDSS.

If you use Data Spaces Support with the directory, you must move the directory from a disk formatted with 512-byte blocks to one with 4KB blocks. Since 4KB blocks use real DASD storage more efficiently than do 512-byte blocks, you do not need as much real DASD storage.

To calculate the number of cylinders you need, multiply the number currently in your directory disk by the conversion ratio for your type of DASD, listed in Table 12 and round up to the nearest integer.

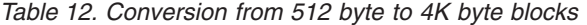

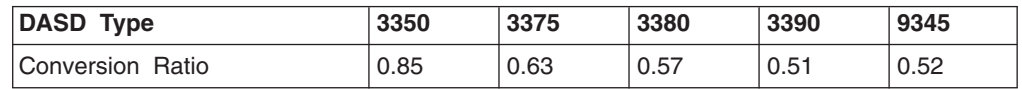

For example, if you are currently using 34 cylinders of 3380 DASD for your directory disk, the calculation is as follows:

34·0.57=19.38 cylinders ∼20 cylinders

Thus, you will only need a 20 cylinder disk after you move to 4KB pages.

You can also move the directory from a 4KB-block disk to a 512-byte-block disk. To calculate how many cylinders you will then need, divide the number you need when the directory is in 4KB blocks by the conversion and round up to the nearest integer.

## **Hardware Requirements**

To support all of VMDSS's functions you must enable it in a ESA/390 processor within the ES/9000® family that supports VM/ESA in XC mode.

# **Before Enabling**

This section describes what you need to read and what decisions you should make before you enable VMDSS.

## **Program Directory for DB2 Server for VM**

Study the *DB2 Server for VM Program Directory* which contains important service information and special instructions.

# **Preventive Service Planning**

Before you enable VMDSS, you should check whether there is any additional Preventive Service Planning (PSP) information that you should know; check with your IBM Support Center or use IBMLINK (ServiceLink).

This program release is maintained through the use of PTF tapes. An updated Version or Release replaces the entire program code; a PTF tape only replaces the changed portion of the program code.

For more information, refer to the *DB2 Server for VM Program Directory*.

# **Corrective Service**

Follow the same corrective service procedures for VMDSS that you follow for DB2 Server for VM. For more information, refer to the *DB2 Server for VM Program Directory*.

# **Enabling Options**

You have several options when you enable VMDSS. Read the following to help you evaluate which one you should use.

## **Using in a Production System**

If you are using VMDSS on an existing production database, you may want to carefully control which, if any, VMDSS functions you use. While the default settings will turn all the functions on (with the exception of Data Spaces Support for the directory), you can reset your operating parameters to turn everything off before you restart your database.

With all the VMDSS functions off, you can ensure that your production system is working as it was before you installed VMDSS. You can then selectively turn on various components (you may need to stop and restart the database manager) and monitor their effect.

## **Disabling Data Spaces Support**

You can move your database manager to an operating system or hardware platform that does not support VMDSS but does support DB2 Server for VM. You may need to do this if you have a backup system that does not meet all of VMDSS's requirements.

Complete the steps listed in ["Disabling VMDSS"](#page-204-0) on page 183; then, move your database manager following your normal procedures.

## **Resaving DB2 Server for VM in Saved Segments**

If you previously stored the DB2 Server for VM DBSS component in a saved segment, you can resave it after you enable VMDSS. Because VMDSS only affects the DBSS component, and does not significantly increase its size (41KB), you can use the default saved segment definition included with the base product. Refer to

["Step 10: Resave the DBSS Saved Segment"](#page-198-0) on page 177 for a description of how to use VMSES/E and the ARISAVES EXEC to resave the DBSS component in a saved segment.

# **Enabling**

Perform the steps in this chapter to enable the VMDSS code onto the service and production disks and to configure a database machine (SQLMACH) for VMDSS.

# **Pre-Enable Checklist**

Before beginning, make sure that you have completed the following:

- \_\_ 1. Read [Chapter 1. Improving Performance](#page-22-0).
- \_\_ 2. Make sure that you have installed DB2 Server for VM Version 7 Release 1 with at least one 7.1.0 database available. You need this database to verify the enabling of VMDSS.
- \_\_ 3. Decide whether you will configure the database machine for ESA or XC mode.
- \_\_ 4. Make sure you have enough space on DASD to complete every step.
- \_\_ 5. Decide whether you will resave DB2 Server for VM components in saved segments after you enable.
- \_\_ 6. Read the *DB2 Server for VM Program Directory* to check for any prerequisite Program Temporary Fixes (PTFs) that need to be installed.
- \_\_ 7. See whether there is any additional Preventive Service Planning (PSP) information that you should be aware of. Check with your IBM Support Center or use IBMLink (ServiceLink).

# **Enable Checklist**

Notes:

- v *Perform the steps in order.*
- Mandatory steps are preceded by squares (•)
- Conditional steps are preceded by circles (O)
- v *Page references appear in parentheses.*
- 1. Log onto the MAINT Machine (173)
- 2.  $\circ$  Update the CP Directory (173)
- 3. Log off the MAINT Machine (174)
- 4. Log onto the SQLMACH Machine (174)
- 5. Archive your Database (174)
- 6. Activate VMDSS (175)
- 7. Log off the SQLMACH Machine (175)
- 8. Log onto the DB2 for VM Installation User ID (5697F42S) ( [175](#page-196-0))
- 9. Link-Edit the Load Library (175)
- 10.  $\circ$  Resave the DBSS Saved Segment (177)
	- a.  $\circ$  Prepare to Build the DB2 for VM Segments ( [177](#page-198-0))
	- b.  $\circ$  Build the DB2 for VM Segments (178)
	- c.  $\circ$  Create a Bootstrap Package (178)
	- d.  $\circ$  Restart the Application Server (180)
- 11. Log off the DB2 for VM Installation User ID (180)
- 12. Log onto the SQLMACH Machine (180)
- 13.  $\circ$  Verify the Installation (180)
- a.  $\circ$  Verify non-XC Mode Installation (180)
- b.  $\circ$  Verify XC Mode Installation (182)
- <span id="page-194-0"></span>14.  $\circ$  Optional System Activities (183)

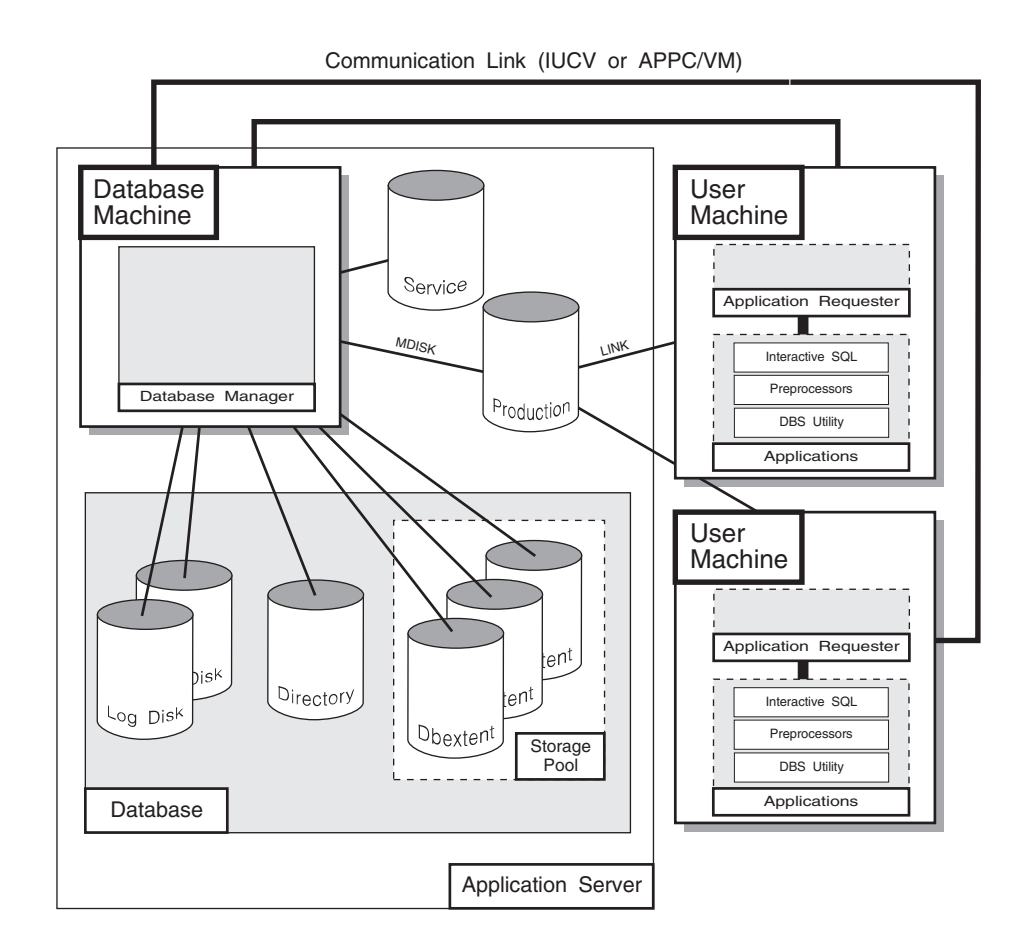

*Figure 35. Typical DB2 Server for VM System Setup*

# **Backing Up, Configuring and Enabling Your Database Machine**

Perform the following steps to:

- ensure that you have a current backup of your database
- update your database machine for VMDSS
- enable the VMDSS code.

## **Step 1: Log onto the MAINT Machine**

Log onto the MAINT machine.

## **Step 2: Update the CP Directory**

Skip this step if you plan to configure your database machine for ESA mode or if you already updated the CP directory for XC mode when you planned the initial install of DB2 Server for VM.

To use all the VMDSS functions, you must add the statements shown in [Figure 36](#page-195-0) [on page 174](#page-195-0) to the CP directory entry for the database machine.

```
1 \rightarrow MACHINE XC
2 XCONFIG ACCESSLIST ALSIZE 1022
       3 XCONFIG ADDRSPACE MAXNUMBER 1022 TOTSIZE 2044G
```
*Figure 36. Additional Directory Control Statements for the Database Machine*

#### **Statement 1: MACHINE XC**

Specifies that the database machine will simulate the VM/ESA XC architecture.

#### **Statement 2: XCONFIG ACCESSLIST ALSIZE 1022**

#### **Statement 3: XCONFIG ADDRSPACE MAXNUMBER 1022 TOTSIZE 2044G**

The ALSIZE and MAXNUMBER parameters in these two statements specify the maximum number of data spaces that the database machine can create and have existing concurrently. For VMDSS, ALSIZE and MAXNUMBER should be set to the same value.

The value in this example, 1022, is the upper limit for these parameters. Since there is no cost in setting this value high, the value 1022 should be acceptable for most applications. To precisely calculate the maximum number of data spaces that your database machine will use, refer to ["Appendix B. Determining Number of Data Spaces"](#page-228-0) on page 207.

TOTSIZE specifies the maximum total size, in bytes, of all the data spaces that the database machine can create and have existing concurrently.

Since each data space is 2GB, your maximum total size for 1022 data spaces will be 2044GB. For a description of how to precisely calculate the maximum total size of the data spaces for your database, refer to ["Appendix B. Determining Number of Data Spaces"](#page-228-0) on page 207.

For more information on the MACHINE and XCONFIG directory statements, refer to the *VM/ESA: Planning and Administration.*

When you have finished adding the CP directory control statements for the database machine, update the CP directory using your current operating procedures.

## **Step 3: Log off the MAINT Machine**

Log off the MAINT machine.

## **Step 4: Log onto the SQLMACH Machine**

Log onto the database machine (SQLMACH). Refer to ["SQLMACH Database](#page-191-0) Machine" [on page 170](#page-191-0) for information on this virtual machine.

## **Step 5: Archive your Database**

While installing VMDSS does not affect the data in your database, it is always good practice to archive your database before installing new code or applying service. If you do not archive your database on a regular basis, LOGMODE=Y or N (Y is the default), skip this step.

If your application server is currently running with LOGMODE=L or A, you can perform a user archive or a database archive. To create a database archive, type: SQLEND ARCHIVE

<span id="page-196-0"></span>As with any archive, the database manager requests that you mount the required tape volume to contain the database archive (or log archive, if LOGMODE=L, and you are not archiving the log to disk). The database manager then creates the archive. When the database manager prompts you to mount and ready the archive volume, you should respond with the virtual device number. Unless you have issued your own CMS FILEDEF command before starting the database manager, the virtual device number for database archives is 181. The virtual device number for log archives is 183.

For more information on the SQLEND command, or information on user archives, refer to *DB2 Server for VM System Administration*.

### **Step 6: Activate VMDSS**

| |

|

To enable (or remove) the VMDSS code, perform the following steps on the database machine user ID. These steps must be performed on every database machine on which you wish to use VMDSS.

- 1. Be sure you are logged on to the database machine (SQLMACH).
- 2. Stop the application server using your normal operating procedures.
- 3. Ensure that the database machine production disk and service disk are linked in write mode. If not, enter:

LINK *machid* 195 195 W LINK *machid* 193 193 W

4. Access the production disk with file mode Q and the service disk with file mode V.

> ACCESS 195 Q ACCESS 193 V

If you are using SFS directories instead of minidisks, access them with file modes Q and V.

5. Run the ARISDBMA EXEC to identify whether you want DSS code enabled on your production disk. Its syntax is:

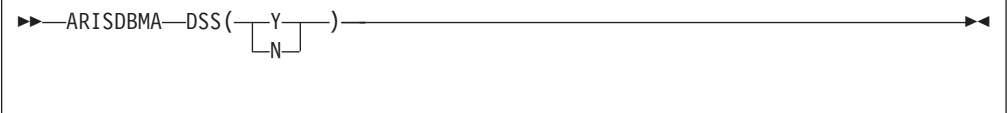

Specify the following parameters:

- **Y** Enable the DSS code. This is the default.
- **N** Disable the DSS code.

For example, to identify that you want to enable or disable the DSS code, type:

ARISDBMA DSS(Y) ARISDBMA DSS(N)

#### **Step 7: Log off the SQLMACH Machine**

Log off the database machine.

#### **Step 8: Log onto the DB2 for VM Installation User ID (5697F42S)** Log onto the DB2 Server for VM Installation user ID, 5697F42S.

#### **Step 9: Link-Edit the Load Library**

Rebuild the database manager with VMDSS by link-editing the DBSS component in the ARISQLLD loadlib.

- 1. Make sure you have read access to the VMSES/E code (MAINT 5E5 disk) and read/write access to the Software Inventory disk (MAINT 51D) or SFS directory.
- 2. Establish the access order. vmfsetup 5697F42S {DB2VM|DB2VMSFS}

5697F42S is the PPF that was shipped with the product. If you have your own PPF override, substitute that name for 5697F42S shown in this command. You also need to substitute your PPF name in the VMSES/E commands in any subsequent steps.

Use DB2VM for installing on minidisks or DB2VMSFS for installing in Shared File System directories.

- 3. Rebuild DB2 Server for VM DBSS member or component in the ARISQLLD LOADLIB. You must do both steps 3a and 3b.
	- a. Rebuild the ARISQLLD LOADLIB. vmfbld ppf 5697F42S {DB2VM | DB2VMSFS} ARIBLLLD ARISQLDS (all vmfview build

Use DB2VM for installing on minidisks or DB2VMSFS for installing in Shared File System directories.

ARIBLLLD is the name of the VMSES/E build list used to build the ARISQLLD LOADLIB.

Review the build message log (\$VMFBLD \$MSGLOG). If necessary, correct any problems before you continue. Use the F2 key, ALL, to review all of the messages.

**Note:** The following message is normal if you are **NOT** running DB2 Server for VM with the DB2 Data Spaces Support:

VMFLLB2074I Part xxxxxxx TXT in object ARISQLDS in build list ARIBLLLD EXEC will be ignored

b. Build the related files.

vmfbld ppf 5697F42S {DB2VM | DB2VMSFS} (serviced vmfview build

Use DB2VM for installing on minidisks or DB2VMSFS for installing in Shared File System directories.

Review the build message log (\$VMFBLD \$MSGLOG). If necessary, correct any problems before you continue.

4. Link and access the database machine user ID production and service disks or SFS directories.

link SQLMACH 195 295 MR acc 295 l link SQLMACH 193 293 MR acc 293 m

You will be prompted for the password to the disks.

Substitute your minidisk addresses, if different.

Substitute in the appropriate SFS directory names.

You also need to substitute your minidisk addresses or SFS directory names in the VMSES/E commands in any subsequent steps.

- <span id="page-198-0"></span>5. Copy the new ARISQLLD LOADLIB to SQLMACH's production and service disk or directory.
	- a. If installing on minidisks, enter the following commands:

```
access 195 i
vmfcopy arisqlld L* i = = l (prodid 5697F42S%DB2VM olddate replace
access 193 j
vmfcopy arisqlld L* j = = m (prodid 5697F42S%DB2VM olddate replace
```
The VMFCOPY command updates the VMSES PARTCAT file on the production disk (195) and the service disk (193).

b. If installing using Shared File System, enter the following commands:

```
access 5697F42S.sql.production i
access SQLMACH.sql.production l
vmfcopy arisqlld L* i = = l (prodid 5697F42S%DB2VM olddate replace
access 5697F42S.sql.service j
access SQLMACH.sql.service m
vmfcopy arisqlld L* j = = m (prodid 5697F42S%DB2VM olddate replace
```
The VMFCOPY command updates the VMSES PARTCAT file.

#### **Step 10: Resave the DBSS Saved Segment**

If you are using a saved segment for DBSS then you need to resave it. Use the following steps to resave the saved segment, otherwise continue with Step 11.

*Step 10a. Prepare to Build the DB2 Server for VM Segments:* Before building the new DB2 Server for VM segment, following these steps:

1. Clear your virtual machine by entering the following IPL command. This command bypasses the execution of the system profile (SYSPROF EXEC) and without loading the installation saved segment (CMSINST).

ipl cms parm clear nosprof instseg no

#### **Note:** *\*\* DO NOT press ENTER at the VM READ!\*\**

2. Bypass the execution of the PROFILE EXEC by entering the following command:

access (noprof

- 3. Access the VMSES/E code by entering the following command: access 5e5 b
- 4. Link and access the Software Inventory disk by entering the following commands:

```
link MAINT 51d 51d mr
access 51d d
```
5. Access the database machine, SQLMACH, production minidisk or SFS directory by entering the following command:

access *vdev* k

*vdev* is the address the database machine production minidisk is linked as by the installation user ID, or *vdev* is the name of the database machine production SFS directory. You need write access to this minidisk or directory.

6. Before running the VMFBLD command to save the segments, activate the user language files by entering the following CMS command:

set language ameng (add ari user

<span id="page-199-0"></span>7. Release the database machine, SQLMACH, production minidisk or SFS directory by entering the following command: rel k

*Step 10b. Build the DB2 Server for VM Segments:* To build the DB2 Server for VM segments, enter the following command: vmfbld ppf segbld esasegs segblist SQLSQLDS (serviced

If you are using a different name for the DBSS saved segment substitute your name in place of SQLSQLDS in the VMFBLD command. The ARISAVES is called by the VMFBLD command.

**Step 10c. Create a Bootstrap Package:** If you responded YES when prompted by the ARISAVES EXEC to use the saved segments you that loaded as defaults, you do not have to do this step, as ARISAVES would have generated a default bootstrap package (SQLDBA) for you. Continue with ["Step 11: Log off the DB2 for](#page-201-0) [VM Installation User ID"](#page-201-0) on page 180.

If you answered NO to the prompt, you must run the SQLGENLD EXEC to create a bootstrap package for the saved segments you loaded. To run SQLGENLD EXEC, you must log off of the installation user ID and log on to the database machine.

Because SQLGENLD prompts you for certain information about the new bootstrap, you should determine the contents of the bootstrap package before you run the SQLGENLD EXEC. For more information, see "Contents of a Bootstrap Package".

*Contents of a Bootstrap Package:* A bootstrap package contains modules created by the SQLGENLD EXEC. SQLGENLD places the modules on the production minidisk (Q-disk). Note that, even though the DBSS and RDS components are loaded in different saved segments, there is only one bootstrap module for them. All of those components are needed to run the DB2 Server for VM system code in a database machine. Thus, one bootstrap identifies the location of the DBSS and RDS components.

Not all modules are needed because the database manager uses defaults when a module of a bootstrap is missing. For more information on the defaults, see ["Using](#page-200-0) [SQLGENLD"](#page-200-0) on page 179.

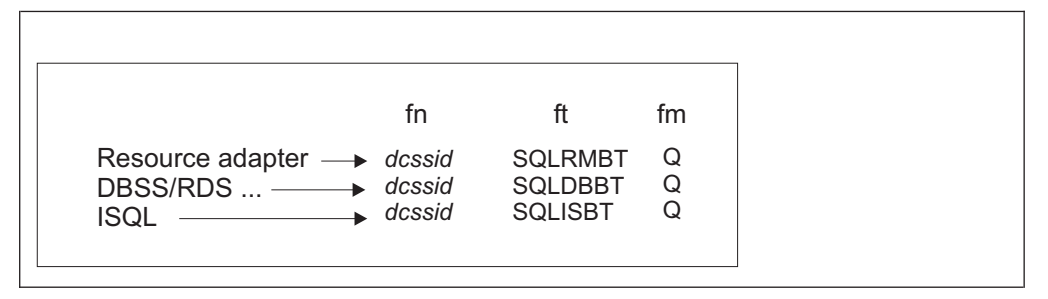

Figure 37 summarizes the different bootstrap modules that you can have.

*Figure 37. Bootstrap Package Contents*

The *dcssid* (saved segment ID) is the name you give to the bootstrap package with SQLGENLD. It is the *dcssid* that you use in the DCSSID parameter of various IBM-supplied execs (such as, SQLSTART or SQLINIT). When *dcssid* is specified in <span id="page-200-0"></span>a DCSSID parameter, the bootstrap package production disk entries are copied to the execution machine's A-disk as shown in Figure 38.

| Production<br>0-disk Entry |                    |    | Execution Machine<br>A-disk Entry |                      |                      |    |
|----------------------------|--------------------|----|-----------------------------------|----------------------|----------------------|----|
| FN.                        | FТ                 | FM | COPY/RENAME                       | FN.                  | FТ                   | FM |
| $d$ cssid                  | SQLRMBT            |    | T0                                | ARISRMBT             | MODULE A             |    |
| dcssid<br>dcssid           | SQLDBBT<br>SOLISBT |    | T0<br>T0                          | ARISDBBT<br>ARISISBT | MODULE A<br>MODULE A |    |

*Figure 38. Bootstraps Copied to the Execution Machine A-disk*

The resource adapter bootstrap is incomplete when it is copied to the A-disk of the user machine. It is completed when the user runs the SQLINIT EXEC, which supplies the missing server name to be accessed.

Use SQLGENLD to generate bootstrap packages for running the database manager in saved segments. You cannot use this EXEC to generate a bootstrap package for running the database manager in a default mode. The SQLDBA bootstrap package identifies the default mode, which can be default saved segments (if you have defined them) or user free storage.

*Using SQLGENLD:* When you identify the bootstraps to be contained in the package you are creating and the location where you want them to load the code, you can use the SQLGENLD EXEC. To use SQLGENLD, obtain read access to the service minidisk by entering the following command:

access 193 v

You can run SQLGENLD only from the database machine:

sqlgenld

When it runs, the SQLGENLD EXEC obtains both read and write access to the production minidisk. Both kinds of access are available to a defined database machine. You should ensure that no other machine has write access to the production minidisk when you run SQLGENLD.

If you are running SQLGENLD from a database machine that does not own the production minidisk, SQLGENLD prompts you for the write password.

The SQLGENLD EXEC prompts you for *dcssid*. This is the name of the new bootstrap package. If a bootstrap package with this name already exists, SQLGENLD replaces the existing bootstraps. The EXEC does not let you replace the initial SQLDBA bootstrap package. The SQLDBA bootstrap package is used as a default by many IBM-supplied execs. Do not modify or erase the SQLDBA bootstrap package.

When you supply *dcssid*, SQLGENLD prompts if you want to create a resource adapter bootstrap, a DBSS/RDS bootstrap, and an ISQL bootstrap. For each bootstrap that you choose to create, you are prompted for the saved segment name (or, in the case of DBSS/RDS, names). The name is the name you used in the DEFSEG command.

<span id="page-201-0"></span>The database manager prompts if you want this bootstrap package to be the default DCSSID for user machines that have a link to this production (Q) disk. Specify this as the default if you have users linking to this Q-disk who will be accessing a database machine that does not own this production (Q) disk, and if you do not have saved segments identified by the SQLDBA bootstrap package. Because the database manager provides a default DCSSID, these users are not required to specify the DCSSID parameter when they run the SQLINIT EXEC.

**Note:** The SQLDCSID DEFAULT file cannot be used by a user if the file *resid* SQLDBN exists on the production (Q) disk they are linked to. This is because the default bootstrap package for a database is identified in the *resid* SQLDBN file. The SQLDCSID DEFAULT file is used by users that are accessing an application server other than the one that owns the Q-disk to which they are linked.

If you say that you want this bootstrap to be the default for users with a link to this production (Q) disk, a new file SQLDCSID DEFAULT will be created on the production (Q) disk to contain the default DCSSID. When the bootstraps are created, SQLGENLD places them on the production minidisk. They are then erased from the database machine A-disk.

*Step 10d. Restart the Application Server:* Restart the application server in multiple user mode with the required PROTOCOL parameter.

### **Step 11: Log off the DB2 for VM Installation User ID**

Log off the DB2 Server for VM installation machine (if not already done).

## **Step 12: Log onto the SQLMACH Machine**

Log onto the SQLMACH machine (if not already done).

#### **Step 13: Verify the Installation**

You must now verify that you enabled the VMDSS code successfully.

Perform either Step 13A or 13B, depending on whether you chose to enable in non-XC mode or XC mode.

#### **Step 13A: Verify non-XC Mode Installation**

Check that your database machine is not in XC mode by typing **#cp query set**. For example:

```
#cp query set
cp query set
MSG ON , WNG ON , EMSG ON , ACNT OFF, RUN OFF
LINEDIT ON , TIMER ON , ISAM OFF, ECMODE ON
ASSIST OFF , PAGEX OFF, AUTOPOLL OFF
IMSG ON , SMSG ON , AFFINITY NONE , NOTRAN OFF
VMSAVE OFF, 370E OFF
STBYPASS OFF , STMULTI OFF 00/000
MIH OFF , VMCONIO OFF , CPCONIO OFF , SVCACCL OFF , CONCEAL OFF
MACHINE XA, SVC76 CP, NOPDATA OFF, IOASSIST OFF
CCWTRAN ON
```
If you are in XC mode (MACHINE XC), go to ["Step 2: Update the CP Directory"](#page-194-0) on [page 173](#page-194-0) and check that the CP directory entries listed in that step are not included in your database machines directory entries.

Start the application server in multiple user mode by entering:

SQLSTART DB(*server\_name*)

Replace *server\_name* with the name of your database. This name is specified in the IUCV \*IDENT statement contained in the CP directory for the database machine. For more information on the SQLSTART command, refer to the *DB2 Server for VSE & VM Operation* manual.

For example:

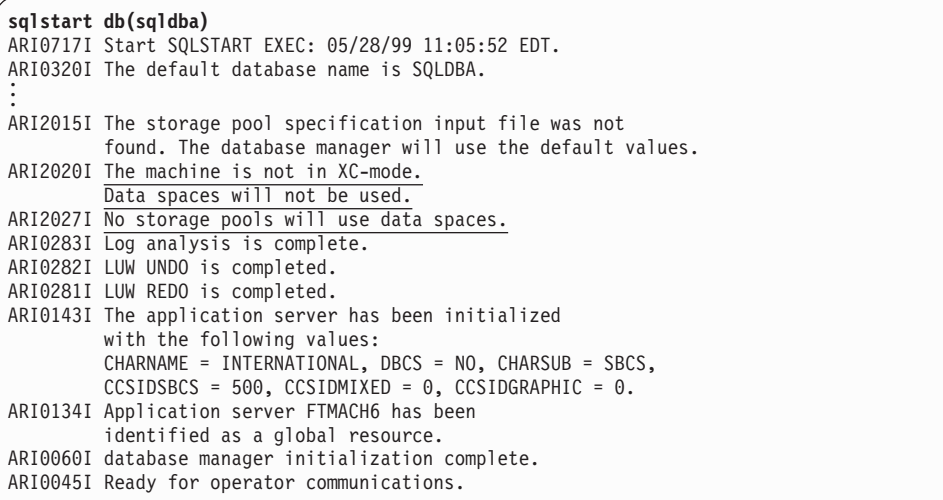

Note, the underlined messages show that VMDSS is installed. Because the database machine is not in XC mode, the database manager will use the standard DASD I/O system instead of Data Spaces Support. To confirm this, type **counter pool 1**. You should see something like the following:

```
counter pool 1
Counter values at DATE='05-28-99' TIME='11:14:35'.
Pool No. 1: *BLOCKIO
Pages looked at in the buffer LBUFLOOK: 121
Page reads PGREAD : 26
Page writes PGWRITE : 0
IUCV *BLOCKIO I/O requests IUCVBIO: 26
ARI0065I Operator command processing is complete.
```
If \*BLOCKIO appears, this tells you that the database manager is using the standard DASD I/O system for storage pool 1.

While you cannot use data spaces in non-XC mode, you can use striping. Since it is the default setting for the database manager to use striping, you should see something like the following if you type **show pool 1**:

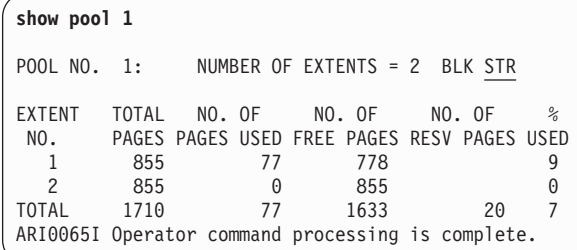

If STR appears, this tells you that the database manager is using striping for storage pool 1.

<span id="page-203-0"></span>Continue with ["Step 14: Optional System Activities"](#page-204-0) on page 183.

#### **Step 13B: Verify XC Mode Installation**

Check that your database machine is in XC mode by typing **#cp query set**. For example:

```
#cp query set
CP QUERY SET
MSG ON , WNG ON , EMSG ON , ACNT OFF, RUN OFF
LINEDIT ON , TIMER OFF , ISAM OFF, ECMODE ON
ASSIST OFF , PAGEX OFF, AUTOPOLL OFF
IMSG ON , SMSG ON , AFFINITY NONE , NOTRAN OFF
VMSAVE OFF, 370E OFF
STBYPASS OFF , STMULTI OFF 00/000
MIH OFF , VMCONIO OFF , CPCONIO OFF , SVCACCL OFF , CONCEAL OFF
MACHINE XC, SVC76 CP, NOPDATA OFF, IOASSIST OFF
CCWTRAN ON
```
If you are not in XC mode, return to ["Step 2: Update the CP Directory"](#page-194-0) on page 173 and check the CP directory entries for your database machine.

Start the application server in multiple user mode by entering:

SQLSTART DB(*server\_name*)

**Note:** A storage pool used only for internal dbspaces and which has a dbextent on a virtual disk cannot be used with data spaces turned on for that pool. This storage pool **must** be specified with the BLK and SEQ options in the storage pool specification file. See ["Appendix A. Storage Pool Specification File](#page-224-0) Format" [on page 203](#page-224-0).

Replace *server\_name* with the name of your database. This name is specified in the IUCV \*IDENT statement contained in the CP directory for the database machine. For more information on the SQLSTART command, refer to the *DB2 Server for VSE & VM Operation* manual.

For example:

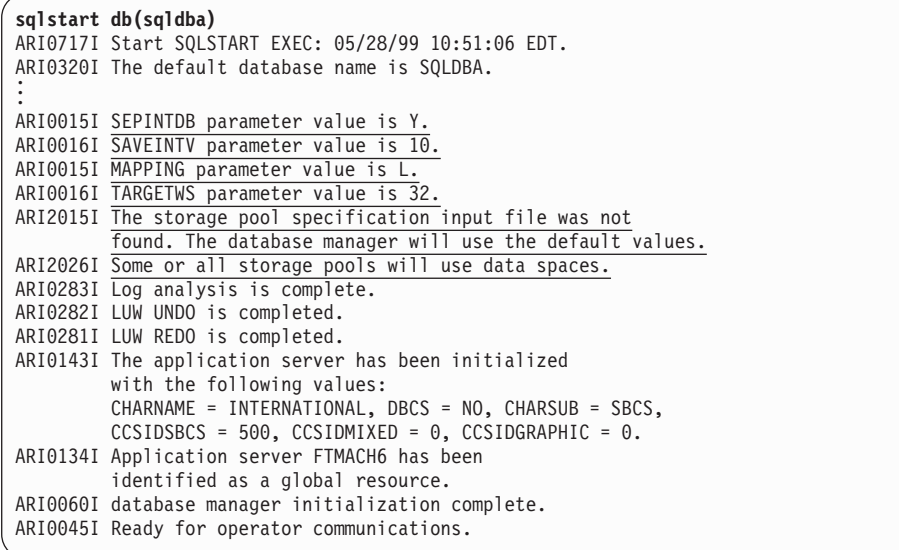

<span id="page-204-0"></span>Note, the underlined messages show that VMDSS is installed and, because the database machine is in XC-mode, the database manager is using Data Spaces Support. To confirm this, type **counter pool 1**. You should see something like the following:

```
counter pool 1
Counter values at DATE='05-28-99' TIME='10:59:24'.
Pool No. 1: Data Spaces
Pages looked at in the buffer LBUFLOOK: 121
Pages moved from DS to buffer DSREAD : 26
Pages moved from buffer to DS DSWRITE : 0
DS page fault notifications DSFAULT : 6
ARI0065I Operator command processing is complete.
```
If Data Spaces appears, this tells you that the database manager is using Data Spaces Support for storage pool 1.

#### **Step 14: Optional System Activities**

You may now choose any of the following options:

- Create a new database to use Data Spaces Support (refer to ["Using Data](#page-211-0) [Spaces Support with a New Database"](#page-211-0) on page 190).
- Reblock the directory disk of an existing database to use Data Spaces Support (refer to ["Using Data Spaces with the Directory"](#page-209-0) on page 188).
- Change the VMDSS storage pool specifications (refer to ["Storage Pool](#page-205-0) [Specifications"](#page-205-0) on page 184). These specifications turn Data Spaces Support on and off, set storage residency priorities, and turn striping on and off.
- v Change the VMDSS initialization parameters (refer to the *DB2 Server for VSE & VM Operation* manual). These parameters set your application server's save interval, target working storage, and whether it will use mapped or unmapped internal dbspaces.

## **Disabling VMDSS**

If you want to disable VMDSS from your service and production disks perform the Steps 1-4 and 6 in the database machine (SQLMACH), and Step 5 from the installation user machine.

#### **Disable Step 1: Archive your Database**

If you regularly archive your database, type the following at the operator console: SQLEND ARCHIVE

For more information on the SQLEND command, refer to ["Step 2: Update the CP](#page-194-0) Directory" [on page 173](#page-194-0) or see the *DB2 Server for VSE & VM Operation* manual.

#### **Disable Step 2: Access the Service Disk or Directory**

Accesses the DB2 Server for VM service minidisk with file mode V.

ACCESS 193 V

If you are using a service SFS directory instead of a minidisk, access it with file mode V.

#### **Disable Step 3: Reblock the Directory Disk**

Your directory disk must be formatted with a block size of 512-bytes in order for the database manager to be able to use it without VMDSS. If it is formatted with the 4KB size, you must reblock it. Follow the instructions in ["Reblocking the Database](#page-210-0) Directory" [on page 189.](#page-210-0)

## <span id="page-205-0"></span>**Disable Step 4: Remove the VMDSS Files**

To remove the VMDSS files you need to run ARISDBMA with the DSS(N) option. See ["Step 6: Activate VMDSS"](#page-196-0) on page 175.

#### **Disable Step 5: Link-Edit the Load Library**

Rebuild the database manager without VMDSS by link-editing the DBSS component. To do the link-edit on the load library follow ["Step 8: Log onto the DB2](#page-196-0) [for VM Installation User ID \(5697F42S\)"](#page-196-0) on page 175 through ["Step 10: Resave the](#page-198-0) [DBSS Saved Segment"](#page-198-0) on page 177. These steps will include the rebuilding of the DBSS saved segment.

#### **Disable Step 6: Restart the Application Server**

Start the application server in multiple user mode using your normal operating procedures.

# **Operating**

This section describes how to complete the tasks associated with operating and customizing VMDSS.

# **Storage Pool Specifications**

There are three VMDSS specifications that you can set for storage pools:

- Whether Data Spaces Support or the standard DASD I/O system is used
- The working storage residency priority, for those pools that use Data Spaces
- Whether or not striping is used.

The default settings are that every storage pool will use data spaces, a working storage residency priority of 3, and striping.

**Note:** A storage pool used only for internal dbspaces and which as a dbextent on a virtual disk cannot be used with data spaces turned on for that pool. This storage pool **must** be specified with the BLK and SEQ options in the storage pool specification file. See ["Appendix A. Storage Pool Specification File](#page-224-0) Format" [on page 203](#page-224-0).

You can change these settings either at database startup, or (except for the first one) dynamically while the database is running.

## **Changing Storage Pool Specifications at Startup**

To change the storage pool specifications of your database at startup, you need to create a *storage pool specification file*. You can read the next few sections to learn how to do this, or you can refer to ["Appendix A. Storage Pool Specification File](#page-224-0) Format" [on page 203](#page-224-0) for a summary of the file's syntax.

At startup, the application server looks for the storage pool specification file. It should have a file name that corresponds to your database's *server\_name*, a file type of ARISPOOL and a file mode of \*.

If you want to use a different file name or file type, enter a CMS FILEDEF command to identify a file as the storage pool specification file. For example: FILEDEF ARISPOOL DISK SPSPEC FILE A

where SPSPEC FILE A identifies the storage pool specification file. The FILEDEF syntax is:

<span id="page-206-0"></span>*filename filetype filemode*

Specifies the file name, file type, and file mode of the storage pool specification file.

Add your specifications to the specification file as described below, and start the application server. If you want to add or change any specifications, you must:

- 1. Stop the application server (SQLEND)
- 2. Update the storage pool specification file
- 3. Restart the application server (SQLSTART)

#### **Specifying Either Data Spaces Support or Standard DASD I/O**

To change this setting for a particular storage pool, add a line to the specification file to specify either Data Spaces Support (DS) or standard DASD I/O (BLK). (DS is the default.)

**Note:** If your internal dbspaces reside in a storage pool which contains a virtual disk, you **MUST** specify **BLK** and **SEQ** for that storage pool. A virtual disk cannot be mapped to a Data Space.

For example, consider a database with five storage pools. To use Data Spaces Support for storage pool 1 and standard DASD I/O for pools 2 to 5, your specification file would look like:

-- Storage Pool Specification File 1 DS -- This line turns on Data Spaces Support for pool 1 2-5 BLK -- This line turns off Data Spaces Support -- for pools 2 to 5

The text is optional comments. If you add any comments, precede them by two dashes.

Note that DS is the default parameter, so you can also code the file like:

-- Storage Pool Specification File 2-5 BLK -- This line turns off Data Spaces Support -- for pools 2 to 5

For information on when to use data spaces with storage pools, refer to ["Storage](#page-216-0) Pool" [on page 195.](#page-216-0)

#### **Specifying Storage Residence Priorities**

To set the storage residence priority of a storage pool that uses Data Spaces Support, add an integer (from 1 to 5) to the end of the DS parameter in your specification file. (3 is the default.)

<span id="page-207-0"></span>For example, to use priority 1 with pools 3 and 4, priority 3 with pool 2, and priority 4 with pool 5, your specification file would look like:

```
-- Storage Pool Specification File
```
1 BLK -- This line turns off Data Spaces Support for pool 1 2 DS -- This line uses residency priority 3 for pool 2 3-4 DS1 -- This line uses residency priority 1 for pools 3 and 4 5 DS4 -- This line uses residency priority 4 for pool 5

Pool 1 is not using Data Spaces Support, so it is not assigned any priority. Pool 2 is using the default value, so the integer 3 does not have to be included.

For a description of the five priorities and how to choose one, refer to ["Choosing](#page-218-0) [Storage Residence Priorities"](#page-218-0) on page 197.

#### **Turning Striping On and Off**

To turn striping on for a particular storage pool, add the three-letter code STR to the end of the line for that pool. To turn it off, add the code SEQ.

For example, to turn striping on for storage pools 1, 3, and 5, and to turn it off for pools 2 and 4, your specification file would look like:

-- Storage Pool Specification File 1 BLK STR -- Striping turned on 2 DS SEQ -- Striping turned off 3 DS1 STR -- Striping turned on 4 DS1 SEQ -- Striping turned off 5 DS4 -- Striping left on by default

For information on when to use striping, refer to ["Using Striping"](#page-221-0) on page 200.

## **Checking Your Current Storage Pool Specifications**

You can display your current storage pool specifications from the operator console, or through ISQL, with the SHOW POOL operator command.

For example, the following screen shows you that pool 2 is using Data Spaces Support with a storage residency priority of 3, and striping:

**show pool 2** POOL NO. 2: NUMBER OF EXTENTS = 6 DS3 STR EXTENT TOTAL NO. OF NO. OF NO. OF NO. PAGES PAGES USED FREE PAGES RESV PAGES USED<br>1 200070 55821 144249 27 1 200070 55821 144249 27 2 200070 54645 145425 27 3 200070 56965 143105 28 4 200070 56336 143734 28 5 200070 55210 144860 27 6 200070 56267 143803 28 TOTAL 1200420 335244 865176 20 27 ARI0065I Operator command processing is complete.

For a detailed description of this command, refer to the *DB2 Server for VSE & VM Operation* manual.

# <span id="page-208-0"></span>**Changing Storage Pool Specifications Dynamically**

Once the application server is running, if you want to change the setting for Data Spaces Support (DS or BLK) you must shut down and restart the database manager as described in ["Changing Storage Pool Specifications at Startup"](#page-205-0) on [page 184](#page-205-0). However, the two other specifications —working storage residency priority and striping— can be changed dynamically by issuing the SET POOL command from the operator console. For example:

```
set pool 1 ds2 seq
ARI0065I Operator command processing is complete.
show pool 1
POOL NO. 1: NUMBER OF EXTENTS = 2 DS2 SEQ
EXTENT TOTAL NO. OF NO. OF NO. OF
NO. PAGES PAGES USED FREE PAGES RESV PAGES USED<br>1 855 74 781 8
  1 855 74 781 8
  2 855 47 808 5
TOTAL 1710 121 1589 20 7
ARI0065I Operator command processing is complete.
```
**Note:** Any changes you make using the SET POOL command are only in effect while the application server is running. If you stop and restart the application server, it will use the settings in the storage pool specification file, which are unchanged by the SET POOL command.

For a detailed description of the SET POOL command, refer to the *DB2 Server for VSE & VM Operation* manual.

# **Using Data Spaces with Internal Dbspaces**

This section describes how to use internal dbspaces with data spaces. For information on whether these dbspaces should be mapped or unmapped, refer to ["Internal Dbspaces"](#page-216-0) on page 195.

# **Unmapped Internal Dbspaces**

To use separate (unmapped) internal dbspaces, set the initialization parameter SEPINTDB to "Y" (Y is the default). For example:

```
sqlstart db(SQLDBA) parm(sepintdb=Y)
ARI0717I Start SQLSTART EXEC: 05/23/99 09:44:24 EDT.
ARI0320I The default database name is SQLDBA.
.
.
.
ARI0015I SEPINTDB parameter value is <u>Y</u>.
.
.
```
Message ARI0015I should tell you that the SEPINTDB parameter is set to Y. If it does not, check that you are operating your database machine in XC mode. You cannot use unmapped internal dbspaces in ESA mode.

Before you use unmapped internal dbspaces, you must allocate more DASD to VM system paging. Refer to ["VM/ESA Paging DASD"](#page-190-0) on page 169.

**Attention:** If VM runs out of system paging DASD, CP will abend if it does not have sufficient spool DASD to accommodate the overflow.

## <span id="page-209-0"></span>**Mapped Internal Dbspaces**

To use mapped internal dbspaces, turn Data Spaces Support on for the storage pool containing internal dbspaces and set the initialization parameter SEPINTDB to "N". For example:

```
sqlstart db(SQLDBA) parm(sepintdb=N)
ARI0717I Start SQLSTART EXEC: 05/23/99 09:39:02 EDT.
ARI0320I The default database name is SQLDBA.
.
.
.
ARI0015I SEPINTDB parameter value is N.
.
.
.
```
Note, just setting SEPINTDB=N does not turn Data Spaces Support on or off for your internal dbspaces. You can use either Data Spaces Support or the standard DASD I/O system with internal dbspaces. Because internal dbspaces are assigned to one storage pool, they will use whichever DASD I/O system is specified for that pool (see ["Specifying Either Data Spaces Support or Standard DASD I/O"](#page-206-0) on [page 185](#page-206-0)).

**Note:** A storage pool used only for internal dbspaces and which as a dbextent on a virtual disk cannot be used with data spaces turned on for that pool. This storage pool **must** be specified with the BLK and SEQ options in the storage pool specification file. See ["Appendix A. Storage Pool Specification File](#page-224-0) Format" [on page 203](#page-224-0).

# **Using Data Spaces with the Directory**

.

You can use the directory with either Data Spaces Support or the standard DASD I/O system.

To use Data Spaces Support, format your directory disk with a block size of 4096 bytes (4KB). The database manager will automatically use data spaces when it detects the 4KB blocks. If the directory disk is formatted with a 512-byte block size, the standard I/O system will be used instead.

If your directory disk is currently formatted for 512-byte blocks and you want to use Data Spaces Support, you can reblock your disk with the SQLCDBEX EXEC (refer to ["Reblocking the Database Directory"](#page-210-0) on page 189).

If the database manager is using Data Spaces Support with the directory, you will see the following message at startup time:

```
.
.
ARI2022I the database manager is using data spaces for the directory.
.
.
.
```
You can also check this information by displaying the storage pool counters for the directory. For example:

```
counter pool dir
Counter values at DATE='05-23-99' TIME='15:41:07'
Directory: Data Spaces
Pages looked at in the buffer LBUFLOOK: 21
Pages moved from DS to buffer DSREAD : 44
Pages moved from buffer to DS DSWRITE : 27
DS page fault notifications DSFAULT : 4
ARI0065I Operator command processing is complete.
```
For information on when to use data spaces with the directory, refer to ["Directory"](#page-216-0) [on page 195](#page-216-0).

# **Reblocking the Database Directory**

The SQLCDBEX EXEC is updated for VMDSS, and now asks you which block size you want the output directory to be. For a block size of 512 bytes, type **512**; for a block size of 4KB bytes, type **4096**. If you do not type in a size and just press Enter, the EXEC will make the output directory disk the same block size as the input directory disk.

For more information on the standard SQLCDBEX EXEC refer to *DB2 Server for VM System Administration*.

Note that if you reblock the directory from 512-bytes blocks to 4KB blocks, you will not need as much DASD storage on the new directory disk; if you reblock from 4K to 512, you will need more. To calculate the number of cylinders you will need, refer to ["Database Disks"](#page-191-0) on page 170.

If you plan to switch between blocking sizes often, you may want to keep one disk reserved for the 512-byte blocked directory and one for the 4KB directory. You can define each disk to the appropriate size for its blocking, and copy the directory back and forth between disks.

If you plan to move from a 512-byte to a 4KB disk of the same size, you can take advantage of the 4KB blocking by expanding the directory to fit the new disk. However, if you need to return to a 512-byte disk, you will have to copy it back to a larger disk.

(When the SQLCDBEX EXEC finds that there is more room on a new disk than it needs for the current directory, it will ask you whether it should expand the directory to fit the new disk. If you tell it not to expand the directory, you cannot take advantage of the unused portion of the new disk.)

#### **Example**

Consider a database with a directory disk (B-disk) at address 300 and a block size of 512 bytes. To reblock the B-disk to 4096 bytes, run the SQLCDBEX EXEC to copy the directory onto a new disk (305) blocked to 4KB as shown in the following example:

<span id="page-211-0"></span>**sqlcdbex db(SQLDBA)** ARI0717I Start SQLCDBEX EXEC: 05/23/99 08:58:36 EDT. ARI6102A Enter DBEXTENT number (or LOGDSK1, LOGDSK2, or BDISK) to copy. (Enter a null response to end input or enter QUIT to exit.) **bdisk** ARI6188A Enter the output block size of the directory. (Enter 512 or 4096, or a null response to use the original size, or 111(Quit) to exit) **4096** ARI6103A Enter virtual address for new BDISK. (Enter a null response to end input or enter QUIT to exit.) **305** ARI6110D Disk 305 is already formatted. Continuing will erase all data on this disk. Do you want to use the disk? Enter 0(No), 1(Yes), or 111(Quit). **yes** ARI6146D Are you expanding the SQL/DS" directory? Enter  $0(No)$ ,  $1(Yes)$ , or  $111(Quit)$ . **no** ARI0647D Do you want to do a CMS FORMAT/RESERVE command on disk 305? Enter 0(No) or 1(Yes). **yes** ARI6118I Formatting in progress. Please wait... ARI6131I Copying in progress. Please wait... ARI6108I Minidisk copied successfully. The SQLDBA SQLFDEF file will be updated. ARI6109I SQLDBA SQLFDEF file has been updated on the A disk. ARI6102A Enter DBEXTENT number (or LOGDSK1, LOGDSK2, or BDISK) to copy. (Enter a null response to end input or enter QUIT to exit.) ARI0620I SQLDBA SQLFDEF file successfully copied to production disk. ARI0673I All COPY DBEXTENT processing completed successfully. ARI0796I End SQLCDBEX EXEC: 05/23/99 09:09:43 EDT Ready; T=14.66/24.00 09:09:43

The database manager will now use the new directory disk at address 305. You can confirm this when you start it. For example:

```
sqlstart db(SQLDBA)
ARI0717I Start SQLSTART EXEC: 05/23/99 16:06:02 EDT.
ARI0320I The default database name is SQLDBA.
ARI0663I FILEDEFS in effect are:
ARISPOOL DISK SPSPEC FILE A1
ARISQLLD DISK TEMSQLLD LOADLIB Q1
ARISQLLD DISK ARISQLLD LOADLIB T1
      BDISK DISK 305
BDISK
.
.
```
## **Using Data Spaces Support with a New Database**

If you are creating a new database, you can specify whether it will use Data Spaces Support or the standard DASD I/O system with the directory.

To use Data Spaces Support, you must format the directory disk in 4KB blocks when you create the database. Run the SQLDBINS EXEC and include the parameter:

DIRBLK (4096)

The SQLDBINS and the SQLDBGEN EXECs are updated in VMDSS to accept this new parameter. For example:

```
sqldbins db(SQLDBA) dirblk(4096)
ARI0717I Start SQLDBINS EXEC: 07/19/99 15:02:24 EDT.
ARI6010D Do you want to install English SQL/DS HELP text?
         Enter \theta(\text{No}), 1(Yes), or 111(Quit).
no
ARI0720I Default DB2 Server for VM bootstrap file SQLDBA SQLRMBT created
         on the production disk.
ARI0720I Default DB2 Server for VM bootstrap file SQLDBA SQLDBBT created
        on the production disk.
ARI0720I Default DB2 Server for VM bootstrap file SQLDBA SQLISBT created
         on the production disk.
ARI0721I Get DB2 Server for VM production minidisk READ access: SQLDBA 195.
ARI0717I Start SQLDBGEN EXEC: 07/19/99 15:02:33 EDT.
ARI0633A Please enter the CUU of the
         BDISK disk.
300
ARI0647D Do you want to do a CMS FORMAT/RESERVE command on disk 300?
         Enter 0(No) or 1(Yes).
yes
.
.
.
```
**Note:** Make sure that you answer Yes when asked if you want to do a CMS FORMAT/RESERVE (message ARI0647D).

To use the standard I/O system, either include the parameter: DIRBLK (512)

or omit the DIRBLK parameter entirely. The default value for DIRBLK is 512.

For more information on the standard SQLDBINS and SQLDBGEN EXEC refer to *DB2 Server for VM System Administration*.

# **Chapter 7. Tuning Performance for Data Spaces Support**

This chapter describes the various configuration options and tuning parameters that you can use to optimize the performance of your application server with VMDSS.

# **Deciding When to Use Data Spaces**

This section describes the advantages of using Data Spaces Support over the standard DASD I/O system, and when to use Data Spaces Support with:

- Storage Pools
- Internal Dbspaces
- The Directory.

# **Advantages**

The paging system in Data Spaces Support can be much faster and more efficient than the standard DASD I/O system.

The data spaces act like a large DASD cache, keeping the most recently used data in the fastest storage. While this is similar to using a large pool of buffers or DASD caching, there are significant advantages to using Data Spaces Support over these two methods. (Refer to *DB2 Server for VM System Administration* for more information on buffer pools.)

Some of the advantages are:

- Shorter path length
- Asynchronous page fault processing
- Striping
- Blocking and prefetching
- Dynamic working storage size management
- More asynchronous writes.

These are described in turn below.

## **Shorter Path Length**

There is a series of internal processes between when the database manager requests a page from DASD, and when the operating system transfers it to main storage. This series is shorter when you use Data Spaces Support than when you use the standard DASD I/O system.

## **Asynchronous Page Fault Processing**

Since the operating system treats the buffers like part of the database manager code, it may page them out to system paging DASD if it needs main storage. Whenever the database manager needs a piece of code (or a buffer) that has been moved to paging DASD, it and all its users must wait for that page to return from DASD.

With Data Spaces Support, you can use a smaller pool of local buffers, decreasing the chance of a buffer being paged out. If a page fault occurs in a data space (the operating system cannot find the page in main or expanded storage) the database manager can proceed with other users and return to the original user when the fault has been resolved.

#### **Striping**

When you use striping, the database system tries to keep related data pages physically close together on DASD. (It allocates pages in groups of 16.) Thus, when the operating system needs to retrieve related pages from DASD, there is a good chance that the pages will be located together. The operating system can then read in a whole series of pages with one I/O operation, which improves the performance of your system.

Striping also spreads these groups of 16 pages across all the dbextents in a storage pool. If the dbextents are on separate physical devices, the operating system can read several groups of pages at the same time (asynchronously). This improves blocking and prefetching (see below), and helps you balance the load between DASD packs.

## **Blocking and Prefetching**

When you use the Data Spaces Support, the operating system tracks the way you access pages. It records which pages you have used together (in a *block*) and the order in which you use them. Then, when the database manager requests a page from a data space, if the page is on DASD, CP will start retrieving (*prefetching*) other pages in the same block in the order you previously followed. Since DASD I/O can proceed in parallel (because of striping), this effectively places pages in main storage before the database manager needs them.

In some cases, the database manager will pass information to the operating system about how it expects to use pages. The operating system uses this information to modify its own reference pattern and thereby further improve prefetching.

### **Dynamic Working Storage Size Management**

You can dynamically manage how the database manager uses main and expanded storage:

- You can set a target working storage size (refer to ["Target Working Storage Size](#page-183-0) Parameter" [on page 162\)](#page-183-0) to control how much main and expanded storage your database machine uses.
- You can favor some storage pools over others by setting their working storage residence priority (refer to ["Working Storage Residency Priorities"](#page-183-0) on page 162). This lets you improve the performance of critical storage pools, even if you have a limited amount of main and expanded storage.
- You can set a save interval (refer to ["The Save Interval"](#page-184-0) on page 163). When the number of blocks of modified pages in a data space exceeds this parameter, the database manager directs the operating system to write all the modified pages in that data space to DASD. This reduces the number of modified pages in storage. As a result, there are fewer pages to be saved during checkpoint processing, which reduces checkpoint processing time.

#### **More Asynchronous Writes**

With Data Spaces Support, the database manager can write modified pages back to DASD (refer to ["Modifying Pages"](#page-179-0) on page 158 ) "more" asynchronously than without it.

*With Data Spaces Support off:* If the database manager needs a buffer occupied by a modified page, it first writes the page to DASD, then loads the buffer with a new page.

When it does this, it puts the current agent into an I/O Wait State until the write is complete. Since the database manager continues to service agents that are not in wait states, this process is asynchronous *between agents*.

*With Data Spaces Support on:* When the database manager writes a modified page to a data space, the current agent is not put into a wait state. The operating
system ensures that the page is eventually written to DASD (before the next checkpoint) without stopping the current agent. This process is asynchronous *within an agent* and therefore more asynchronous than without Data Spaces Support.

### **Storage Pool**

We suggest that you turn Data Spaces Support on for all your storage pools. Even without adding main or expanded storage to facilitate caching, you should see performance improve due to the advantages of shorter path length, striping, blocking, and prefetching.

If you want the additional benefit of caching, you should first consider the cost in main and expanded storage. Whenever you use Data Spaces Support, the operating system will use main and expanded storage to cache any data the database manager uses. If the database manager needs this data again, the operating system can retrieve it quickly. However, if the cached data is not used very often, it may be swapped out of main or expanded storage before it is referenced again. If this happens, you are using main or expanded storage to cache pages without receiving any of the benefit. Thus, if the main and expanded storage in your system is limited, you should only use caching for your most active pools.

(You can effectively turn caching off for a particular storage pool without turning Data Spaces Support off, by using working storage residence priority "1". Refer to ["Choosing Storage Residence Priorities"](#page-218-0) on page 197.)

#### **Internal Dbspaces**

You can improve the performance of your database by using unmapped internal dbspaces. We suggest that you do so unless you do not have enough VM paging DASD (refer to ["VM/ESA Paging DASD"](#page-190-0) on page 169).

Unmapped internal dbspaces have the following advantages over mapped ones:

- You can use all the space in your storage pools for public and private dbspaces.
- The database manager never writes unmapped internal dbspace pages to DASD. This reduces your overall DASD I/O, without affecting the integrity of your system. (You do not need a record of the internal dbspaces to recover your database.) Note that the operating system may still swap unmapped internal dbspace pages to VM paging DASD.

If you want to manage your internal dbspaces the same way you manage all your other dbspaces, you may want to use mapped internal dbspaces. If you place your internal dbspaces in a separate storage pool, you can turn Data Spaces Support on or off, and set a working storage residence priority for them.

For information on how to customize your database for internal dbspaces, refer to ["Using Data Spaces with Internal Dbspaces"](#page-208-0) on page 187.

### **Directory**

We suggest that you use Data Spaces Support with the directory. However, you may choose not to if you need to switch your database machine between XC mode and ESA mode.

Every time you switch to a processor or operating system that does not support XC mode (for example a backup system) you must reblock the directory disk. (Refer to ["Reblocking the Database Directory"](#page-210-0) on page 189.)

For information on how to customize a database to use Data Spaces Support with the directory, refer to ["Using Data Spaces with the Directory"](#page-209-0) on page 188.

## **Managing Your Working Storage Size**

Working storage is composed of:

- The database manager code and the storage it uses to hold control information (control blocks)
- The directory buffers
- The local buffers
- Data space pages in main and expanded storage, including those in public, private and internal dbspaces.

While you do not have direct control over how much storage the database manager and its control blocks use (refer to *DB2 Server for VM System Administration* under "virtual storage requirements"), you can control the amount of storage used by the directory buffers, the local buffers, and by data space pages.

The amount of storage used by the directory buffers is NDIRBUF\*560 bytes, where NDIRBUF is the number of directory buffers. This applies whether you are using Data Spaces Support or not. The storage used by the local buffers is NPAGBUF\*4144 bytes. (Each buffer page requires 48 bytes of overhead. For example a 4KB page requires 4096+48 bytes or 4144 bytes of storage.) By reducing or increasing the number of directory and local buffers you are using you can reduce or increase your working storage.

There are five parameters to help you manage the number of data space pages in main and expanded storage that your database machine uses.

- Target working storage size
- Working storage residency priority
- SEPINTDB (mapped or unmapped internal dbspaces)
- Checkpoint interval
- Save interval.

These parameters are discussed in the following sections.

### **Choosing the Target Working Storage Size**

The target working storage parameter (TARGETWS) helps you to balance the amount of main and expanded storage used by your database machine, with the amount used by other virtual machines in your VM system.

If you set TARGETWS **too low**, you may unnecessarily restrict the amount of available storage your database machine can use. You may also find that the operating system does not release pages fast enough and your current storage size always exceeds your target. If this happens, some working storage residence priorities are not effective. Remember, the database manager starts releasing most pages when the target working storage size is reached: if your current storage size is always greater than your target, the database manager only keeps those pages with a residence priority of 4 or 5. In this case, pages with any other priority will not be differentiated.

If you set it **too high**, your database machine may never reach the target you set. VM may not give your database machine the amount of main and expanded storage it asks for. You may find that the operating system restricts your working

<span id="page-218-0"></span>storage size before the database manager does. If this happens, the database manager only releases those pages with a residence priority of 1 or 2.

Once you find an acceptable target working storage size, it is important not to let your current size exceed it by too much. If it does it can have the same effect as setting TARGETWS too high (VM restricts storage). If your working storage is too high, it means that you are either:

- Keeping too many modified pages in main or expanded storage (reduce SAVEINTV)
- Using too many unmapped internal dbspace pages (use mapped internal dbspaces instead)
- Setting your storage residence priorities too high (use a setting of 3 or less).

For information on managing modified pages, refer to ["Managing Checkpoints"](#page-219-0) on [page 198](#page-219-0), and for information on unmapped pages refer to ["Unmapped Internal](#page-219-0) Dbspaces" [on page 198](#page-219-0). For more information about how the TARGETWS mechanism works, refer to ["Appendix C. Why is the TARGETWS Value Frequently](#page-234-0) Exceeded?" [on page 213.](#page-234-0)

### **Choosing Storage Residence Priorities**

If you set a realistic target working storage size (large enough to be effective but not so large as to overload the operating system), you will be able to use storage residence priorities to favor pages from certain storage pools. When the database manager copies a page from a data space into its buffers, it checks the residence priority of that page. At the default value of 3, it releases the data space page from main and expanded storage if the current working storage size is greater than the target. However, the buffer page stays in the buffer pool until the database manager needs the space for a new page.

For most applications, the default priority should be correct. However, if you can identify certain storage pools as "high priority" pools that contain performance-critical dbspaces, you can favor them by assigning them a high residence priority. Low priority pools can be assigned a low residence priority.

You can assign one of five storage residence priorities:

- **1** The database manager always releases pages when possible, regardless of the current working storage size. This effectively turns caching off. (For low re-used pages.)
- **2** The database manager always releases pages, except index pages, when possible. It will only release index pages when the current working storage size exceeds your target. (For low re-used pages, randomly accessed using indexes.)
- **3** The database manager releases pages when the current working storage size exceeds your target. This is the default priority.
- **4** The database manager releases data pages when the current working storage size exceeds your target. It does not release index pages. (For high re-used pages, randomly accessed using indexes.)
- **5** The database manager never releases pages. (For only the most re-used or most important pages where dbscans are frequent.)

[Table 13 on page 198](#page-219-0) summarizes the five storage residence priorities. An R indicates that the database manager releases a page from main and expanded storage after it has been moved to a local buffer.

<span id="page-219-0"></span>*Table 13. Storage Residence Priorities*

| Page Type | <b>Current Working</b><br><b>Storage Size</b> | <b>Working Storage Residence Priority</b> |              |   |   |  |  |  |
|-----------|-----------------------------------------------|-------------------------------------------|--------------|---|---|--|--|--|
|           |                                               |                                           | $\mathbf{2}$ | 3 |   |  |  |  |
| Data      | $\leq$ target                                 | R                                         | R            |   |   |  |  |  |
|           | > target                                      | R                                         | R            | R | R |  |  |  |
| Index     | $\leq$ target                                 | R                                         |              |   |   |  |  |  |
|           | > target                                      |                                           | R            | R |   |  |  |  |

### **Unmapped Internal Dbspaces**

Whether you are using mapped or unmapped internal dbspaces also affects your current working storage size. (The operating system controls it by moving pages from main storage to and from system paging DASD.) However, unmapped pages are included in your total current working storage size, and can inflate it beyond your target.

For example, if you are performing operations that use large amounts of internal dbspace storage (creating large indexes, or sorting large tables), you may fill unmapped internal dbspaces with pages that are not released until the index or sort is complete. Even if this increases your current working storage above your target, the database manager will not release internal dbspace pages internal dbspace pages when it no longer needs the internal dbspace; frequently not until the end of a logical unit of work.

## **Managing Checkpoints**

A checkpoint is an internal operation where the database manager writes modified data and status information to DASD, and writes a summary status record to the log.

When the database manager takes a checkpoint:

- It writes all modified data and directory pages back to DASD.
- v It frees all *shadow pages*. (Whenever it "modifies" a page in a storage pool, it creates a new page in the same pool, and keeps the original as a shadow page.)
- It writes the log buffer out to the log disks.
- If LOGMODE=Y (no archive), the database manager clears space in the log up to the beginning of the oldest LUW still active when the checkpoint is taken.
- It updates the directory pages to account for released shadow pages and updated page allocation maps.

A checkpoint has two performance implications:

- It performs a high amount of I/O to DASD. It writes all the modified buffer pages and data space pages back to DASD, and updates the directory disk.
- It holds up processing. User agents must wait until the checkpoint is finished before they can proceed.

## **Choosing the Checkpoint Interval**

To control the duration between database checkpoints, use the CHKINTVL initialization parameter. This parameter specifies how many log pages the database manager will fill before it takes its next checkpoint.

#### <span id="page-220-0"></span>**Setting the Time Between Checkpoints**

The time between checkpoints depends on the number of modifications you make to the database. If logging is turned on, the database manager writes to the log every time you perform an insert, update, or delete. The more modifications you make, the faster you will reach a checkpoint. If you only perform queries, the database manager may never perform a checkpoint.

We recommend that you adjust the CHKINTVL parameter so that the database manager takes a checkpoint every 10 to 15 minutes. Should you experience a system error, it should take you no longer than 10 to 15 minutes to restart the database manager after you have recovered your system. If you adjust CHKINTVL so that checkpoints occur less frequently, for example every four hours, it may take up to or more than four hours to restart your database.

If you set the CHKINTVL parameter **too low**, you minimize the risk of filling the log or storage pools. However, while each checkpoint is faster, you increase the overall number of checkpoints.

If you set it **too high**, you lower the overhead associated with checkpoint processing. However, you risk filling the log and storage pools, and you increase the time required to complete a checkpoint. It may also take longer to recover from a system error.

## **Choosing the Save Interval**

The SAVEINTV parameter limits the number of modified pages in main and expanded storage. When the number of blocks of modified pages in a data space exceeds this parameter, the database manager directs the operating system to write all the modified pages in that data space to DASD.

This is done asynchronously, meaning that the database manager can continue servicing other users while the save completes.

If you set the save interval appropriately, you can reduce the time it takes to perform a checkpoint. While the checkpoints will take place at the same intervals (the database manager still fills log pages at the same rate), they will be shorter because there will be fewer modified pages to write to DASD.

While the default setting should work well for most databases, you may consider changing it. If you find that your checkpoints take too long, reduce SAVEINTV. If checkpoint processing is not a problem, consider increasing it.

You may also need to reduce SAVEINTV if your current working storage size is always much larger than your target. The database manager does not release modified pages from main storage until a save interval or a checkpoint. So if you are using a high SAVEINTV, and performing many inserts, updates, or deletes, the database machine may keep too many modified pages in main storage.

You can compare the number of times the database manager requests the operating system to save pages to the number of times it performs a checkpoint, by using the COUNTER and COUNTER INTERNAL operator commands. The COUNTER command displays the CHKPOINT counter, which records the number of checkpoints that occurred since the last time you reset the counter. The COUNTER INTERNAL command displays the SAVEGNRL counter. SAVEGNRL counts the number of times the database manager directs the operating system to write all the modified pages in a data space to DASD. If you reset both the

CHKPOINT and SAVEGNRL counters at the same time, you can monitor the number of save requests between each checkpoint.

For more information on the COUNTER and COUNTER INTERNAL operator commands, refer to the *DB2 Server for VSE & VM Operation* manual.

## **Using Striping**

Striping evenly distributes all new and modified pages across all the dbextents in a storage pool. We suggest that you use striping, even if you are not using Data Spaces Support.

For information on how to use striping, refer to ["Turning Striping On and Off"](#page-207-0) on [page 186](#page-207-0).

#### **With One Dbextent Per Pool**

You may choose not to use striping for a particular storage pool if it has only one dbextent, because in that case the database manager cannot distribute your data across several dbextents in the storage pool.

However, even with only one dbextent you may find a small performance improvement. The database manager still allocates space on the disk in blocks of 16 4KB-pages. By doing this it improves the probability that the pages you need are close together.

**One Dbextent Per Device:** For the storage pools that will use striping, it is recommended that you assign each dbextent in the pool to a separate physical storage device. While the database manager distributes pages across dbextents, it does not recognize whether those dbextents are on the same physical device or several different ones. If you assign two dbextents to one physical storage device, performance will be degraded, because the database manager cannot retrieve pages from both dbextents in parallel.

**Dbextent Size:** If you plan to use striping, you should define several dbextents of the same size in each storage pool. If you have large and small dbextents mixed in the same pool, you may find that the database manager does not distribute pages evenly across them. Rather, it distributes pages across all the dbextents until the smallest one is full. It then continues to fill the larger dbextents.

*Number of Dbextents:* For best performance, use at least four dbextents per storage pool. CP will only prefetch pages from four dbextents in a storage pool simultaneously. Any less than four means that CP does not have as many devices as possible to prefetch from in parallel. (Refer to ["Blocking and Prefetching"](#page-215-0) on [page 194](#page-215-0) for more information on prefetching.)

*Using Striping with Existing Data:* Striping only evenly distributes new or modified pages. It does not reallocate existing pages. To ensure that striping works with all your pages, unload all the dbspaces in your database, and reload them with striping turned on. This makes all the pages "new pages".

### **Choosing Logical or Physical Mapping**

Logical mapping is the default and recommended type of mapping for most applications. However, applications that perform mostly updates **may** perform better with physical mapping.

Because you can only change the mapping parameter at startup time, you should always use logical mapping for your production applications, and consider physical for single-user-mode dataloads.

## <span id="page-222-0"></span>**Real Storage Requirements for Data Spaces**

For each data space which is larger than 1024 megabytes, CP must keep two contiguous real storage pages until the database is shut down. These two pages are required for CP segment tables and must remain in real storage at all times. If you are using VMDSS with many databases or with a very large database, and have a constrained real storage environment, this will further reduce any real storage availability and increase system paging.

The only way to increase real storage availability in these situations is to reduce the number of databases using data spaces, or reduce the number of storage pools which are mapped to data spaces, or both.

For each data space which is less than or equal to 1024 megabytes, CP must keep one real storage page until the database is shut down.

## **Appendix A. Storage Pool Specification File Format**

This appendix describes the format and syntax of the control file used to tailor VMDSS.

For an overview of storage pool specifications, refer to ["Storage Pool Specifications"](#page-205-0) [on page 184](#page-205-0). For a step by step description of how to use the storage pool specification file, refer to ["Changing Storage Pool Specifications at Startup"](#page-205-0) on [page 184](#page-205-0).

## **File Format**

The storage pool specification file must have a fixed record length of 80 characters. It can include three types of lines:

- **Data** Specifies a storage pool or a series of pools, and each pool's VMDSS operating parameters. (See below.)
- **Blank** Allowed anywhere in the file.

#### **Comment**

Any line that begins with two dashes (--) is a comment line. You can also include a comment at the end of a data line by adding two dashes there. (See below.) The comment ends at the end of the line.

## **Data Line Syntax**

Each data line of the storage pool specification file follows the following syntax:

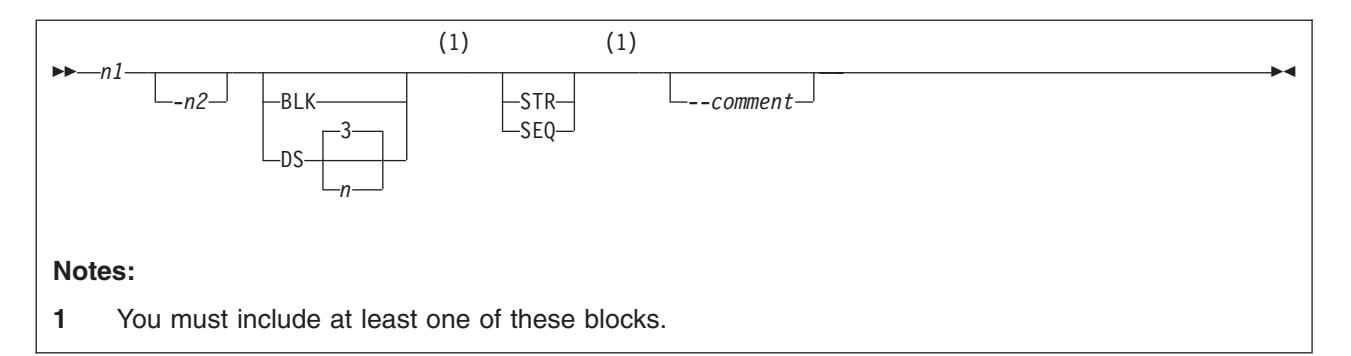

- *n1* Specifies that you want to change the specifications for storage pool *n1*. Valid values are integers from 1 to 999.
- *n2* Specifies a range of storage pools from *n1* to *n2*. Valid values are integers from 1 to 999. *n2* must be greater than or equal to *n1*.
- **BLK** Turns Data Spaces Support off for the storage pools you specify.
- **DS** Turns Data Spaces Support on for the storage pools you specify. This is the default.
- *n* Sets the working storage residency priority of the storage pools you specify to *n*. Valid values are integers from 1 to 5. The default value for *n* is 3.
- **STR** Turns on striping for the storage pools you specify. This is the default.
- **SEQ** Turns off striping for the storage pools you specify. The database system will allocate pages sequentially on DASD.

#### *comment*

You can include a comment at the end of the data line. Precede it with two dashes (--).

**Note:** If you do not include a storage pool in the storage pool specification file, the database system will use all the default settings for that storage pool.

#### **Ordering Data Lines**

The database manager reads the storage pools specification file from the top down, reading each specification in sequence. It starts with every pool's specifications set to the default values, and updates the current settings with every line it encounters. For example, consider the following specification file:

```
-- Storage Pool Specification File
4-5 SEQ -- Line 1
1 DS2 -- Line 2
4 DS5 -- Line 3
2-3 BLK -- Line 4
```
As the database manager reads the file, pools 1 through 5 will all start with Data Spaces Support on, a working storage residency priority of 3, and striping on.

**Line 1** Turns striping off for pools 4 and 5

**Line 2** Sets the working storage residency priority for pool 1 to 2

**Line 3** Sets the priority for pool 4 to 5.

**Line 4** Turns Data Spaces Support off for pools 2 and 3.

You can also achieve the same results with the following specification file:

```
-- Storage Pool Specification File
```
1 DS2 STR 2 BLK STR 3 BLK STR 4 DS5 SEQ 5 DS3 SEQ

While both files are effectively the same, the second file defines each pool without relying on default values and is much easier to read and decipher.

### **Specification File Example**

Consider a database where you want to:

- Turn on striping for storage pools 1 to 10
- Turn off striping for storage pools 11 to 20
- Only use Data Spaces Support for storage pools 2, 5, 10, 11, and 15 to 20
- Set the working storage residency priority to 2 for storage pools 10, 11, and 15 to 19
- Use the default residency priority (3) for pools 2, 5, and 20.

Your storage pool specification file should look like this:

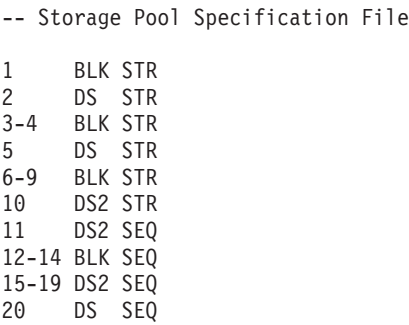

While you could have also coded your file like the following example, you may find it difficult to interpret:

-- Storage Pool Specification File 11-20 SEQ 1 BLK 3-4 BLK 6-9 BLK 12-14 BLK 10-11 DS2 15-19 DS2

# <span id="page-228-0"></span>**Appendix B. Determining Number of Data Spaces**

This appendix describes how to calculate the maximum number of data spaces your database machine will need, and their total size. It also describes how to determine how many spaces your database machine is currently using.

## **Maximum Number of Data Spaces**

To calculate the maximum number of data spaces that your database may use, follow the instructions for the type of mapping you are using (logical or physical). (Logical is the default and suggested type of mapping for most applications.)

## **Logical Mapping**

If you are using logical mapping, you can calculate the maximum number of data spaces by selecting the correct formula from [Figure 39](#page-229-0). Substitute the total number of public, private, and internal dbspaces in your database into the formula. When appropriate also substitute the number of cylinders in your directory disk and the conversion factor for your directory disk's DASD type. (Use [Table 14 on page 208](#page-229-0) to look up the directory conversion factor for your database.)

<span id="page-229-0"></span>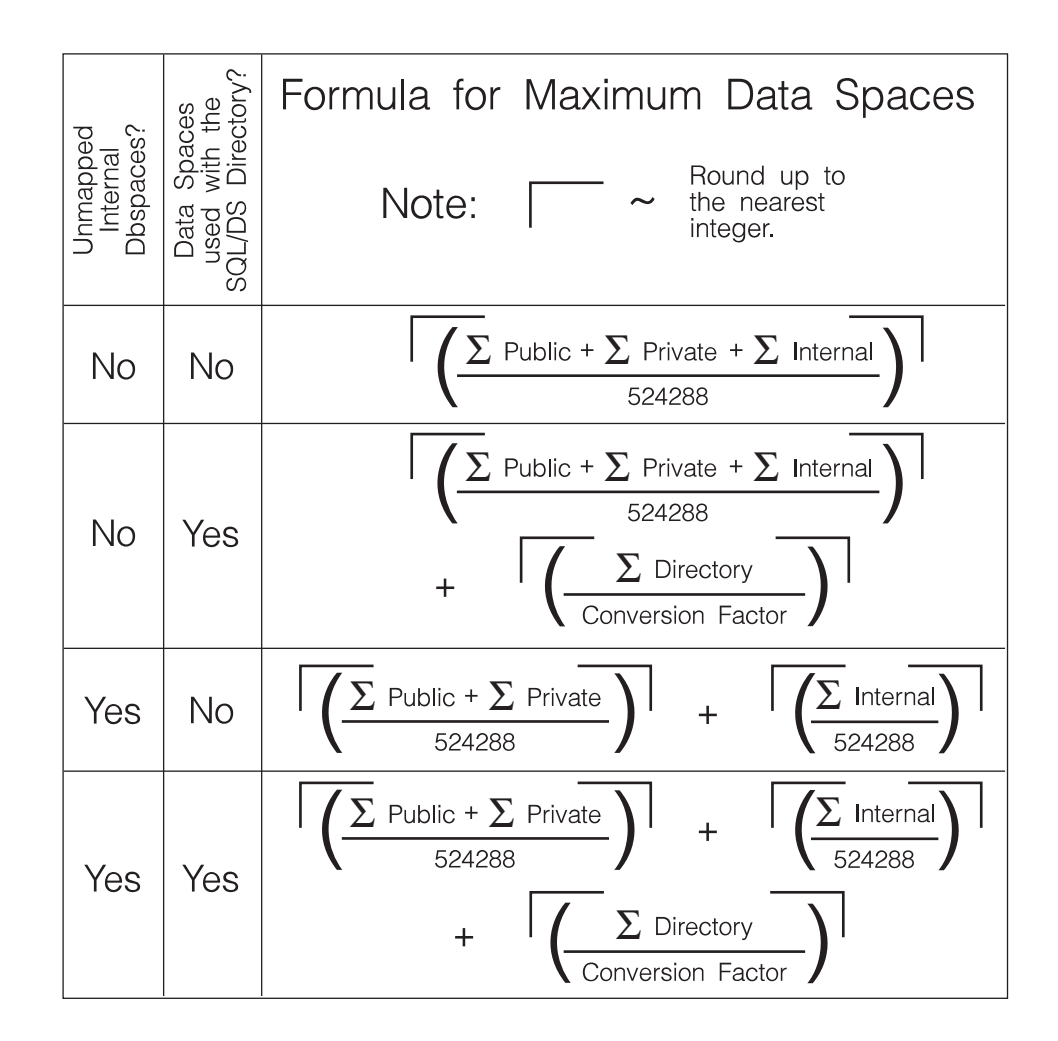

*Figure 39. Calculating the maximum number of data spaces your database will use with logical mapping.*

*Table 14. Directory Conversion Factor (For use with 4KB directory pages)*

| DASD Type        | 3350 | 3375 | 3380 | 3390 | 9345 |
|------------------|------|------|------|------|------|
| Conversion Ratio | 4369 | 5461 | 3495 | 2912 | 3495 |

#### **Example**

Consider a database where you are planning to use the directory with data spaces, and unmapped internal dbspaces. It has a total of 640,000 pages allocated to public and private dbspaces, and 80 internal dbspaces of 1024 pages each. It also has a 40-cylinder 3380 directory disk.

Choosing the bottom formula, you would perform the following calculation:

$$
\left[\frac{640000}{524288}\right] + \left[\frac{81920}{524288}\right] + \left[\frac{40}{3496}\right]
$$
  
=  $\left[\frac{1221}{1221}\right] + \left[\frac{0.156}{1524288}\right] + \left[\frac{0.011}{1521}\right]$ 

- **Note:** If you have a storage constrained environment, please see ["Real Storage](#page-222-0)
	- [Requirements for Data Spaces"](#page-222-0) on page 201.

 $2 + 1 + 1 = 4$  Data Spaces

## **Physical Mapping**

 $=$   $-$ 

If you are using physical mapping, you can calculate the maximum number of data spaces from the results of a SHOW POOL operator command. Add the total number of pages in each pool to the total number of pages in free areas (deleted dbextents) and substitute this number into the correct formula in [Figure 40 on page 210](#page-231-0). When appropriate also substitute the number of internal dbspace pages, the number of cylinders in your directory disk, and the conversion factor for your directory disk's DASD type. (Use [Table 14 on page 208](#page-229-0) to look up the directory conversion factor for your database.)

<span id="page-231-0"></span>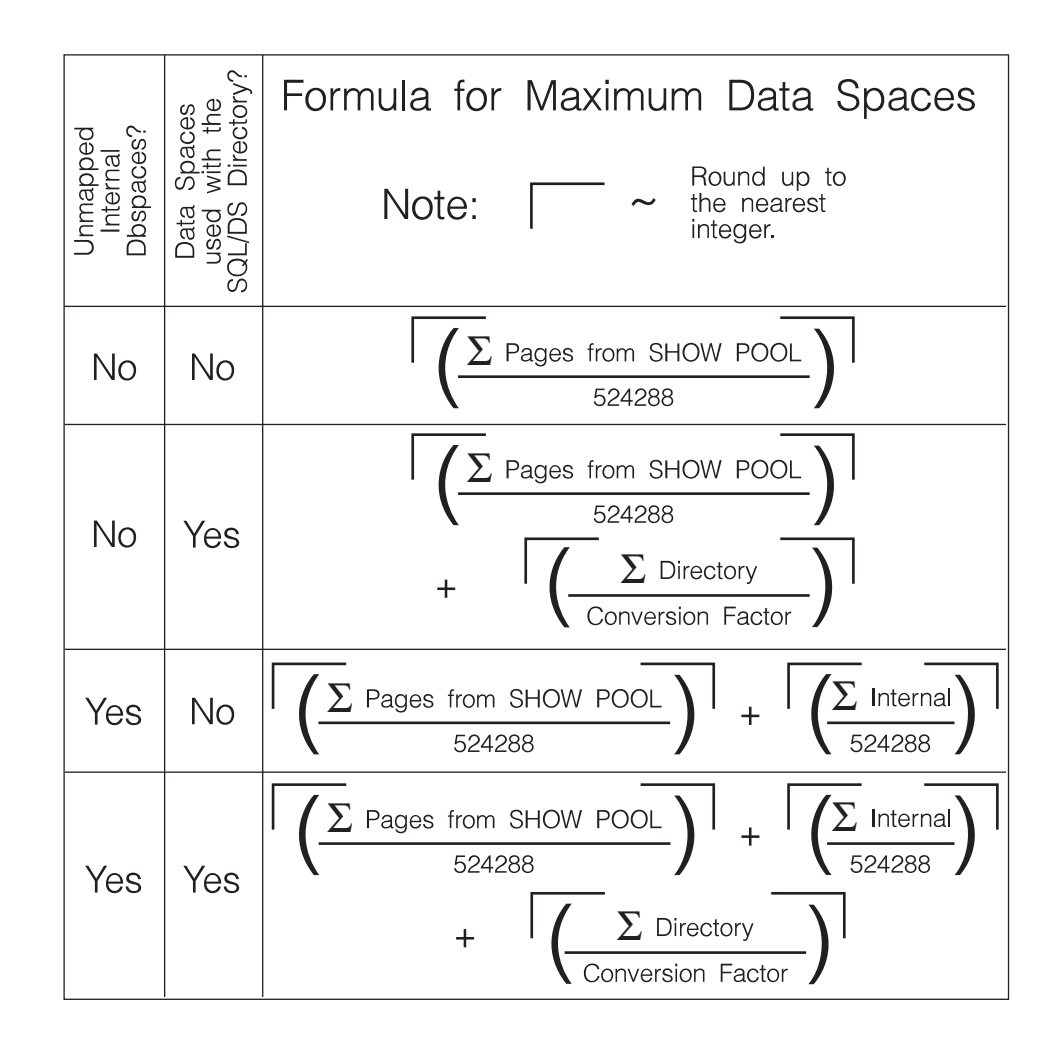

*Figure 40. Calculating the maximum number of data spaces your database will use with physical mapping.*

#### **Example**

Consider a database where you are not planning to use the directory with data spaces or unmapped internal dbspaces. The following SHOW POOL was performed for the database:

**show pool** POOL NO. 1: NUMBER OF EXTENTS = 3 EXTENT TOTAL NO. OF NO. OF NO. OF %<br>NO. PAGES PAGES USED FREE PAGES RESV PAGES USE PAGES PAGES USED FREE PAGES RESV PAGES USED<br>285 274 11 96 1 285 274 11 96 2 285 33 252 11 6 741 0 741 0 TOTAL 1311 307 1004 20 23 POOL NO. 2: NUMBER OF EXTENTS = 3 EXTENT TOTAL NO. OF NO. OF NO. OF % NO. PAGES PAGES USED FREE PAGES RESV PAGES USED<br>3 114 2 112 1<br>4 114 0 114 0 3 114 2 112 1<br>4 114 0 114 0 4 114 0 114 0 9 114 0 114 0 TOTAL 342 2 340 20 0 POOL NO. 4: NUMBER OF EXTENTS = 1 SHORT ON STORAGE EXTENT TOTAL NO. OF NO. OF NO. OF % NO. PAGES PAGES USED FREE PAGES RESVIPAGES USED<br>10 285 260 25 25 91 10 285 260 25 91  $20$ FREE AREAS: NUMBER OF DELETED EXTENTS = 3 EXTENT TOTAL NO. PAGES  $(2+)$  57 5 171  $\frac{7}{8}$   $\frac{228}{342}$  $8 \frac{342}{9552}$  $9552$ TOTAL 10350 Maximum number of DBEXTENTs = 64 ARI0065I Operator command processing is complete.

By adding the underlined values you get the total number of data spaces pages required.

1311 342 285 57 171 228 + 342 2336 data space pages

Since this number is less than 524288, you will only require one data space. (Select the first formula. Divide 2336 by 524288 and round up to the nearest integer.)

**Note:** If you have a storage constrained environment, please see ["Real Storage](#page-222-0) [Requirements for Data Spaces"](#page-222-0) on page 201.

## **Maximum Total Size**

To determine the maximum total size of the data spaces, multiply the total number of data spaces by 2 gigabytes. For example, if you required 4 data spaces your total size would be:

```
4 \times 2 = 8GB
```
Remember that this value is the maximum amount of virtual storage that your database machine will use. You do not need to purchase 8GB of main storage.

## **Displaying Current Data Spaces**

You can display information on the current address spaces available for your database machine with the CP QUERY SPACES command. For example, the following command was issued at the operator console:

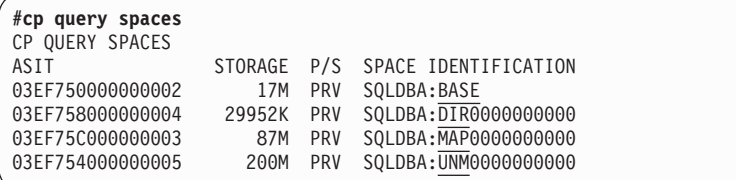

The first address space, BASE, is the primary space for the database machine. DIR, MAP, and UNM identify data spaces for the directory, storage pools, and unmapped internal dbspaces respectively. (Remember that a data space is an address space that contains only data. You cannot run programs from a data space; they must first be loaded into a primary address space.)

If the database machine required an additional data space for its storage pools, it would be identified as MAP0000000001. The size of each address space is listed under STORAGE.

Do not be surprised if you do not see all the data spaces you expect. VMDSS creates spaces as it needs them. For example, a data space will only be created for unmapped internal dbspaces when you request a sort that cannot be contained in the local buffer pool.

For more information on this command refer to *VM/ESA: CP Command and Utility Reference*.

## <span id="page-234-0"></span>**Appendix C. Why is the TARGETWS Value Frequently Exceeded?**

To understand why the TARGETWS value is exceeded by the amount of real storage actually used by the database when it is using DB2 Data Space Support (known as VMDSS), let's look at how TARGETWS operates and how VM/ESA manages real storage.

First, remember that CP controls real storage. However, VMDSS can influence how CP manages the real storage that DSS uses (by the TARGETWS value, REFPAGE macro, and RELPAGE macro).

Second, VMDSS does not remember all of the pages that are or have been in real storage. This is partly a trade off—if VMDSS remembered everything, a lot of CPU time would be spent keeping track. In addition, it is not possible for VMDSS to actually know everything that is in real storage. For example, VMDSS does not know what CP does for the database machine. CP may be stealing away pages before VMDSS can release them. This is usually not a problem, and can reduce the database's storage usage.

There is another CP effect that is frequently overlooked. When VMDSS references a data space page that is not in real storage, CP brings in that page from DASD, and may also bring in other pages in a block. In some cases, these are extra pages that the database expects will be needed and has told CP to block together using the REFPAGE macro. However, CP may bring in extra pages based on its own estimation of previous page usage. In both of these cases, VMDSS does not know if CP brought in extra pages or not. Even if the database gives CP some REFPAGE information, CP uses the current system load to decide if it will bring in extra pages or not, and if so, how many.

What this really means is that VMDSS does not know exactly what real storage is being used for which data space pages at any moment in time.

Third, VMDSS has only one method of reducing the usage of real storage—releasing pages using the RELPAGE macro. The RELPAGE macro notifies CP that a specific data space page (or range of pages) is no longer needed and that CP can immediately reuse the real storage frame that currently holds that virtual data space page (assuming CP has not already stolen that page frame). Also, remember that VMDSS uses RELPAGE at specific points when using data space pages.

Most important, is when a data space page is moved from the data space into a database local buffer. Once the page's contents are copied into the local buffer, it can be released. This implies that a page is NOT released unless it is moved into a local buffer. Also (ignoring the extra complications caused by the Working Storage Residency Priorities), page releasing also only occurs when the TARGETWS setting is exceeded.

### **VMDSS Usage Scenario**

|

Let's take a look at a VMDSS usage scenario to see how both VMDSS and CP react to changing circumstances.

Assume that the system is initially lightly loaded. There is an abundance of real storage available for use, and the database is brought up. Of course, the database storage usage starts small - less than the TARGETWS value. At this point, assume that there is light usage of the database. So, data space pages are referenced, paged in, moved to the local buffers and NOT RELEASED (assuming the Working Storage Residency Priorities are all 3).

As time passes, the storage size of the database increases. In this unconstrained environment, CP may bring in extra pages (beyond those requested by the database). CP will not be stealing pages; there is still free real storage available and no contention for it. Eventually, the database storage size exceeds the TARGETWS value. Now, VMDSS begins to release NEW data space pages as they are used, but it cannot release any of the previously used pages. Note that, at this point, the database storage size still exceeds the TARGETWS, and nothing will be done at this time to reduce this. VMDSS cannot release old pages, CP is not stealing them, and CP may still be bringing in extra pages (there is still free real storage available).

So the storage size continues to increase and continues to exceed the TARGETWS. Eventually the amount of free real storage becomes scarce, and this causes CP to do two things. First, CP will reduce, and finally stop, bringing in extra pages when a page is requested by VMDSS (and will also begin ignoring REFPAGE requests by VMDSS). Second, CP will begin stealing pages away from the database, so that real storage page frames can be reused by other data space pages needed by the database (at this point, the database and the VM system are handling light loads).

However, these actions all have no overall effect on the database storage size. It still greatly exceeds the TARGETWS value, even though VMDSS has been doing RELPAGE's for quite a while now. In general, VMDSS is releasing pages as fast as it requests them, and CP is only stealing away pages as fast as the database needs new ones. The net effect is to simply maintain the database storage size at a constant value, which still exceeds the TARGETWS value.

Now, let's assume that the VM load starts to increase. More real storage will be needed for other users besides the database. CP will begin stealing away more and more of the database's storage for use by other users. Therefore, the database storage size finally begins to decrease. CP is stealing pages and VMDSS is releasing pages faster than VMDSS is requesting them. Eventually, the database storage size will decrease until it is less than the TARGETWS value. Therefore, VMDSS stops releasing pages. At this point, VMDSS is requesting pages and CP is stealing others.

If the VM system load remains relatively constant, the database storage size will remain close to (but usually exceeding slightly) the TARGETWS value because CP will be stealing away pages about as fast as VMDSS can request them.

However, if the VM system load continues to increase, CP will be stealing away pages faster than VMDSS can request them. The database storage size will continue to decrease and will now remain below the TARGETWS value because VMDSS cannot request pages faster than CP can steal them. Eventually, some minimum database storage size will be reached where the rate of CP stealing pages equals the rate of VMDSS page requests, which will be below the TARGETWS.

In certain storage-constrained environments, CP never seems to be able to prevent VMDSS from taking ″too much″ storage. In this context, ″too much″ simply means that other VM users must wait for storage and thus their response time suffers. In these cases, the only solution (without adding extra real storage) is to issue the CP SET SRM MAXWSS n% command to set a system-wide storage size restriction AND to remove the QUICKDSP option from the database user ID. This is a fairly drastic measure because removing QUICKDSP will degrade the database user's response times. If QUICKDSP is not removed, then the ″SET SRM MAXWSS″ setting will NOT affect the database machine's real storage usage.

# **Notices**

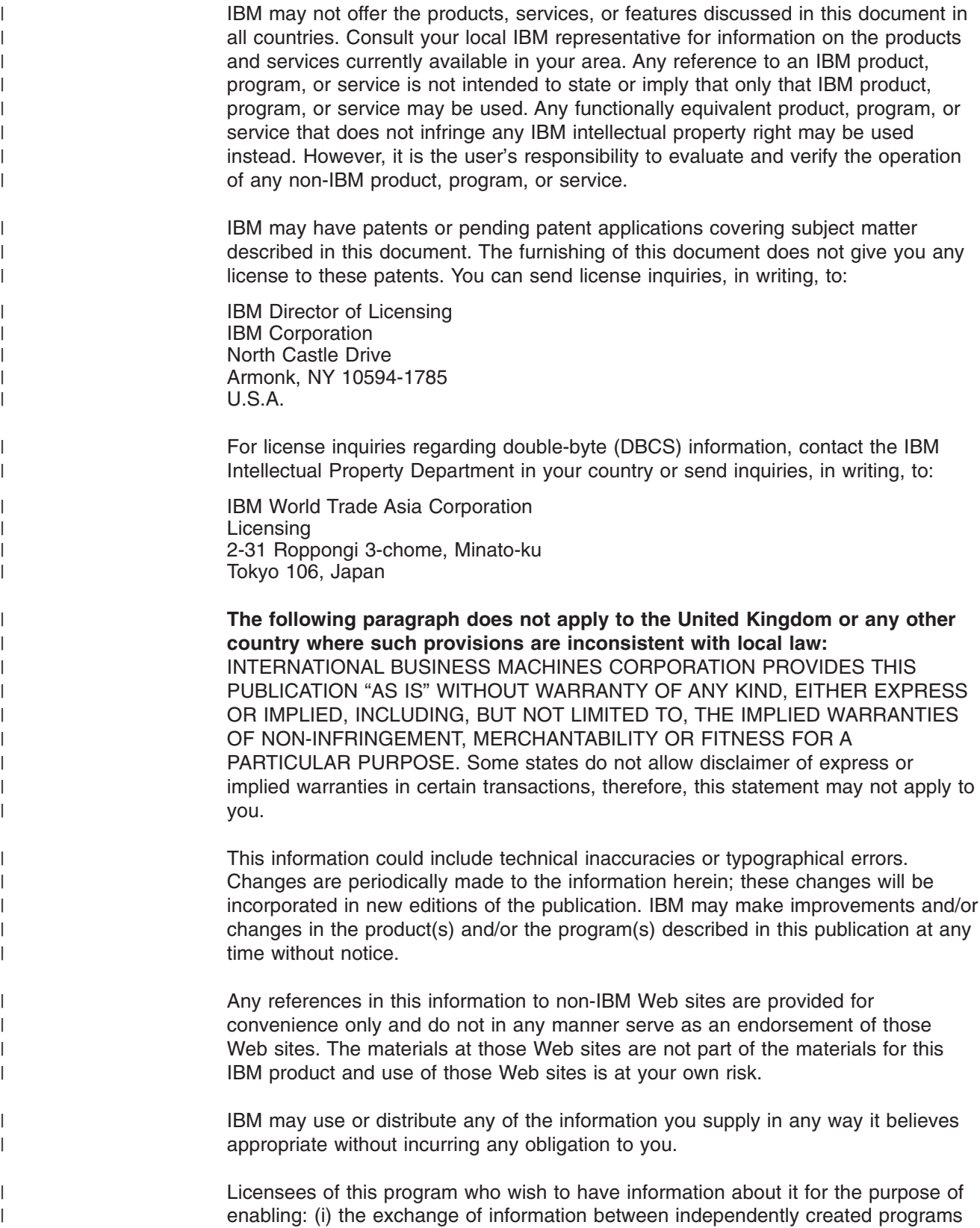

and other programs (including this one) and (ii) the mutual use of the information which has been exchanged, should contact:

IBM Corporation Mail Station P300 522 South Road Poughkeepsie, NY 12601-5400 U.S.A

| | | | | | |

| |

| | | |

| | | | | | |

| | | | | |

| |

| | | | |

|

| | | | | | | | Such information may be available, subject to appropriate terms and conditions, including in some cases, payment of a fee.

The licensed program described in this information and all licensed material available for it are provided by IBM under terms of the IBM Customer Agreement, IBM International Program License Agreement, or any equivalent agreement between us.

Any performance data contained herein was determined in a controlled environment. Therefore, the results obtained in other operating environments may vary significantly. Some measurements may have been made on development-level systems and there is no guarantee that these measurements will be the same on generally available systems. Furthermore, some measurement may have been estimated through extrapolation. Actual results may vary. Users of this document should verify the applicable data for their specific environment.

Information concerning non-IBM products was obtained from the suppliers of those products, their published announcements, or other publicly available sources. IBM has not tested those products and cannot confirm the accuracy of performance, compatibility, or any other claims related to non-IBM products. Questions on the capabilities of non-IBM products should be addressed to the suppliers of those products.

All statements regarding IBM's future direction or intent are subject to change or withdrawal without notice, and represent goals and objectives only.

This information may contain examples of data and reports used in daily business operations. To illustrate them as completely as possible, the examples include the names of individuals, companies, brands, and products. All of these names are fictitious and any similarity to the names and addresses used by an actual business enterprise is entirely coincidental.

COPYRIGHT LICENSE:

This information may contain sample application programs in source language, which illustrates programming techniques on various operating platforms. You may copy, modify, and distribute these sample programs in any form without payment to IBM, for the purposes of developing, using, marketing, or distributing application programs conforming to the application programming interface for the operating platform for which the sample programs are written. These examples have not been thoroughly tested under all conditions. IBM, therefore, cannot guarantee or imply reliability, serviceability, or function of these programs.

## **Trademarks**

The following terms are trademarks of International Business Machines Corporation in the United States, or other countries, or both:

CICS CICS/VSE **DataPropagator** DATABASE 2 DB<sub>2</sub> DRDA IBM QMF OS/390 SQL/DS VM/ESA VSE/ESA

Microsoft, Windows, Windows NT, and the Windows logo are trademarks of Microsoft Corporation in the United States, other countries, or both.

Other company, product, and service names may be trademarks or service marks of others.

# **Bibliography**

This bibliography lists publications that are referenced in this manual or that may be helpful.

#### *DB2 Server for VM Publications*

- v *DB2 Server for VSE & VM Application Programming*, SC09-2889
- v *DB2 Server for VSE & VM Database Administration*, SC09-2888
- v *DB2 Server for VSE & VM Database Services Utility*, SC09-2983
- v *DB2 Server for VSE & VM Diagnosis Guide and Reference*, LC09-2907
- v *DB2 Server for VSE & VM Overivew*, GC09-2995
- v *DB2 Server for VSE & VM Interactive SQL Guide and Reference*, SC09-2990
- v *DB2 Server for VSE & VM Master Index and Glossary*, SC09-2890
- v *DB2 Server for VM Messages and Codes*, GC09-2984
- v *DB2 Server for VSE & VM Operation*, SC09-2986
- v *DB2 Server for VSE & VM Quick Reference*, SC09-2988
- v *DB2 Server for VM System Administration*, SC09-2980
- v *DB2 Server for VSE & VM Performance Tuning Handbook*, GC09-2987
- v *DB2 Server for VSE & VM SQL Reference*, SC09-2989

#### *DB2 Server for VSE Publications*

- v *DB2 Server for VSE & VM Application Programming*, SC09-2889
- v *DB2 Server for VSE & VM Database Administration*, SC09-2888
- v *DB2 Server for VSE & VM Database Services Utility*, SC09-2983
- v *DB2 Server for VSE & VM Diagnosis Guide and Reference*, LC09-2907
- v *DB2 Server for VSE & VM Overivew*, GC09-2995
- v *DB2 Server for VSE & VM Interactive SQL Guide and Reference*, SC09-2990
- v *DB2 Server for VSE & VM Master Index and Glossary*, SC09-2890
- v *DB2 Server for VSE Messages and Codes*, GC09-2985
- v *DB2 Server for VSE & VM Operation*, SC09-2986
- v *DB2 Server for VSE System Administration*, SC09-2981
- v *DB2 Server for VSE & VM Performance Tuning Handbook*, GC09-2987
- v *DB2 Server for VSE & VM SQL Reference*, SC09-2989

#### *Related Publications*

- v *DB2 Server for VSE & VM Data Restore*, SC09-2991
- v *DRDA: Every Manager's Guide*, GC26-3195
- v *IBM SQL Reference, Version 2, Volume 1*, SC26-8416
- v *IBM SQL Reference*, SC26-8415

#### *VM/ESA Publications*

- v *VM/ESA: General Information*, GC24-5745
- v *VM/ESA: VMSES/E Introduction and Reference*, GC24-5837
- v *VM/ESA: Installation Guide*, GC24-5836
- v *VM/ESA: Service Guide*, GC24-5838
- v *VM/ESA: Planning and Administration*, SC24-5750
- v *VM/ESA: CMS File Pool Planning, Administration, and Operation*, SC24-5751
- v *VM/ESA: REXX/EXEC Migration Tool for VM/ESA*, GC24-5752
- v *VM/ESA: Conversion Guide and Notebook*, GC24-5839
- v *VM/ESA: Running Guest Operating Systems*, SC24-5755
- v *VM/ESA: Connectivity Planning, Administration, and Operation*, SC24-5756
- v *VM/ESA: Group Control System*, SC24-5757
- v *VM/ESA: System Operation*, SC24-5758
- v *VM/ESA: Virtual Machine Operation*, SC24-5759
- v *VM/ESA: CP Programming Services*, SC24-5760
- v *VM/ESA: CMS Application Development Guide*, SC24-5761
- v *VM/ESA: CMS Application Development Reference*, SC24-5762
- v *VM/ESA: CMS Application Development Guide for Assembler*, SC24-5763
- v *VM/ESA: CMS Application Development Reference for Assembler*, SC24-5764
- v *VM/ESA: CMS Application Multitasking*, SC24-5766
- v *VM/ESA: CP Command and Utility Reference*, SC24-5773
- v *VM/ESA: CMS Primer*, SC24-5458
- v *VM/ESA: CMS User's Guide*, SC24-5775
- v *VM/ESA: CMS Command Reference*, SC24-5776
- v *VM/ESA: CMS Pipelines User's Guide*, SC24-5777
- v *VM/ESA: CMS Pipelines Reference*, SC24-5778
- v *VM/ESA: XEDIT User's Guide*, SC24-5779
- v *VM/ESA: XEDIT Command and Macro Reference*, SC24-5780
- v *VM/ESA: Quick Reference*, SX24-5290
- v *VM/ESA: Performance*, SC24-5782
- v *VM/ESA: Dump Viewing Facility*, GC24-5853
- v *VM/ESA: System Messages and Codes*, GC24-5841
- v *VM/ESA: Diagnosis Guide*, GC24-5854
- v *VM/ESA: CP Diagnosis Reference*, SC24-5855
- v *VM/ESA: CP Diagnosis Reference Summary*, SX24-5292
- v *VM/ESA: CMS Diagnosis Reference*, SC24-5857
- CP and CMS control block information is not provided in book form. This information is available on the IBM VM/ESA operating system home page (http://www.ibm.com/s390/vm).
- v *IBM VM/ESA: CP Exit Customization*, SC24-5672
- v *VM/ESA REXX/VM User's Guide*, SC24-5465
- v *VM/ESA REXX/VM Reference*, SC24-5770

#### *C for VM/ESA Publications*

- v *IBM C for VM/ESA Diagnosis Guide*, SC09-2149
- v *IBM C for VM/ESA Language Reference*, SC09-2153
- v *IBM C for VM/ESA Compiler and Run-Time Migration Guide*, SC09-2147
- *IBM C for VM/ESA Programming Guide*, SC09-2151
- v *IBM C for VM/ESA User's Guide*, SC09-2152

#### *Virtual Storage Extended/Enterprise Systems Architecture (VSE/ESA) Publications*

- v *IBM VSE/ESA Administration*, SC33-6505
- **IBM VSE/ESA Diagnosis Tools, SC33-6514**
- v *IBM VSE/ESA General Information*, GC33-6501
- v *IBM VSE/ESA Guide for Solving Problems*, SC33-6510
- v *IBM VSE/ESA Guide to System Functions*, SC33-6511
- v *IBM VSE/ESA Installation*, SC33-6504
- v *IBM VSE/ESA Messages & Codes*, SC33-6507
- v *IBM VSE/ESA Networking Support*, SC33-6508
- *IBM VSE/ESA Operation*, SC33-6506
- *IBM VSE/ESA Planning*, SC33-6503
- *IBM VSE/ESA System Control Statements,* SC33-6513
- v *IBM VSE/ESA System Macros User's Guide*, SC33-6515
- v *IBM VSE/ESA System Macros Reference*, SC33-6516
- v *IBM VSE/ESA System Utilities*, SC33-6517
- *IBM VSE/ESA Unattended Node Support*, SC33-6512
- v *IBM VSE/ESA Using IBM Workstations*, SC33-6509

#### *CICS/VSE Publications*

- v *CICS/VSE Application Programming Reference*, SC33-0713
- v *CICS/VSE Application Programming Guide*, SC33-0712
- v *CICS Application Programming Primer (VS COBOL II)*, SC33-0674
- v *CICS/VSE CICS-Supplied Transactions*, SC33-0710
- v *CICS/VSE Customization Guide*, SC33-0707
- v *CICS/VSE Facilities and Planning Guide*, SC33-0718
- v *CICS/VSE Intercommunication Guide*, SC33-0701
- v *CICS/VSE Performance Guide*, SC33-0703
- v *CICS/VSE Problem Determination Guide*, SC33-0716
- v *CICS/VSE Recovery and Restart Guide*, SC33-0702
- v *CICS/VSE Release Guide*, GC33-1645
- v *CICS/VSE Report Controller User's Guide*, SC33-0705
- v *CICS/VSE Resource Definition (Macro)*, SC33-0709
- v *CICS/VSE Resource Definition (Online)*, SC33-0708
- v *CICS/VSE System Definition and Operations Guide*, SC33-0706
- v *CICS/VSE System Programming Reference*, SC33-0711
- v *CICS/VSE User's Handbook*, SX33-6079
- v *CICS/VSE XRF Guide*, SC33-0704

#### *CICS/ESA Publications*

v *CICS/ESA General Information*, GC33-0803

#### *VSE/Virtual Storage Access Method (VSE/VSAM) Publications*

- v *VSE/VSAM Commands and Macros*, SC33-6532
- v *VSE/VSAM Introduction*, GC33-6531
- v *VSE/VSAM Messages and Codes*, SC24-5146
- v *VSE/VSAM Programmer's Reference*, SC33-6535

#### *VSE/Interactive Computing and Control Facility (VSE/ICCF) Publications*

- v *VSE/ICCF Administration and Operation*, SC33-6562
- v *VSE/ICCF Primer*, SC33-6561
- v *VSE/ICCF User's Guide*, SC33-6563

#### *VSE/POWER Publications*

- v *VSE/POWER Administration and Operation*, SC33-6571
- v *VSE/POWER Application Programming*, SC33-6574
- v *VSE/POWER Networking*, SC33-6573
- v *VSE/POWER Remote Job Entry*, SC33-6572

#### *Distributed Relational Database Architecture (DRDA) Library*

- v *Application Programming Guide*, SC26-4773
- v *Architecture Reference*, SC26-4651
- v *Connectivity Guide*, SC26-4783
- v *DRDA: Every Manager's Guide*, GC26-3195
- v *Planning for Distributed Relational Database*, SC26-4650
- v *Problem Determination Guide*, SC26-4782

#### *C/370 for VSE Publications*

- v *IBM C/370 General Information*, GC09-1386
- *IBM C/370 Programming Guide for VSE*, SC09-1399
- v *IBM C/370 Installation and Customization Guide for VSE*, GC09-1417
- v *IBM C/370 Reference Summary for VSE*, SX09-1246
- v *IBM C/370 Diagnosis Guide and Reference for VSE*, LY09-1805

#### *VSE/REXX Publication*

v *VSE/REXX Reference*, SC33-6642

#### *Other Distributed Data Publications*

- v *IBM Distributed Data Management (DDM) Architecture, Architecture Reference, Level 4*, SC21-9526
- v *IBM Distributed Data Management (DDM) Architecture, Implementation Programmer's Guide*, SC21-9529
- v *VM/Directory Maintenance Licensed Program Specification*, GC20-1836
- v *IBM Distributed Relational Database Architecture Reference*, SC26-4651
- v *IBM Systems Network Architecture, Format and Protocol Reference*, SC30-3112
- v *SNA LU 6.2 Reference: Peer Protocols*, SC31-6808
- v *Reference Manual: Architecture Logic for LU Type 6.2*, SC30-3269
- **IBM Systems Network Architecture, Logical Unit** *6.2 Reference: Peer Protocols*, SC31-6808
- v *Distributed Data Management (DDM) General Information*, GC21-9527

#### *CCSID Publications*

- v *Character Data Representation Architecture, Executive Overview*, GC09-2207
- v *Character Data Representation Architecture Reference and Registry*, SC09-2190

#### *DB2 Server RXSQL Publications*

v *DB2 REXX SQL for VM/ESA Installation and Reference*, SC09-2891

#### *C/370 Publications*

- v *IBM C/370 Installation and Customization Guide*, GC09-1387
- v *IBM C/370 Programming Guide*, SC09-1384

#### *Communication Server for OS/2 Publications*

- v *Up and Running!,* GC31-8189
- v *Network Administration and Subsystem Management Guide,* SC31-8181
- v *Command Reference,* SC31-8183
- v *Message Reference,* SC31-8185
- v *Problem Determination Guide*, SC31-8186

#### *Distributed Database Connection Services (DDCS) Publications*

- v *DDCS User's Guide for Common Servers*, S20H-4793
- v *DDCS for OS/2 Installation and Configuration Guide,* S20H-4795

#### *VTAM Publications*

- v *VTAM Messages and Codes*, SC31-6493
- v *VTAM Network Implementation Guide*, SC31-6494
- v *VTAM Operation*, SC31-6495
- v *VTAM Programming*, SC31-6496
- v *VTAM Programming for LU 6.2*, SC31-6497
- v *VTAM Resource Definition Reference*, SC31-6498
- v *VTAM Resource Definition Samples*, SC31-6499

#### *CSP/AD and CSP/AE Publications*

- v *Developing Applications*, SH20-6435
- v *CSP/AD and CSP/AE Installation Planning Guide*, GH20-6764
- v *Administering CSP/AD and CSP/AE on VM*, SH20-6766
- v *Administering CSP/AD and CSP/AE on VSE*, SH20-6767
- CSP/AD and CSP/AE Planning, SH20-6770
- v *Cross System Product General Information*, GH23-0500

#### *Query Management Facility (QMF) Publications*

- *Introducing QMF*, GC27-0714
- v *Installing and Managing QMF for VSE*, GC27-0721
- v *QMF Reference*, SC27-0715
- v *Installing and Managing QMF for VM*, GC27-0720
- v *Developing QMF Applications*, SC27-0718
- *QMF Messages and Codes*, GC27-0717
- Using QMF, SC27-0716

#### *Query Management Facility (QMF) for Windows Publications*

v *Getting Started with QMF for Windows*, SC27-0723

v *Installing and Managing QMF for Windows*, GC27-0722

#### *DL/I DOS/VS Publications*

v *DL/I DOS/VS Application Programming*, SH24-5009

#### *COBOL Publications*

- v *VS COBOL II Migration Guide for VSE*, GC26-3150
- v *VS COBOL II Migration Guide for MVS and CMS*, GC26-3151
- v *VS COBOL II General Information*, GC26-4042
- v *VS COBOL II Language Reference*, GC26-4047
- v *VS COBOL II Application Programming Guide*, SC26-4045
- v *VS COBOL II Application Programming Debugging*, SC26-4049
- v *VS COBOL II Installation and Customization for CMS*, SC26-4213
- v *VS COBOL II Installation and Customization for VSE*, SC26-4696
- v *VS COBOL II Application Programming Guide for VSE*, SC26-4697

#### *Data Facility Storage Management Subsystem/VM (DFSMS/VM) Publications*

v *DFSMS/VM RMS User's Guide and Reference*, SC35-0141

#### *Systems Network Architecture (SNA) Publications*

- v *SNA Transaction Programmer's Reference Manual for LU Type 6.2*, GC30-3084
- v *SNA Format and Protocol Reference: Architecture Logic for LU Type 6.2*, SC30-3269
- v *SNA LU 6.2 Reference: Peer Protocols*, SC31-6808
- v *SNA Synch Point Services Architecture Reference*, SC31-8134

#### *Miscellaneous Publications*

- v *IBM 3990 Storage Control Planning, Installation, and Storage Administration Guide*, GA32-0100
- v *Dictionary of Computing*, ZC20-1699
- v *APL2 Programming: Using Structured Query Language*, SH21-1056
- v *ESA/390 Principles of Operation*, SA22-7201

#### *Related Feature Publications*

- v *DB2 for VM Control Center Operations Guide*, GC09-2993
- v *DB2 for VSE Control Center Operations Guide*, GC09-2992
- v *DB2 Replication Guide and Reference*, SC26-9920

## **Index**

## **Special Characters**

[\\*IDENT 28](#page-49-0)

## **Numerics**

16MB line [storage above 45](#page-66-0) [storage queue 44](#page-65-0) [virtual addressability extension 77](#page-98-0) 31 bit addressing [advantages 45](#page-66-0) [storage queue 44](#page-65-0) [virtual addressability extension 77](#page-98-0) [31-bit addressing 26](#page-47-0) [5697F42 MEMO 171](#page-192-0) [loading 171](#page-192-0)

# **A**

[absolute share 76](#page-97-0) access path [choosing 131](#page-152-0) [dbspace scan 113](#page-134-0) [disadvantages of indexes 116](#page-137-0) [index-only access 115](#page-136-0) [index scan 114](#page-135-0) [influencing 113](#page-134-0) [locking 94](#page-115-0) [types 113](#page-134-0)[, 114](#page-135-0) [unique index with key matching predicate 115](#page-136-0) [with unclustered index 114](#page-135-0) [ACCESSLIST directory statement 174](#page-195-0) accounting [measurement tool 9](#page-30-0) ACQUIRE DBSPACE [allocating dbspace storage 63](#page-84-0) [minimum lock level 94](#page-115-0) [ADD 47](#page-68-0) address space [size 45](#page-66-0) [virtual addressability extension 77](#page-98-0) [virtual disk 46](#page-67-0)[, 51](#page-72-0) addressability extension [virtual 77](#page-98-0) [addressing 41](#page-62-0) [ADDRSPACE directory statement 174](#page-195-0) adhoc query [isolation level 110](#page-131-0) [temporary table 110](#page-131-0) [view 110](#page-131-0) agent [checkpoint 86](#page-107-0) [deprived 91](#page-112-0) [dispatching 90](#page-111-0) [operator 86](#page-107-0) [pseudo 88](#page-109-0) [real 86](#page-107-0)

agent *(continued)* structure [virtual addressability extension 77](#page-98-0) [user 86](#page-107-0) [allocating users to agents 87](#page-108-0) ALTER DBSPACE [free space in a data page 59](#page-80-0) [lock escalation 97](#page-118-0) AMXT/MXT [CICS 77](#page-98-0) analyzing [SQL statements 137](#page-158-0) application program [adhoc query 109](#page-130-0) [DBS utility considerations 111](#page-132-0) [deadlock 99](#page-120-0) [distributed database 80](#page-101-0) [ISQL considerations 109](#page-130-0) [response time 4](#page-25-0) application requester [configuring 83](#page-104-0) [DRDA 79](#page-100-0) [PROTOCOL parameter 106](#page-127-0) application server [configuring 83](#page-104-0) [DRDA 79](#page-100-0) [PROTOCOL parameter 106](#page-127-0) [response time 4](#page-25-0) [archive 174](#page-195-0) [checkpoint 101](#page-122-0) [database 47](#page-68-0)[, 51](#page-72-0)[, 52](#page-73-0)[, 55](#page-76-0) [log 103](#page-124-0) [selective 103](#page-124-0) archiving [as overhead 12](#page-33-0) ARCHPCT [tuning parameter 105](#page-126-0) [ARIS41DB 20](#page-41-0) [ARISDBMA EXEC 175](#page-196-0) [ARISQLDS 20](#page-41-0) arithmetic operator [in syntax diagrams xi](#page-12-0) asynchronous [communication 109](#page-130-0) [page fault processing 193](#page-214-0) [writes 194](#page-215-0) auditing [fair share 91](#page-112-0) [AUTO PROTOCOL option 107](#page-128-0) AUTOCOMMIT [command 110](#page-131-0) [ISQL 109](#page-130-0) [automatic statistics collection 111](#page-132-0) [suppressing 111](#page-132-0) auxiliary storage [CICS temporary 78](#page-99-0) [expanded storage 41](#page-62-0) [system paging DASD 41](#page-62-0)

[availability 1](#page-22-0)[, 5](#page-26-0) [average row length 36](#page-57-0) [AVGROWLEN 36](#page-57-0)

## **B**

back-up [file 48](#page-69-0) [virtual disk 50](#page-71-0) [VSAM 73](#page-94-0) balancing [DASD 73](#page-94-0) [batch user, VSE 87](#page-108-0) [BEGINLUW counter 22](#page-43-0) BLOCK [initialization parameter 107](#page-128-0) [blocking 189](#page-210-0)[, 194](#page-215-0) [disadvantages 109](#page-130-0) [DRDA protocol 107](#page-128-0) [fetch and insert 107](#page-128-0) [ISQL 109](#page-130-0) [maximum row length 108](#page-129-0) [single user mode \(SUM\) 108](#page-129-0) [suppressed 108](#page-129-0) [bootstrap module, contents 178](#page-199-0) bootstrap package [contents 178](#page-199-0) [copied to A-disk 179](#page-200-0) [creating 178](#page-199-0) [buffer pool 193](#page-214-0) [checkpoint 101](#page-122-0) [data page 83](#page-104-0) [NCUSERS 85](#page-106-0)[, 87](#page-108-0) [size 85](#page-106-0) [build the database manager 175](#page-196-0)

# **C**

caching [minidisk 75](#page-96-0) [package 86](#page-107-0) [NCUSERS 87](#page-108-0) **CANCEL** [ISQL 109](#page-130-0) [synchronous communication 109](#page-130-0) catalog procedure [virtual disk 49](#page-70-0) [table 36](#page-57-0) catalog table [automatic statistics collection 111](#page-132-0) [column information 37](#page-58-0) [dbspace information 37](#page-58-0) [description 8](#page-29-0) [index information 38](#page-59-0) [locking 96](#page-117-0)[, 110](#page-131-0) [placement 75](#page-96-0) [statement 133](#page-154-0) [statistics 133](#page-154-0) [influencing data access 135](#page-156-0) [updating 135](#page-156-0) [SYSTEM.SYSCATALOG 36](#page-57-0)[, 60](#page-81-0)

catalog table *(continued)* [SYSTEM.SYSCOLUMNS 37](#page-58-0) [SYSTEM.SYSDBSPACES 37](#page-58-0)[, 59](#page-80-0)[, 60](#page-81-0) [SYSTEM.SYSINDEXES 38](#page-59-0) [table information 36](#page-57-0) [UPDATE STATISTICS 133](#page-154-0) **CCSID** [CHARNAME 128](#page-149-0) [column 37](#page-58-0) conversion [PROTOCOL 107](#page-128-0) [DRDA handshaking 107](#page-128-0) [impact on sargability 127](#page-148-0) **CCW** [fast translation 77](#page-98-0) [channel 73](#page-94-0) CHARNAME [CCSID 128](#page-149-0) checklist [enable 172](#page-193-0) [pre-enable 172](#page-193-0) checkpoint [agent 86](#page-107-0) [as overhead 11](#page-32-0) [forcing 61](#page-82-0)[, 102](#page-123-0) [interval 101](#page-122-0) [choosing 198](#page-219-0) [default value 199](#page-220-0) [invalid index 71](#page-92-0) [load measurement 22](#page-43-0) [managing 198](#page-219-0) [occurrence 101](#page-122-0) [overview 100](#page-121-0) [performance implication 101](#page-122-0) [process 61](#page-82-0) [save interval 199](#page-220-0) [shadow page 60](#page-81-0)[, 100](#page-121-0) [short on storage 57](#page-78-0) [storage queue 44](#page-65-0) checkpoint interval [understanding 162](#page-183-0) CHKINTVL [checkpoint 101](#page-122-0) [choosing a value 101](#page-122-0) [CHKPOINT counter 22](#page-43-0) choose [in syntax diagrams xii](#page-13-0) [CICSPARS 8](#page-29-0)[, 17](#page-38-0) CIRB initiated CICS connections [concurrency 90](#page-111-0) [transaction 88](#page-109-0) [CIRD transaction 8](#page-29-0)[, 21](#page-42-0) [CIRT transaction 88](#page-109-0) CISQ [transaction name 78](#page-99-0) cluster ratio [catalog table 38](#page-59-0) [evaluating 65](#page-86-0) clustered [catalog table 38](#page-59-0)

clustered *(continued)* [index 64](#page-85-0) [access path 114](#page-135-0) [unclustered index 65](#page-86-0) [clustering index 64](#page-85-0) [catalog table 38](#page-59-0) changing [while reorganizing a dbspace 69](#page-90-0) [while reorganizing a table 68](#page-89-0) [without dropping indexes 70](#page-91-0) [data 64](#page-85-0) [PCTFREE 59](#page-80-0) [reorganize index 71](#page-92-0) [unclustered 65](#page-86-0) [view 66](#page-87-0) **CLUSTERTYPE** [clustering 64](#page-85-0) column  $> 254$  109 [catalog information 37](#page-58-0) [length 37](#page-58-0) [null type 37](#page-58-0) [type 37](#page-58-0) COMMIT WORK [checkpoint 101](#page-122-0) [ISQL 109](#page-130-0) [lock escalation 98](#page-119-0) [log cushion 105](#page-126-0) [statement 100](#page-121-0) **COMMITCOUNT** [locking 111](#page-132-0) communication [blocking 107](#page-128-0) [DRDA protocol 106](#page-127-0) [synchronous 109](#page-130-0) compatibility [lock 93](#page-114-0) [compile partition size 77](#page-98-0) concurrency [agent 86](#page-107-0) [allocating agent structure 87](#page-108-0) [as overhead 11](#page-32-0) [CICS 88](#page-109-0) [CICSPARS 88](#page-109-0) [CIRB transaction 88](#page-109-0) [concurrent ISQL users 78](#page-99-0) [cost of additional real agents 87](#page-108-0) [description 86](#page-107-0) [differences between real and pseudo agents 89](#page-110-0) [dispatching agents 90](#page-111-0) [DISPBIAS 91](#page-112-0) [fair share auditing 91](#page-112-0) [guest sharing 89](#page-110-0) [long versus short LUW 91](#page-112-0) [MAXCONN 89](#page-110-0) [NCUSERS 87](#page-108-0) [operator SHOW commands 27](#page-48-0) [prioritization 90](#page-111-0) [privileged remote DRDA user 90](#page-111-0) [pseudo-agents 88](#page-109-0) [RMTUSERS 89](#page-110-0)

concurrency *(continued)* [SHOW CONNECT 88](#page-109-0) [SHOW USERS 88](#page-109-0)[, 90](#page-111-0) [startup mode 91](#page-112-0) [VM user 87](#page-108-0) [VSE batch user 87](#page-108-0) [VSE interactive user 87](#page-108-0) [VSE remote DRDA user 87](#page-108-0) conditional JCL [startup for virtual disk 50](#page-71-0) configuration [consideration, distributed 79](#page-100-0) [console log 20](#page-41-0) constraint [removing 12](#page-33-0) [controller 73](#page-94-0) conventions [example xv](#page-16-0) [syntax diagram notation xi](#page-12-0) Conversational Monitor System (CMS) [work unit 100](#page-121-0) [corrective service 171](#page-192-0) cost estimating [obtaining 147](#page-168-0) [explain table 140](#page-161-0) [of monitoring 6](#page-27-0) [cost-benefit ratio 1](#page-22-0) counter CP indicate user [I/O 15](#page-36-0) [READS 15](#page-36-0) [RES 15](#page-36-0) WRITES<sub>15</sub> CP query time [CTIME 15](#page-36-0) [TOTCPU 15](#page-36-0) [VTIME 15](#page-36-0) [directory 165](#page-186-0) storage pool performance [understanding 164](#page-185-0) COUNTER [example 21](#page-42-0) [operator command 9](#page-30-0)[, 21](#page-42-0) COUNTER POOL [DB2 Server DSS 9](#page-30-0) CP [monitor 7](#page-28-0) [time 15](#page-36-0) CP directory [maximum 207](#page-228-0) statement [ACCESSLIST 174](#page-195-0) [ADDRSPACE 174](#page-195-0) [MACHINE 174](#page-195-0) [XCONFIG 174](#page-195-0) [update 174](#page-195-0) [CP QUERY TIME 8](#page-29-0) CPU [as a resource 9](#page-30-0) [load measurement 14](#page-35-0)[, 17](#page-38-0)

CPU *(continued)* [time used 28](#page-49-0) CREATE INDEX [reorganize a single table 69](#page-90-0) CREATE PROGRAM [blocking 107](#page-128-0) creating [bootstrap package 178](#page-199-0) [CSTT transaction 18](#page-39-0) [CTIME counter 15](#page-36-0) cursor [fetch 108](#page-129-0) [insert 108](#page-129-0) stability (CS) [isolation level 95](#page-116-0) [ISQL 110](#page-131-0) [minimum lock level 94](#page-115-0) [suppressed blocking 108](#page-129-0) cushion [log 105](#page-126-0) Customer Information Control System (CICS) [AMXT/MXT 77](#page-98-0) CICS partition [31 bit addressing 77](#page-98-0) [CCW translation 77](#page-98-0) [connection 87](#page-108-0) [dispatching priority 76](#page-97-0) [system paging DASD 43](#page-64-0) [virtual addressability extension 77](#page-98-0) [CICS statistics 8](#page-29-0) [CICSPARS 8](#page-29-0)[, 17](#page-38-0)[, 88](#page-109-0) [CIRB transaction 88](#page-109-0) [CIRD transaction 8](#page-29-0)[, 21](#page-42-0) [CMXT parameter 78](#page-99-0) [concurrent ISQL users 78](#page-99-0) [CSTT transaction 18](#page-39-0) [DFHMCT ID keywords and clocks 18](#page-39-0) [DFHMCT macro 19](#page-40-0) [DFHSIT macro 18](#page-39-0) [link to database partition 88](#page-109-0) [measurement tools 8](#page-29-0) [online resource adapter 89](#page-110-0) [pseudo agent 89](#page-110-0) [temporary storage 78](#page-99-0) [transaction time usage 18](#page-39-0)

# **D**

DASD [cache 193](#page-214-0) DASD I/O [\\*BLOCKIO 44](#page-65-0) [as a resource 10](#page-31-0) [balancing 73](#page-94-0) [channel 73](#page-94-0) [checkpoint 101](#page-122-0) [controller 73](#page-94-0) [DASD I/O system 83](#page-104-0) [general consideration 75](#page-96-0) [load measurement 15](#page-36-0)[, 17](#page-38-0) [NCUSERS 87](#page-108-0)

DASD I/O *(continued)* [package cache 86](#page-107-0) [page format 56](#page-77-0) [VSAM 44](#page-65-0) DASD storage [as a resource 10](#page-31-0) [CMS reserved minidisk 56](#page-77-0) [cost of monitoring 6](#page-27-0) [dbextent placement in a volume 75](#page-96-0) [distributing 56](#page-77-0) [dividing 56](#page-77-0) [failure 103](#page-124-0) [running out 56](#page-77-0)[, 62](#page-83-0) [VSAM entry sequenced data sets \(ESDS\) 56](#page-77-0) [wasting 56](#page-77-0) [DASDIO counter 22](#page-43-0) [DASDREAD counter 22](#page-43-0) [DASDWRIT counter 22](#page-43-0) [data clustering 64](#page-85-0) data location [physical 19](#page-40-0) data page [description 58](#page-79-0) [free space 59](#page-80-0) [proportion to other pages 58](#page-79-0) [data set placement \(VSE\) 20](#page-41-0) data space [virtual disk 46](#page-67-0)[, 51](#page-72-0) data spaces [directory 160](#page-181-0) [internal dbspace 159](#page-180-0) [removing 171](#page-192-0) [storage pool 159](#page-180-0) [turning on and off 185](#page-206-0) [understanding 153](#page-174-0) database [archive 103](#page-124-0)[, 174](#page-195-0) [creating new 190](#page-211-0) design [using EXPLAIN 150](#page-171-0) generation [MAXPOOLS keyword 57](#page-78-0) machine [31 bit addressing 45](#page-66-0) [address space size 45](#page-66-0) [auxiliary storage 41](#page-62-0) [buffer pool 83](#page-104-0) [CPU load 17](#page-38-0) [DASD I/O load 15](#page-36-0) [fair share scheduling 76](#page-97-0) [load on 22](#page-43-0) [overall performance 15](#page-36-0) [SHOW STORAGE 26](#page-47-0) [virtual storage load 14](#page-35-0) manager [storage 83](#page-104-0) database machine [DASD requirement 170](#page-191-0) [logoff 174](#page-195-0) [logon 173](#page-194-0) [modes of operation 167](#page-188-0)
database machine *(continued)* [overview 167](#page-188-0) [virtual storage 168](#page-189-0) database manager [building 175](#page-196-0) [verifying 175](#page-196-0) database partition [31 bit addressing 45](#page-66-0)[, 77](#page-98-0) [address space size 45](#page-66-0) [auxiliary storage 42](#page-63-0) [balancing pool 76](#page-97-0) [batch 76](#page-97-0) [buffer pool 83](#page-104-0) CICS [dispatching priority 76](#page-97-0) [fast CCW translation 77](#page-98-0) [virtual addressability extension 77](#page-98-0) [compile size 77](#page-98-0) [DASD I/O load 15](#page-36-0) [deactivation 44](#page-65-0) [load on 22](#page-43-0) [overall performance 15](#page-36-0) [SHOW STORAGE 26](#page-47-0) DATALOAD [automatic statistics collection 111](#page-132-0) [clustering index 64](#page-85-0) [free page space 38](#page-59-0) [locking 111](#page-132-0) [PCTFREE 59](#page-80-0) DATAUNLOAD [locking 112](#page-133-0) date [ever increasing index 64](#page-85-0) [DB2 for VM Control Center Operations Guide, IBM 9](#page-30-0) DB2 for VM directory [data spaces support 160](#page-181-0) [performance counter 165](#page-186-0) [understanding 160](#page-181-0) DB2 Server DSS [checkpoint 102](#page-123-0) [counters 24](#page-45-0) DB2 Server for VM directory [reblocking 189](#page-210-0) [using 188](#page-209-0) dbextent [adding 62](#page-83-0) [allocation to dbspace 73](#page-94-0) [caching 75](#page-96-0) [consecutive placement 75](#page-96-0) [mapping to dbspace 56](#page-77-0) [moving 73](#page-94-0) [number 200](#page-221-0) [number per device 200](#page-221-0) [restructuring 74](#page-95-0) [size 200](#page-221-0) [splitting 74](#page-95-0) [storage 25](#page-46-0) [virtual disk 48](#page-69-0)[, 54](#page-75-0) [DBNAME directory 90](#page-111-0) DBS utility (Database Services utility) [automatic statistics collection 111](#page-132-0)

DBS utility (Database Services utility) *(continued)* [lock escalation 111](#page-132-0) [performance considerations 111](#page-132-0) [reorganize 71](#page-92-0) [REORGANIZE INDEX 71](#page-92-0) [tape blocking 111](#page-132-0) [unload and reload package 112](#page-133-0) [UNLOAD block size 111](#page-132-0) dbspace [active pages 37](#page-58-0) [adding 62](#page-83-0) [available pages 37](#page-58-0) [catalog information 37](#page-58-0) DROP [checkpoint 101](#page-122-0) [dropping 56](#page-77-0) [dropping for force a checkpoint 61](#page-82-0) [extending 63](#page-84-0) [forcing checkpoint 102](#page-123-0) [full 62](#page-83-0)[, 63](#page-84-0) [over allocating 63](#page-84-0) [shadow page 63](#page-84-0) [LOCK DBSPACE statement 111](#page-132-0) [lockmode 38](#page-59-0) [mapping to dbextent 56](#page-77-0) [move 73](#page-94-0) [pages for indexes 38](#page-59-0) [PCTFREE 59](#page-80-0) [percentage of page free 38](#page-59-0) private [lock 93](#page-114-0) [reassign 73](#page-94-0) [releasing empty pages 56](#page-77-0) [reorganize 62](#page-83-0)[, 69](#page-90-0) [scan 113](#page-134-0) [minimum lock level 94](#page-115-0) [reorganize index 72](#page-93-0) [row level locking 95](#page-116-0) [storage pool 38](#page-59-0) [table placement 117](#page-138-0) [DBSSCALL counter 22](#page-43-0) [DDR 73](#page-94-0) [deactivation of partition 44](#page-65-0) [DEADLCK counter 22](#page-43-0) deadlock [application design 99](#page-120-0) [COUNTER 100](#page-121-0) [example 99](#page-120-0) [hit ratio 22](#page-43-0) [lock contention 99](#page-120-0) [lock escalation 100](#page-121-0) [NCUSERS 87](#page-108-0)[, 99](#page-120-0) [overview 99](#page-120-0) [performance indicator 22](#page-43-0)[, 100](#page-121-0) [reschedule applications 99](#page-120-0) [rollback 100](#page-121-0) [time required to detect 99](#page-120-0) [DEDICATE parameter 48](#page-69-0) default [in syntax diagrams xiii](#page-14-0) [deprived agent 91](#page-112-0)

design [data 137](#page-158-0) [database 150](#page-171-0) [evaluation 137](#page-158-0) [modifying tables 150](#page-171-0) device utilization [load measurement 15](#page-36-0) [DFHMCT CICS macro 19](#page-40-0) DFHSIT macro instruction for CICS [AMXT/MXT 77](#page-98-0) [CICSPARS 18](#page-39-0) [diminishing returns, law of 1](#page-22-0) directory buffer [DASD I/O system 83](#page-104-0) [NDIRBUF 85](#page-106-0) [performance indicator 23](#page-44-0) [caching 75](#page-96-0) [checkpoint 101](#page-122-0) [page map table 56](#page-77-0) [placement 75](#page-96-0) [solutions 8](#page-29-0) [DIRREAD counter 22](#page-43-0) [DIRWRITE counter 22](#page-43-0) [disabling VMDSS 183](#page-204-0) [disk locations, VM 19](#page-40-0) dispatching [agents 90](#page-111-0) [fair share auditing 91](#page-112-0) [prioritization 90](#page-111-0) [priority \(VSE\) 76](#page-97-0) [SET QUICKDSP 76](#page-97-0) DISPBIAS [agent dispatching 91](#page-112-0) distributed configuration [application planning 80](#page-101-0) [performance implication 80](#page-101-0) [VM 79](#page-100-0) [VSE 79](#page-100-0) distributing [DASD 56](#page-77-0) [distribution tape 175](#page-196-0) dividing [DASD 56](#page-77-0) [processor time 76](#page-97-0) DRDA protocol [blocking 107](#page-128-0) [distributed consideration 79](#page-100-0) [DRDA option 107](#page-128-0) [fetch and insert blocking 80](#page-101-0) [handshaking 107](#page-128-0) [performance considerations 106](#page-127-0) [PROTOCOL parameter 106](#page-127-0) DRDA user [privileged remote 90](#page-111-0) [RMTUSERS 89](#page-110-0) [VSE pseudo agent 87](#page-108-0) DROP DBSPACE [checkpoint 101](#page-122-0) [command 117](#page-138-0)

[dual log 103](#page-124-0) duration [lock 93](#page-114-0) dynamic [page allocation 56](#page-77-0) [dynamic storage size management 194](#page-215-0)

### **E**

effective use measurement [description 13](#page-34-0) [elapsed time 4](#page-25-0)[, 15](#page-36-0) [elements of performance 1](#page-22-0) empty log [invalid index 72](#page-93-0) [enable 172](#page-193-0) [enable checklist 172](#page-193-0) [enable code 175](#page-196-0) [engineering change \(EC\) 2](#page-23-0) [ESCALATE 22](#page-43-0) [counter 35](#page-56-0)[, 98](#page-119-0) estimating [size of response 149](#page-170-0) evaluating [logical data design 137](#page-158-0) example [conventions xv](#page-16-0) exclusive lock [description 92](#page-113-0) EXEC [SQLGENLD 179](#page-200-0) [SQLSTART 180](#page-201-0)[, 182](#page-203-0) existing data [striping 200](#page-221-0) [expanded storage 162](#page-183-0) [auxiliary storage 41](#page-62-0) [buffer pool 83](#page-104-0) EXPLAIN [cost table 140](#page-161-0) [database design 150](#page-171-0) [explicit and implicit 139](#page-160-0) [plan table 141](#page-162-0) [reference table 143](#page-164-0) [referential constraint 144](#page-165-0) [statement 137](#page-158-0) [structure table 145](#page-166-0) explanation table [general description 137](#page-158-0) [using 137](#page-158-0)[, 139](#page-160-0) extension [virtual addressability 77](#page-98-0)

# **F**

fair share [auditing 91](#page-112-0) [scheduling 76](#page-97-0) [fallback procedures 2](#page-23-0) [fast CCW translation 77](#page-98-0) FASTTR [job control option 77](#page-98-0)

fault [page 43](#page-64-0) [FB-512 storage devices 169](#page-190-0) [fetch blocking 107](#page-128-0) [distributed database 80](#page-101-0) [filter factor 126](#page-147-0) fold file [distributed database 81](#page-102-0) forcing [a checkpoint 61](#page-82-0) fragment of syntax [in syntax diagrams xiv](#page-15-0) fragmentation [index 70](#page-91-0)

# **G**

guest sharing [concurrency 89](#page-110-0) [distributed database 79](#page-100-0) guidelines [tuning 1](#page-22-0)

### **H**

handshaking [DRDA 107](#page-128-0) hardware [problems 2](#page-23-0) [upgrading 2](#page-23-0) header page [description 58](#page-79-0) [number 58](#page-79-0) [proportion to other pages 58](#page-79-0) [hierarchy of locks 92](#page-113-0) [HIGHSTOR 26](#page-47-0) hit ratio [deadlock 22](#page-43-0) [description 7](#page-28-0)[, 13](#page-34-0) [directory buffer 23](#page-44-0) [local buffer 23](#page-44-0) [waitlock 23](#page-44-0) hold file [distributed database 81](#page-102-0) host variable [in syntax diagrams xi](#page-12-0)

# **I**

I/O [cost 136](#page-157-0) [counter 15](#page-36-0) [DASD balancing 73](#page-94-0) [DASD I/O as a resource 10](#page-31-0) [DASD I/O system 83](#page-104-0) [fast CCW translation 77](#page-98-0) [general consideration 75](#page-96-0) [IBM DB2 for VM Control Center 9](#page-30-0) IDCAMS [backup 48](#page-69-0) [dataset location 20](#page-41-0)

improvement process [performance 2](#page-23-0) index [access path 113](#page-134-0) [catalog information 38](#page-59-0) [causes of invalid 72](#page-93-0) [cluster ratio 38](#page-59-0) [clustered 38](#page-59-0)[, 64](#page-85-0) [clustering 38](#page-59-0)[, 64](#page-85-0) [default versus clustering 64](#page-85-0) [unclustered 67](#page-88-0) [clustering strategy 64](#page-85-0) [creating 115](#page-136-0) [default strategy 64](#page-85-0) [disadvantages 116](#page-137-0) [ever increasing 63](#page-84-0) [foreign key 118](#page-139-0) [fragmentation 70](#page-91-0) free space [catalog table 39](#page-60-0) [fragmentation 70](#page-91-0) [fully matched 120](#page-141-0) [index-only access 115](#page-136-0) [invalid 71](#page-92-0) [lock contention 94](#page-115-0) [lockmode 39](#page-60-0) page [description 58](#page-79-0) [free space 60](#page-81-0) [proportion to other pages 58](#page-79-0) [reserved in a dbspace 38](#page-59-0) [running out 63](#page-84-0) [PCTFREE 70](#page-91-0) [recommendation 116](#page-137-0) [release level 39](#page-60-0) [reorganize 71](#page-92-0) [invalid 72](#page-93-0) [scan 114](#page-135-0) [minimum lock level 94](#page-115-0) [sorting 116](#page-137-0) [transient 72](#page-93-0) unclustered [identifying 65](#page-86-0) unique [access path type 115](#page-136-0) [row level locking 94](#page-115-0) [with key matching predicate 115](#page-136-0) INDICATE USER [command 15](#page-36-0) [description 8](#page-29-0) [example 16](#page-37-0) indicators [performance 2](#page-23-0) [indicators, performance 3](#page-24-0) individual device utilization [load measurement 15](#page-36-0) influencing data access [with catalog statistics 135](#page-156-0) initialization parameter [BLOCK 107](#page-128-0) [CHKINTVL 101](#page-122-0)

initialization parameter *(continued)* [LOGMODE 101](#page-122-0) [NCUSERS 86](#page-107-0)[, 87](#page-108-0) [NDIRBUF 83](#page-104-0) [NLRBS 97](#page-118-0) [NLRBU 97](#page-118-0) [NPACKAGE 86](#page-107-0) [NPACKPCT 86](#page-107-0) [NPAGBUF 83](#page-104-0) [PCTFREE 60](#page-81-0)[, 69](#page-90-0) [PROTOCOL 106](#page-127-0) [retrieval 8](#page-29-0)[, 20](#page-41-0) [inner table 129](#page-150-0) insert [blocking 80](#page-101-0)[, 107](#page-128-0) [distributed database 80](#page-101-0) [multiple row 107](#page-128-0) [INSERT logic 64](#page-85-0) installation option [overview 171](#page-192-0) [production system 171](#page-192-0) [removing VMDSS 171](#page-192-0) [saved segment 171](#page-192-0) installation requirement [CP directory 207](#page-228-0) [DASD 168](#page-189-0) [database disk 170](#page-191-0) [database machine 167](#page-188-0)[, 168](#page-189-0) [database machine DASD 170](#page-191-0) [dbextent 170](#page-191-0) [directory 170](#page-191-0) [FBA 169](#page-190-0) [hardware 170](#page-191-0) [log 170](#page-191-0) [MAINT machine 167](#page-188-0)[, 168](#page-189-0) [operating system 167](#page-188-0) [real storage 168](#page-189-0) [software 168](#page-189-0) [virtual storage 168](#page-189-0) [VM paging DASD 169](#page-190-0) intent exclusive lock [description 92](#page-113-0) none lock [description 92](#page-113-0) share lock [description 92](#page-113-0) interactive interface [VSE 8](#page-29-0) user [VSE 87](#page-108-0) Interactive Structured Query Language (ISQL) [asynchronous communication 109](#page-130-0) [AUTOCOMMIT 109](#page-130-0)[, 110](#page-131-0) [blocking 109](#page-130-0) [CANCEL 109](#page-130-0) [CICS 77](#page-98-0) [concurrent users 78](#page-99-0) [isolation level 110](#page-131-0) [performance considerations 109](#page-130-0)

Interactive Structured Query Language (ISQL) *(continued)* [temporary table 110](#page-131-0) [transaction name 78](#page-99-0) [view 110](#page-131-0) internal dbspace [adding to a virtual disk pool 50](#page-71-0) [data spaces 75](#page-96-0) mapped [choosing 195](#page-216-0) [understanding 159](#page-180-0) [using 188](#page-209-0) [placement 75](#page-96-0) unmapped [choosing 195](#page-216-0) [understanding 160](#page-181-0) [using 187](#page-208-0) [virtual disk 46](#page-67-0)[, 51](#page-72-0)[, 75](#page-96-0) interval [sampling 14](#page-35-0) [interval, monitoring 6](#page-27-0) [invalid index 71](#page-92-0) [package 72](#page-93-0) [SHOW INVALID 72](#page-93-0) [IPL procedure 47](#page-68-0) isolation level [considerations for adhoc users 110](#page-131-0) [description 95](#page-116-0) [ISQL 110](#page-131-0) [lock duration 96](#page-117-0) [lock escalation 98](#page-119-0) [selecting 96](#page-117-0) [user defined 96](#page-117-0) ISQ2 [transaction name 78](#page-99-0) IUCV \*BLOCKIO [DASD I/O system 83](#page-104-0) [page format 56](#page-77-0) [IUCV conversations 91](#page-112-0)

#### **J**

join [merge scan 130](#page-151-0) [multiple 132](#page-153-0) [performance considerations 128](#page-149-0) [predicate 122](#page-143-0) [stored 110](#page-131-0)[, 151](#page-172-0)

# **K**

[key-matching 119](#page-140-0) keyword [in syntax diagrams xi](#page-12-0)

# **L**

[law of diminishing returns 1](#page-22-0) [LDIRBUFF counter 22](#page-43-0) [length, column 37](#page-58-0) limits [system tuning 3](#page-24-0)

[link-edit 175](#page-196-0) [LISTCAT 8](#page-29-0)[, 20](#page-41-0) load [leveling 44](#page-65-0) [workload 3](#page-24-0) load measurement [checkpoint 22](#page-43-0) [CPU 14](#page-35-0)[, 17](#page-38-0) [DASD I/O 17](#page-38-0) [database machine or partition DASD I/O load 15](#page-36-0) [description 7](#page-28-0)[, 13](#page-34-0) [I/O 136](#page-157-0) [individual device utilization 15](#page-36-0) [logical unit of work 22](#page-43-0) [main storage 17](#page-38-0) [operating system 14](#page-35-0) [processor 14](#page-35-0)[, 17](#page-38-0) [real and virtual storage 14](#page-35-0) [system paging DASD 14](#page-35-0)[, 17](#page-38-0) [tools 14](#page-35-0) loading [saved segments 178](#page-199-0) local buffer [DASD I/O system 83](#page-104-0) [new page 61](#page-82-0) [NPAGBUF 85](#page-106-0) [performance indicator 23](#page-44-0) [virtual addressability extension 77](#page-98-0) copy [distributed database 81](#page-102-0) LOCALAXE entry [privileged remote DRDA user 90](#page-111-0) locations [physical data 19](#page-40-0) LOCK [lock escalation 97](#page-118-0) lock contention [access path 94](#page-115-0) [catalog table 96](#page-117-0) [deadlock 99](#page-120-0) [index 94](#page-115-0) [isolation level 95](#page-116-0) [lock compatibility 93](#page-114-0) [logical unit of work 94](#page-115-0) [measurement 33](#page-54-0) [minimum lock level 94](#page-115-0) [NCUSERS 93](#page-114-0) [operator SHOW command 33](#page-54-0) [row level locking 94](#page-115-0) lock escalation [ALTER DBSPACE 97](#page-118-0) [COUNTER operator command 98](#page-119-0) [DBS utility 111](#page-132-0) [deadlock 100](#page-121-0) [isolation level 98](#page-119-0) [LOCK 97](#page-118-0) [measurement 35](#page-56-0) [NCUSERS 87](#page-108-0) [operator SHOW command 35](#page-56-0) [overview 97](#page-118-0)

lock escalation *(continued)* [SHOW LOCK MATRIX 98](#page-119-0) [trading lock level 97](#page-118-0) lock request block [determining number required 98](#page-119-0) [insufficient 98](#page-119-0) [NLRBS 97](#page-118-0) [NLRBU 97](#page-118-0) [number in use 35](#page-56-0) [performance indicator 23](#page-44-0)[, 98](#page-119-0) locking [as overhead 11](#page-32-0) [compatibility 93](#page-114-0) considerations [reducing lock escalation 111](#page-132-0) contention [overview 91](#page-112-0) [performance indicator 97](#page-118-0) [cost of 11](#page-32-0) DBS utility [DATALOAD and RELOAD 111](#page-132-0) [deadlock 112](#page-133-0) [UNLOAD PACKAGE and RELOAD](#page-133-0) [PACKAGE 112](#page-133-0) [duration 93](#page-114-0) [isolation level 96](#page-117-0) [hierarchy 92](#page-113-0) [lock level 94](#page-115-0) lockmode [dbspace 38](#page-59-0) [index 39](#page-60-0) [minimum lock level 117](#page-138-0) [mode 92](#page-113-0) [NCUSERS 87](#page-108-0) [operator SHOW commands 33](#page-54-0) [overview 91](#page-112-0) [private dbspace 93](#page-114-0) SHARE lock [DBS utility 112](#page-133-0) [virtual addressability extension 77](#page-98-0) LOCKLMT [counter 35](#page-56-0) [example 22](#page-43-0) [log 198](#page-219-0) [archive 103](#page-124-0) [caching 75](#page-96-0) [checkpoint 101](#page-122-0) [cushion 105](#page-126-0) [dual 103](#page-124-0) [file 103](#page-124-0) full [checkpoint 101](#page-122-0) [invalid index 72](#page-93-0) [placement 75](#page-96-0) [SHOW LOG 105](#page-126-0) [log buffer 198](#page-219-0) [log disk 198](#page-219-0) logging [as overhead 12](#page-33-0) logical data design [evaluation of 137](#page-158-0)

logical unit of work [load measurement 22](#page-43-0) [lock duration 93](#page-114-0) [locking 94](#page-115-0) [long versus short 91](#page-112-0) [recovery 100](#page-121-0) [storage queue 44](#page-65-0) logmode [changing 105](#page-126-0) [selecting 103](#page-124-0) [short on storage 57](#page-78-0) LOGMODE [initialization parameter 101](#page-122-0) [LOGMODE startup parameter 198](#page-219-0) [LOGREAD counter 22](#page-43-0) [LOGWRITE counter 22](#page-43-0) [LPAGBUFF counter 22](#page-43-0) LU 6.2 LUWID [DRDA handshaking 107](#page-128-0)

### **M**

[MACHINE directory statement 174](#page-195-0) [main storage 162](#page-183-0) [buffer pool 85](#page-106-0) [dedicating 41](#page-62-0) [load measurement 17](#page-38-0) [page count 15](#page-36-0) [temporary CICS 78](#page-99-0) [virtual addressability extension 77](#page-98-0) [virtual disk 46](#page-67-0)[, 51](#page-72-0) MAINT machine [installation 167](#page-188-0) [overview 167](#page-188-0) [virtual storage 168](#page-189-0) maintenance [statistics 133](#page-154-0) manual [organization ix](#page-10-0) [prerequisite x](#page-11-0) [who should use ix](#page-10-0) mapping [choosing 198](#page-219-0)[, 200](#page-221-0) [understanding 159](#page-180-0) [matched index 120](#page-141-0) [MAXCONN 28](#page-49-0) [increasing virtual storage 45](#page-66-0) [pseudo agent 89](#page-110-0) MAXPOOLS [keyword 57](#page-78-0) measurement [production system 6](#page-27-0) [relative nature 6](#page-27-0) [test system 6](#page-27-0) [to indicators 15](#page-36-0) [tools 7](#page-28-0)[, 8](#page-29-0) [catalog table 8](#page-29-0) [CICS 8](#page-29-0) [CICS monitoring facility 8](#page-29-0) [CICS statistics 8](#page-29-0) [CICSPARS 8](#page-29-0)

measurement *(continued)* [tools 7](#page-28-0)[, 8](#page-29-0) *(continued)* [CIRD transaction 8](#page-29-0) [COUNTER operator command 9](#page-30-0) [CP INDICATE USER 8](#page-29-0) [CP monitor 7](#page-28-0) [CP QUERY TIME 8](#page-29-0) [database manager 19](#page-40-0) [DB2 Server DSS COUNTER POOL 9](#page-30-0) [DB2 Server DSS SHOW TARGETWS 9](#page-30-0) [DB2 Server for VSE & VM 8](#page-29-0) [DB2 Server for VSE & VM accounting 9](#page-30-0) [DB2 Server for VSE & VM trace 9](#page-30-0) [IBM DB2 for VM Control Center 9](#page-30-0) [initialization parameter 8](#page-29-0) [operating system 14](#page-35-0) [RTM VM/ESA 8](#page-29-0) [SHOW operator command 8](#page-29-0) [VM 7](#page-28-0) [VM/PRF 7](#page-28-0) [VMMAP 7](#page-28-0) [VSAM LISTCAT 8](#page-29-0) [VSE 8](#page-29-0) [VSE interactive interface 8](#page-29-0) [measuring performance 13](#page-34-0) [memo-to-users 171](#page-192-0) [merge scan join 130](#page-151-0) message traffic [fetch and insert blocking 80](#page-101-0) [microcode assists 2](#page-23-0) minidisk [caching 75](#page-96-0) [minimum lock level 94](#page-115-0) [modifying table designs 150](#page-171-0) [monitor, CP 7](#page-28-0) [Monitor Analysis Program \(VMMAP\) 7](#page-28-0) monitoring [cost 6](#page-27-0) [interval 6](#page-27-0) [master schedule 6](#page-27-0) [plan 6](#page-27-0) [performance 2](#page-23-0)[, 6](#page-27-0) [real time 5](#page-26-0) [statistical 5](#page-26-0) [most recently used pages 43](#page-64-0) [multiple join 132](#page-153-0) multiple user mode [starting DB2 Server for VM 180](#page-201-0)[, 182](#page-203-0) multiple user mode (MUM) [allocating user to agents 87](#page-108-0) [blocking 107](#page-128-0) [running 91](#page-112-0)

#### **N**

NCUSERS [buffer pool 85](#page-106-0) [deadlock 99](#page-120-0) [determining number of real agents 87](#page-108-0) [example 28](#page-49-0) [increasing virtual storage 45](#page-66-0)

NCUSERS *(continued)* [lock contention 93](#page-114-0) [number of real agents 86](#page-107-0) [package cache 86](#page-107-0) [RMTUSERS 90](#page-111-0) NDIRBUF [directory buffer 85](#page-106-0) [directory buffer pool 83](#page-104-0) [increasing virtual storage 45](#page-66-0) [nested loop join 129](#page-150-0) network [distributed 80](#page-101-0) [response time 4](#page-25-0) [SNA 79](#page-100-0) NLRBS [increasing virtual storage 45](#page-66-0) [initialization parameter 97](#page-118-0) NLRBU [increasing virtual storage 45](#page-66-0) [initialization parameter 97](#page-118-0) NOFASTTR [job control option 77](#page-98-0) non-XC mode [database machine 167](#page-188-0) [hardware 170](#page-191-0) [SQL/DS directory 195](#page-216-0) [verify 180](#page-201-0) nonrecoverable storage pool [checkpoint 101](#page-122-0) [nonselective index scan 114](#page-135-0) [NOVERFLOW 36](#page-57-0) NPACKAGE [increasing virtual storage 45](#page-66-0) [package cache 86](#page-107-0) NPACKPCT [package cache 86](#page-107-0) NPAGBUF [increasing virtual storage 45](#page-66-0) [local buffer 85](#page-106-0) [local buffer pool 83](#page-104-0) [null 37](#page-58-0)

### **O**

objectives [performance 2](#page-23-0)[, 4](#page-25-0) [obtaining costs for statements 147](#page-168-0) operating mode [XA 45](#page-66-0) [XC 45](#page-66-0) [system measurements 14](#page-35-0) operating system [non-XC mode 167](#page-188-0) [requirement 167](#page-188-0) operator [command 24](#page-45-0)[, 31](#page-52-0) [operator agent 86](#page-107-0) [storage queue 44](#page-65-0) [optimizer 113](#page-134-0) optional default parameter [in syntax diagrams xiii](#page-14-0)

optional *(continued)* [installation steps 183](#page-204-0) item [in syntax diagrams xii](#page-13-0) keyword [in syntax diagrams xiii](#page-14-0) [options file, start up 20](#page-41-0) [outer table 129](#page-150-0) overflow [catalog table 60](#page-81-0) [reorganization 67](#page-88-0) [row expansion 59](#page-80-0) [overhead 11](#page-32-0) overview [checkpoint interval 162](#page-183-0) [data space 153](#page-174-0) [database machine 167](#page-188-0) [directory 160](#page-181-0) [internal dbspace 159](#page-180-0) [logical mapping 166](#page-187-0) [MAINT machine 167](#page-188-0) [operating system 167](#page-188-0) [performance counter 164](#page-185-0) [physical mapping 166](#page-187-0) [save interval 163](#page-184-0) [storage management 162](#page-183-0) [storage pool 159](#page-180-0) [storage pool structure 165](#page-186-0) [striping 163](#page-184-0) [target working storage size parameter 162](#page-183-0) [working storage residence priority 162](#page-183-0)

# **P**

package [cache 86](#page-107-0) [NCUSERS 87](#page-108-0) [threshold 86](#page-107-0) [virtual addressability extension 77](#page-98-0) [invalid 72](#page-93-0) [unload and reload 112](#page-133-0) page [active in a dbspace 37](#page-58-0) [allocating from storage pool 57](#page-78-0) [available in a dbspace 37](#page-58-0) [DASD I/O system 83](#page-104-0) data [description 58](#page-79-0) [free space 59](#page-80-0) dbspace [running out 62](#page-83-0) [dynamic allocation 56](#page-77-0) fault [system paging DASD 43](#page-64-0) [free percentage 38](#page-59-0) [header 58](#page-79-0) [index 58](#page-79-0) [reserved in a dbspace 38](#page-59-0) [running out 63](#page-84-0) [jumps 65](#page-86-0) [logical and physical 56](#page-77-0)

page *(continued)* [map table 56](#page-77-0) [shadow page 61](#page-82-0) [modified 84](#page-105-0) [most recently used 43](#page-64-0) [number used by a table 36](#page-57-0) [releasing 84](#page-105-0) shadow [checkpoint 60](#page-81-0) [description 58](#page-79-0) [number in use 61](#page-82-0) [size 56](#page-77-0) [stealing 84](#page-105-0) [storage 41](#page-62-0) [type 58](#page-79-0) [update 61](#page-82-0) [page fault processing, asynchronous 193](#page-214-0) [PAGEREAD counter 22](#page-43-0) [PAGWRITE counter 22](#page-43-0) parentheses [in syntax diagrams xi](#page-12-0) [path length 193](#page-214-0) PCTFREE [initialization parameter 59](#page-80-0) [reorganize a dbspace 69](#page-90-0) [reorganize a single table 68](#page-89-0) PCTINDEX [proportion of page types 58](#page-79-0) PCTINDX [proportion of page types 59](#page-80-0) performance [elements of 1](#page-22-0) [improvement process 2](#page-23-0) [improving 153](#page-174-0) [indicator 3](#page-24-0) measurement [description 7](#page-28-0) [translating to indicators 15](#page-36-0) [monitoring plan 2](#page-23-0)[, 6](#page-27-0) [objectives 2](#page-23-0)[, 4](#page-25-0) [trade-off 2](#page-23-0) performance indicator [AVGROWLEN 60](#page-81-0) [CICSPARS 88](#page-109-0) [CIRD transaction 88](#page-109-0) [COUNTER 85](#page-106-0) [deadlock 22](#page-43-0)[, 100](#page-121-0) [directory buffer 23](#page-44-0) [FREEPCT 60](#page-81-0) [IPCTFREE 60](#page-81-0) [local buffer 23](#page-44-0) [lock contention 97](#page-118-0) [lock request block 23](#page-44-0)[, 98](#page-119-0) [lockmode 94](#page-115-0) [NOVERFLOW 60](#page-81-0) [operating system 14](#page-35-0) [PCTINDX 59](#page-80-0) [performance improvement process 2](#page-23-0) [SHOW POOL 57](#page-78-0) [SHOW USERS 90](#page-111-0) [tools 14](#page-35-0)

performance indicator *(continued)* [waitlock 23](#page-44-0) [Performance Reporting Facility, VM 7](#page-28-0) performance tuning [asynchronous processing 193](#page-214-0) [blocking 194](#page-215-0) [buffer pool 193](#page-214-0) [checkpoint 198](#page-219-0)[, 199](#page-220-0) [checkpoint interval 198](#page-219-0) [DASD cache 193](#page-214-0) [data space 193](#page-214-0) [dynamic storage management 194](#page-215-0) [internal dbspace 195](#page-216-0) [mapping 200](#page-221-0) [more asynchronous writes 194](#page-215-0) [path length 193](#page-214-0) [prefetching 194](#page-215-0) [save interval 199](#page-220-0) [SQL/DS directory 195](#page-216-0) [storage pool 195](#page-216-0) [storage size 196](#page-217-0) [striping 193](#page-214-0)[, 200](#page-221-0) [target working storage size 196](#page-217-0) permanent dbspace [shadow page 61](#page-82-0) [physical data locations 19](#page-40-0) [placement in dbspace 117](#page-138-0) [plan, performance monitoring 2](#page-23-0)[, 6](#page-27-0) [plan explain table 141](#page-162-0) planning [storage pool structure 165](#page-186-0) [post installation 183](#page-204-0) [pre-enable checklist 172](#page-193-0) predicate [CCSID 37](#page-58-0) [column attribute 119](#page-140-0) [filter factors 126](#page-147-0) [join 122](#page-143-0) [key-matching 119](#page-140-0) [processing 118](#page-139-0) [examples 127](#page-148-0) [residual 121](#page-142-0) [sargable 121](#page-142-0) [suitable indexes for 120](#page-141-0) prefetch [improving performance 194](#page-215-0) preprocessing [compile partition size 77](#page-98-0) [prerequisite manual x](#page-11-0) [preventive service 171](#page-192-0) priority [agent prioritization 90](#page-111-0) [dispatching \(VSE\) 76](#page-97-0) private dbspace [cursor stability 95](#page-116-0) [privileged remote DRDA user, VSE 90](#page-111-0) procedures [stored 81](#page-102-0) process [performance improvement 2](#page-23-0) [processing cost 136](#page-157-0)

processor [as a resource 9](#page-30-0) [load measurement 14](#page-35-0)[, 17](#page-38-0) [time used 28](#page-49-0) [processor requirement 170](#page-191-0) [production workload 3](#page-24-0)[, 6](#page-27-0) [PROFILE EXEC, modifying 54](#page-75-0) program directory [loading 171](#page-192-0) [program temporary fix \(PTF\) 2](#page-23-0) proportion [of available pages 24](#page-45-0) [of index to data and header pages 58](#page-79-0) proportion of index to data and header pages [PCTINDEX 58](#page-79-0) [PCTINDX 59](#page-80-0) **PROTOCOL** [AUTO option 107](#page-128-0) [CCSID conversion 107](#page-128-0) DRDA [communications 106](#page-127-0) [option 106](#page-127-0)[, 107](#page-128-0) [SQLDS option 106](#page-127-0) pseudo agent [description 88](#page-109-0) [number waiting 88](#page-109-0) [PTF tape 171](#page-192-0) punctuation mark [in syntax diagrams xi](#page-12-0)

# **Q**

**QRYBLKSIZE** [blocking 108](#page-129-0) query adhoc [isolation level 110](#page-131-0) [performance considerations 109](#page-130-0) [temporary table 110](#page-131-0) [view 110](#page-131-0) [separating into subquery structures 146](#page-167-0) [several tables 128](#page-149-0) [query set 180](#page-201-0)[, 182](#page-203-0) QUERY TIME [command 15](#page-36-0) [description 8](#page-29-0) [example 16](#page-37-0) [queue, storage 26](#page-47-0) quick dispatch [SET QUICKDSP 76](#page-97-0)

# **R**

ratio [cost-benefit 1](#page-22-0) [hit 7](#page-28-0) [RDSCALL counter 22](#page-43-0) [READS counter 15](#page-36-0) real agent [description 86](#page-107-0) [number available 88](#page-109-0) real agent *(continued)* [storage queue 44](#page-65-0) real storage [as a resource 9](#page-30-0) [description 41](#page-62-0) [increasing virtual storage 45](#page-66-0) [load measurement 14](#page-35-0) [Real Time Monitor VM/ESA program, \(RTM](#page-29-0) [VM/ESA\) 8](#page-29-0) [real time monitoring 5](#page-26-0) [reblocking directory 189](#page-210-0) recovery [archive 103](#page-124-0) [as overhead 11](#page-32-0) [checkpoint 100](#page-121-0) [log 103](#page-124-0) [logical unit of work 100](#page-121-0) [shadow page 61](#page-82-0) [storage queue 44](#page-65-0) reducing [lock escalation 111](#page-132-0) [redundant data 151](#page-172-0) [reentrant code 45](#page-66-0) [reference explain table 143](#page-164-0) referential structure [EXPLAIN 144](#page-165-0) [organization 117](#page-138-0) [relative performance measurement 13](#page-34-0) [relative share 76](#page-97-0) [release level 39](#page-60-0) [releasing, page 84](#page-105-0) RELOAD [automatic statistics collection 111](#page-132-0) [clustering index 64](#page-85-0) [free page space 38](#page-59-0) [locking 111](#page-132-0) [NEW 69](#page-90-0) [PCTFREE 59](#page-80-0) [PURGE 68](#page-89-0) [single table 68](#page-89-0) RELOAD PACKAGE [DBS utility 112](#page-133-0) [usage considerations 112](#page-133-0) [remote, privileged DRDA user 90](#page-111-0) reorganize [all the tables in a dbspace 69](#page-90-0) [clustering index 71](#page-92-0) [dbspace 62](#page-83-0) [index 71](#page-92-0) [invalid index 72](#page-93-0) [PCTFREE 68](#page-89-0)[, 69](#page-90-0) [reasons to reorganize data 67](#page-88-0) [selecting a method 68](#page-89-0) [single table 68](#page-89-0) REORGANIZE INDEX [advantages 71](#page-92-0) [DBS utility command 71](#page-92-0) [invalid index 72](#page-93-0) repeat symbol [in syntax diagrams xii](#page-13-0)

repeatable read (RR) [isolation level 95](#page-116-0) [ISQL 110](#page-131-0) required item [in syntax diagrams xi](#page-12-0) requirements [real storage 201](#page-222-0) [RES counter 15](#page-36-0) [resave the saved segment 177](#page-198-0) reserved words [SQL xiv](#page-15-0) RESET [example 21](#page-42-0) [operator command 21](#page-42-0) [residual predicate 118](#page-139-0)[, 121](#page-142-0) [resources 9](#page-30-0) response size [estimating 149](#page-170-0) response time [application program 4](#page-25-0) [application server 4](#page-25-0) [components 4](#page-25-0) [network 4](#page-25-0) [performance 1](#page-22-0)[, 4](#page-25-0) restarting [the application server 180](#page-201-0) [restore virtual disk backup 50](#page-71-0) RINO [EXPLAIN 144](#page-165-0) RMTUSERS [concurrency 89](#page-110-0) [ROLLBACK 22](#page-43-0) ROLLBACK WORK [checkpoint 101](#page-122-0) [invalid index 71](#page-92-0) [ISQL 109](#page-130-0) [locking 94](#page-115-0) [statement 100](#page-121-0) row [expansion 59](#page-80-0) length [blocking 108](#page-129-0) level locking [unique index 94](#page-115-0) [overflow 36](#page-57-0) [total number 36](#page-57-0) ROWCOUNT [catalog table 36](#page-57-0) [estimating response size 150](#page-171-0) running out of [DASD 56](#page-77-0)

### **S**

[sampling interval 14](#page-35-0) sargable [affect of CCSID 127](#page-148-0) [predicate 118](#page-139-0)[, 121](#page-142-0) save interval [choosing 199](#page-220-0) [understanding 163](#page-184-0)

saved segment [resaving 171](#page-192-0) [saved segments 45](#page-66-0) [loading 178](#page-199-0) SAVEINTV [DB2 Server DSS 102](#page-123-0) saving [segments 178](#page-199-0) scan [dbspace 113](#page-134-0) [index 114](#page-135-0) scheduling [fair share 76](#page-97-0) [second level guest 79](#page-100-0) [segment saving 178](#page-199-0) [segments, saved 45](#page-66-0) selective [archive 103](#page-124-0) index [scan 114](#page-135-0) [separating queries into subquery structures 146](#page-167-0) SEPINTDB [unmapped internal dbspaces 187](#page-208-0) service [corrective 171](#page-192-0) [preventive 171](#page-192-0) [SET POOL 187](#page-208-0) SET QUICKDSP [fair share scheduling 76](#page-97-0) SET SHARE [fair share scheduling 76](#page-97-0) [shadow page 198](#page-219-0) [accumulating 57](#page-78-0) [checkpoint 102](#page-123-0) [checkpoint process 100](#page-121-0) [dbspace full 63](#page-84-0) [description 58](#page-79-0)[, 60](#page-81-0)[, 101](#page-122-0) [number in use 61](#page-82-0) [page map table 61](#page-82-0) [short on storage 57](#page-78-0) share [description 93](#page-114-0) lock [description 92](#page-113-0) [with intent exclusive lock 93](#page-114-0) [SHARE lock 112](#page-133-0) short on storage [checkpoint 101](#page-122-0) [example 25](#page-46-0) [initialization parameter 57](#page-78-0) [managing pool space 57](#page-78-0) [SHOW POOL 57](#page-78-0) [SOSLEVEL 57](#page-78-0) [shorter path length 193](#page-214-0) SHOW [operator command 8](#page-29-0)[, 24](#page-45-0) SHOW ACTIVE [operator command 27](#page-48-0) SHOW CONNECT [concurrency 88](#page-109-0) [operator command 28](#page-49-0)[, 31](#page-52-0)[, 33](#page-54-0)

SHOW DBEXTENT [available storage pool space 63](#page-84-0) [operator command 24](#page-45-0) SHOW DBSPACE [operator command 24](#page-45-0) SHOW INVALID [invalid index 72](#page-93-0) [transient index 72](#page-93-0) SHOW LOCK [operator command 33](#page-54-0) SHOW LOCK ACTIVE [operator command 34](#page-55-0) SHOW LOCK GRAPH [operator command 34](#page-55-0) SHOW LOCK MATRIX [lock escalation 98](#page-119-0) [operator command 34](#page-55-0)[, 35](#page-56-0) SHOW LOCK USER [operator command 35](#page-56-0) SHOW LOG [log cushion 105](#page-126-0) SHOW POOL [available dbextent space 63](#page-84-0) [operator command 25](#page-46-0) [shadow page 61](#page-82-0) [short on storage 57](#page-78-0) SHOW STORAGE [operator command 26](#page-47-0) SHOW TARGETWS [DB2 Server DSS 9](#page-30-0) SHOW USERS [concurrency 88](#page-109-0) [operator command 28](#page-49-0) [pseudo-agents 90](#page-111-0) shutdown [checkpoint 101](#page-122-0) single user mode (SUM) [allocating users to agents 87](#page-108-0) [blocking 108](#page-129-0) [fetch and insert blocking 80](#page-101-0) [logmode 104](#page-125-0) [running 91](#page-112-0) [size of responses, estimating 149](#page-170-0) **SLOGCUSH** [tuning parameter 105](#page-126-0) SNA network [distributed database 79](#page-100-0) [software problems 2](#page-23-0) [software requirement 168](#page-189-0) [Solutions Directory 8](#page-29-0) sorting [index 116](#page-137-0) specification file storage pool [changing 184](#page-205-0) [format 203](#page-224-0)[, 204](#page-225-0) [identifying 184](#page-205-0) [writing 204](#page-225-0) [SQL statements, analyzing 137](#page-158-0) **SQLCODE** [-649 139](#page-160-0)

SQLCODE *(continued)* [-911 100](#page-121-0) [-912 98](#page-119-0) [-915 98](#page-119-0) [SQLDS protocol 106](#page-127-0) [SQLGENLD EXEC 179](#page-200-0) SQLHX [synchronous communication 109](#page-130-0) **SOLINIT** [PROTOCOL parameter 106](#page-127-0) [QRYBLKSIZE 108](#page-129-0) [SYNCHRONOUS 109](#page-130-0) SQLMACH machine [DASD requirement 170](#page-191-0) [modes of operation 167](#page-188-0) [overview 167](#page-188-0) [virtual storage 168](#page-189-0) SQLQRY [synchronous communication 109](#page-130-0) [SQLSTART 19](#page-40-0) SQLSTATE [40001 100](#page-121-0) [42704 139](#page-160-0) [57028 98](#page-119-0) [57029 98](#page-119-0) start up [mode 91](#page-112-0) [options file 20](#page-41-0) statements [obtaining costs 147](#page-168-0) statistics [automatic collection 111](#page-132-0) [catalog table 36](#page-57-0) [CICS 8](#page-29-0) [influencing data access 135](#page-156-0) [maintenance 133](#page-154-0) [monitoring 5](#page-26-0) [update all 134](#page-155-0) [stealing, page 84](#page-105-0) storage [16MB line 26](#page-47-0) [31-bit addressing 26](#page-47-0) [address space size 45](#page-66-0) [allocation above 16MB 26](#page-47-0) [as a resource 9](#page-30-0) [auxiliary 41](#page-62-0) [available dbextent storage 25](#page-46-0) [available storage pool space 24](#page-45-0) [DASD 55](#page-76-0) DASD I/O svstem 83 [database manager 83](#page-104-0) [main and expanded 162](#page-183-0) [operator SHOW commands 24](#page-45-0) [package cache 86](#page-107-0) [page 41](#page-62-0) [paging system 43](#page-64-0) [proportion of available pages 24](#page-45-0) [queue 26](#page-47-0)[, 44](#page-65-0) [real and virtual 41](#page-62-0) [saved segments 45](#page-66-0) [short on storage 57](#page-78-0)

storage *(continued)* [temporary CICS 78](#page-99-0) [virtual 26](#page-47-0) [virtual disk 46](#page-67-0)[, 51](#page-72-0) [virtual machine 41](#page-62-0) [virtual partition 41](#page-62-0) storage pool [allocating page from 57](#page-78-0) [assign DASD 73](#page-94-0) [assigning dbextent 57](#page-78-0) [available space 24](#page-45-0) [catalog placement 75](#page-96-0) [Data Spaces Support 185](#page-206-0) [dbspace 38](#page-59-0) [description 57](#page-78-0) [directory and log placement 75](#page-96-0) [existing pool and virtual disk 49](#page-70-0) [free allocated pages 62](#page-83-0) [full 62](#page-83-0) [internal dbspace placement 75](#page-96-0) [managing space 57](#page-78-0) nonrecoverable [checkpoint 101](#page-122-0) [performance 195](#page-216-0) [reassign dbspace 73](#page-94-0) specification [checking 186](#page-207-0) [dynamically changing 187](#page-208-0) specification file [changing 184](#page-205-0) [example 204](#page-225-0) [format 203](#page-224-0) [identifying 184](#page-205-0) [writing 204](#page-225-0) [virtual disk 49](#page-70-0)[, 53](#page-74-0) storage pool [planning structure 165](#page-186-0) [understanding 159](#page-180-0) stored procedure [executing 30](#page-51-0) [stored procedures program 4](#page-25-0) storing [joins of tables 151](#page-172-0) [logical table as two tables 151](#page-172-0) striping [choosing 200](#page-221-0) [dbextent size 200](#page-221-0) [existing data 200](#page-221-0) [number of dbextents 200](#page-221-0) [one dbextent 200](#page-221-0) [performance 193](#page-214-0) [physical device 200](#page-221-0) [turning on an off 186](#page-207-0) [understanding 163](#page-184-0) [structure explain table 145](#page-166-0) [subquery structures, determining 146](#page-167-0) super exclusive lock [description 92](#page-113-0) supervisor mode [ESA 45](#page-66-0) [VMESA 45](#page-66-0)

[suppressed blocking 108](#page-129-0) suppressing [automatic statistics collection 111](#page-132-0) **SYNCHRONOUS** [communication 109](#page-130-0) syntax diagram [notation conventions xi](#page-12-0) [SYSDEF 47](#page-68-0) system paging DASD [auxiliary storage 41](#page-62-0) [buffer pool 83](#page-104-0) [hidden cost 43](#page-64-0) [increasing virtual storage 45](#page-66-0) [load measurement 14](#page-35-0)[, 17](#page-38-0) [monitoring load 45](#page-66-0) [NCUSERS 87](#page-108-0) [saved segments 45](#page-66-0) [virtual disk 46](#page-67-0)[, 51](#page-72-0) SYSTEM.SYSCATALOG [average row length 36](#page-57-0)[, 60](#page-81-0) [catalog table 36](#page-57-0) [clustering 64](#page-85-0) [number of page used by a table 36](#page-57-0) [overflow rows 36](#page-57-0)[, 60](#page-81-0) [total number of rows 36](#page-57-0) SYSTEM.SYSCOLUMNS [catalog table 37](#page-58-0) [CCSID 37](#page-58-0) [column length 37](#page-58-0) [column type 37](#page-58-0) [null 37](#page-58-0) SYSTEM.SYSDBSPACES [active pages 37](#page-58-0) [available pages 37](#page-58-0) [catalog table 37](#page-58-0) [ever increasing index 64](#page-85-0) [free space in a data page 38](#page-59-0)[, 60](#page-81-0) [lockmode 38](#page-59-0)[, 94](#page-115-0) [percentage of reserved index pages 38](#page-59-0)[, 59](#page-80-0) [storage pool number 38](#page-59-0) SYSTEM.SYSINDEXES [catalog table 38](#page-59-0) [changing clustering index 65](#page-86-0) [cluster ratio 38](#page-59-0)[, 65](#page-86-0) [cluster value 66](#page-87-0) [clustered 38](#page-59-0) [clustering 38](#page-59-0) [free index space 39](#page-60-0)[, 60](#page-81-0) [lockmode 39](#page-60-0) [page jumps 65](#page-86-0) [release level 39](#page-60-0) [row count 65](#page-86-0)

#### **T**

table [allocation to dbspace 73](#page-94-0) [average row length 36](#page-57-0) catalog [automatic statistics collection 111](#page-132-0) [information 36](#page-57-0)

table *(continued)* [locking 96](#page-117-0) [design modification 150](#page-171-0) [explanation 139](#page-160-0) [LOCK TABLE statement 111](#page-132-0) [methods of joining 129](#page-150-0) [moving 74](#page-95-0) [nested loop join 129](#page-150-0) [number of pages 36](#page-57-0) [overflow rows 36](#page-57-0) [placement in dbspace 117](#page-138-0) [reorganize 68](#page-89-0) [total number of rows 36](#page-57-0) tape blocking [DBS utility 111](#page-132-0) [target working storage size 213](#page-234-0) [choosing 196](#page-217-0) [understanding 162](#page-183-0) temporary storage [local copy 81](#page-102-0) [virtual disk 46](#page-67-0)[, 51](#page-72-0) [test workload 3](#page-24-0)[, 6](#page-27-0) [thrashing 44](#page-65-0) [throughput 1](#page-22-0)[, 5](#page-26-0) time [components 4](#page-25-0) [elapsed 4](#page-25-0) [response 4](#page-25-0) tools [measurement 7](#page-28-0)[, 8](#page-29-0) [catalog table 8](#page-29-0) [CICS 8](#page-29-0) [CICS monitoring facility 8](#page-29-0) [CICS statistics 8](#page-29-0) [CICSPARS 8](#page-29-0) [CIRD transaction 8](#page-29-0) [COUNTER operator command 9](#page-30-0) [CP INDICATE USER 8](#page-29-0) [CP monitor 7](#page-28-0) [CP QUERY TIME 8](#page-29-0) [database manager 19](#page-40-0) [DB2 Server DSS COUNTER POOL 9](#page-30-0) [DB2 Server DSS SHOW TARGETWS 9](#page-30-0) [DB2 Server for VSE & VM 8](#page-29-0) [DB2 Server for VSE & VM accounting 9](#page-30-0) [DB2 Server for VSE & VM trace 9](#page-30-0) [IBM DB2 for VM Control Center 9](#page-30-0) [initialization parameter 8](#page-29-0) [operating system 14](#page-35-0) [RTM VM/ESA 8](#page-29-0) [SHOW operator command 8](#page-29-0) [VM 7](#page-28-0) [VM/PRF 7](#page-28-0) [VMMAP 7](#page-28-0) [VSAM LISTCAT 8](#page-29-0) [VSE 8](#page-29-0) [VSE interactive interface 8](#page-29-0) [TOTCPU counter 15](#page-36-0) trace [measurement tool 9](#page-30-0) [trade-off, performance 2](#page-23-0)

trading [lock level 97](#page-118-0) transaction [CIRB 88](#page-109-0) [CIRD 8](#page-29-0)[, 21](#page-42-0) [CIRT 88](#page-109-0) [CSTT 18](#page-39-0) name [ISQL 78](#page-99-0) [per second 5](#page-26-0) [time, CICS 18](#page-39-0) [transient index 72](#page-93-0) [SHOW INVALID 72](#page-93-0) translation [fast CCW 77](#page-98-0) [of performance measurements to indicators 15](#page-36-0) TSAF collection [distributed database 79](#page-100-0) tuning [by levels 2](#page-23-0) [guidelines 1](#page-22-0) [queries 128](#page-149-0) [trade-off 12](#page-33-0) tuning parameter [access path, lock contention 94](#page-115-0) [ARCHPCT 105](#page-126-0) [CIRB transaction 88](#page-109-0) [deadlock 99](#page-120-0) [DISPBIAS 91](#page-112-0) [index lock contention 94](#page-115-0) [isolation level 95](#page-116-0) [lock level 94](#page-115-0) [logical unit of work, lock contention 94](#page-115-0) [MAXCONN 89](#page-110-0) [minimum lock level 94](#page-115-0) [NCUSERS 85](#page-106-0)[, 86](#page-107-0)[, 93](#page-114-0) [NDIRBUF 85](#page-106-0) [NLRBS 97](#page-118-0) [NLRBU 97](#page-118-0) [NPACKAGE 86](#page-107-0) [NPACKPCT 86](#page-107-0) [NPAGBUF 85](#page-106-0) [PCTFREE 59](#page-80-0)[, 60](#page-81-0) [PCTINDEX 58](#page-79-0) [PROTOCOL 106](#page-127-0) [RMTUSERS 89](#page-110-0) [SLOGCUSH 105](#page-126-0) [SOSLEVEL 57](#page-78-0)

### **U**

[unclustered index 65](#page-86-0) uncommitted read (UR) [isolation level 95](#page-116-0) [ISQL 110](#page-131-0) UNDO [invalid index 71](#page-92-0) unique constraint [invalid index 72](#page-93-0) unique index [invalid index 71](#page-92-0)

unique index *(continued)* [row level locking 94](#page-115-0) [with key matching predicate 115](#page-136-0) UNLOAD [block size 111](#page-132-0) [locking 112](#page-133-0) UNLOAD PACKAGE [DBS utility 112](#page-133-0) update lock [description 93](#page-114-0) UPDATE STATISTICS [ALL 134](#page-155-0) [automatic statistics collection 111](#page-132-0) [clustered index 65](#page-86-0) [DBS utility 111](#page-132-0) [reorganize a dbspace 69](#page-90-0) [reorganize a single table 68](#page-89-0) [upgrading hardware 2](#page-23-0) [user agent 86](#page-107-0) [USER isolation level 96](#page-117-0)

# **V**

[VDISK 47](#page-68-0) [verify the database manager 175](#page-196-0) [view 110](#page-131-0) virtual [addressability extension 77](#page-98-0) dbextent [virtual disk 52](#page-73-0) virtual disk [ADD 47](#page-68-0) [adding internal dbspace 50](#page-71-0) [backing up 50](#page-71-0) [backup file 48](#page-69-0) [cataloged procedure 49](#page-70-0) [conditional startup JCL 50](#page-71-0) [define 47](#page-68-0)[, 52](#page-73-0) [existing pools 49](#page-70-0) [increasing virtual storage 46](#page-67-0)[, 51](#page-72-0) [internal dbspace 46](#page-67-0)[, 51](#page-72-0) [MDISK 52](#page-73-0) [number of dbextents 50](#page-71-0) [procedure to create 46](#page-67-0)[, 52](#page-73-0) [PROFILE EXEC 54](#page-75-0) [restore backup 50](#page-71-0) [storage pool 49](#page-70-0)[, 52](#page-73-0)[, 53](#page-74-0) [storage pools 159](#page-180-0) [SYSDEF 47](#page-68-0) [temporary storage 46](#page-67-0)[, 51](#page-72-0) [VDISK 47](#page-68-0) [virtual and real dbextents 50](#page-71-0) [virtual dbextent 48](#page-69-0)[, 52](#page-73-0)[, 54](#page-75-0) [virtual VSAM cluster 48](#page-69-0) [VSAM user catalog 48](#page-69-0) [VSIZE 47](#page-68-0) virtual machine [fair share scheduling 76](#page-97-0) [time 15](#page-36-0) [virtual storage 26](#page-47-0)[, 41](#page-62-0) [as a resource 9](#page-30-0) [blocking 108](#page-129-0)

[virtual storage 26](#page-47-0)[, 41](#page-62-0) *(continued)* [load measurement 14](#page-35-0) [requirement 168](#page-189-0) [virtual addressing 41](#page-62-0) VM/ESA [31 bit addressing 45](#page-66-0) [distributed database 79](#page-100-0) [requirement 167](#page-188-0) [SET QUICKDSP 76](#page-97-0) [SET SHARE 76](#page-97-0) [virtual disk 51](#page-72-0) [VM Monitor Analysis Program \(VMMAP\) 7](#page-28-0) [VM/Performance Reporting Facility \(VM/PRF\) 7](#page-28-0) VM system paging DASD [internal dbspace 160](#page-181-0) [requirement 169](#page-190-0) [VMMAP 7](#page-28-0) VSAM [backup 75](#page-96-0) [backup and restore 73](#page-94-0) cluster [virtual disk 48](#page-69-0) [DASD I/O system 83](#page-104-0) [I/O buffer address 77](#page-98-0) [LISTCAT 8](#page-29-0)[, 20](#page-41-0) user catalog [virtual disk 48](#page-69-0) VSE/ESA [31 bit addressing 45](#page-66-0) [virtual addressability extension 77](#page-98-0) [virtual disk 46](#page-67-0) [VSE interactive interface 8](#page-29-0) [VSIZE 47](#page-68-0) [VTIME counter 15](#page-36-0)

#### **W**

waitlock [performance indicator 23](#page-44-0) **WAITLOCK** [example 22](#page-43-0) [waitlock hit ratio 23](#page-44-0) wasting [DASD 56](#page-77-0) working storage residence priority [changing 185](#page-206-0) [choosing 197](#page-218-0) [understanding 162](#page-183-0) [working storage size 213](#page-234-0) [improving performance 194](#page-215-0) [management 196](#page-217-0) [workload 13](#page-34-0) [considerations 3](#page-24-0) [distributing 73](#page-94-0) [production 3](#page-24-0) [test 3](#page-24-0) [throughput 5](#page-26-0) [WRITES counter 15](#page-36-0) [writing asynchronously 194](#page-215-0) **X** XC mode

[CP directory statement 174](#page-195-0)

XC mode *(continued)* [database machine 167](#page-188-0) [hardware 170](#page-191-0) [SQL/DS directory 195](#page-216-0) [verify 182](#page-203-0) [XCONFIG directory statement 174](#page-195-0) [XPCC conversations 91](#page-112-0)

# **Readers' Comments — We'd Like to Hear from You**

**DB2 Server for VSE & VM Performance Tuning Handbook Version 7 Release 1**

**Publication No. GC09-2987-00**

**Overall, how satisfied are you with the information in this book?**

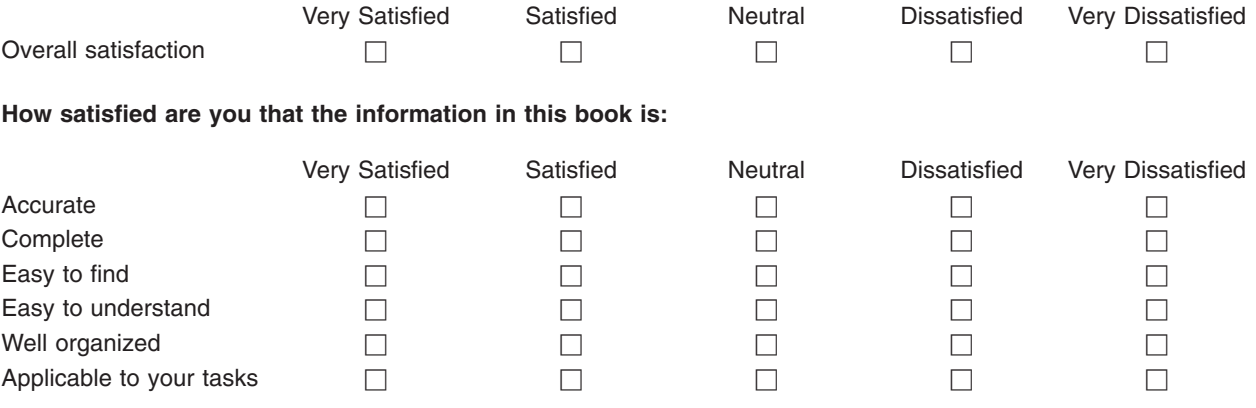

**Please tell us how we can improve this book:**

Thank you for your responses. May we contact you?  $\Box$  Yes  $\Box$  No

When you send comments to IBM, you grant IBM a nonexclusive right to use or distribute your comments in any way it believes appropriate without incurring any obligation to you.

Name Address

Company or Organization

Phone No.

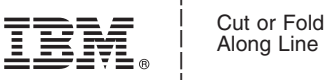

\_\_\_\_\_\_\_\_\_\_\_\_\_\_\_\_\_\_\_\_\_\_\_\_\_\_\_\_\_\_\_\_\_\_\_\_\_\_\_\_\_\_\_\_\_\_\_\_\_\_\_\_\_\_\_\_\_\_\_\_\_\_\_\_\_\_\_\_\_\_\_\_\_\_\_\_\_\_\_\_\_\_\_\_\_\_\_\_\_

Fold and Tape **Please do not staple** Fold and Tape

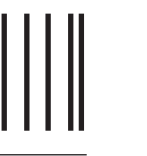

NO POSTAGE NECESSARY IF MAILED IN THE UNITED STATES

# **BUSINESS REPLY MAIL**

FIRST-CLASS MAIL PERMIT NO. 40 ARMONK, NEW YORK

POSTAGE WILL BE PAID BY ADDRESSEE

IBM CANADA LTD. DB2 Server for VSE & VM 2S/240/1150/TOR 1150 Eglinton Avenue East North York, Ontario, Canada M3C 1H7 Readers' Comments — We'd Like to Hear from You<br>
COD-2567-00<br>
This record and the state and the state and the state and the state and the state and the state and the state and the state and the state and the state and the s

Fold and Tape **Please do not staple** Fold and Tape

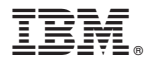

File Number: S370/4300-50 Program Number: 5697-F42

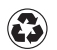

Printed in the United States of America on recycled paper containing 10% recovered post-consumer fiber.

GC09-2987-00

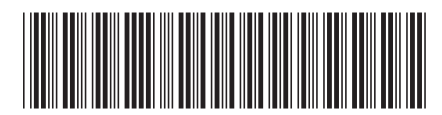

Spine information: Spine information:

 $\Xi$  Findbook  $\Xi$  DB2 Server for VSE & VM Performance Tuning Handbook Version  $\pi$  Release 1 Performance Tuning Handbook DB2 Server for VSE  $\&$  VM

||:||||<br>||····||

البرراا<br>ا<sup>اااا</sup>اا

Version 7 Release 1